Universidad Nacional Autónoma de México Escuela Nacional Preparatoria SECRETARÍA ACADÉMICA

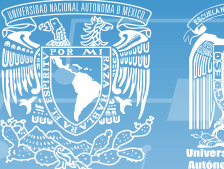

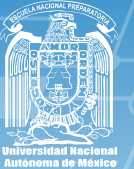

# **SEXTO AÑO** Informática aplicada a la ciencia y la industria

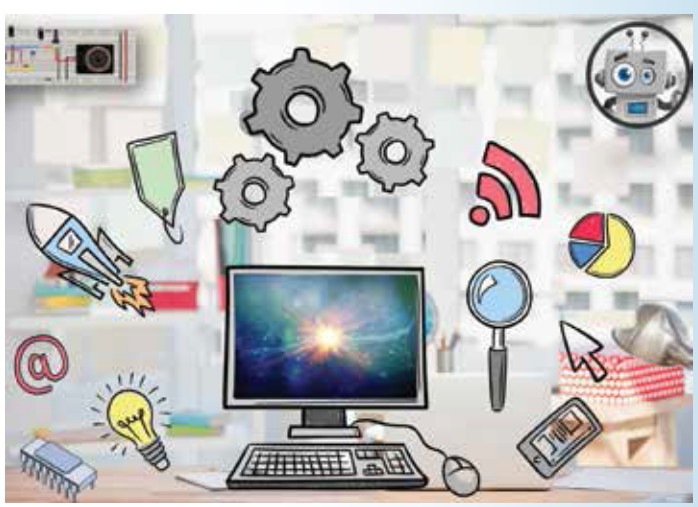

Colegio de Informática Clave: 1719 Plan: 96 Actualización curricular 2016

Alejandro Villagómez Díaz Arturo Hernández Sánchez Israel Fernando Balderas Morales **Ivette Cruz Felipe** Josafath Benítez Rumbo Milagros Pacheco Castañeda Mónica Elizabeth González Chavarría Norma Angélica Romero Badillo Norma Gloria Covarrubias Rocha Rebeca Guillermina Villegas Salas Rebeca Rodríguez Ramírez Rocío Velasco Bazán

> COLECCIÓN **Guías ~ Cuadernos** de trabajo académico

#### ESCUELA NACIONAL PREPARATORIA COLEGIO DE INFORMÁTICA

# ÁREA I. FÍSICO MATEMÁTICAS Y DE LAS INGENIERÍAS

Grado: Sexto Clave: 1719 Plan: 1996

ACTUALIZACIÓN CURRICULAR 2018

## **INFORMÁTICA APLICADA A LA CIENCIA Y LA INDUSTRIA**

Guía cuaderno de trabajo académico

**Coordinación y revisión** Marcela Cuapio Campos

#### **Autores:**

Alejandro Villagómez Díaz Arturo Hernández Sánchez Israel Fernando Balderas Morales Ivette Cruz Felipe Josafath Benítez Rumbo Milagros Pacheco Castañeda Mónica Elizabeth González Chavarría Norma Angélica Romero Badillo Norma Gloria Covarrubias Rocha Rebeca Guillermina Villegas Salas Rebeca Rodríguez Ramírez Rocío Velasco Bazán

UNIVERSIDAD NACIONAL AUTÓNOMA DE MÉXICO

Universidad Nacional Autónoma de México Escuela Nacional Preparatoria Directora General: Biól. María Dolores Valle Martínez Secretaria Académica: Dra. Virginia Hernández Ricárdez Jefa del Departamento de Producción Editorial: Lic. María Elena Jurado Alonso

Primera edición, febrero 2019

D. R. © (2019) Universidad Nacional Autónoma de México Avenida Universidad No. 3000, Ciudad Universitaria, Delegación Coyoacán C. P. 04510, Ciudad de México. [http://www.unam.mx](http://www.unam.mx/)

Escuela Nacional Preparatoria Dirección General Adolfo Prieto 722, Col. Del Valle, Delegación Benito Juárez C. P. 03100, Ciudad de México. [http://www.dgenp.unam.mx](http://www.dgenp.unam.mx/)

Todos los derechos reservados. Queda prohibida la reproducción o transmisión total o parcial de la presente en cualquiera de sus formas; electrónica o mecánica sin el consentimiento previo y por escrito del (titulares de los derechos) editor.

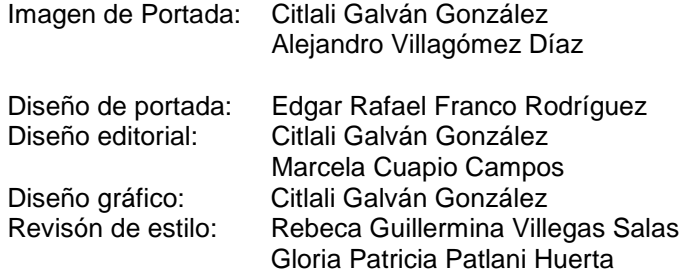

Impreso y hecho en México

### **PRESENTACIÓN**

La Escuela Nacional Preparatoria, institución educativa con más de 150 años de experiencia formando jóvenes en el nivel medio superior, culmina en este ciclo escolar 2018-2019, la colección de **Guías de Estudio** correspondientes a los programas actualizados de nuestro Plan de Estudios vigente.

Después de varios años de trabajo, reflexión y discusión, se lograron dar dos grandes pasos: la actualización e implementación de los programas de estudios de bachillerato y la publicación de la nueva colección de **Guías de Estudio**.

Ciertamente, nuestra Escuela Nacional Preparatoria es una institución que no se detiene, que avanza con paso firme y constante hacia su excelencia académica, así como preocupada y ocupada por la formación integral, crítica y con valores de nuestros estudiantes, lo que siempre ha caracterizado a nuestra Universidad Nacional.

Aún nos falta más por hacer, por mejorarnos cada día, para que tanto nuestros jóvenes estudiantes como nuestros profesores seamos capaces de responder a esta sociedad en constante cambio y a la Universidad Nacional Autónoma de México, la Universidad de la Nación.

> "**POR MI RAZA HABLARÁ EL ESPÍRITU" BIÓL. MARÍA DOLORES VALLE MARTÍNEZ DIRECTORA GENERAL ESCUELA NACIONAL PREPARATORIA**

# **ÍNDICE PÁG.**

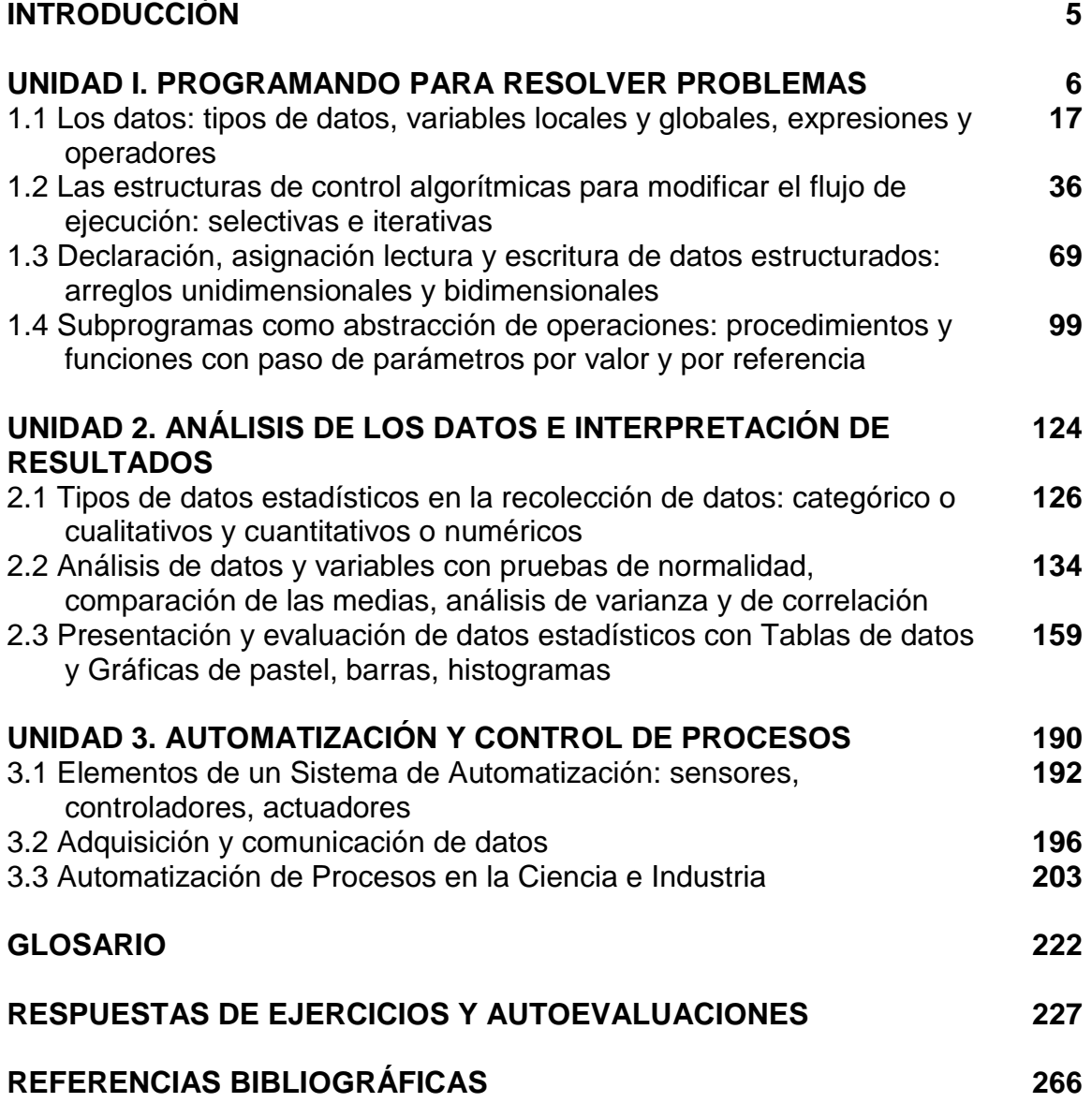

# **INTRODUCCIÓN**

Este cuaderno guía de trabajo académico fue desarrollado con base en el programa de estudios de la asignatura de Informática Aplicada a la Ciencia y la Industria de la Escuela Nacional Preparatoria (ENP), y responde a las necesidades de promover el aprendizaje autónomo de los estudiantes, fortalecer con diversas actividades el proceso de enseñanza aprendizaje y servir como material guía tanto para trabajar en las asesorías permanentes de la asignatura, como para la preparación del examen extraordinario.

El material se sustenta en los procesos de aprendizaje acordes al enfoque educativo del plan de estudios de la ENP considerando sus cinco ejes transversales: lectura y escritura de textos para aprender a pensar, desarrollo de habilidades para la investigación y solución de problemas característicos del entorno actual, comprensión de textos en lenguas extranjeras, aprendizaje y construcción del conocimiento con tecnologías de la información y la comunicación y la formación en valores en congruencia con la coyuntura de los desafíos y transformaciones del mundo actual.

El cuaderno aborda los tópicos necesarios para que el estudiante desarrolle habilidades de investigación y manejo avanzado de herramientas digitales para la automatización y control de procesos relacionados con la ciencia y la industria, la programación de sistemas de cómputo y la adquisición, análisis e interpretación de datos mediante el uso responsable y ético de la información.

Estos temas se desarrollan a lo largo de tres unidades. La primera introduce al estudiante a la programación de computadoras. En la segunda se estudian conceptos básicos de estadística para calcular, analizar, interpretar datos y presentar resultados empleando una hoja de cálculo. Finalmente, la tercera unidad está dedicada a explicar la construcción y programación de prototipos automatizados para resolver problemas de la vida cotidiana relacionados con la ciencia y la industria.

El cuaderno guía de trabajo académico está estructurado con los siguientes apartados: conjunto de contenidos y actividades de aprendizaje para adquirir los conocimientos conceptuales, procedimentales y actitudinales, una sección con las respuestas a todos los ejercicios planteados, una auto evaluación con preguntas modelo para la preparación de exámenes extraordinarios, un glosario que incluye los términos fundamentales de la disciplina y por último, una lista de referencias bibliográficas que ayudarán al alumno a profundizar, si así lo desea, en el estudio de los temas que se presenta en esta obra.

# Unidad 1

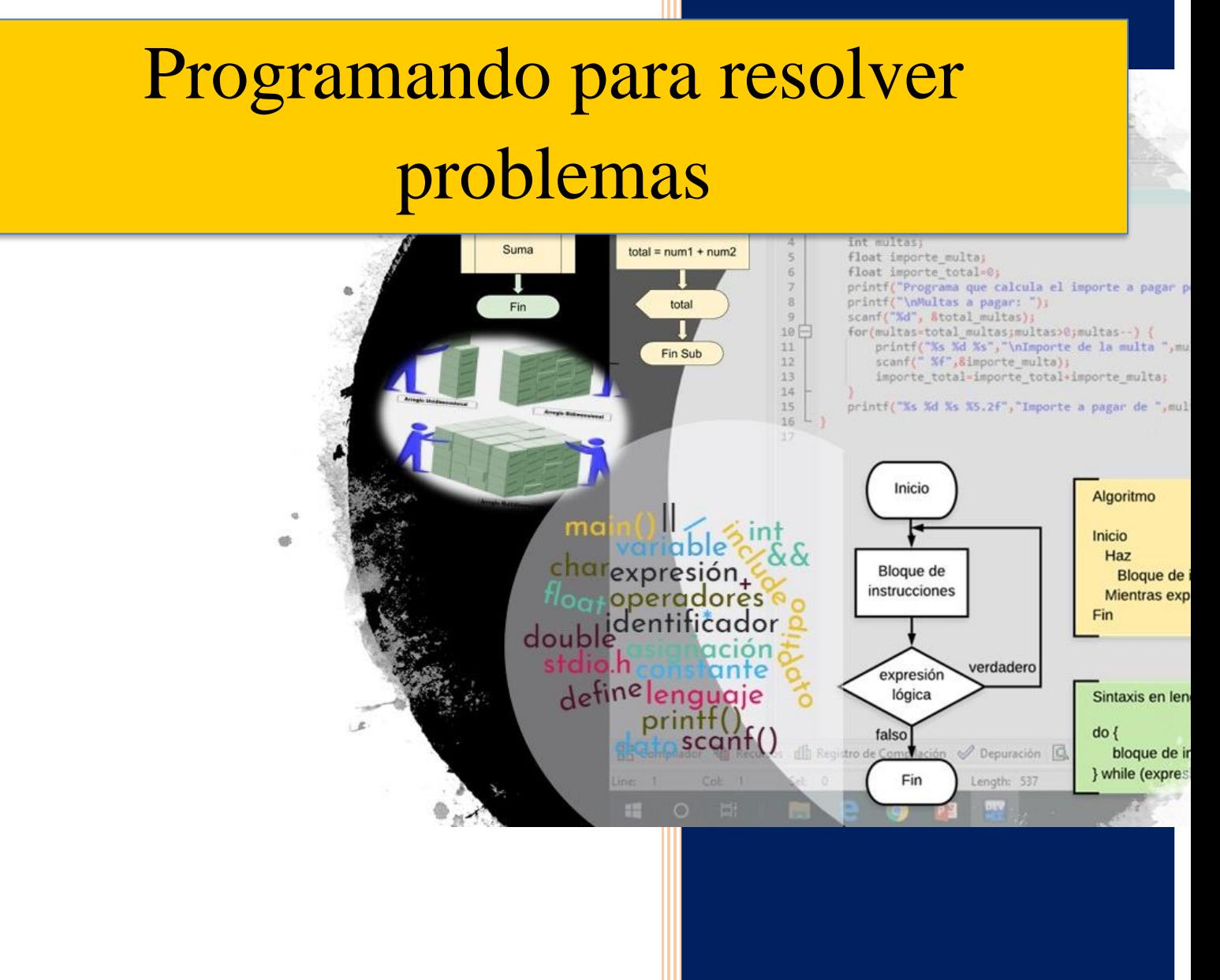

#### **UNIDAD 1 PROGRAMANDO PARA RESOLVER PROBLEMAS**

#### **Objetivo**

El alumno creará programas de cómputo relacionados con la ciencia y la industria, diseñando algoritmos codificados en un lenguaje de programación para la solución de problemas de su vida cotidiana, desarrollando habilidades de abstracción, concentración, perseverancia y creatividad.

#### **Introducción**

Tanto en la ciencia como en la industria se recurre a la informática para resolver aquellos problemas que son catalogados como computables. Esto se realiza a través de la metodología de solución de problemas, que tal como se vió en la unidad 3 de la asignatura de Informática, consta de cuatro fases; cuyo punto de partida surge en el planteamiento y análisis del problema, y culmina con la construcción de un programa o sistema de cómputo que resuelve dicho problema.

Es importante mencionar que para elaborar un programa o sistema de cómputo es necesario hacerlo a través de la programación, entendida ésta como la acción en la que la computadora realiza tareas específicas que son construidas a través de una serie de comandos o instrucciones insertadas en un cierto código que es convertido a lenguaje máquina (código binario) para su propia ejecución.

Las primeras computadoras se programaban exclusivamente mediante el lenguaje máquina, es decir, en código binario. Por lo anterior, se requería que las personas que las programaban tuvieran un conocimiento profundo de sus componentes, así como de su funcionamiento interno.

Posteriormente, se creó el lenguaje ensamblador que utiliza palabras muy cortas (mnemónicos), también llamadas comandos o instrucciones, para hacer referencia a operaciones internas de las computadoras sin tener que utilizar el código binario. Es aquí cuando surge el primer nivel de abstracción en la programación de computadoras, donde con una palabra se podía programar una serie de operaciones. Sin embargo, era necesario todavía saber muchos aspectos internos de la computadora, por ello, se llamó lenguaje de bajo nivel.

Más adelante, surgieron otros lenguajes cuya programación hacía más fácil hacer programas sin necesidad de conocer qué componentes estaban involucrados en la ejecución de las instrucciones, ni cómo manipulaba los datos la computadora internamente. De modo tal que el programador solamente se dedicaba a entender cómo utilizar cada comando. Es así como surgen los lenguajes de alto nivel.

Aquí vamos a hacer un paréntesis para explicar qué son los niveles de abstracción, lo haremos a través del siguiente ejemplo: Si una persona desea aprender a conducir un automóvil ¿es necesario que sepa mecánica? o ¿cómo es que internamente los componentes del auto interactúan uno con el otro para lograr que éste avance? ¿Necesitará construir cada una de las partes del automóvil y ensamblarlas para poder conducirlo? Lo cierto es que no. Lo único que tiene que hacer es ver al automóvil como si fuera una caja negra, en la que no le interesa qué es lo que sucede internamente en ella, de hecho, los componentes mecánicos y eléctricos del automóvil no se encuentran a la vista, sino que están encapsulados dentro de un espacio al que se accede a través del cofre. Así, el aprendiz de conductor deberá interactuar solamente con el volante, los pedales y la palanca de velocidades del automóvil y de esta forma, está abstrayendo todo el funcionamiento del coche.

De manera similar, se ha logrado un nivel de abstracción dentro de la programación, cuyo resultado ha sido una mayor facilidad y accesibilidad para que las personas puedan programar sus computadoras sin necesidad de conocer a detalle la forma en que internamente funcionan los componentes de éstas, ni que tengan que aprenderse el código máquina como tal. Para ello, fue necesario que se crearan varios programas que permitieran, por un lado, que el ser humano pudiera realizar un programa en un código más familiar para él y por otro lado, lo pudieran convertir a un código binario que fuera interpretado y ejecutado por la computadora. A estos programas se les denomina compiladores o intérpretes. La diferencia entre estos dos programas es que el primero convierte todo el archivo del código fuente a código binario, mientras que el segundo lo hace línea por línea. En esta guía haremos referencia únicamente a los compiladores pero están implícitos los intérpretes.

Los compiladores están basados en reglas gramaticales, tanto sintácticas como semánticas, a las cuales se les denomina de manera conjunta como lenguajes de programación. Cierto es que existe una gran variedad de lenguajes de programación con los que se puede programar la computadora, así como, también suele existir una serie de compiladores para un solo lenguaje de programación.

#### **Caso de estudio: la programación en la industria automotriz**

Actualmente, los sensores son piezas claves en la industria automotriz y se utilizan para gestionar el funcionamiento del motor e incrementar la seguridad y confort del automóvil. Por ejemplo, un sensor sirve para alertar al pasajero en caso de que no se haya colocado el cinturón de seguridad, o si la gasolina está por terminarse, o bien, si le hace falta aceite o agua al motor, entre otras funcionalidades. Estos sensores miden magnitudes físicas, que posteriormente son convertidas en señales digitales que la computadora puede manipular, y dependiendo del valor de dichas magnitudes, programar alguna acción específica tal como encender una luz de alerta o hacer sonar una alarma. Estos procesos son factibles de realizarse de manera automática gracias a la programación de diversos circuitos electrónicos.

En este contexto, durante el desarrollo de esta unidad, te convertirás en un programador de la industria automotriz. Tu principal función será diseñar programas para simular el manejo de algunos sensores básicos y controlar distintas funcionalidades de un automóvil, así como desarrollar programas relativos a trámites vehiculares.

#### **El lenguaje de programación C**

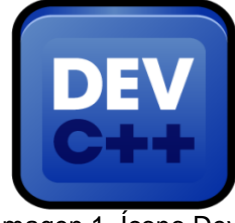

Imagen 1. Ícono Dev C++. (Mendoza, s/f).

Para la codificación de los ejemplos y ejercicios propuestos en esta guía se utilizará el lenguaje de programación C. La edición, compilación, depuración y ejecución de los programas se hará en el entorno de desarrollo integrado Dev-C++, un programa con licencia GNU GPLv2, que se puede descargar de manera gratuita en la siguiente dirección electrónica:

[https://sourceforge.net/projects/orwelldevcpp/.](https://sourceforge.net/projects/orwelldevcpp/)

C es un lenguaje de programación diseñado por Dennis Ritchie. Se creó originalmente para el sistema operativo UNIX, sin embargo, no está ligado a ningún sistema operativo o máquina concretos. Se caracteriza por ser un lenguaje de empleo general y por la eficiencia en el código que genera.

Se consideró el uso del lenguaje de programación C en este cuaderno de trabajo porque, aunque C es un lenguaje antiguo, actualmente sigue siendo uno de los más usados para la programación de sistemas operativos y de aplicaciones; tiene gran popularidad en el desarrollo loT (internet de las cosas) para codificar la interconexión digital de los objetos cotidianos con internet, además de que muchos lenguajes de programación se basan en la sintaxis de C y heredan gran parte de sus características. Sin embargo, es importante aclarar que todas las actividades de aprendizaje propuestas son susceptibles de ser adaptadas a cualquier otro lenguaje de programación, si así lo considera necesario el profesor.

#### **Estructura general de un programa en C**

Antes de conocer los conceptos básicos para programar en lenguaje C, es importante saber la estructura general de un programa, con el fin de colocar cada instrucción en el lugar correcto para que se ejecute con éxito lo que queremos hacer, aunado a no tener errores de sintaxis ni de lógica en la programación.

Todos los programas en C están compuestos de una o más funciones<sup>1</sup>. La función principal *main()* es la que ejecuta el sistema operativo cuando se invoca un programa en C. *main()* identifica el punto de partida del programa, controla todas las acciones que realizará el programa y es la encargada de hacer el llamado al resto de las funciones.

La estructura general de un programa en C se muestra en la Ilustración 1.1

| Sección de inclusión de archivos (bibliotecas)<br># include <nombre_archivo><br/># include "nombre archivo"</nombre_archivo>                                                      |
|----------------------------------------------------------------------------------------------------|
| Sección de definición de constantes<br>#define <identificador_constante> <secuencia caracteres="" de=""></secuencia></identificador_constante>                                    |
| Sección de declaración de variables globales<br>tipoDato <identificador_variable>;</identificador_variable>                                                                       |
| Declaración de funciones<br>tipoDato identificador_función (lista de parámetros);                                                                                                 |
| Función main (Programa principal)<br>main() $\{$<br>Declaración de variables locales<br>Bloque de instrucciones<br>return 0;<br>}                                                 |
| Definición de funciones<br>tipoDato identificador función (lista de parámetros) {<br>Declaración de variables locales<br><b>Bloque de instrucciones</b><br>return resultado;<br>} |

Ilustración 1.1. Estructura general de un programa en lenguaje C

 $\overline{a}$ 

<sup>&</sup>lt;sup>1</sup> "Una función se define como una secuencia finita de instrucciones que realizan una tarea específica y pueden retornar un valor" (Programación en C++, 2018).

#### **Bibliotecas**

En un programa se pueden utilizar bibliotecas, que son archivos que contienen funciones hechas previamente para realizar alguna tarea específica. Su uso permite la reutilización de código en cualquier programa sin necesidad de volver a codificar la función que se desea ejecutar.

C distingue dos clases de bibliotecas:

- Bibliotecas estándares de C. Generalmente incluyen funciones utilizadas habitualmente por cualquier programador, por ejemplo, la biblioteca *stdio.h* que contiene las funciones para hacer operaciones de entrada y salida de datos. Para incluirlas en un programa se debe agregar en la sección de inclusión de archivos la sentencia: *#include <nombre de la biblioteca>*.
- Bibliotecas creadas por el programador. El lenguaje también permite la creación de bibliotecas que contengan funciones desarrolladas por el propio programador, en cuyo caso deberán agregarse al programa con la sentencia: *#include "nombre de la biblioteca"*.

#### **Programa 1. Mostrar un mensaje en el monitor**

Vamos a realizar nuestro primer programa en C con el objeto de que te familiarices con el proceso de edición, compilación, depuración y ejecución de un programa mediante el compilador Dev C++.

Para realizar este ejercicio es necesario que descargues e instales en la computadora el entorno de desarrollo integrado Dev-C++ de la dirección electrónica [https://sourceforge.net/projects/orwelldevcpp/.](https://sourceforge.net/projects/orwelldevcpp/) En esta página encontrarás las indicaciones para realizar dicho proceso.

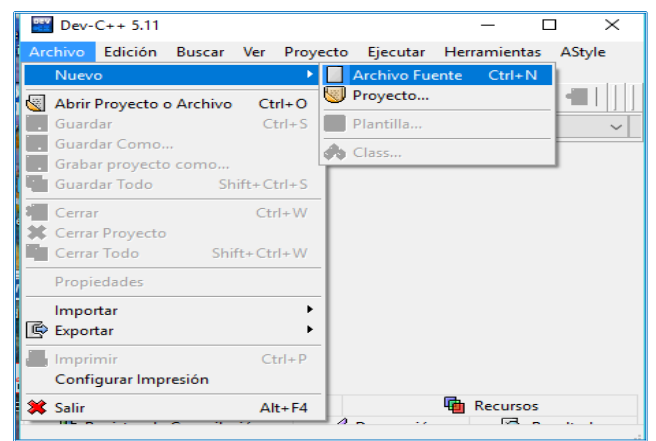

La primera actividad que realizaremos será abrir el entorno de desarrollo integrado Dev C++.

Verás una pantalla similar a la Ilustración 1.2, Selecciona la opción *Archivo - Nuevo - Archivo Fuente*, o bien, haz clic en el ícono *Nuevo* y selecciona la opción *Archivo fuente*.

Ilustración 1.2. Creación de un nuevo archivo fuente

La siguiente actividad consiste en la captura del programa fuente. Un programa fuente es el conjunto de instrucciones escritas bajo la sintaxis de un lenguaje de programación, que realizan una tarea específica.

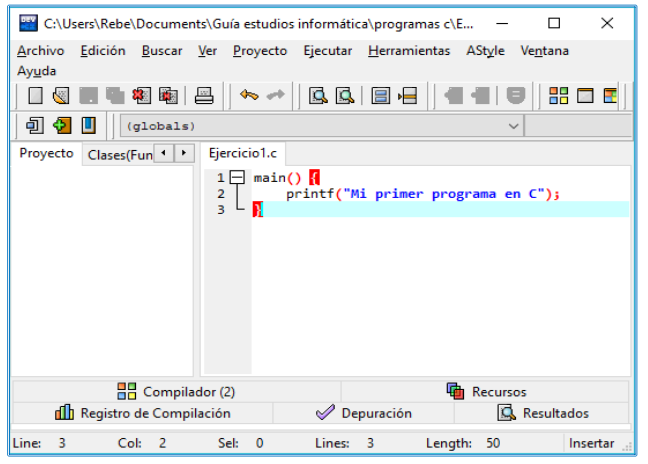

Ilustración 1.3. Captura del programa fuente

|    | $\frac{1}{2}$ Sin Nombre1 - Dev-C++ 5.11 |                 |         |                                    |              | × |
|----|------------------------------------------|-----------------|---------|------------------------------------|--------------|---|
|    | Archivo<br>Edición<br>Buscar             | Ver<br>Proyecto |         | Ejecutar Herramientas              | AStyle       |   |
|    | Nuevo                                    | ٠               |         |                                    |              |   |
| N  | Abrir Proyecto o Archivo                 | $Ctrl + O$      | BBB     |                                    |              | 먦 |
| ы  | Guardar                                  | $Ctrl + S$      |         |                                    | $\checkmark$ |   |
|    | Guardar Como                             |                 | mbre1   |                                    |              |   |
|    | Grabar proyecto como                     |                 | $\ln()$ |                                    |              |   |
|    | Guardar Todo                             | Shift+Ctrl+S    |         |                                    |              |   |
|    | <b>※ Cerrar</b>                          | $Ctrl + W$      |         | printf("Mi primer programa en C"); |              |   |
|    | Cerrar Proyecto                          |                 |         |                                    |              |   |
|    | Cerrar Todo                              | Shift+Ctrl+W    |         |                                    |              |   |
|    | Propiedades                              |                 |         |                                    |              |   |
|    | Importar                                 | ٠               |         |                                    |              |   |
| IO | Exportar                                 |                 |         |                                    |              |   |
|    | Imprimir                                 | $Ctrl + P$      |         |                                    |              |   |
|    | Configurar Impresión                     |                 |         |                                    |              |   |
|    | <b>XX</b> Salir                          | $Alt + F4$      |         | Recursos                           |              |   |

Ilustración 1.4. Guardar un programa fuente

 $\overline{a}$ 

Captura<sup>2</sup> el siguiente programa (Ilustración 1.3):

main()  $\{$  printf("Mi primer programa de C"); }

Guarda tu programa con la opción *Archivo-Guardar Como* (Ilustración 1.4).

El compilador Dev C++ es capaz de manejar distintos lenguajes de programación C, así que es importante que cuando te pida el nombre y tipo de archivo, le indiques al compilador el lenguaje que estás empleando.

<sup>&</sup>lt;sup>2</sup> Debes ser precavido en la captura del código, ya que C es sensible al uso de mayúsculas y minúsculas. Es decir, no es igual capturar, main que Main.

| Save As            |                                                         |                                                           | X                                |
|--------------------|---------------------------------------------------------|-----------------------------------------------------------|----------------------------------|
| Guardar en:        | $\checkmark$<br>programas c                             | 0 0 0 0 0                                                 |                                  |
| Acceso rápido      | Nombre<br>refacciones.c<br>tev<br>kilometraje_semanal.c | Fecha de modifica<br>12/12/2018 01:12<br>12/12/2018 02:06 | Tipo<br>C Source I<br>C Source I |
| Escritorio         |                                                         |                                                           |                                  |
| <b>Bibliotecas</b> |                                                         |                                                           |                                  |
| Este equipo        |                                                         |                                                           |                                  |
| Red                | $\overline{\phantom{a}}$                                |                                                           | $\rightarrow$                    |
|                    | Ejercicio 1<br>Nombre de archivo:                       | $\checkmark$                                              | Guardar                          |
|                    | Tipo:<br>C source files (*.c)                           | $\checkmark$                                              | Cancelar                         |

Ilustración 1.5. Selección del tipo de archivo

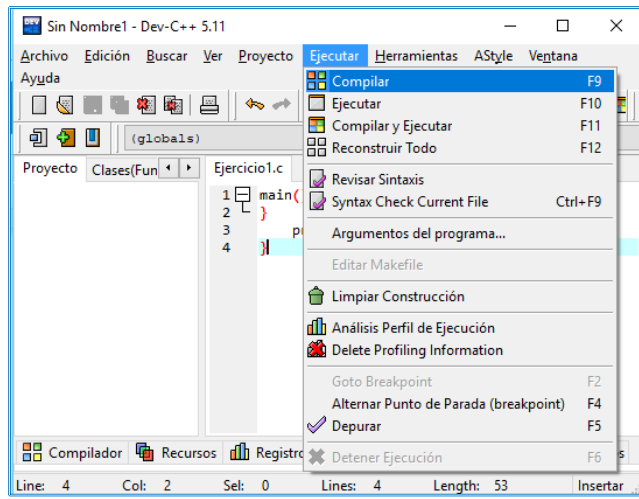

Por lo anterior, en la ventana de la Ilustración 1.5, selecciona la opción de tipo de archivo *C source files (\*.c)*. Esta acción le indicará al compilador que estás programando en lenguaje C estándar.

El programa se almacenará en la computadora con la extensión .c, la cual corresponde a los tipos de archivo código fuente del lenguaje C.

Después de capturar y guardar tu programa fuente, la siguiente acción será compilarlo.

Para ello, selecciona la opción *Ejecutar-Compilar* (F9) como se muestra en la Ilustración 1.6.

Ilustración 1.6. Proceso de compilación del programa

El proceso de compilación se lleva a cabo en varias fases que normalmente son automatizadas y ocultas para el usuario por los entornos de desarrollo. La Figura 1 muestra las fases del proceso de compilación.

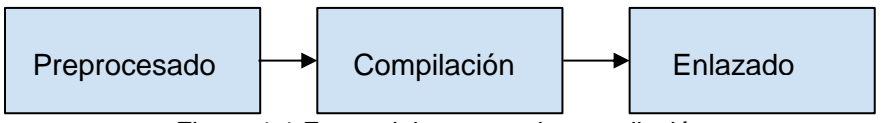

Figura 1.1 Fases del proceso de compilación

● Preprocesado. Consiste en la modificación del código mediante una serie de líneas agregadas de código que provienen de otros archivos (de directivas como: *#include* y *#define*).

- Compilación. Se revisa la sintaxis de las instrucciones y si no hay errores, se genera el código objeto del programa.
- Enlazado. Se enlazan el código objeto con el código que existe en las bibliotecas y se crea el programa ejecutable.

Si durante el proceso de compilación se detecta algún error, éste se mostrará en la parte inferior de la pantalla (Ilustración 1.7).

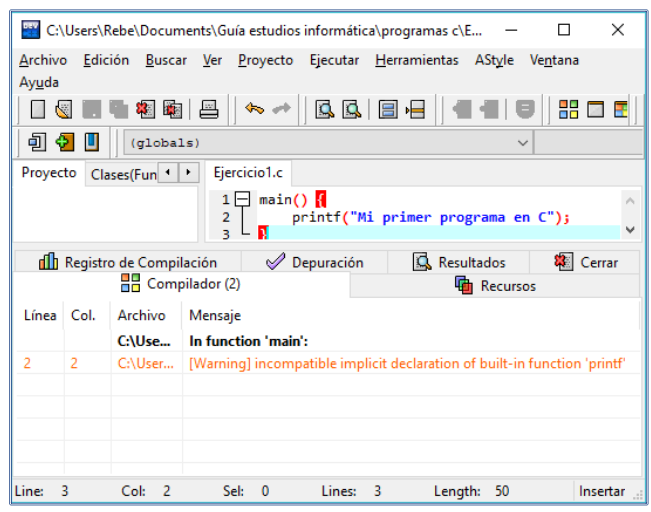

Ilustración 1.7. Proceso de compilación con errores

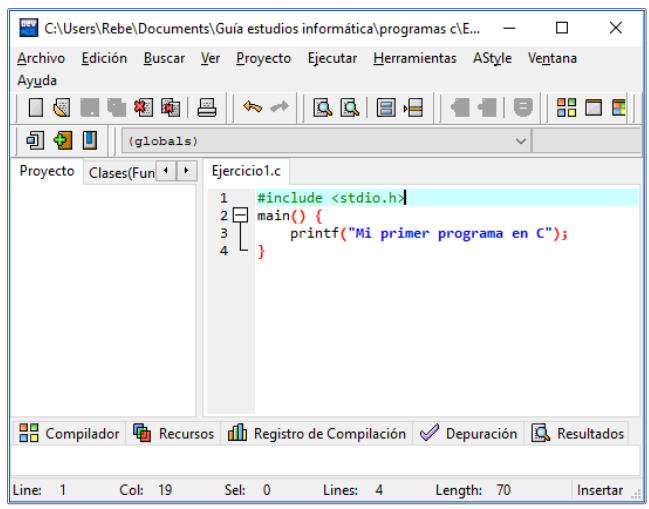

En este caso, el compilador encontró un error en nuestro programa y el mensaje que envía es que desconoce la función *printf()*.

Cuando el programa tiene errores, éstos se deben corregir. A este proceso se le conoce como depuración del programa.

En nuestro ejemplo, el error que cometimos es que estamos empleando la función *printf()*, pero ésta no está definida dentro del programa. Esta función está contenida en una biblioteca estándar de C llamada *stdio.h*, por lo que debemos agregar dicha biblioteca a nuestro programa.

¿Recuerdas en qué parte del programa se incluyen las bibliotecas?

Ilustración 1.8. Depuración del programa fuente

Exacto, en la zona de inclusión de archivos. Procedamos a corregir el programa agregando la línea de código: *#include <stdio.h>* como se muestra en la Ilustración 1.8.

|                                                                                       | EE C:\Users\Rebe\Documents\Guía estudios informática\programas c\E        |                                   |                 | $\times$ |
|---------------------------------------------------------------------------------------|---------------------------------------------------------------------------|-----------------------------------|-----------------|----------|
| Archivo                                                                               | Edición Buscar Ver Proyecto Ejecutar Herramientas AStyle Ventana          |                                   |                 |          |
| Ayuda                                                                                 |                                                                           |                                   |                 |          |
| 8 图 吕                                                                                 | QQEF<br>$\sim$ $+$ $\pm$                                                  |                                   | 器画图             |          |
| 可々<br>ш<br>(qlobals)                                                                  |                                                                           |                                   |                 |          |
| Proyecto<br>Clases(Fun 1)                                                             | Ejercicio1.c                                                              |                                   |                 |          |
|                                                                                       | #include <stdio.h><br/>1</stdio.h>                                        |                                   |                 | ۸        |
|                                                                                       | $2 \Box$ main() {<br>$\overline{a}$<br>printf("Mi primer programa en C"); |                                   |                 |          |
| Depuración<br>$\mathscr{Q}$                                                           | <b>Resultados</b>                                                         |                                   | <b>第</b> Cerrar |          |
| <b>HH</b> Compilador                                                                  | <b>Recursos</b>                                                           | <b>di</b> Registro de Compilación |                 |          |
| Cancelar Compilación                                                                  | Errors: 0<br>Warnings: 0                                                  |                                   |                 | ∼        |
| Output Filename: C:\Users\Rebe\Documents\G                                            |                                                                           |                                   |                 |          |
| Output Size: 127.931640625 KiB<br>Shorten compiler paths<br>- Compilation Time: 0.34s |                                                                           |                                   |                 |          |
|                                                                                       |                                                                           |                                   |                 |          |
|                                                                                       | $\epsilon$                                                                |                                   | $\rightarrow$   |          |
| Line:<br>Col: 19                                                                      | Sel:<br>Lines:<br>$\Omega$<br>$\overline{4}$                              | Length:<br>70                     | Insertar        |          |

Ilustración 1.9. Proceso de compilación sin errores

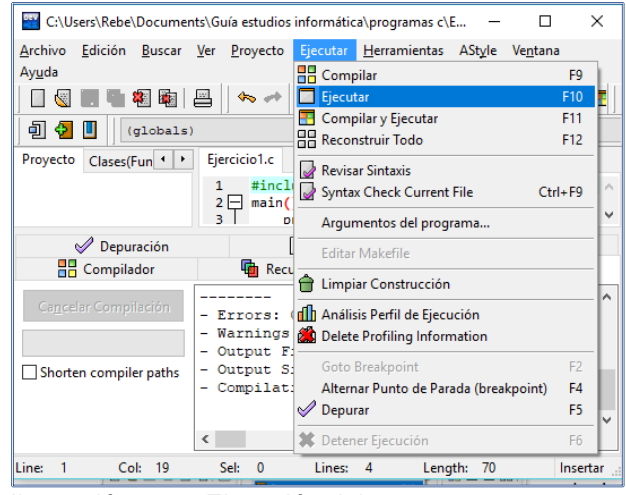

Ilustración 1.10. Ejecución del programa

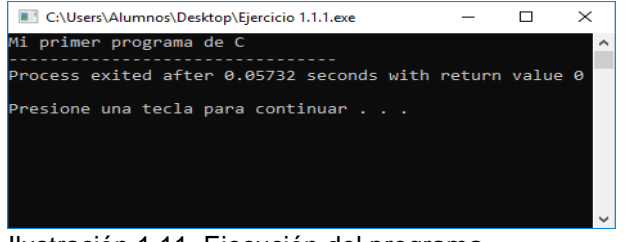

Ilustración 1.11. Ejecución del programa

Cuando se hace un cambio en el código fuente, es necesario volver a compilar el programa. ¿Recuerdas con qué tecla de funciones se compila el programa? Sí, con F9. Observa el mensaje que envía el compilador cuando el programa ya no tiene errores (Ilustración 9).

Una vez que el programa es compilado sin errores, el compilador genera un archivo con extensión *.exe*, es decir, genera el programa ejecutable. Este archivo está escrito en código binario, por lo que para su ejecución ya no será necesario el uso del compilador.

Para ejecutar el programa dentro del ambiente de desarrollo de Dev C++, selecciona la opción *Ejecutar-Ejecutar* (F10) como se observa en la Ilustración 1.10.

La Ilustración 1.11 muestra el resultado de la ejecución de tu programa. En este caso, el objetivo del programa era mostrar el mensaje "Mi primer programa de C" en pantalla.

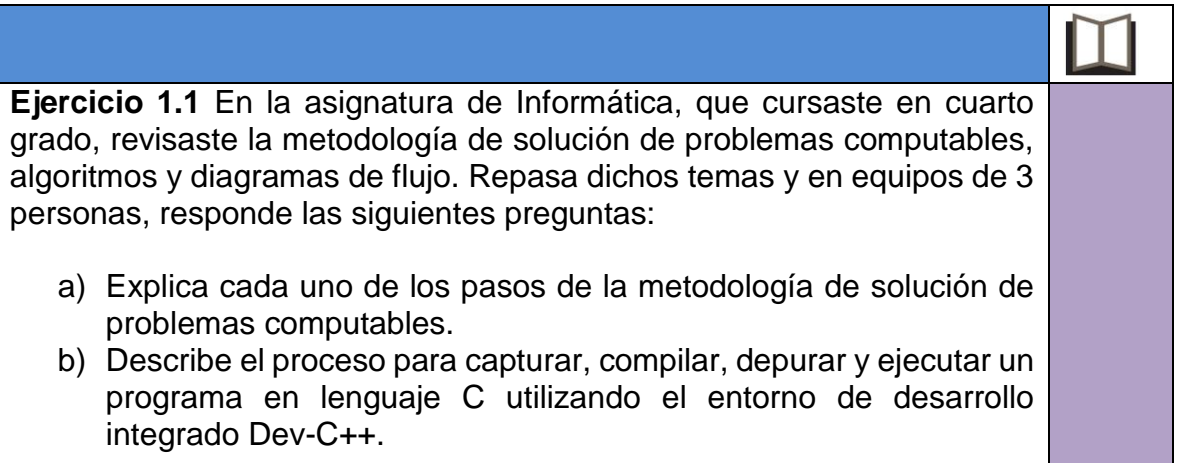

×

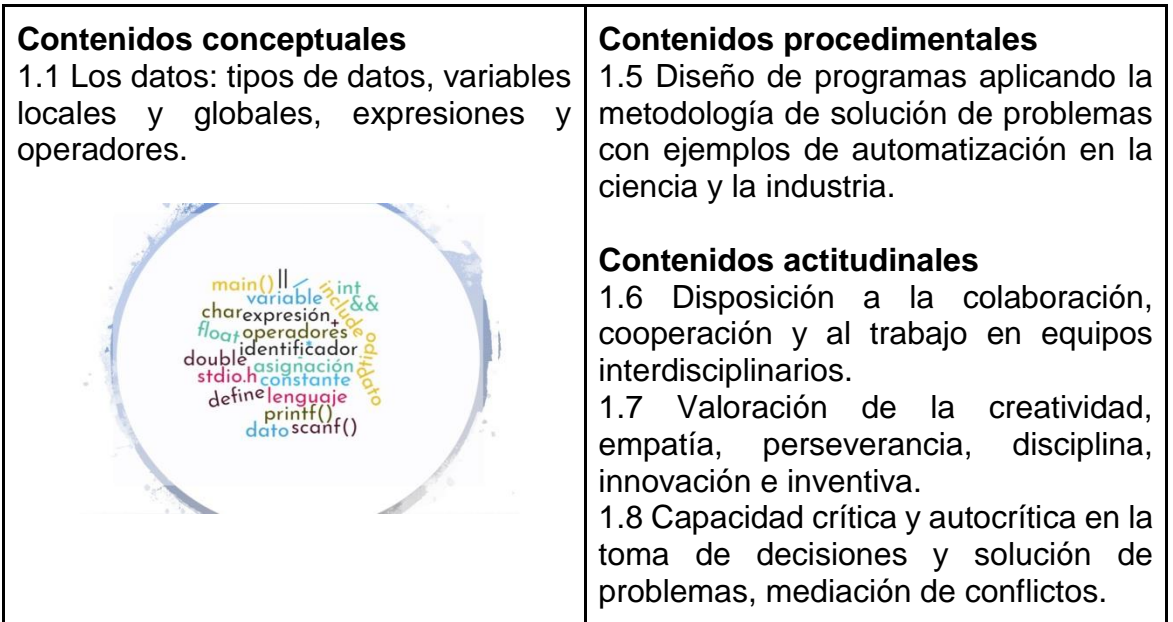

Para resolver un problema mediante un programa es indispensable identificar los datos necesarios para poder solucionarlo, así como las operaciones que se realizarán sobre los mismos para obtener los resultados deseados.

Por ejemplo, si deseas conocer la distancia que recorre un auto que se desplaza en línea recta a una velocidad de 20 km/h durante 45 minutos, ¿cuáles son los datos que intervienen en la solución del problema? ¿qué operaciones se deben realizar sobre los mismos para obtener la distancia? En este caso, los datos y operaciones identificadas serían:

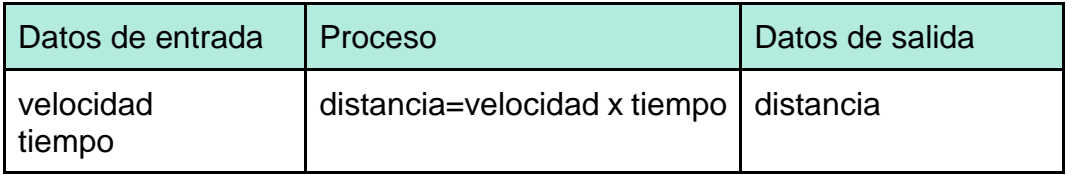

En programación, todos los datos deben ser identificados y organizados de tal manera que la computadora pueda almacenarlos en la memoria y realizar con ellos las operaciones matemáticas y lógicas necesarias.

Por lo anterior, revisaremos los conceptos de constantes, variables, tipos de datos, operadores y expresiones, elementos de un programa que nos ayudarán a organizar los datos en la computadora para que puedan ser procesados de forma eficiente.

#### **Definición de dato, variable y constante**

En el ámbito de la informática, un **dato** es una cifra, letra, símbolo, palabra, frase u objeto que la computadora almacena en un formato determinado para poder procesarlo.

Una **variable** es un espacio de memoria donde se puede almacenar un dato cuyo valor puede cambiar mientras se ejecuta un programa.

Una **constante** es un dato que no puede cambiar su valor durante la ejecución de un programa.

#### **Declaración de datos en C**

Para poder procesar datos en el lenguaje de programación C es necesario que sean declarados antes de su uso. La declaración de un dato origina que el compilador reserve un espacio de memoria para almacenarlo y manipularlo. Para declarar un dato son necesarios dos elementos:

- **Identificador.** Es el nombre que se le asigna a cada espacio de memoria utilizado en un programa. Se forma de la combinación de letras y números. El identificador debe cumplir con los siguientes criterios:
	- a. Iniciar con una letra.
	- b. Pueden contener caracteres alfabéticos y dígitos.
	- c. Está prohibido utilizar caracteres especiales (%, #, &, etc.) con la excepción del guión bajo (\_).
	- d. No se pueden utilizar palabras reservadas $3$  del compilador.
	- e. Se distingue entre el uso de letras mayúsculas y minúsculas.
	- f. No puede llevar espacios en blanco.
	- g. Normalmente las variables y funciones se escriben con minúsculas y las constantes con mayúsculas.
- **Tipo de dato.** Determina el dominio (posibles valores que puede tener el dato) y las operaciones que se pueden realizar sobre el dato.

#### **Tipos de datos primitivos en C**

 $\overline{a}$ 

Cuando el dominio y las operaciones se encuentran definidas dentro del lenguaje de programación se le llama tipo de dato primitivo.

<sup>&</sup>lt;sup>3</sup> Las palabras reservadas son identificadores predefinidos por el compilador que tienen un significado especial y realizan una función específica dentro de la ejecución del programa.

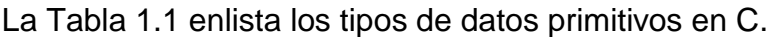

| <b>Tipo</b> | Descripción                     | Espacio de memoria<br>que ocupa (bytes) |
|-------------|---------------------------------|-----------------------------------------|
| char        | $C \cdot \cdot$                 |                                         |
| int         | Número entero                   |                                         |
| float       | Número real en simple precisión |                                         |
| double      | Número real en doble precisión  |                                         |

Tabla 1.1 Tipos de datos primitivos en el lenguaje C

#### **Declaración de variables**

 $\overline{a}$ 

La sintaxis para declarar una variable en el lenguaje de programación C es:

**<tipoDeDato> <identificador1, identificador2, …, identificadorN>;**

Es recomendable que los identificadores de las variables sean acordes con lo que se desea almacenar en ella, por ejemplo, si quiero guardar la velocidad máxima recorrida por un automóvil, en una variable de tipo real, una sugerencia de nombre puede ser vel\_max. También te podrás percatar que la declaración de una variable termina con un punto y coma (;), no debes olvidar colocarlo en tus programas, porque de lo contrario, el compilador señalará un error de sintaxis. La declaración de la variable vel\_max sería:

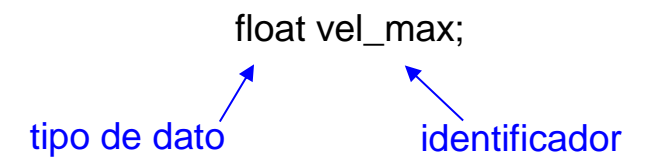

En este ejemplo, al declarar la variable vel\_max, estamos reservando un espacio de memoria para una variable de tipo real, así que se podrán realizar con ella todas las operaciones matemáticas y lógicas válidas para números reales en el lenguaje C.

 $4$  Un caracter es una letra, un signo de puntuación, un símbolo especial ( $@$ ,  $\wedge$ , etc.) o un número sobre el que no se pueden realizar operaciones aritméticas.

Algunos ejemplos de cómo declarar diferentes variables en C son:

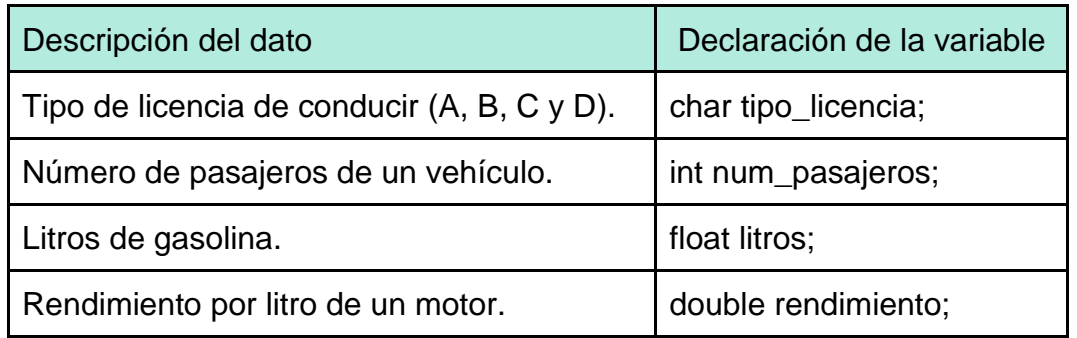

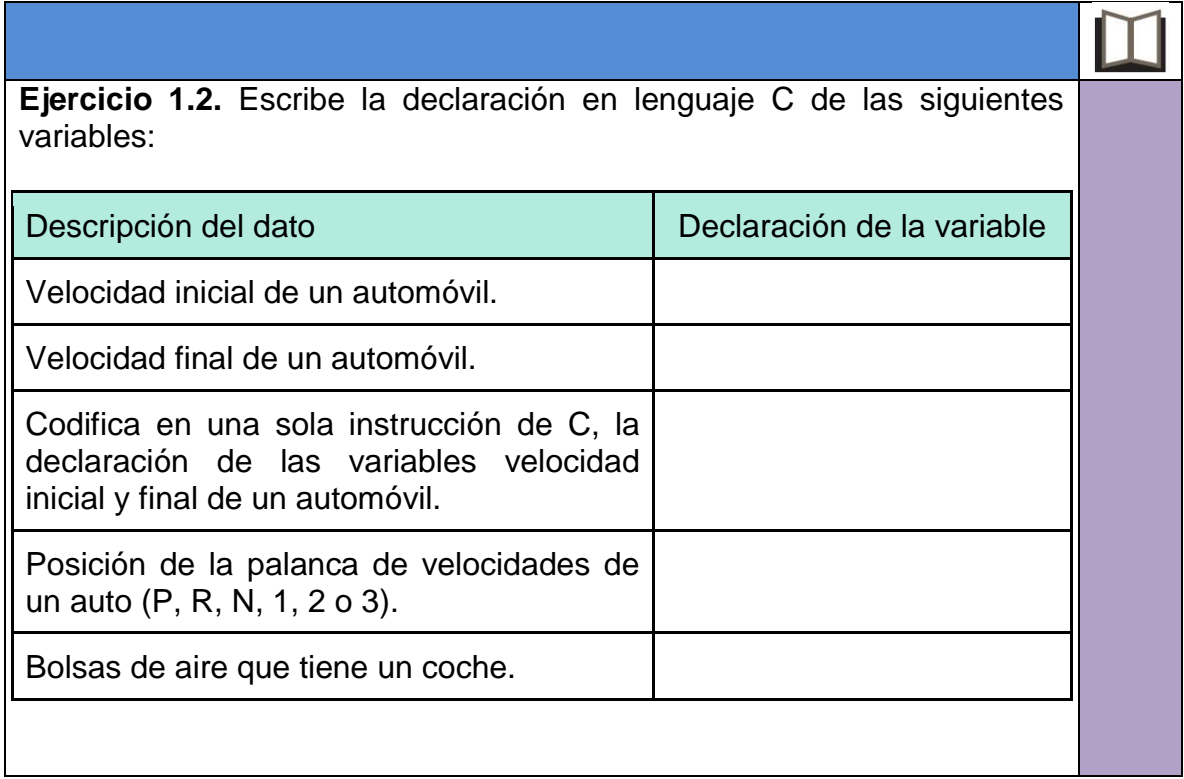

#### **Declaración de constantes**

Una constante debe ser declarada previamente a su uso. Las constantes en C tienen un tratamiento diferente al de otros lenguajes de programación. Para poder representarlas se usan *constantes simbólicas*, éstas sustituyen a una secuencia de caracteres, en lugar de representar a un dato almacenado en memoria (valor).

La sintaxis para declarar una constante en C es:

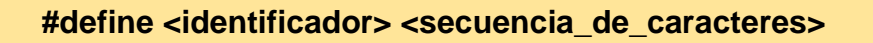

En la declaración de la constante se utiliza la directiva del preprocesador<sup>5</sup> *#define*. Esta directiva indica al preprocesador que debe sustituir en el [código fuente](http://www.carlospes.com/minidiccionario/codigo_fuente.php) del programa todas las coincidencias del <identificador> por la <secuencia\_de\_caracteres>, antes de realizar la compilación.

Por ejemplo, la declaración de dos constantes habituales en cálculos matemáticos es:

*#define PI 3.141592 #define GRAVEDAD 9.81*

 $\overline{a}$ 

Es recomendable que los identificadores de las constantes se escriban con mayúsculas, así resulta más fácil ubicarlos en el código de un programa. A diferencia de las variables, en la declaración de una constante simbólica no se escribe punto y coma al final. Tampoco está permitido declarar más de una constante simbólica en una misma línea.

Veamos otro ejemplo dentro de la industria automotriz. Si necesitamos enviar un mensaje que indique que se han cargado los litros máximos de gasolina en un auto, la declaración de la constante puede codificarse:

| #define MENSAJE "Carga máxima"                                        |
|-----------------------------------------------------------------------|
| identificador<br>valor de la constante                                |
|                                                                       |
| Ejercicio 1.3. Escribe la declaración en lenguaje C de las siguientes |
| Declaración de la constante                                           |
|                                                                       |
|                                                                       |
|                                                                       |
|                                                                       |

<sup>&</sup>lt;sup>5</sup> El preprocesador es un programa perteneciente al compilador que modifica el código fuente previo al proceso de traducción a código binario.

#### **Ámbito de una variable**

Se refiere al ciclo de vida que tiene una variable, el cual está definido en función del bloque de código (subrutina o estructura de control) en la que fue declarada. Existen básicamente dos tipos: local y global. También se le llama alcance de una variable.

Cabe mencionar que en algunos lenguajes de programación el alcance de una variable también se puede definir a través de palabras reservadas llamadas modificadores. En este caso, el ciclo de vida de la variable estará en función tanto del lugar de su declaración, como del modificador que el programador le asigne.

#### **Variables globales**

Se definen en la sección de declaración de variables globales (ver Ilustración 1.1, pág. 11). Pueden ser utilizadas y modificadas por todas las funciones definidas en el programa.

#### **Variables locales**

Se restringe su uso dentro de la estructura de control o función en la que se ha declarado y sólo puede ser utilizada dentro de ese ámbito o entorno, es decir, la variable "nace" con la estructura de control o función, y "muere" cuando la ejecución de cualquiera de éstas termina.

Las variables locales prevalecen sobre las globales, esto es, si existen dos variables con el mismo nombre en distinto ámbito, el compilador hará referencia a la local.

Por el momento, sólo veremos el concepto teórico del ámbito de acción de las variables globales y locales, retomándolo más adelante de manera práctica en el tema de procedimientos y funciones.

#### **Uso de datos en C**

Una vez que se ha revisado cómo se hace la declaración de variables y constantes en C, vamos a ver cómo se pueden manipular estos datos para obtener los resultados deseados.

La asignación o modificación del valor de un dato se realiza mediante expresiones.

#### **Expresión**

Es una combinación de uno o más valores con uno o más operadores, que al evaluarse nos entregan un valor. Las expresiones pueden ser:

- de asignación
- aritméticas

#### ● relacionales **Expresión de asignación**

Una expresión de asignación nos permite asignar un valor a una variable previamente declarada. Se realiza usando el signo "*=*", escribiendo a la izquierda la variable a la que se le asigna la expresión de la derecha (Figura 1.2), que puede ir desde un simple número hasta una operación más compleja.

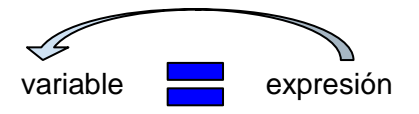

Figura 1.2. Expresión de asignación operador de asignación

En la Tabla 1.2, se muestran algunos ejemplos de expresiones de asignación.

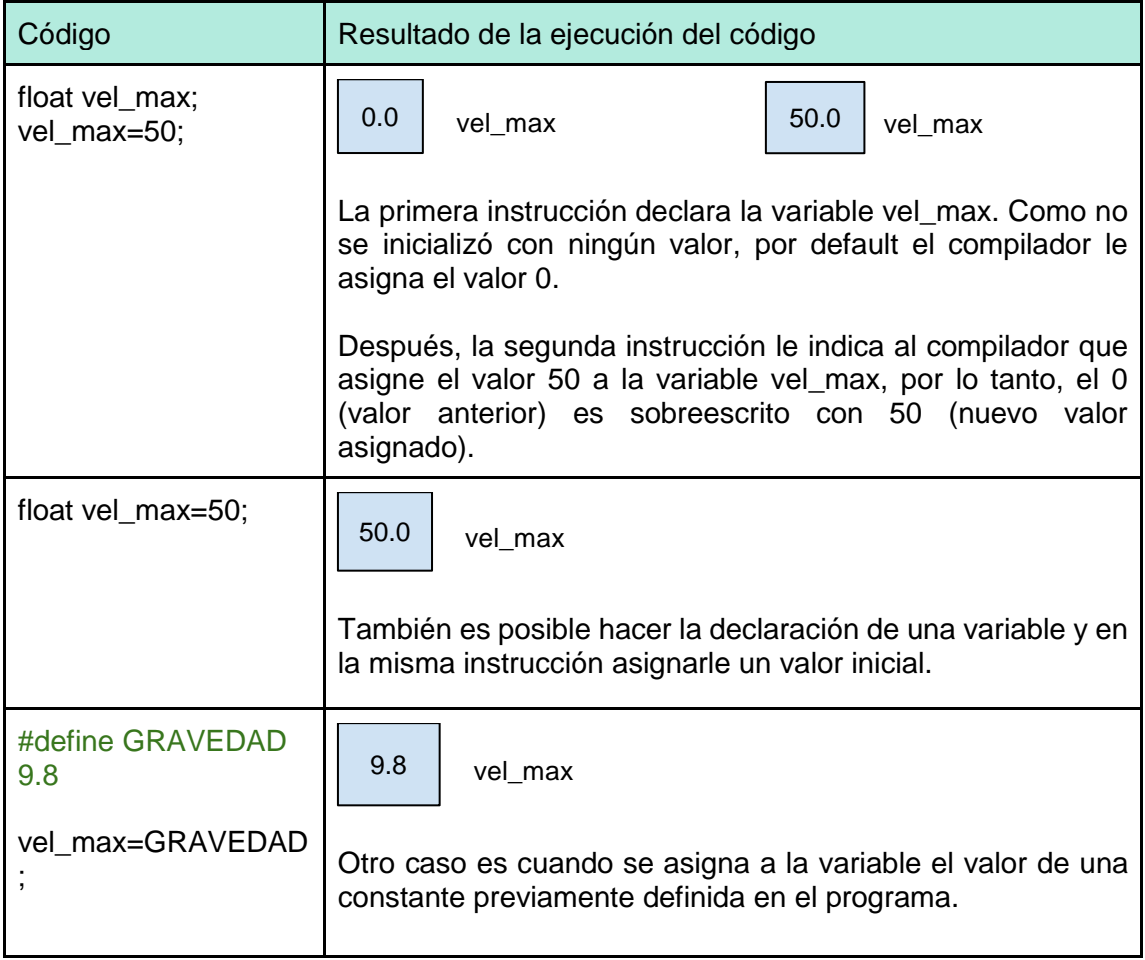

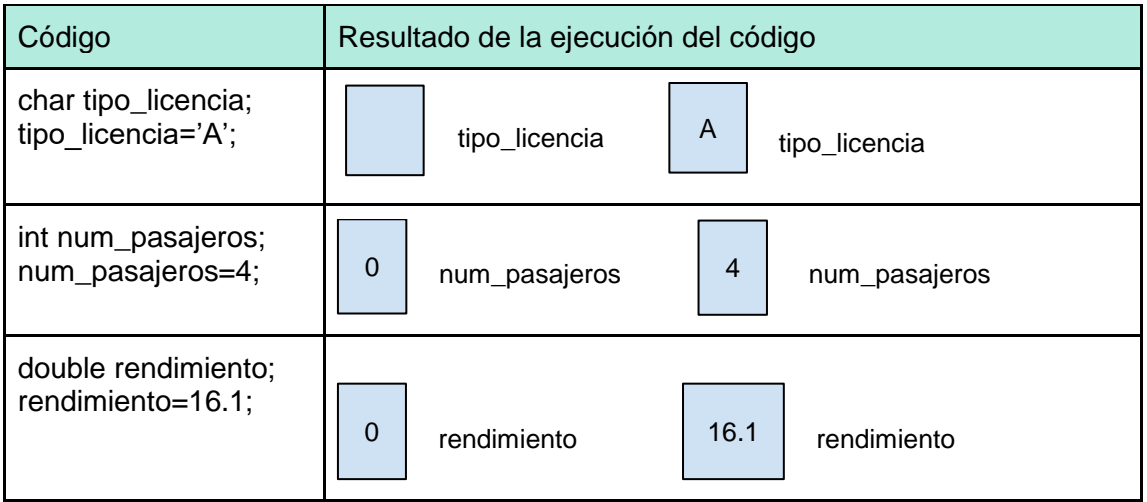

Tabla 1.2. Ejemplos de expresiones de asignación en lenguaje C

m.

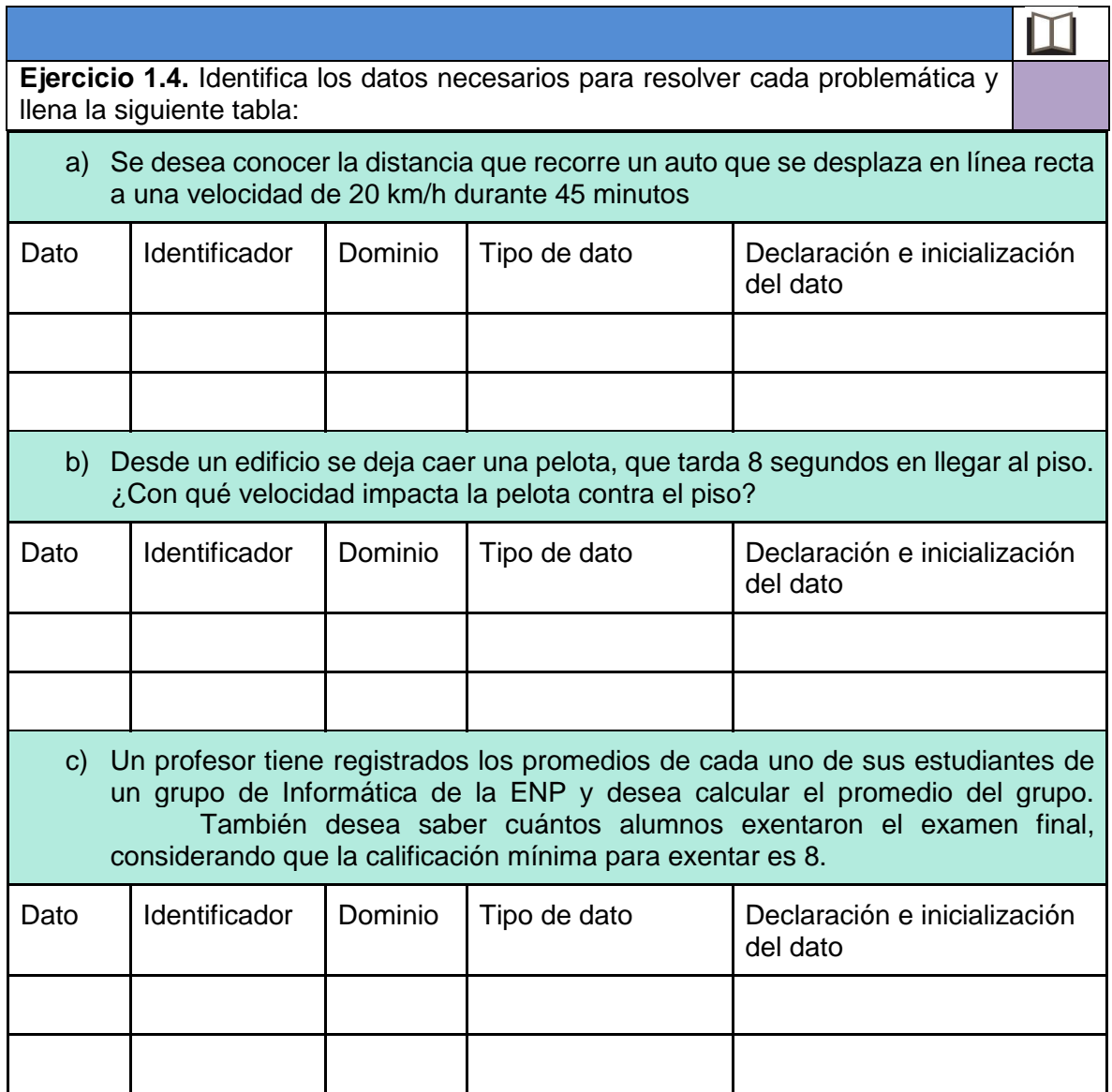

#### **Expresión aritmética**

Está formada por operandos que pueden ser constantes o variables y por operadores aritméticos.

Se deben considerar aspectos importantes cuando se utilizan expresiones aritméticas como:

- Tomar en cuenta los tipos de datos de las variables y constantes usados en la expresión aritmética para el resultado de la operación, éstos deben ser reales o enteros.
- Realizar la escritura correcta de la expresión, cuidando el orden y los criterios de precedencia y asociatividad de operadores.

Ejemplos:

- 1) distancia1 + distancia2 + distancia3
- 2) km\_final km\_inicial
- 3) 16.1 \* litros
- 4) distancia / tiempo

#### **Expresión relacional**

Este tipo de expresión compara dos valores y da como resultado un valor de verdad (falso o verdadero). En el caso específico del lenguaje de programación C, cuando se evalúa una expresión relacional y ésta es falsa, el resultado de la expresión es 0 (cero), y si es verdadera, su resultado es diferente de 0.

Ejemplos:

- 1) temp\_interior > temp\_exterior
- 2) capacidad\_tanque != reserva
- 3) mes\_verificacion == mes\_actual
- 4) litros >= 5 && litros <= 10

#### **Operadores**

Como ya se mencionó en la definición de expresión, se requieren operadores, que definen las operaciones que se aplicarán sobre los valores.

Cuando se hace alguna operación matemática o se hace uso de alguna de las estructuras repetitivas o iterativas, se suelen utilizar diversos tipos de operadores. Las Tablas 1.3, 1.4, 1.5 y 1.6 muestran los operadores más utilizados en el lenguaje C:

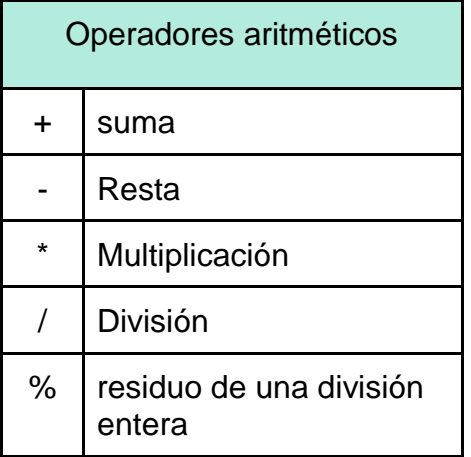

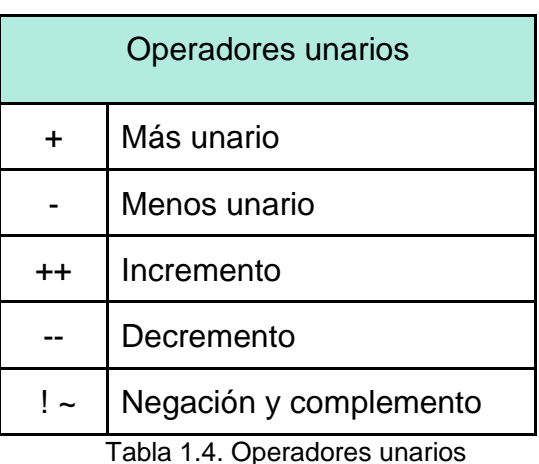

Tabla 1.3. Operadores aritméticos

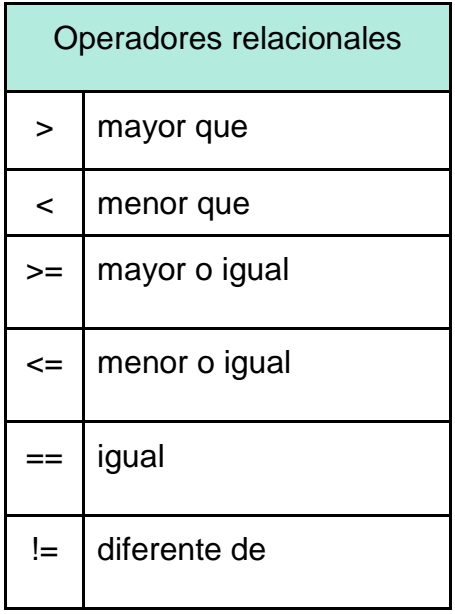

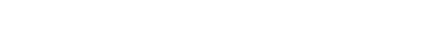

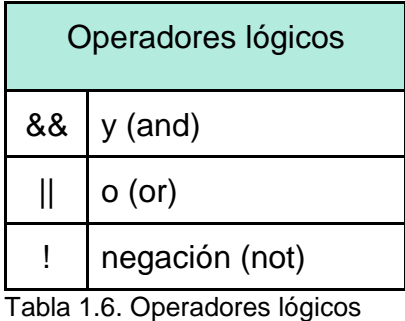

Tabla 1.5. Operadores relacionales

#### **Precedencia y asociatividad de operadores**

Se conoce como precedencia a la jerarquía existente en los operadores matemáticos, ya sea aritméticos o lógicos, la cual establece el orden en el que se realizan las operaciones.

La Tabla 1.7 resume las reglas de precedencia y asociatividad de los operadores que se utilizarán en esta guía. La precedencia se ordena de mayor a menor y los operadores colocados en la misma línea tienen la misma precedencia. Por ejemplo: la multiplicación, división y residuo tienen la misma precedencia y ésta es mayor a la de la suma y la resta.

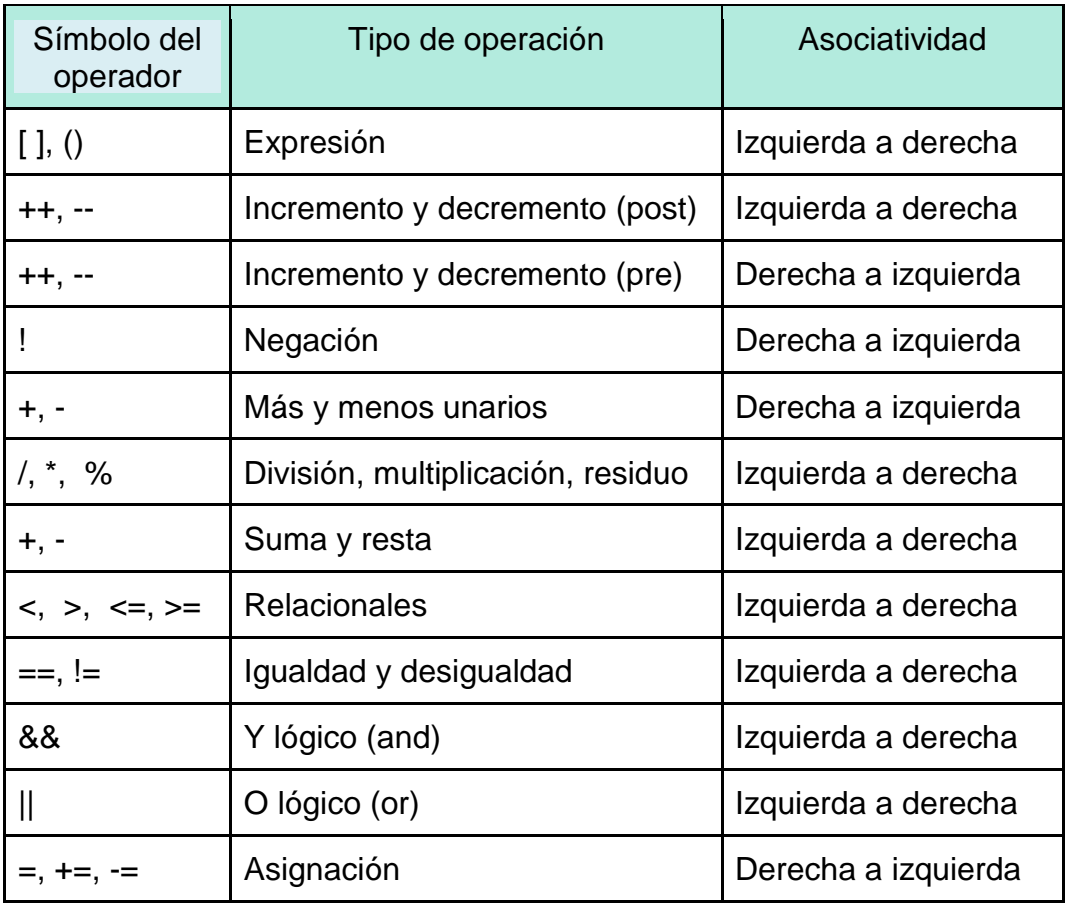

Tabla 1.7 Reglas de precedencia y asociatividad de operadores del lenguaje C

Los siguientes ejemplos muestran la aplicación de la precedencia y asociatividad de los operadores en lenguaje C:

- 1)  $a = 1 + 4 / 2 \cdot 5 + 3$  $a = 1 + 2 * 5 + 3$  $a = 1 + 10 + 3$  $a = 11 + 3$  $a = 14$
- 2) Si x=15, y=18  $a = (x == y)$  $a = 0$
- 3) Si x=15, y=18, z=20  $b = (x > y)$  &&  $(y \le z)$  $b = 1$  &&  $(y \le z)$  $b = 1$  &  $\frac{8}{1}$  $b = 1$

Ahora vamos a ver algunos ejemplos del uso combinado de los distintos tipos de expresiones:

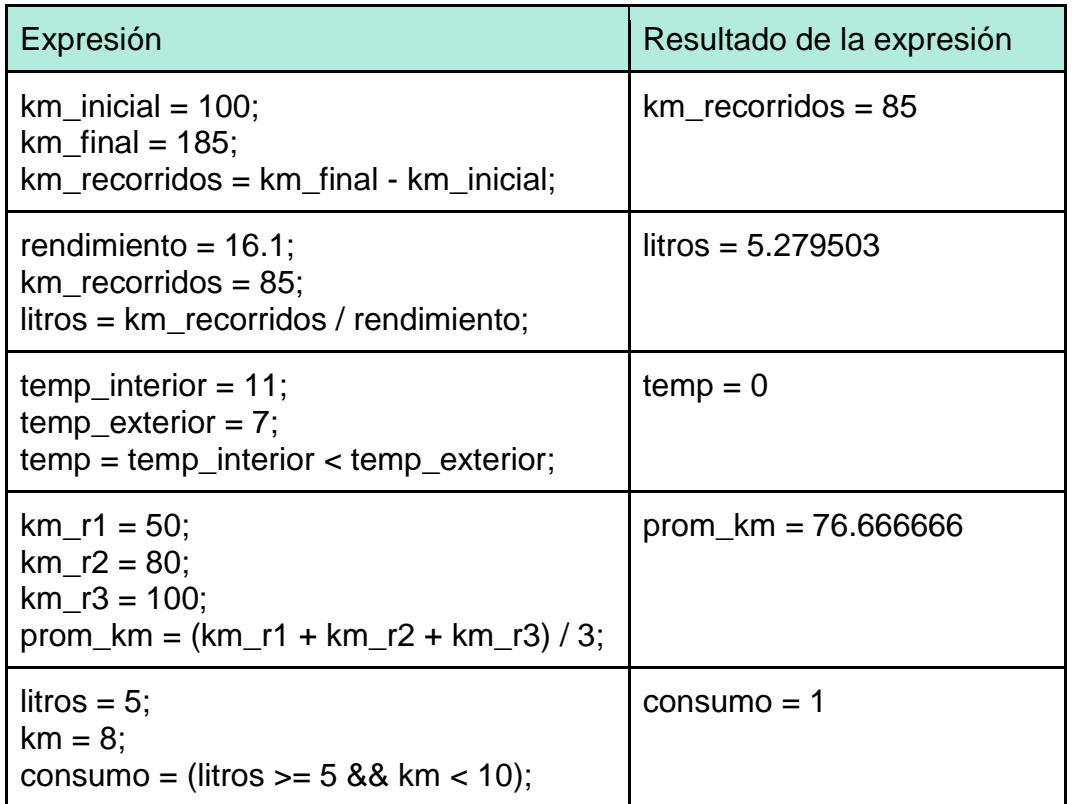

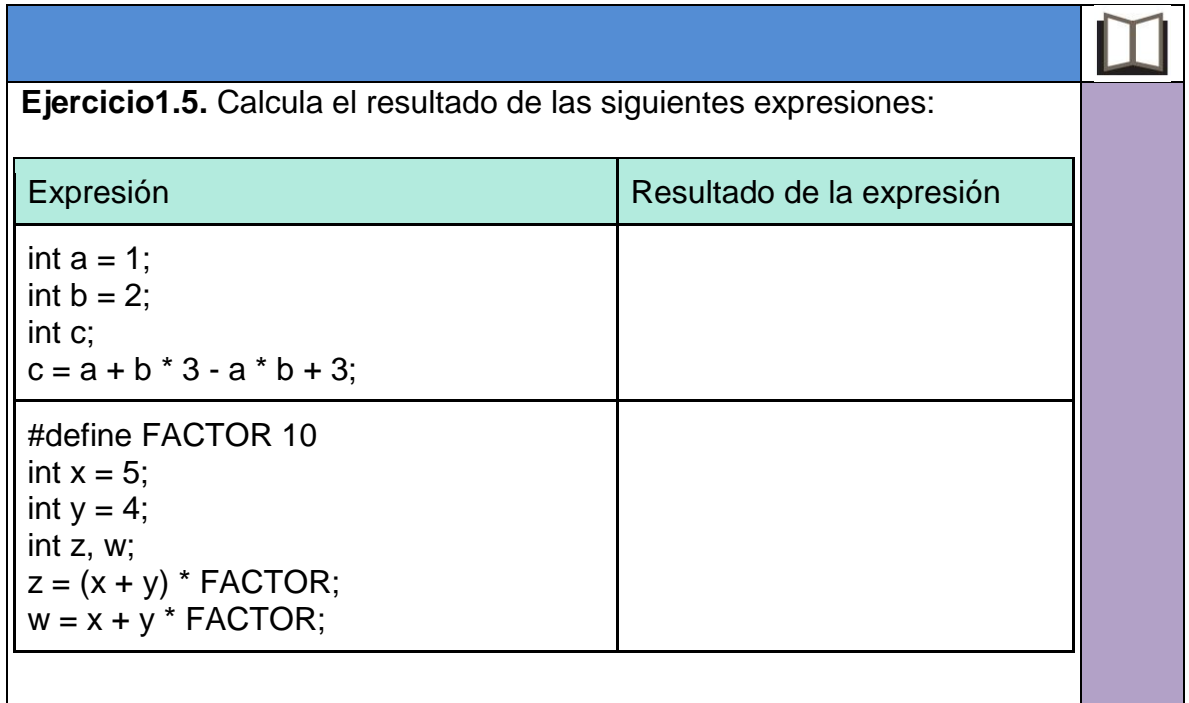

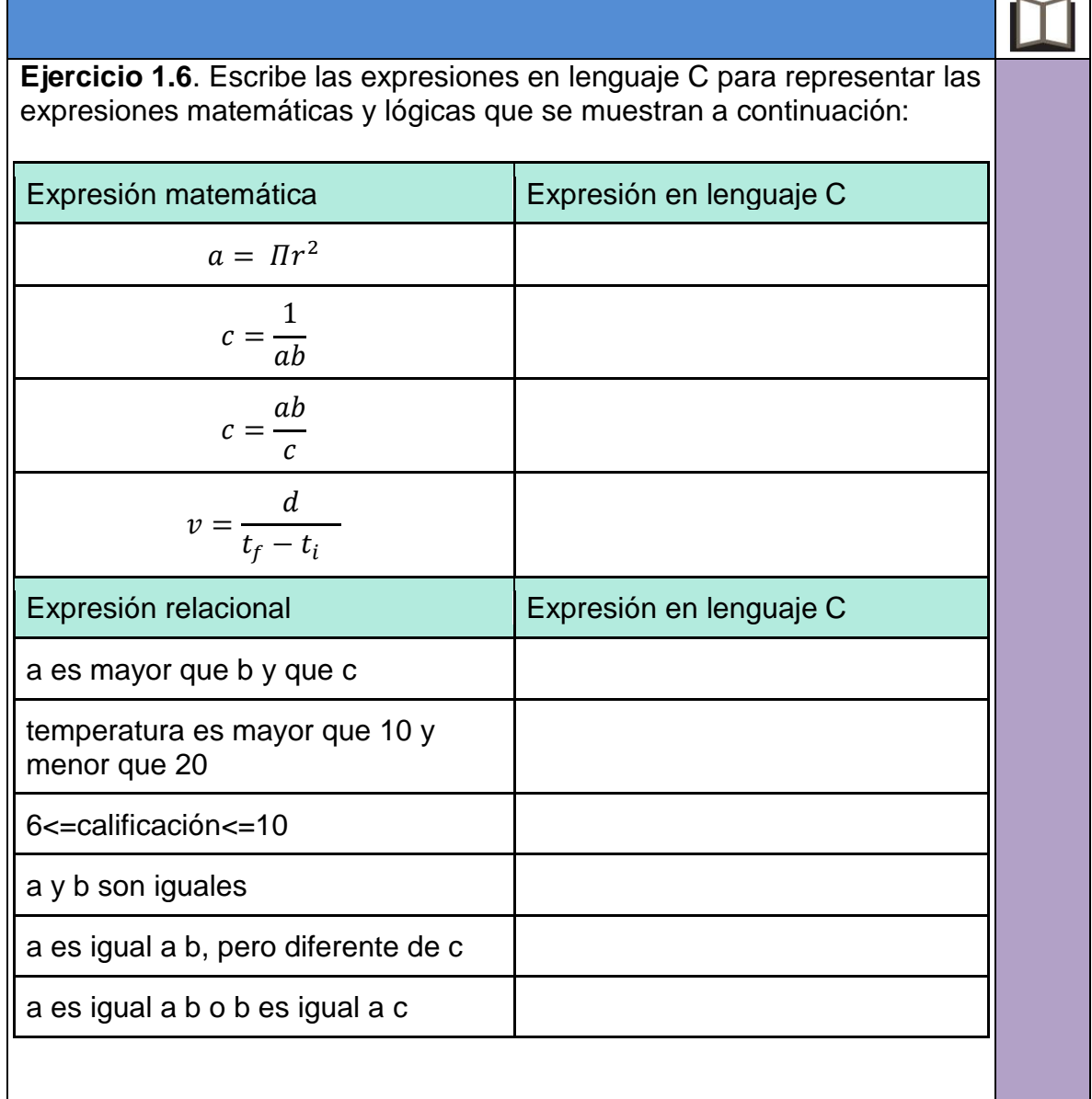

#### **Entrada y salida de datos**

La biblioteca estándar *stdio.h* de C contiene funciones de entrada y salida de datos que permiten la comunicación entre la computadora y los dispositivos estándares de entrada y salida como el teclado y el monitor. Algunas de estas funciones se describen a continuación:

#### **Función printf( )**

"Convierte, da formato e imprime los argumentos en la salida estándar. La cadena de control contiene dos tipos de objetos: caracteres ordinarios, que sencillamente se copian a la salida estándar, y especificaciones de conversión, cada una de las

cuales origina la conversión e impresión de los argumentos del printf()" (Kernighan y Ritchie, 1985, pág. 148). Su sintaxis en lenguaje C es:

#### **printf(cadena de control, argumento1, argumento2, …, argumentoN);**

Las especificaciones de conversión se muestran en la Tabla 1.8:

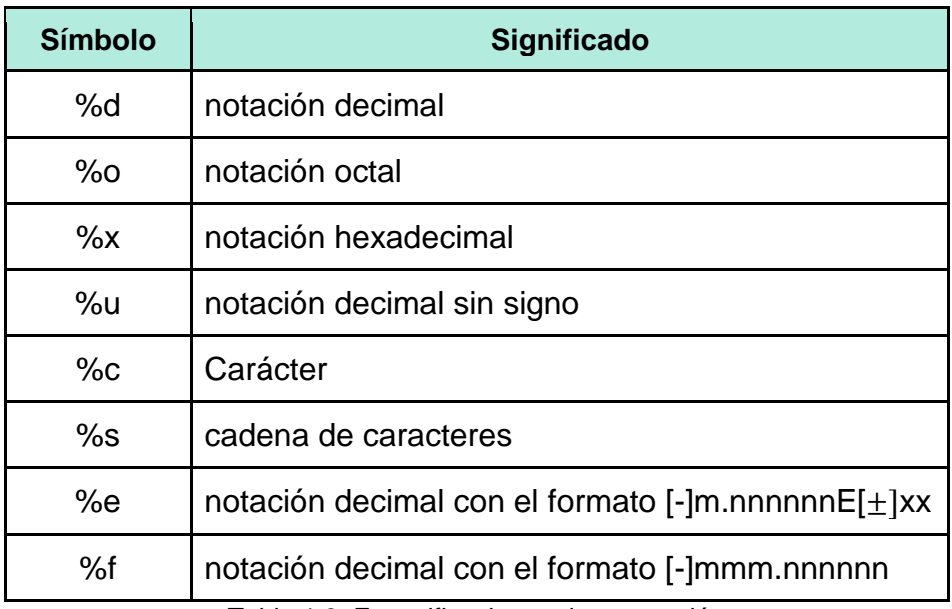

Tabla 1.8. Especificaciones de conversión

También es común utilizar secuencias de escape en la función printf().

#### **Secuencias de escape**

"Se utilizan para definir ciertos caracteres especiales dentro de una cadena de texto" (ccpreference.com, 2018). Las más usuales se representan en la Tabla 1.9:

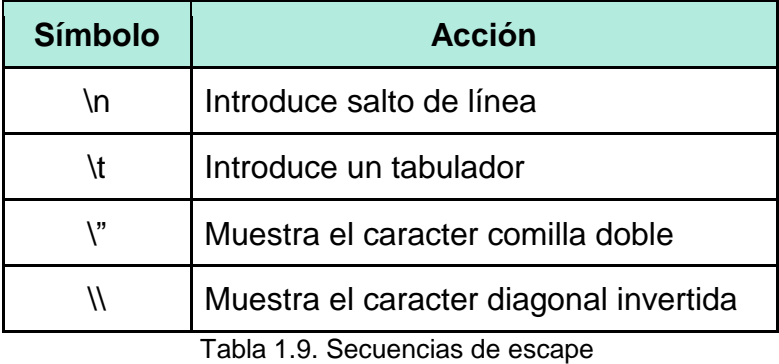

#### **Programa 2. Escritura de datos primitivos**

Veamos un ejemplo del uso de la función printf() en un programa de C. La ilustración 1.12 muestra el resultado de la ejecución del programa.

```
#include <stdio.h> //Biblioteca con las funciones printf y scanf
#include <conio.h>
/* La biblioteca conio.h tiene la función getch(), dicha función se 
utiliza para que no se cierre la pantalla al ejecutar el programa */
#define DESPEDIDA "ADIOS"
main( ) \{char caracter = 'A':
      printf("Programa de prueba de la funcion printf\n");
      printf("El codigo ASCII de %c es %d", caracter, caracter);
      printf("\n %s", DESPEDIDA);
      getch();
}
```
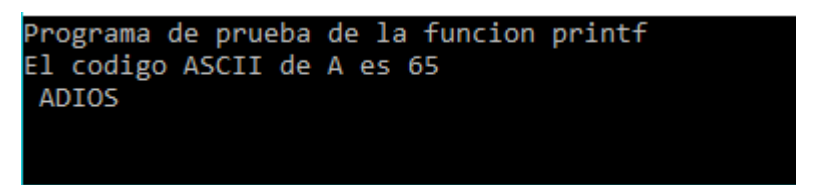

Ilustración 1.12. Resultado de la ejecución del programa 2 Escritura de datos primitivos

Es importante señalar que en la elaboración de todos los ejemplos de programas en C de esta guía se omitió el uso de acentos, ya que éstos se encuentran en los valores del código ASCII que no son contemplados de manera automática por el compilador. Sin embargo, si se desea incluirlos, habrá que hacer referencia al especificador de formato de caracter (%c) y al código ASCII del caracter acentuado a escribir.

#### **Comentarios**

Los comentarios son segmentos de código que no son considerados por el compilador y son útiles para documentar el programa y facilitar su comprensión. Se pueden agregar comentarios a un programa de C de dos formas:

- Con el símbolo "//" seguido del texto del comentario, cuando éste ocupa una sola línea, o
- cuando el comentario ocupa más de una línea, usando los símbolos "/\*" al principio del texto que se quiere comentar y "\*/" al final del texto.

En el código anterior se han usado comentarios para indicar el uso de las bibliotecas *stdio.h* y *conio.h*.

#### **Función scanf( )**

Lee caracteres de la entrada estándar, los interpreta de acuerdo con el formato especificado en la cadena de control, y almacena los resultados en los argumentos $6$ .

#### **scanf(cadena de control, argumento1, argumento2, ..., argumentoN);**

Veamos un ejemplo:

scanf("%d", &distancia);

La cadena de control "%d" le indica al compilador que el valor leído es un entero. El símbolo "&", que precede a la palabra distancia, especifica que se envía como argumento la dirección de memoria de la variable distancia. Es muy importante que no olvides capturarlo antes del nombre de la variable, porque si lo omites, el argumento que el compilador utiliza es el valor almacenado en la variable, no su ubicación en la memoria.

#### **Programa 3. Cálculo de los kilómetros recorridos y litros consumidos**

Los tableros de control de los automóviles tienen la posibilidad de mostrar al conductor estadísticas de su uso. Por ejemplo, puedes saber cuántos kilómetros recorre tu auto en el trayecto de tu casa a la escuela y cuántos litros de gasolina consume. Vamos a diseñar un programa en C que calcule estos dos valores para cualquier recorrido, considerando que el rendimiento de combustible del auto es de 5.8 l/100 km.

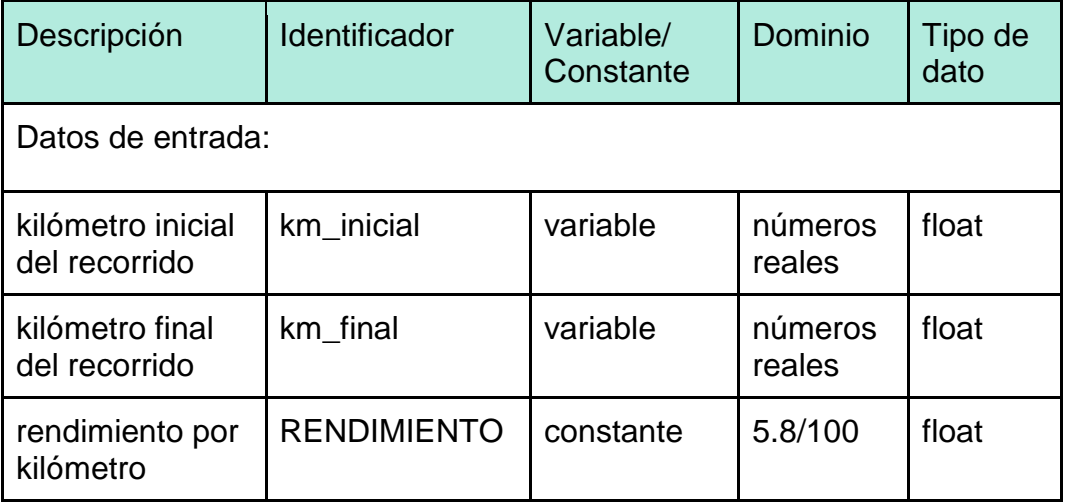

Identifiquemos los datos de entrada y salida:

 $\overline{a}$ 

<sup>&</sup>lt;sup>6</sup> Los argumentos deben ser apuntadores.

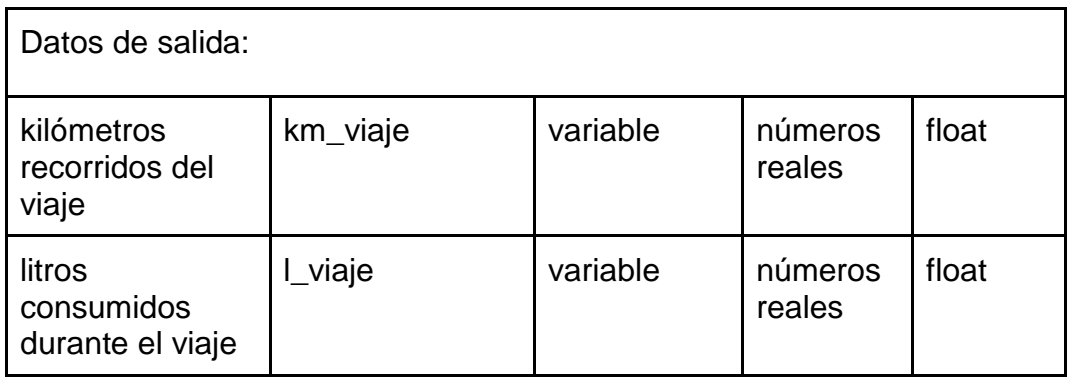

El algoritmo de solución del problema es:

#### INICIO

*RENDIMIENTO* = 5.8 / 100 Solicitar al usuario el kilómetro inicial del recorrido Almacenar el valor capturado por el usuario en la variable *km\_inicial* Solicitar al usuario el kilómetro final del recorrido Almacenar el valor capturado por el usuario en la variable *km\_final* Calcular los km recorridos del viaje: *km\_viaje = km\_final - km\_inicial;* Calcular los litros consumidos del viaje: *l\_viaje = km\_viaje \* RENDIMIENTO;* Mostrar al usuario los km recorridos y litros consumidos durante el viaje.

FIN

La codificación del algoritmo en lenguaje C es:

```
/* Ejemplo 3 Programa que calcula los kilómetros recorridos
       y los litros consumidos por un auto */
#include <stdio.h> //biblioteca con las funciones printf y scanf
#define RENDIMIENTO 5.8/100
main() \{float km_inicial;
       float km_final;
       float km_viaje;
       float l_viaje;
       printf("Programa que calcula los kilometros recorridos y litros consumidos por 
un auto\n");
       printf("Capture el kilometro inicial: ");
       scanf("%f", &km_inicial);
       printf("\nCapture el kilometro final: ");
       scanf("%f", &km_final);
       km<sub>u</sub>iaje = km final - km inicial;
       l_viaje = km_viaje * RENDIMIENTO;
       printf("\nKm recorridos: %2.2f \tlitros consumidos: %2.2f", km_viaje, l_viaje);
       return 0;
}
```
Realicemos la prueba de escritorio del programa para verificar que funcione correctamente:

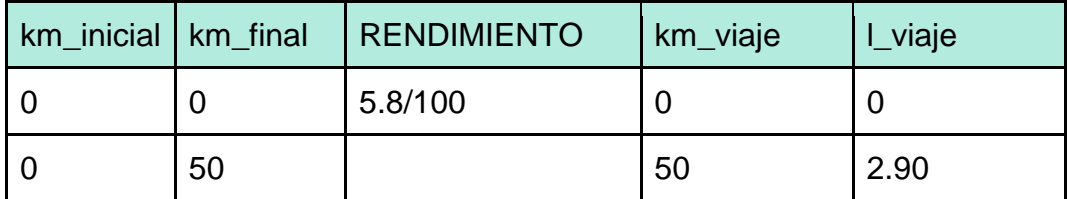

El resultado de la ejecución del programa se muestra en la Ilustración 1.13.

Programa que calcula los kilometros recorridos y litros consumidos por un auto Capture el kilometro inicial: 0 Capture el kilometro final: 50 Km recorridos: 50.00 litros consumidos: 2.90 Process exited after 14.75 seconds with return value 0 Presione una tecla para continuar . . .

Ilustración 1.13. Resultado de la ejecución del programa 3

| Ejercicio 1.7. Analiza la codificación en C del "Programa 3. Cálculo de los<br>kilómetros recorridos y litros consumidos" y responde las siguientes<br>preguntas: |  |  |  |
|----------------------------------------------------------------------------------------------------|--|--|--|
| ¿Qué biblioteca se está utilizando?                                                                                                    |  |  |  |
| ¿Con qué identificador se nombra a la<br>constante del programa y cuál es el<br>valor que almacena?                                                               |  |  |  |
| ¿Cuáles son los tipos de datos de las<br>variables del programa?                                                                                                  |  |  |  |
| ¿Cuál es el dominio del tipo de datos<br>de cada una de las variables del<br>programa?                                                                            |  |  |  |
| ¿Qué secuencias de escape se utilizan<br>en el programa y qué hace cada una<br>de ellas?                                                                          |  |  |  |
| En la cadena de control: "\nKm<br>recorridos: %2.2f \tlitros consumidos:<br>%2.2f", qué significado tiene %2.2f?                                                  |  |  |  |
|                                                                                                    |  |  |  |

# H.

 $\overline{\mathbf{M}}$ 

**Ejercicio 1.8.** Diseña los programas en C que resuelvan los siguientes problemas. Solicita al usuario que capture los datos de entrada que necesites conocer.

- a) Distancia que recorre un auto que se desplaza en línea recta a una velocidad constante durante un periodo de tiempo.
- b) La velocidad con que impacta un objeto en caída libre.

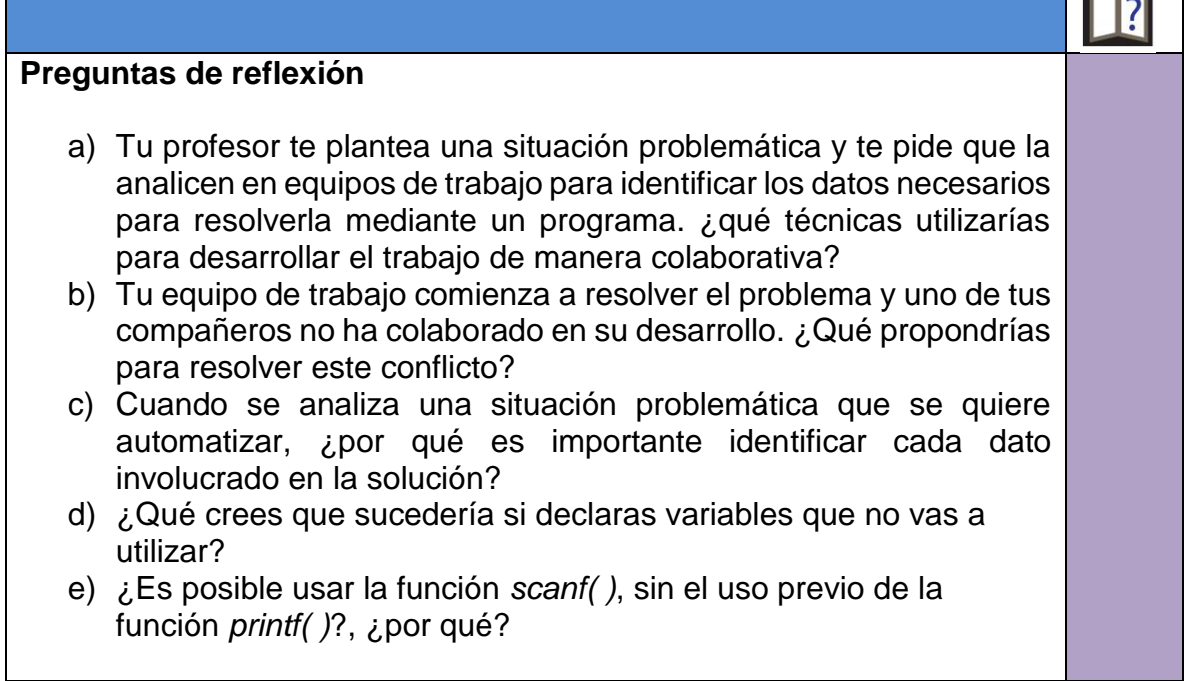
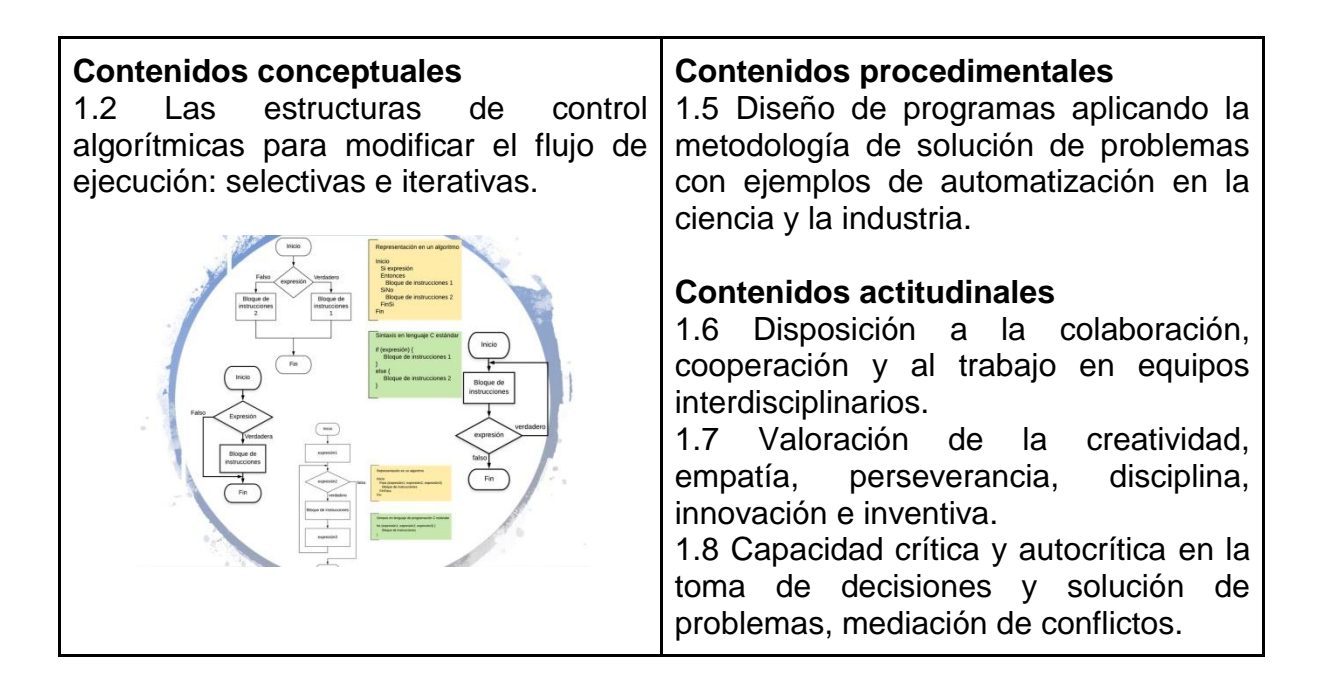

Hasta el momento, los programas de C que has diseñado para solucionar los problemas planteados tienen en común que todas las instrucciones se ejecutan en secuencia, es decir, en el orden en que fueron escritas. Pero no todos los problemas pueden resolverse de este modo. En ocasiones, es necesario ejecutar algún segmento del código de un programa solamente si se cumple una determinada circunstancia, y otro segmento diferente, en caso contrario. Por ejemplo, en un automóvil, si el nivel de gasolina llega a la reserva, se enciende el testigo de alerta de combustible en el tablero, de lo contrario, permanece apagado.

Otra consideración común en la automatización de procesos es cuando se necesitan repetir una o más instrucciones varias veces. Por ejemplo, el aire acondicionado de un vehículo puede configurarse para que la temperatura interior se conserve a 19°C. Para lograrlo, es necesario estar repitiendo la ejecución de varias instrucciones durante el tiempo que se encuentre encendido el auto. En este caso en particular, el proceso que se estaría repitiendo sería: la lectura de la temperatura, comprobar que se encuentra dentro del rango deseado y de no ser así, activar o desactivar el aire acondicionado para regresar al nivel de temperatura deseado.

Como se comentó anteriormente, la solución de este tipo de problemas no se puede programar únicamente con el uso de instrucciones que se ejecutan secuencialmente, para ello se emplean algunas otras estructuras de control.

## **Estructuras de control**

Una estructura de control define el orden en que se ejecutan las instrucciones. Existen tres tipos: secuencial, selectiva e iterativa.

#### **Estructura secuencial**

Cuando se hace uso de la estructura de control secuencial, las instrucciones se ejecutan en el mismo orden en que fueron escritas en el programa. Su representación en un algoritmo y un diagrama de flujo se muestra en la Ilustración 1.14.

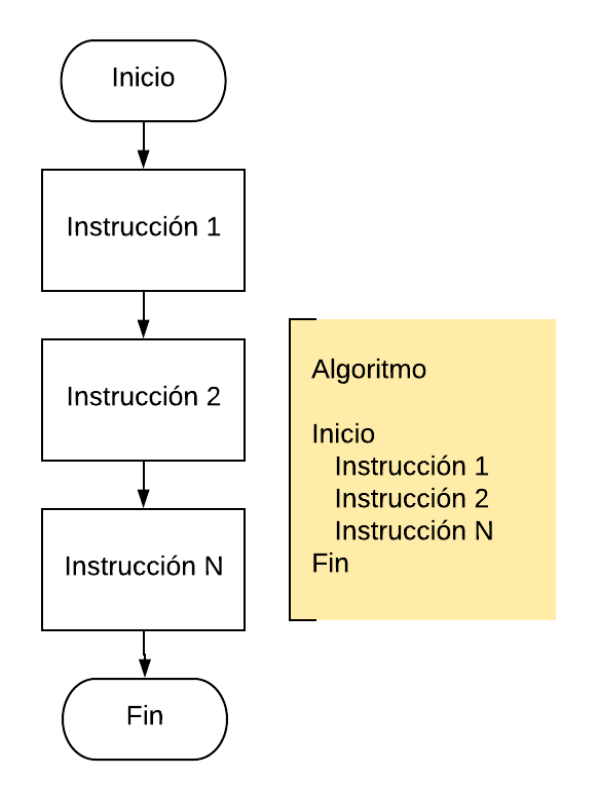

Ilustración 1.14. Estructura de control secuencial

Por ejemplo, el algoritmo para encender un automóvil es:

Inicio

- 1. Abrir la puerta del auto.
- 2. Sentarse en el asiento del conductor.
- 3. Meter la llave al switch de encendido.
- 4. Girar la llave en el sentido de las manecillas del reloj.

Fin

Observa cómo todas las instrucciones se realizan en el orden establecido. Esto es, se está resolviendo el problema mediante una estructura de control secuencial.

## **Estructuras selectivas**

Una estructura de control selectiva realiza la evaluación de una expresión relacional, y dependiendo del resultado de la misma, se ejecutan diferentes segmentos del código de la estructura. Hay tres tipos: *if-then*, *if-then-else* y *switch*.

# **Estructura if-then (si-entonces)**

Funciona de la siguiente forma: se evalúa una expresión. Si el resultado de la expresión es verdadero (para el caso de C, esto se cumple si la expresión tiene un valor distinto de cero), entonces se realiza el segmento de código definido en la estructura *if*, si es falsa (para el lenguaje C la expresión es igual a cero), no se ejecuta ninguna instrucción. En la Ilustración 1.15 se puede observar la representación de esta estructura en un diagrama de flujo y un algoritmo, así como su sintaxis en lenguaje de programación C estándar.

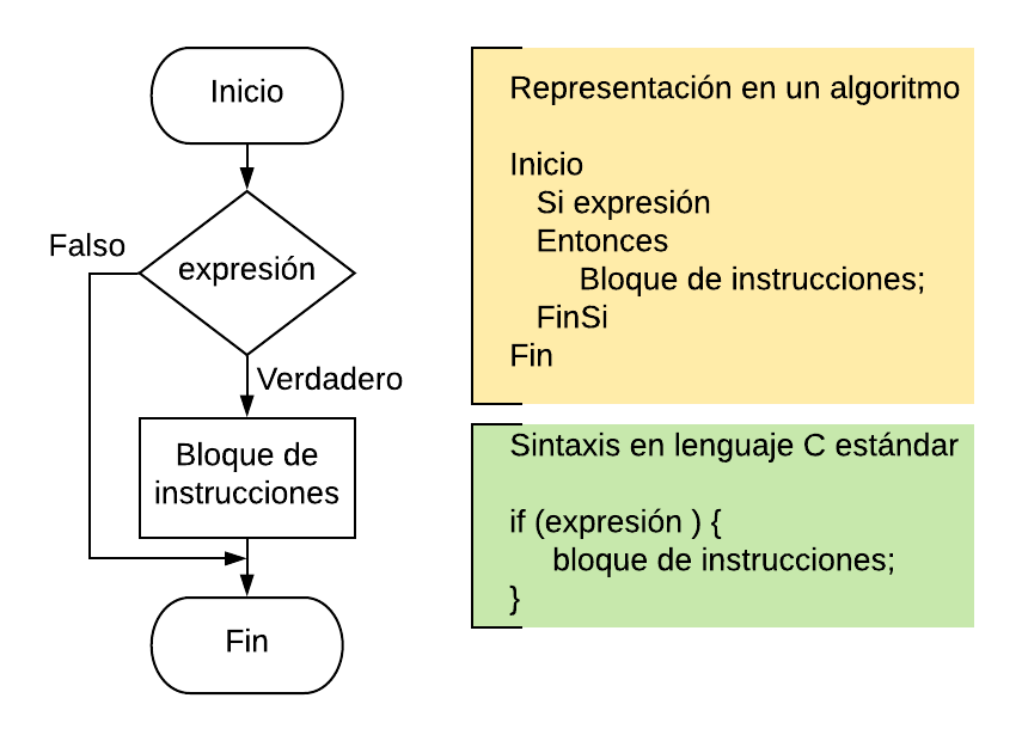

Ilustración 1.15. Estructura de control selectiva *if-then*

Veamos un ejemplo de una problemática que se resuelve con el uso de la estructura selectiva *if-then*.

## **Programa 4. Activación automática del sistema desempañador del vidrio trasero de un automóvil**

Cuando la temperatura dentro de un automóvil es mayor a la temperatura exterior, se origina un proceso de condensación del agua, lo que produce que los vidrios del auto se empañen e impidan la visibilidad del conductor. Para resolver este problema, algunos automóviles cuentan con un desempañador eléctrico en el vidrio trasero que se activa de manera automática.

Tu tarea como programador será elaborar un programa en C que le avise al conductor si el sistema desempañador está activado. Considera que para simular el proceso deberás solicitar al usuario que capture la temperatura interior y exterior.

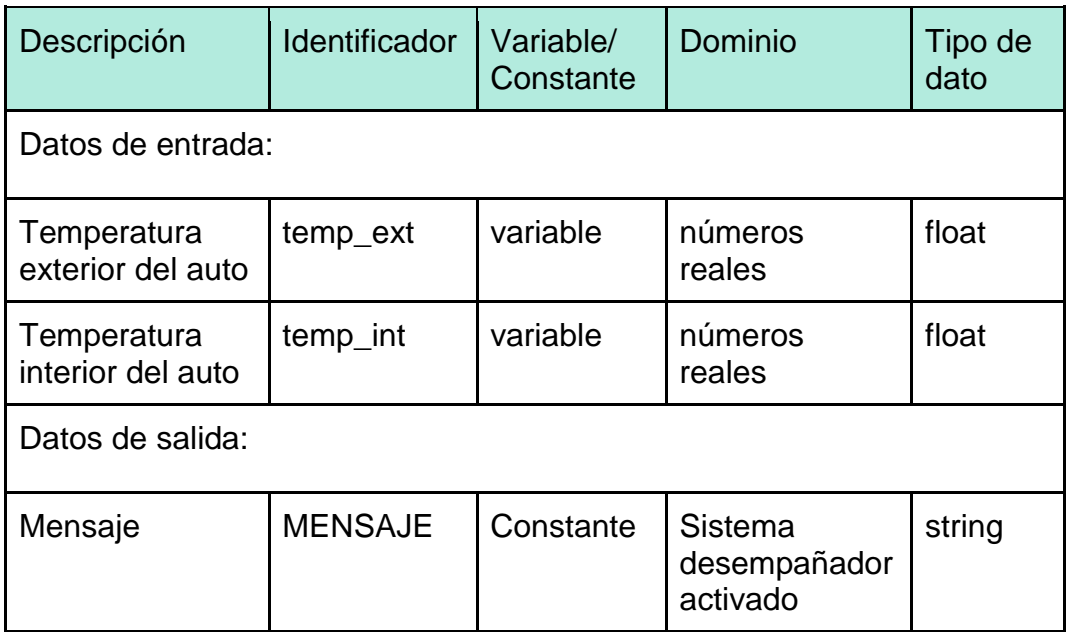

Analicemos el problema y obtengamos los datos de entrada y salida:

Una vez identificados los datos, hagamos el algoritmo para determinar el procesamiento que debe realizar el programa sobre los mismos:

# Algoritmo

Inicio

 Solicitar al usuario la temperatura exterior del auto Almacenar el valor en la variable *temp\_ext* Solicitar al usuario la temperatura interior del auto Almacenar el valor en la variable *temp\_int* Si *temp\_int* > *temp\_ext* **Entonces** Mostrar mensaje: "Sistema desempañador activado". FinSi

Fin

En primer lugar, solicitamos al usuario que capture la temperatura exterior e interior del auto y guardamos estos datos en las variables *temp\_ext* y *temp\_int* respectivamente. Después, usamos la estructura *if-then* para mostrar el mensaje solamente en caso de que la temperatura interior del auto sea mayor a la exterior. Observa cómo difieren los resultados que arroja el mismo programa en los dos casos evaluados en la prueba de escritorio:

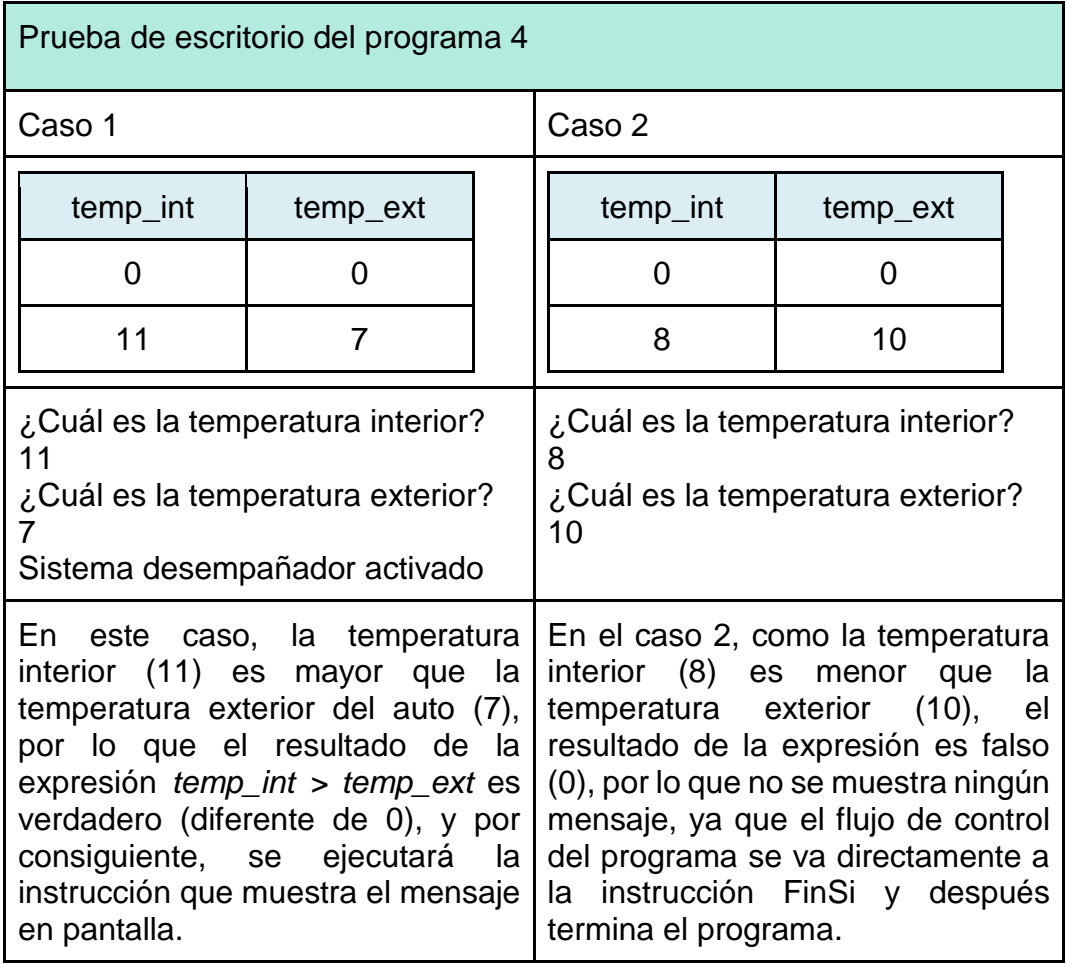

La codificación en lenguaje C del algoritmo anterior, así como el resultado de la ejecución del programa de los casos mostrados en la prueba de escritorio (Ilustración 1.16) serían:

#include <stdio.h> #define MENSAJE "Sistema desempañador activado" **int** main() { **float** temp\_ext; **float** temp\_int; printf("Programa de activacion del sistema desempañador"); printf("\nCapture la temperatura interior del auto: "); scanf("%f",&temp\_int); printf("Capture la temperatura exterior del auto: "); scanf("%f",&temp\_ext); **if** (temp\_int>temp\_ext) { printf("%s",MENSAJE); } **return** 0;

}

Programa de activacion del sistema desempatador Capture la temperatura interior del auto: 11 Capture la temperatura exterior del auto: 7 Sistema desempatador activado Process exited after 16.22 seconds with return value 0 Presione una tecla para continuar . . . \_ Programa de activacion del sistema desempatador Capture la temperatura interior del auto: 8 Capture la temperatura exterior del auto: 10 Process exited after 3.595 seconds with return value 0 Presione una tecla para continuar . . .

Ilustración 1.16. Resultado de la ejecución del programa 4

**Ejercicio 1.9.** Captura, compila y ejecuta el programa anterior probando los casos descritos en la prueba de escritorio. ¿Qué resultado arrojará el programa si la temperatura exterior e interior del auto son iguales?

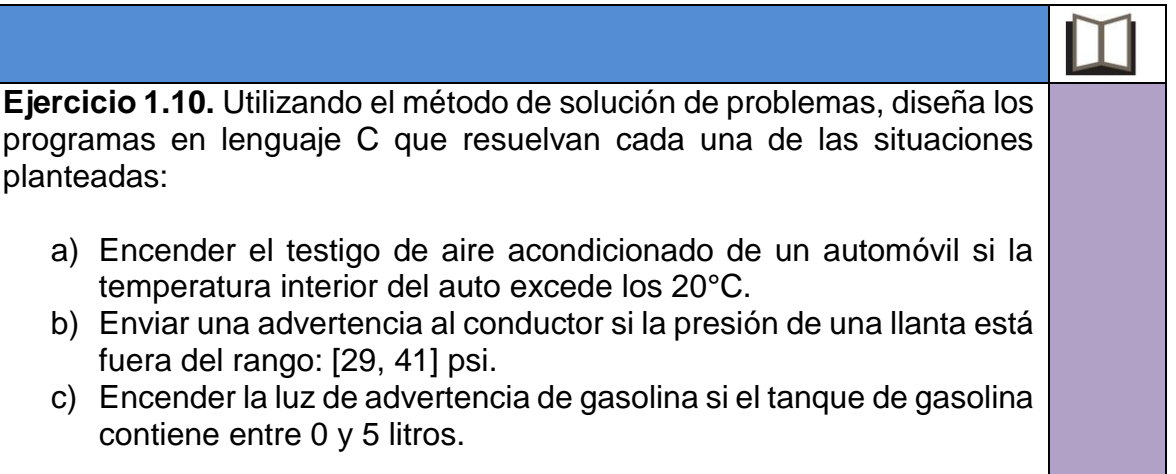

## **Estructura if-then-else (si-entonces-sino)**

Esta estructura evalúa una expresión, si el resultado es verdadero (valor diferente de 0), se realizan el bloque de instrucciones 1, pero si es falsa (valor igual a 0), se realiza el bloque de instrucciones 2 (ver Ilustración 1.17).

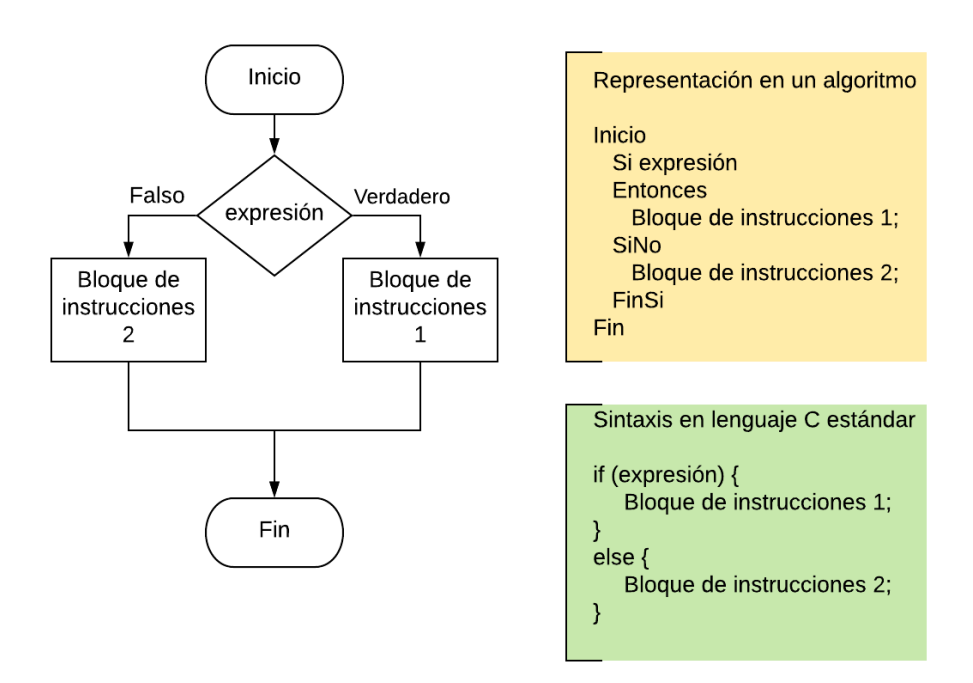

Ilustración 1.17. Estructura de control selectiva if-then-else

Analicemos un caso en donde se aplica la estructura de control selectiva *ifthen-else*.

## **Programa 5. Control del testigo de aceite de un automóvil**

En el panel de control de un automóvil, hay un testigo de aceite. Esta luz de advertencia se enciende cuando la presión del aceite del motor es baja. El testigo está conectado a un sensor en el motor que determina si el suministro de aceite es suficiente para mantener lubricadas todas sus partes, porque de lo contrario, podría dañarse.

Como programador de la industria automotriz, deberás diseñar un programa que controle el encendido/apagado del testigo de aceite de un auto, bajo las siguientes consideraciones:

- Debes solicitar al usuario que capture el estado del sensor del motor (0 ó 1).
- El testigo de aceite estará apagado si el estado del sensor del motor es 0 y encendido cuando el estado del sensor sea 1.
- Mostrar en pantalla al usuario el estado del testigo de aceite.

Analicemos el problema y obtengamos los datos de entrada y salida:

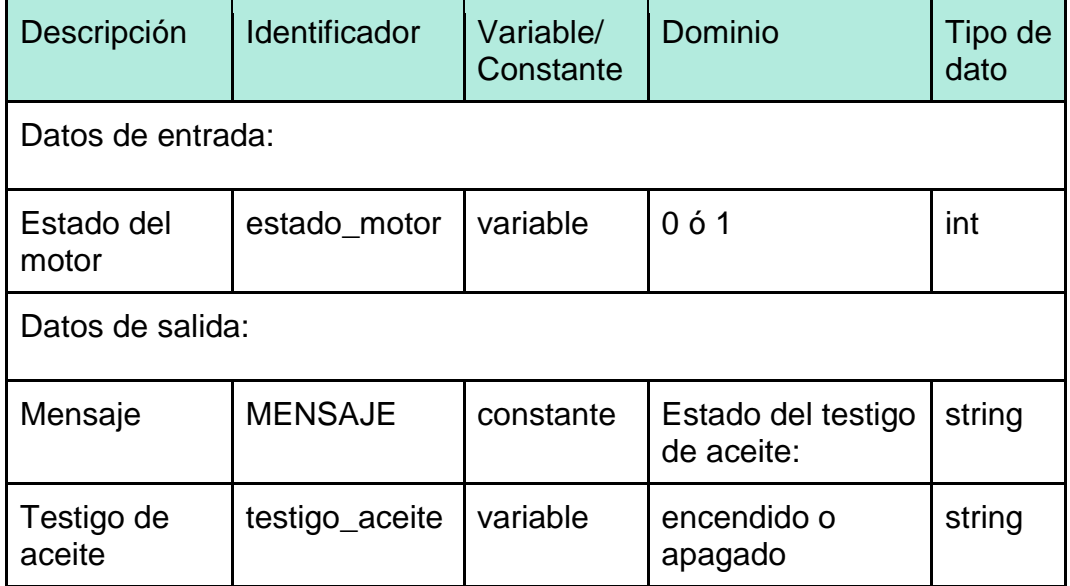

Una vez identificados los datos, determinemos la manera en que los procesará el programa. Observa cómo el valor que se debe asignar a la variable *testigo\_aceite* depende del valor de la variable *estado\_motor* que el usuario proporcione. Por ello, es necesario evaluar primero qué valor tiene *estado\_motor*, para después poder asignar el valor correcto a la variable *testigo\_aceite*.

Para programar lo anterior, utilizaremos la estructura de control selectiva *ifthen-else* (si-entonces-sino). Así, el algoritmo para resolver este problema sería:

Algoritmo Inicio

```
 Solicitar al usuario el estado del motor
  Almacenar el valor en la variable estado_motor
  Si estado_motor=1
  Entonces
     testigo_aceite="encendido"
  SiNo
     testigo_aceite="apagado"
  FinSi 
  Mostrar mensaje: "Estado del testigo de aceite:", testigo_aceite
Fin
```
La codificación en lenguaje C de la solución al problema es:

```
#include <stdio.h>
#include <string.h> //Biblioteca que contiene la función strcpy
// La función strcpy(s,t) copia la cadena de caracteres t en la cadena s
#define MENSAJE "Estado del testigo de aceite: "
int main() {
      int estado_sensor;
      char testigo aceite<sup>[10]</sup>;
      printf("Programa que controla el encendido del testigo de aceite");
      printf("\nCapture el estado del sensor del motor: ");
      scanf("%d", &estado_sensor);
      if (estado_sensor) {
              strcpy(testigo_aceite, "encendido");
      } 
      else {
              strcpy(testigo_aceite, "apagado");
       }
      printf("%s %s", MENSAJE, testigo_aceite);
      return 0;
}
```
En las primeras dos líneas de la función *main()* se están definiendo las variables del programa: *estado\_sensor* de tipo entero (para que pueda almacenar los valores 0 y 1) y *testigo\_aceite* de tipo string<sup>7</sup> (para que pueda almacenar los mensajes: "encendido" o "apagado").

La tercera línea envía un mensaje al monitor del usuario solicitando que capture el estado del sensor. En la cuarta, se almacena el valor capturado por el usuario en la variable *estado\_sensor*.

 $7$  Para muchos lenguajes de programación el tipo de datos string, que corresponde a un conjunto de caracteres, es un tipo de dato primitivo, sin embargo, en el lenguaje C no es considerado como primitivo, por lo que se representa con un arreglo de caracteres. En el tema 1.2 de esta guía analizaremos con mayor detalle los arreglos.

A partir de la quinta línea inicia la estructura de control *if-then-else*. La estructura funciona de la siguiente manera: se evalúa la expresión que está dentro del paréntesis. En este caso, si el valor de la variable *estado\_sensor* es igual a 1, se ejecuta el código que se encuentra entre las llaves inmediatas a la expresión, es decir, asignará a la variable *testigo\_aceite* la palabra "encendido". En caso contrario, si el valor de la variable *estado\_sensor* es igual a 0, el resultado de la evaluación de la expresión sería falso (valor 0) y se ejecutaría el código que está entre las llaves después de la palabra *else*, es decir, la variable testigo\_aceite tendría el valor "apagado". Finalmente, la última instrucción del programa le muestra al usuario en el monitor el estado del testigo de aceite.

Si se hace la prueba de escritorio de ese programa con dos casos distintos, los resultados serían:

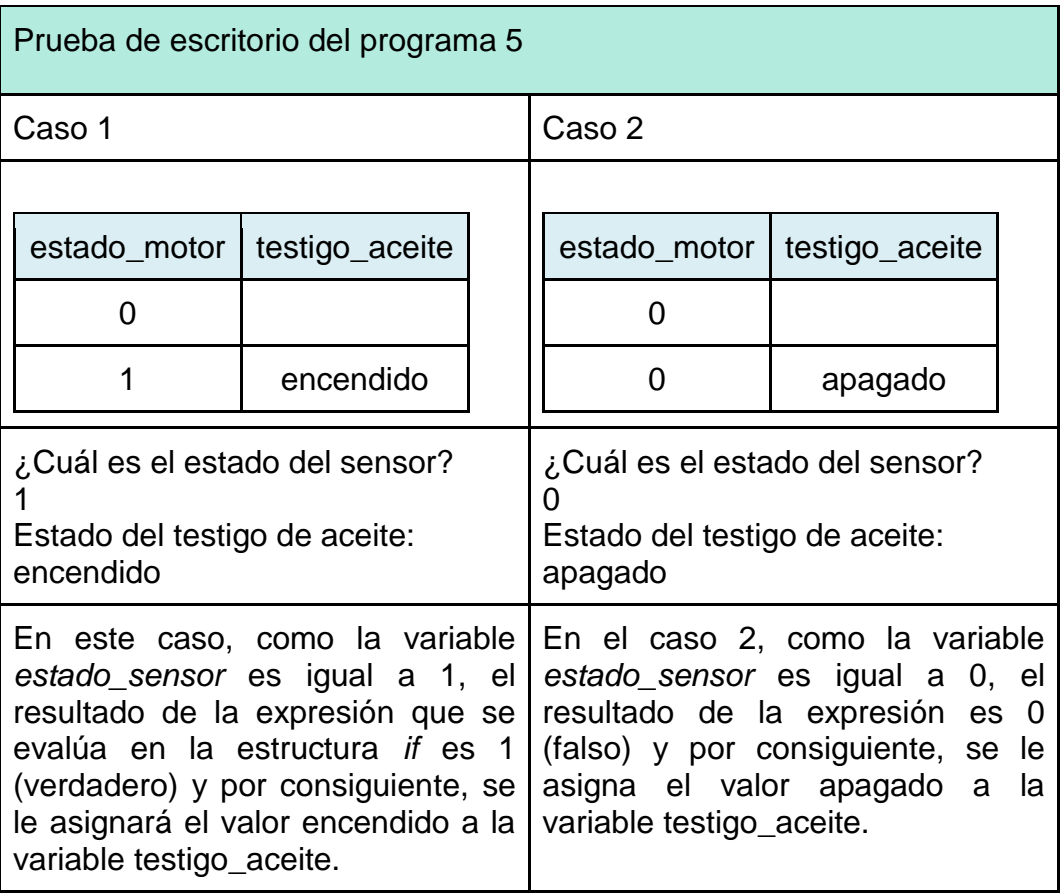

Los resultados de la ejecución de los casos mostrados en la prueba de escritorio se muestran en la Ilustración 1.18.

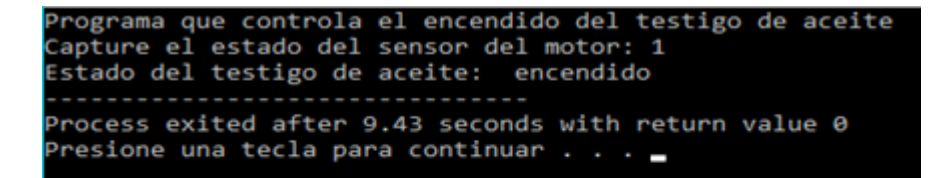

rograma que controla el encendido del testigo de aceite Capture el estado del sensor del motor: 0 Estado del testigo de aceite: apagado Process exited after 1.768 seconds with return value 0 Presione una tecla para continuar . .

Ilustración 1.18. Resultados de la ejecución del programa 5

**Ejercicio 1.11.** Captura, compila y ejecuta el programa 5 con los dos casos de prueba. ¿Qué resultado se obtiene si capturas un número distinto de 0 y 1 cuando la computadora te solicita el estado del sensor del motor?, ¿por qué?

**Ejercicio 1.12.** Utiliza la metodología de solución de problemas para diseñar los siguientes programas en C:

- a) Modifica el programa 4 de esta guía para que también avise al conductor si el sistema desempañador está desactivado.
- b) Simular la activación de la alerta sísmica de la Ciudad de México, considerando que solamente se debe activar en caso de que el temblor tenga una magnitud superior a 6 grados, en caso contrario, no se activará. Solicita al usuario la magnitud del temblor y con base en ésta, envía el mensaje de si la alerta sísmica se activa o no se activa.
- c) Calcular el importe a pagar en la compra de un artículo, considerando que si el monto de compra es superior a \$2,000.00, se realiza un descuento del 10%.

## **Estructura switch (según)**

Es útil para tomar decisiones múltiples (Ilustración 1.19). "Comprueba si una expresión iguala uno entre varios valores constantes, y se bifurca a partir de ellos" (Kernighan & Ritchie, 1985, pág.56). Su funcionamiento es:

- 1) Se evalúa la expresión.
- 2) Si algún caso corresponde al valor de la expresión en el switch, se ejecutan las instrucciones correspondientes a dicho caso.
- 3) El caso default se ejecuta si la expresión no es igual a ninguno de los valores de los otros casos. Su definición es opcional, y si no se hace, la estructura switch no realizaría ninguna acción.

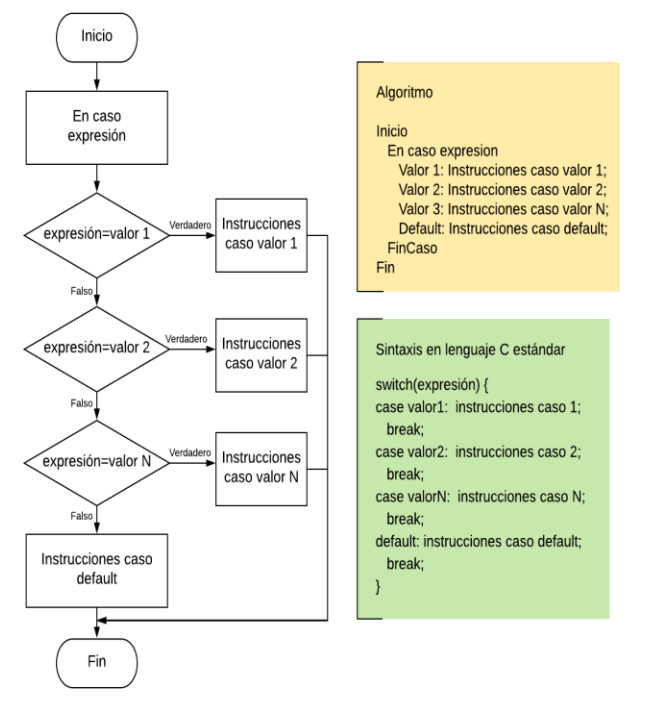

Ilustración 1.19. Diagrama de flujo de la estructura switch.

Revisemos un problema que se soluciona con la aplicación de la estructura de control *switch*.

## **Programa 6. Programa Hoy No Circula**

En la Ciudad de México, a partir de 1990, se inició el programa Hoy No Circula con el fin de apoyar la reducción de emisiones contaminantes producidas por los automotores. Este programa restringe la circulación de los autos en distintos días de la semana de acuerdo con el color del engomado de su placa de circulación (ver Imagen 1.2).

| <b>DÍA</b>       | LIMITACIÓN DE LA CIRCULACIÓN DE<br>LUNES A SÁBADO                                              |
|------------------|------------------------------------------------------------------------------------------------|
| <b>HORARIO</b>   | De 5:00 a 22:00 horas                                                                          |
| Lunes            | Amarillo (5 y 6)                                                                               |
| <b>Martes</b>    | Rosa $(7 y 8)$                                                                                 |
| <b>Miércoles</b> | Rojo(3y4)                                                                                      |
| <b>Jueves</b>    | Verde $(1 y 2)$                                                                                |
| <b>Viernes</b>   | Azul (9 y 0), permisos y matriculas sin número.                                                |
| Sábado           | El primer y tercer sábado del mes los vehículos con<br>holograma 1, placa terminación impar.   |
|                  | El segundo y cuarto sábado del mes los vehículos<br>con holograma 1, placa terminación en par. |
|                  | Todos los sábados vehículos con holograma 2.                                                   |

Imagen 1.2. Calendario HoyNoCircula. (Gobierno del Estado de México, 2018)

Con base en la información anterior, diseña un programa que le indique al propietario de un vehículo cuál es el color del engomado y las terminaciones de placas que no pueden circular en un día determinado.

Analicemos el problema y obtengamos los datos de entrada y salida:

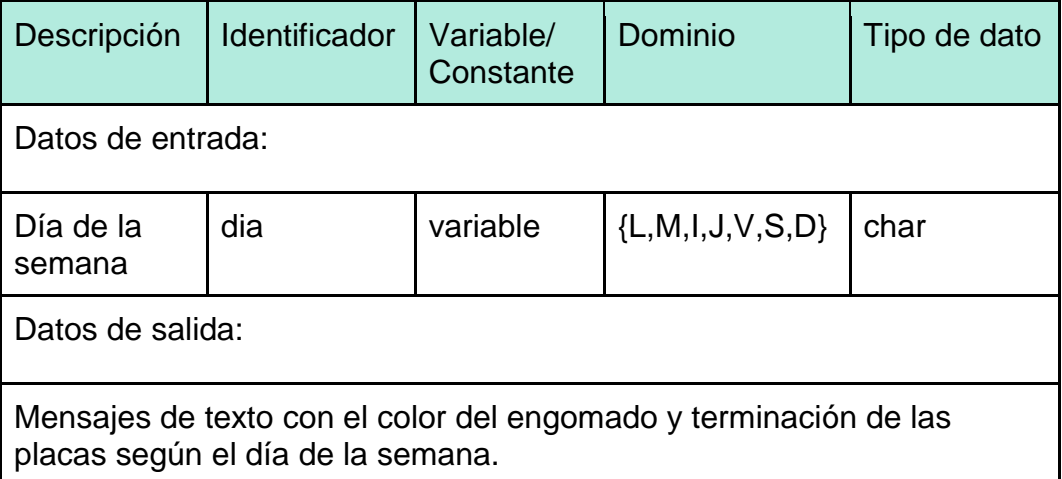

Es importante hacer notar que para la captura del día de la semana se creó una clave, ya que en la estructura *switch* del lenguaje de programación C, "cada opción debe ser etiquetada como un entero, constante de caracter o expresión constante" (Kernighan & Ritchie, 1985, p. 57). También observa que para el día miércoles, la clave es *'I'*, debido a que tampoco está permitido el uso de valores iguales para distintos casos del switch.

A continuación, definamos el procesamiento que realizaremos sobre los datos de entrada para obtener la información de salida deseada:

Algoritmo

Inicio

 Mostrar en pantalla al usuario las claves del día de la semana. Solicitar la clave del día.

 Almacenar la clave capturada por el usuario en la variable *dia*. En caso *dia*

'L': Mostrar mensaje: "Lunes, engomado amarillo, terminación 5 y 6"

'M': Mostrar mensaje: "Martes, engomado rosa, terminación 7 y 8"

'I': Mostrar mensaje: "Miércoles, engomado rojo, terminación 3 y 4"

- 'J': Mostrar mensaje: "Jueves, engomado verde, terminación 1 y 2"
- 'V': Mostrar mensaje: "Viernes, engomado azul, terminación 9 y 0, permisos y matrículas sin número"
- 'S': Mostrar los mensajes: "Vehículos con holograma 2"

"El primer y tercer sábado del mes los vehículos con holograma 1, placa terminación impar"

"El segundo y cuarto sábado del mes los vehículos con holograma 1, placa terminación en par"

'D': Mostrar mensaje: "No hay restricciones. Todos los autos circulan"

```
 Cualquier otro caso: Mostrar mensaje "Error al capturar clave del dia"
 Fin caso
```
Fin

 $\overline{a}$ 

La codificación del algoritmo en el lenguaje de programación  $C^8$  es:

```
#include <stdio.h>
int main() {
  char dia;
   printf("Programa Hoy no circula");
   printf("\nClaves de dia");
  printf("\n\tL - lunes");
  printf("\n\tM - martes");
  printf("\n\tI - miercoles");
  printf("\n\tJ - jueves");
 printf("\n\tV - viernes");
   printf("\n\tS - sabado");
  printf("\n\tD - domingo\n");
  printf("\nCapture la clave del dia: ");
  scanf("%c", &dia);
   switch (dia) {
     case 'L': printf("Los lunes no circulan los autos con engomado amarillo, 
terminacion de placas: 5 y 6");
              break;
     case 'M': printf("Los martes no circulan los autos con engomado rosa, 
terminacion de placas: 7 y 8");
              break;
     case 'I': printf("Los miercoles no circulan los autos con engomado rojo, 
terminacion de placas: 3 y 4");
              break;
```
<sup>8</sup> Algunas instrucciones *printf* ocupan dos renglones por cuestiones de edición del documento, sin embargo, recuerda que deben capturarse en una sola línea.

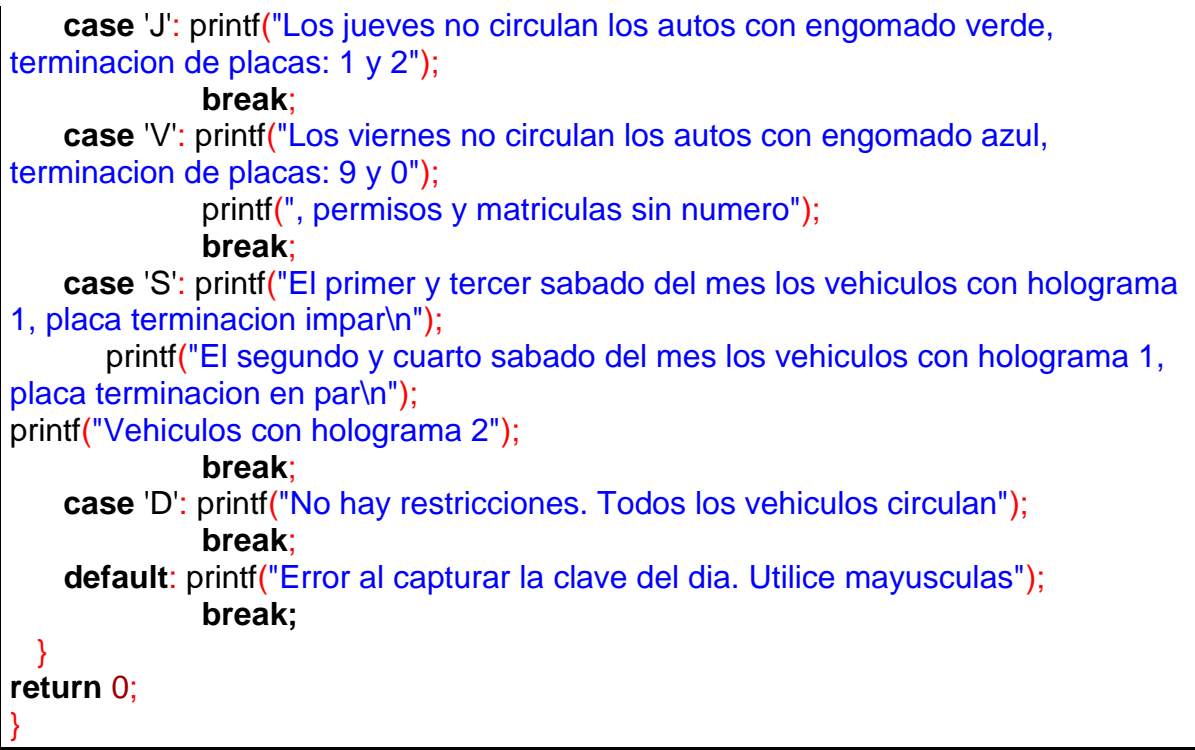

Finalmente, realicemos la prueba de escritorio para verificar el correcto funcionamiento del programa:

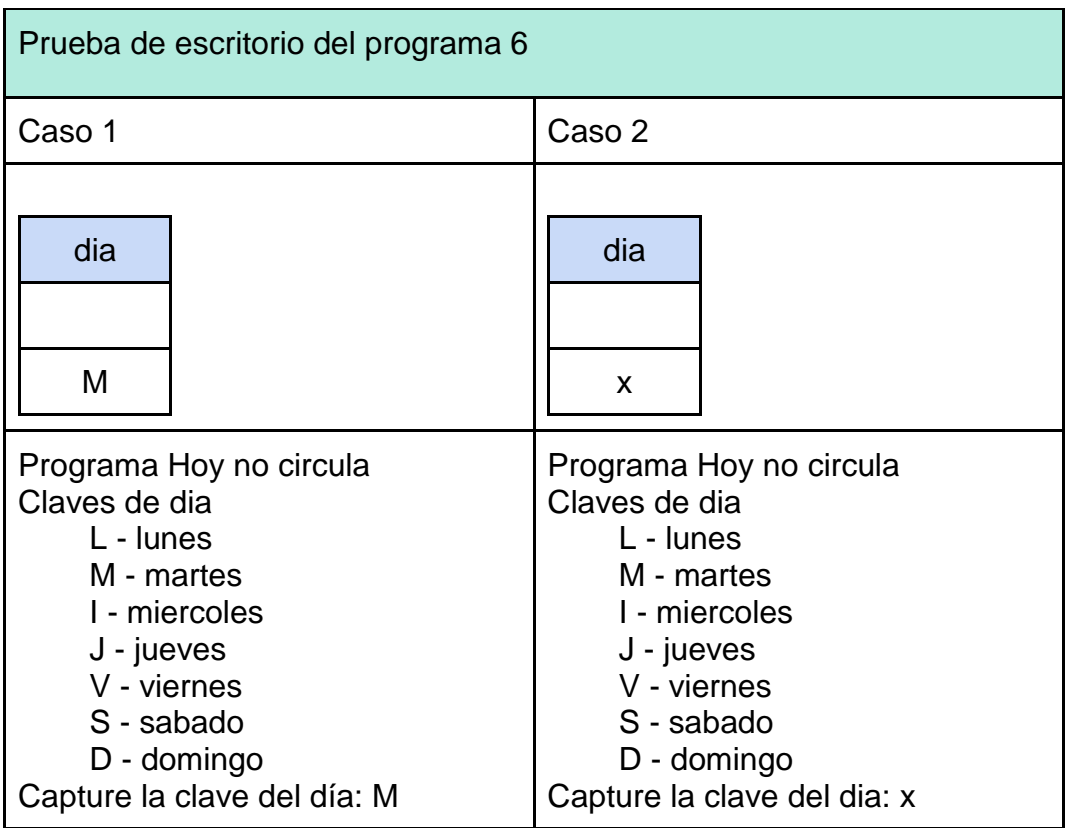

| Los martes no circulan los autos<br>con engomado rosa, terminación<br>de placas: $7 \vee 8$ .                                                                                                    | Error al capturar la clave del dia.<br>Utilice mayusculas.                                                                                                    |  |  |
|----------------------------------------------------------------------------------------------------|----------------------------------------------------------------------------------------------------|--|--|
| Como la variable dia es igual a 'M',<br>entonces, el programa solamente<br>ejecuta las sentencias que están en<br>el case 'M' y después, envía el flujo<br>de control del programa al final de<br>estructura switch<br>la<br>con<br>la<br>instrucción break.<br>Fíjate cómo no se ejecutaron<br>ninguna de las instrucciones de los<br>otros casos.<br>En la Ilustración 1.20, se observa el<br>resultado<br>de<br>la ejecución<br>del<br>programa para este caso particular. | La variable <i>dia</i> es igual a 'x', por lo<br>que el programa no encuentra<br>ninguna coincidencia con los casos<br>especificados, por lo tanto, ejecuta<br>el código de la declaración defaulty<br>envía el flujo de<br>del<br>control<br>programa al final de la estructura<br>switch con la instrucción break. |  |  |
| Programa Hoy no circula<br>Claves de dia<br>$L - I$ unes<br>M - martes<br>I - miercoles<br>$J - jueves$<br>V - viernes<br>S - sabado<br>D - domingo<br>Capture la clave del dia: M<br>Los martes no circulan los autos con engomado rosa, terminacion de placas: 7 y 8                                                                                                    |                                                                                                    |  |  |
| Process exited after 10.23 seconds with return value 0<br>Presione una tecla para continuar                                                                                                    |                                                                                                    |  |  |

Ilustración 1.20. Pantalla de ejecución del programa 6

**Ejercicio 1.13.** Realiza la captura, compilación y ejecución del programa 6. Haz la prueba de escritorio para todos los valores posibles de día, además, prueba capturar la clave del día con letra minúscula. ¿Qué mensaje se muestra al usuario?, ¿por qué?

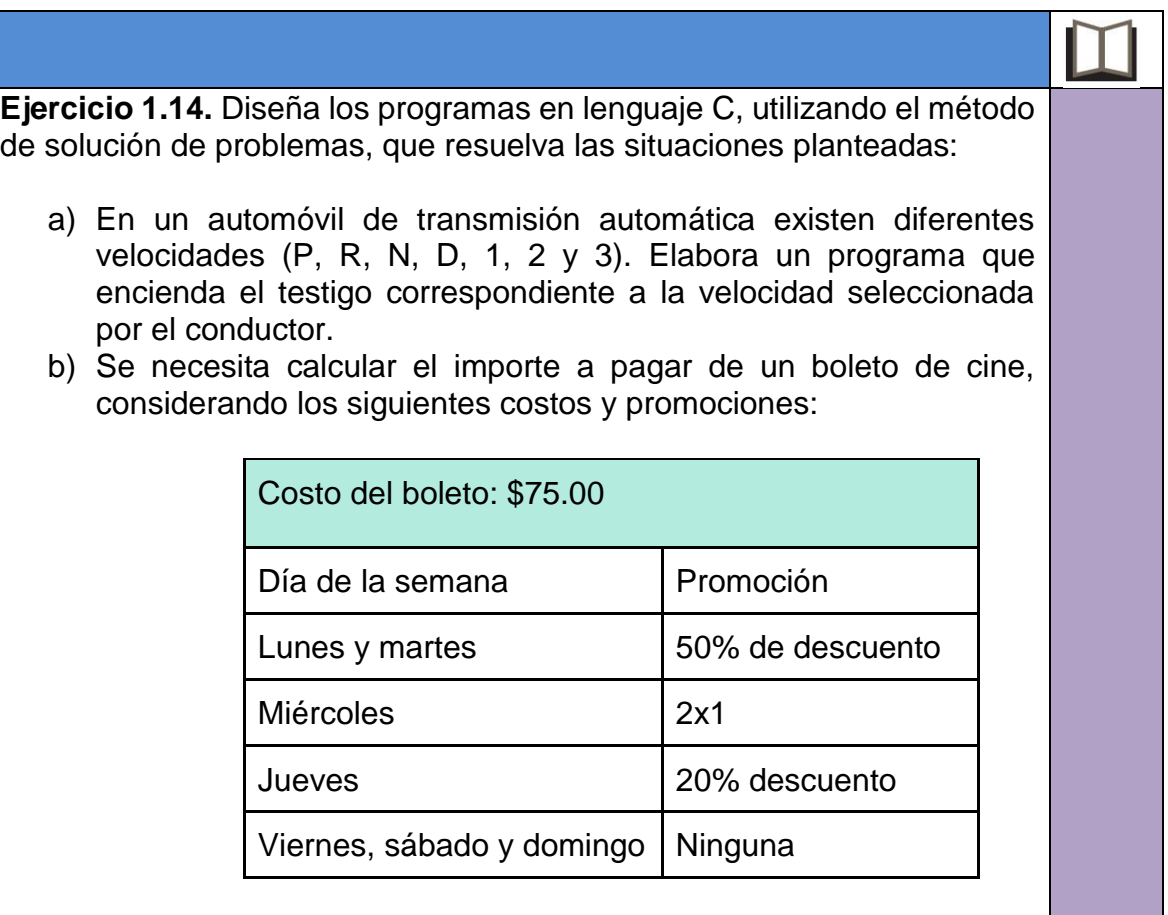

## **Estructuras de iteración**

También se les conoce como ciclos o bucles. Se usan para repetir una o más instrucciones. En el lenguaje de programación C, existen tres: *while*, *for* y *do-while*.

## **Estructura while (mientras)**

Repite un bloque de instrucciones mientras una expresión sea verdadera (diferente de 0 para el lenguaje C). Su representación en un algoritmo y en un diagrama de flujo, así como su sintaxis en lenguaje C estándar se muestra en la Ilustración 1.21.

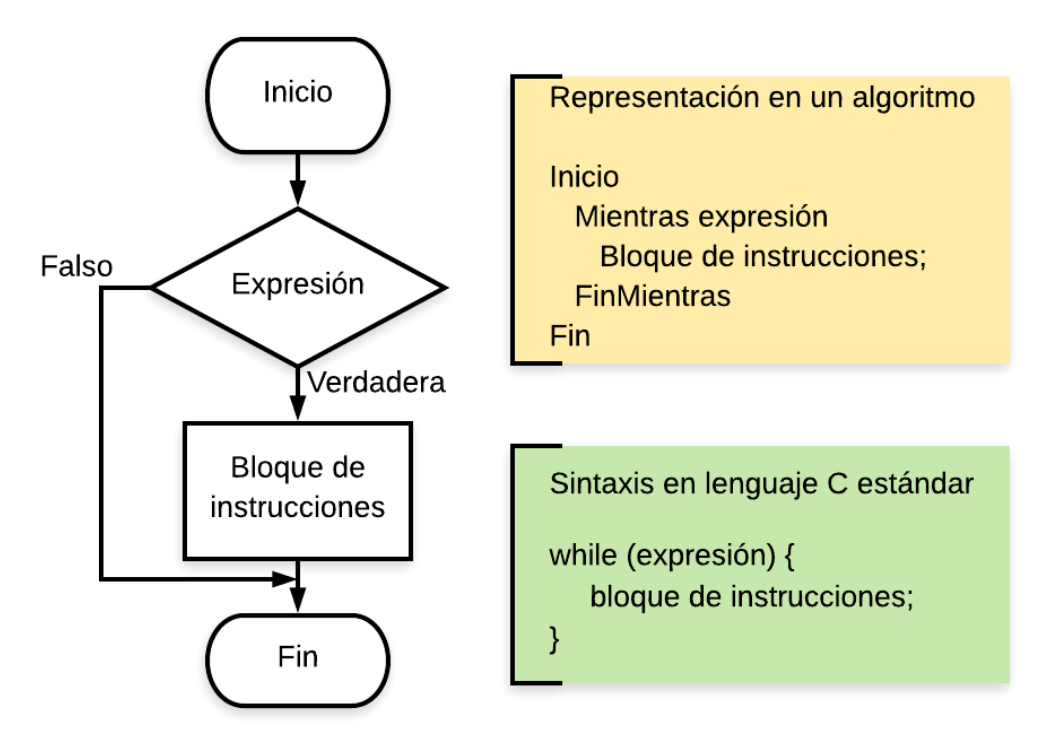

Ilustración 1.21. Estructura de control while (mientras)

El funcionamiento de la estructura *while* es: Se evalúa la expresión. Si es verdadera (el valor de la expresión es diferente de 0), se ejecuta el bloque de instrucciones y se devuelve el control del programa nuevamente a la evaluación de la expresión. Si es falsa (el valor de la expresión es 0), termina la ejecución de la estructura y el control del programa pasa a la siguiente instrucción después del *while*.

Observa que puede darse el caso de que el código dentro del *while* no se llegue a ejecutar en ninguna ocasión en el programa. Esto ocurre si desde la primera vez que se evalúa la expresión, ésta es falsa, de otro modo, se ejecutará el ciclo una o más veces, mientras la expresión sea verdadera.

#### **Programa 7. Pago de multas**

Para realizar la verificación vehicular de un automóvil en la Ciudad de México es obligatorio no tener adeudos de multas. El propietario de un vehículo desea conocer el importe total de multas que debe pagar antes de verificar su auto. Diseña un programa en lenguaje C que calcule dicho importe, solicitando al usuario el número de multas y el importe de cada una de ellas.

Identifiquemos los datos de entrada y salida:

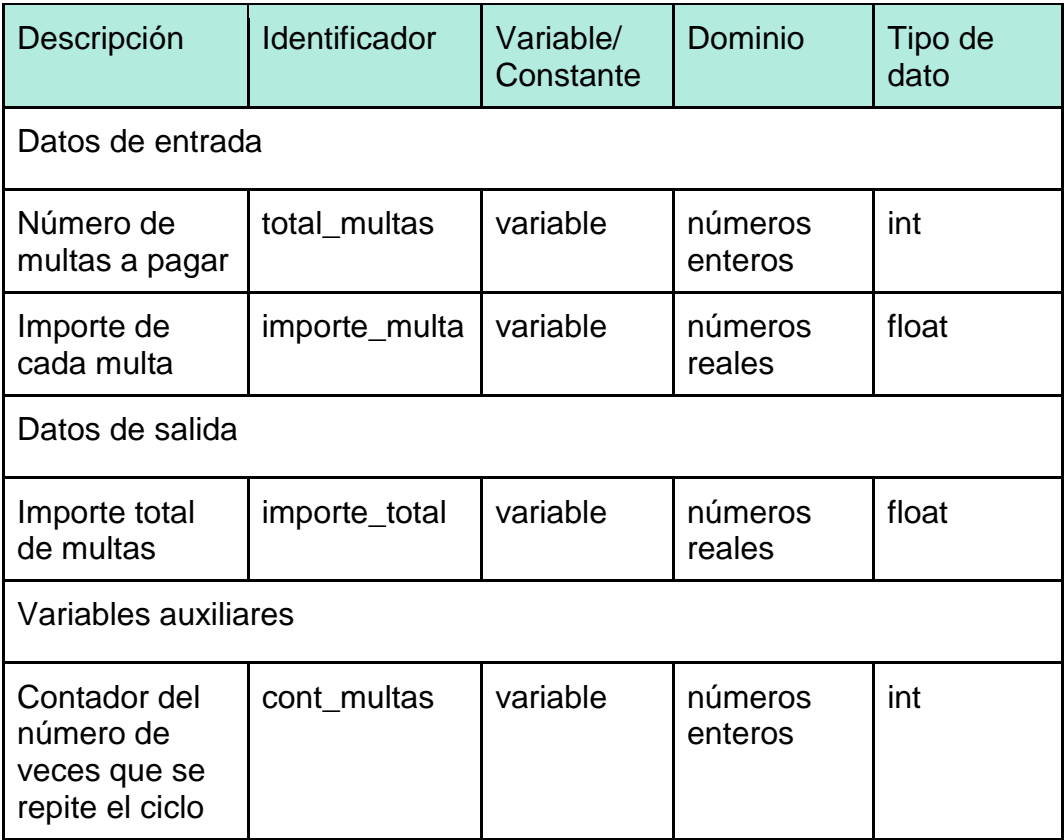

Hagamos el diseño de la solución al problema planteado:

Algoritmo

Inicio

Inicializar la variable *importe\_total* a 0

Inicializar la variable *cont\_multas* a 0

Solicitar al usuario el número de multas que debe pagar

Almacenar el valor capturado por el usuario en la variable *total\_multas*

Mientras (cont\_multas < total\_multas)

Sumar 1 a *cont\_multas*

Solicitar al usuario el importe de la multa

Almacenar el valor capturado por el usuario en la variable *importe\_multa*

Agregar al *importe\_total* el *importe\_multa*

## **FinMientras**

Mostrar al usuario el *importe\_total*

Fin

La codificación de la solución en lenguaje C es:

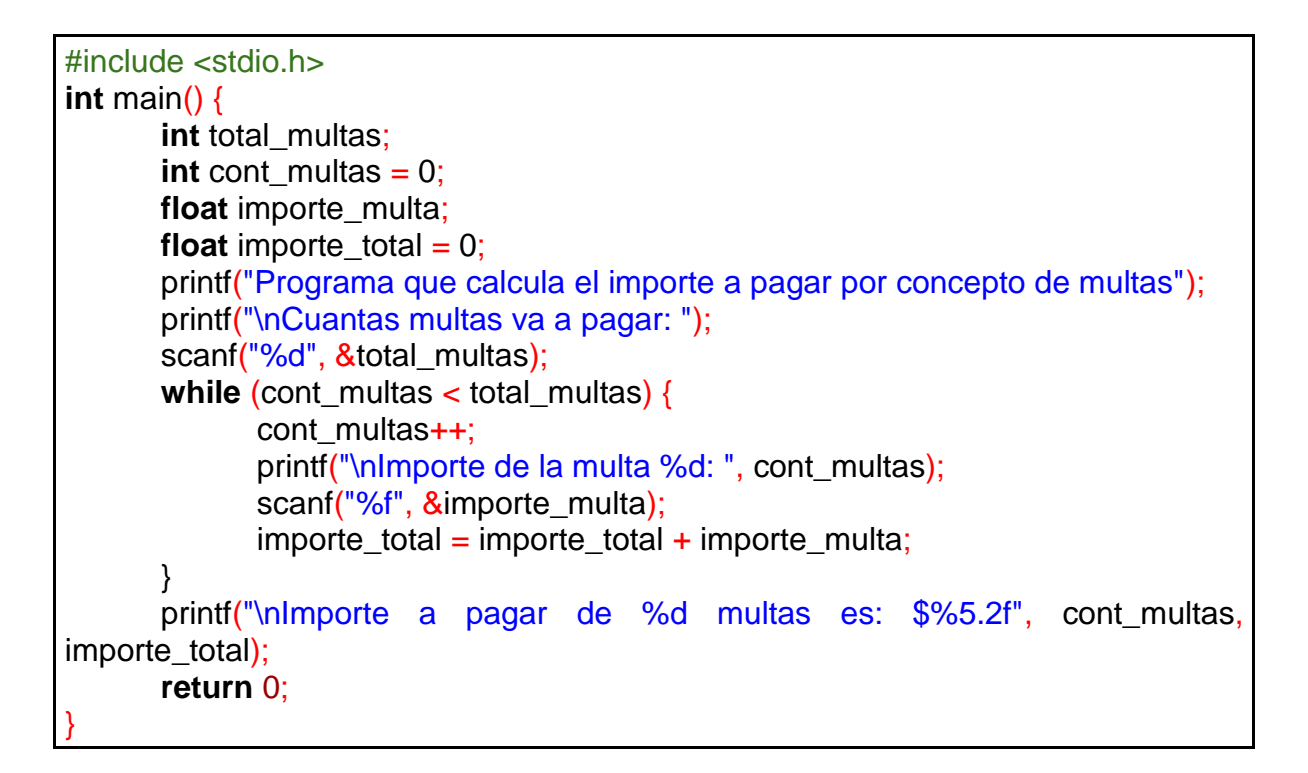

Realicemos la prueba de escritorio de nuestro programa con los datos: Número de multas: 3

Importe multa 1: \$100.00 Importe multa 2: \$200.00 Importe multa 3: \$150.00

Observa en la prueba de escritorio cómo se modifican las variables del programa en cada una de las repeticiones del *while*. La Ilustración 1.22 muestra los resultados del programa para este caso en particular.

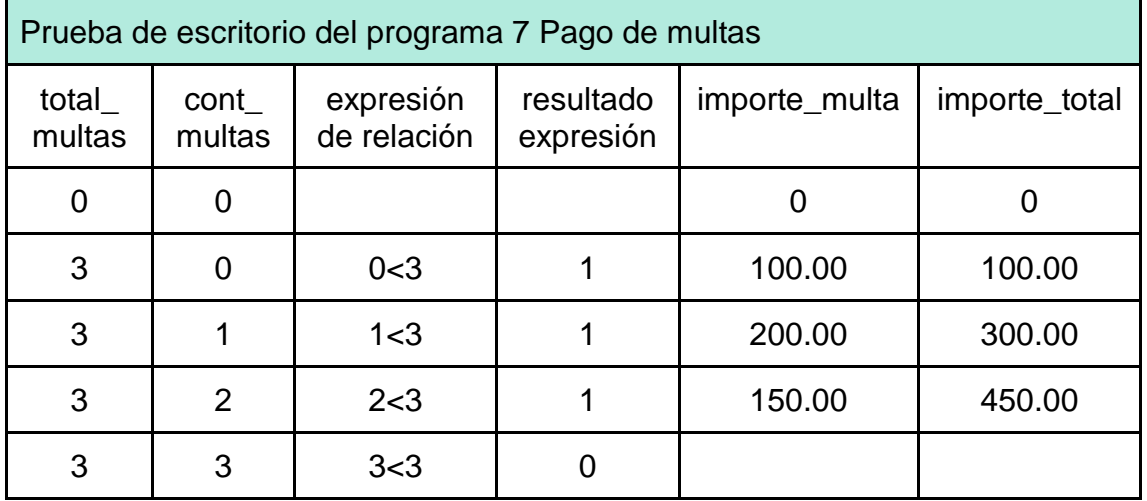

| Programa que calcula el importe a pagar por concepto de multas                              |  |  |  |  |  |
|---------------------------------------------------------------------------------------------|--|--|--|--|--|
| Cuantas multas va a pagar?                                                                  |  |  |  |  |  |
| в                                                                                           |  |  |  |  |  |
| Importe de la multa 1 : 100                                                                 |  |  |  |  |  |
| Importe de la multa 2 : 200                                                                 |  |  |  |  |  |
| Importe de la multa 3 : 150                                                                 |  |  |  |  |  |
| Importe a pagar de $\overline{3}$ multas es: \$ 450.00                                      |  |  |  |  |  |
| Process exited after 19.43 seconds with return value 0<br>Presione una tecla para continuar |  |  |  |  |  |

Ilustración 1.22. Resultado de la ejecución del programa 7 Pago de multas

**Ejercicio 1.15.** Captura, compila y ejecuta el programa 7 para diferentes casos. Prueba qué pasa si el número de multas es 0. En este caso, ¿cuántas veces se ejecutó el ciclo?, ¿por qué?

**Ejercicio 1.16.** Diseña un programa en C que resuelva las siguientes problemáticas utilizando la metodología de solución de problemas:

- a) Modifica el *programa 4 Activación automática del sistema desempañador del vidrio trasero de un automóvil* de esta guía para que el usuario lo ejecute el número de veces que él desee.
- b) Modifica el programa del ejercicio 14, inciso a) de esta guía, para que se pueda capturar el estado de la palanca de velocidades de un auto tantas veces desee el usuario.

# **Estructura for (para)**

Es otra de las estructuras iterativas. Su representación en algoritmo, diagrama de flujo y sintaxis en lenguaje C estándar se muestra en la Ilustración 1.23.

Gramaticalmente en C, los tres componentes de un *for* son expresiones. Comúnmente, *expresion1* y *expresión3* son asignaciones, mientras que *expresión2* es una expresión de relación. Es equivalente a:

> expresión1; while (expresión2) { Bloque de instrucciones expresión3; }

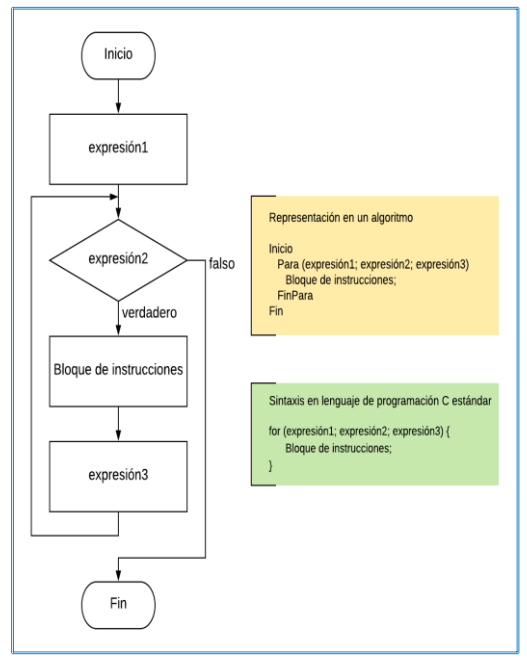

Ш

Ilustración 1.23. Estructura de control *for* (para)

## **Programa 8. Pago de multas (solución con la estructura** *for***)**

Para ejemplificar el uso de la estructura *for*, usaremos la misma situación problemática descrita en el "programa 7 Pago de multas", sólo que ahora en lugar de resolverlo con la estructura *while*, lo haremos con *for*.

El diseño de la solución sería:

Algoritmo Inicio Inicializar la variable *importe\_total* a 0. Solicitar al usuario el número de multas que debe pagar Almacenar el valor capturado por el usuario en la variable *total\_multas* Para (*cont\_multas* = 0; *cont\_multas* <= *total\_multas*; *cont\_multas++*) Solicitar al usuario el importe de la multa Almacenar el valor capturado por el usuario en la variable *importe\_multa* Agregar al *importe\_total* el *importe\_multa* FinPara Mostrar al usuario el *importe\_total* Fin

En la Figura 1.3 se muestra cómo se especifican las expresiones de la estructura *for* en el lenguaje C.

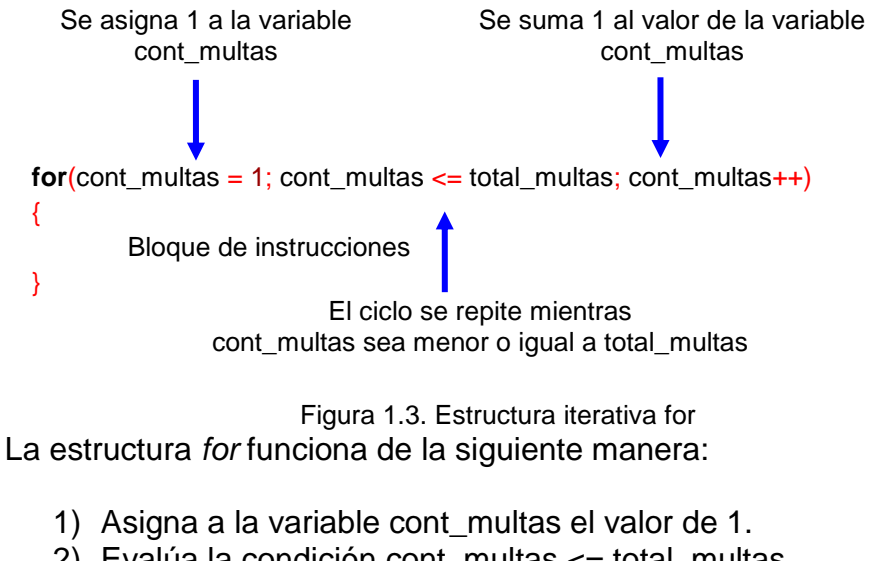

- 2) Evalúa la condición cont\_multas <= total\_multas. Si es verdadera (diferente de cero):
- 3) Ejecuta el bloque de instrucciones del *for*.
- 4) Incrementa la variable cont\_multas en 1.
- 5) Regresa a evaluar la condición (paso 2). Si es falsa (igual a 0):
- 6) Envía el control del programa al final de la estructura *for*.

Así, la codificación en lenguaje C de la solución al programa 8 es:

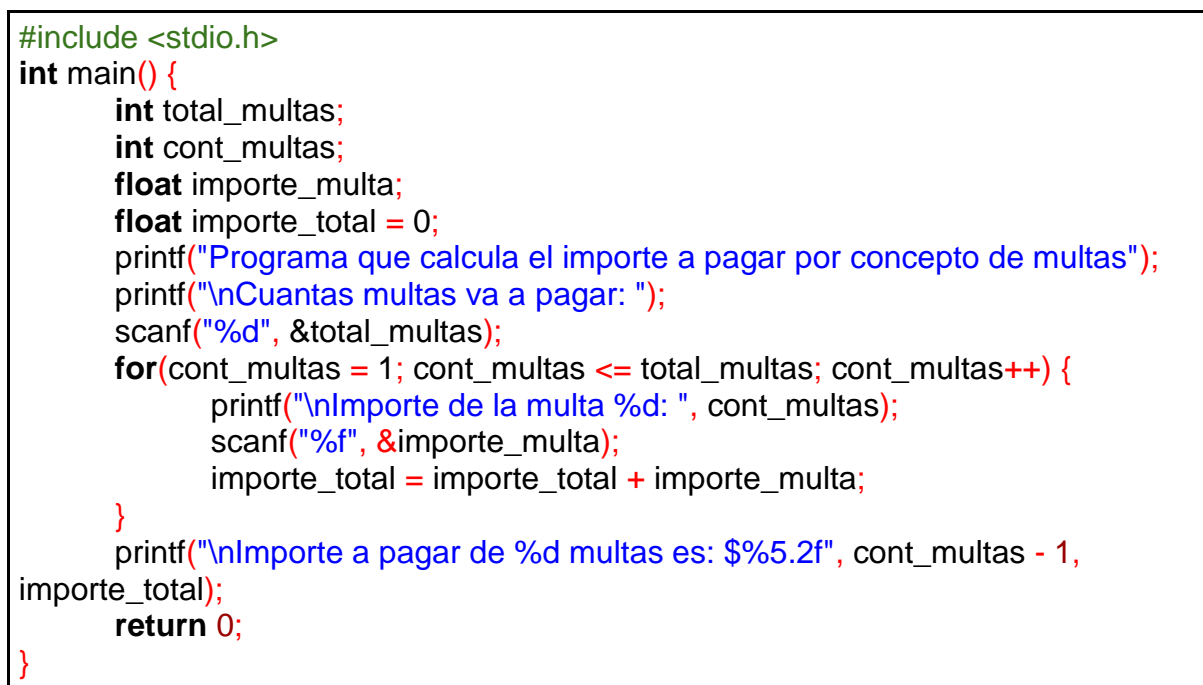

Realicemos la prueba de escritorio con los mismos datos que usamos con el programa que empleaba la estructura *while*:

Número de multas: 3 Importe multa 1: \$100.00 Importe multa 2: \$200.00 Importe multa 3: \$150.00

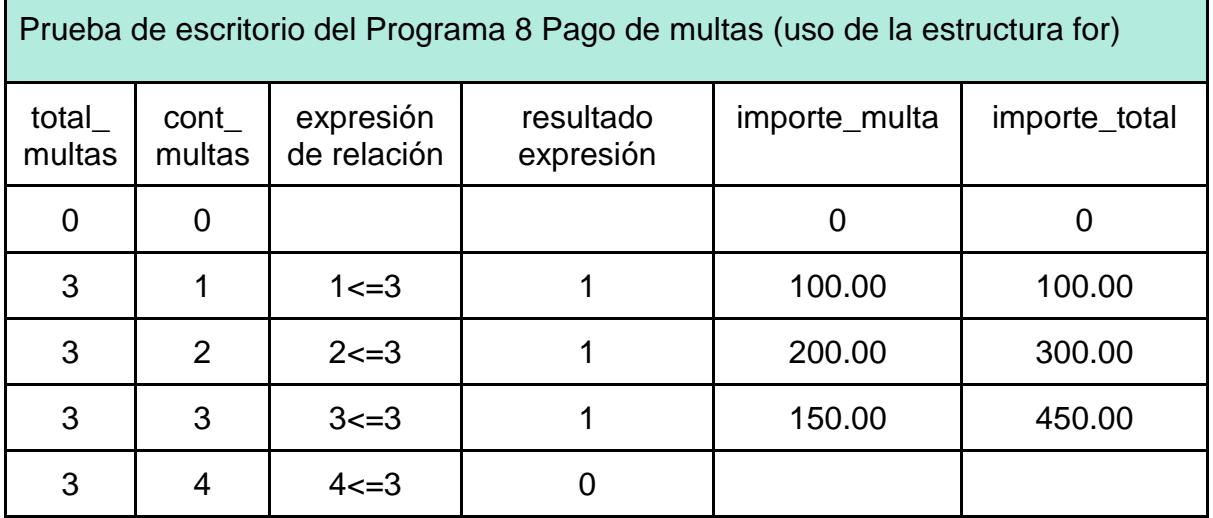

La Ilustración 1.24 muestra el resultado de la ejecución del programa.

```
Programa que calcula el importe a pagar por concepto de multas
Cuantas multas va a pagar?
Importe de la multa 1 : 100
Importe de la multa 2 : 200
Importe de la multa 3 : 150
Importe a pagar de 3 multas es: $ 450.00
Process exited after 5.497 seconds with return value 0
Presione una tecla para continuar . . .
```
Ilustración 1.24. Resultado de la ejecución del Programa 8 Pago de multas (solución con la estructura for)

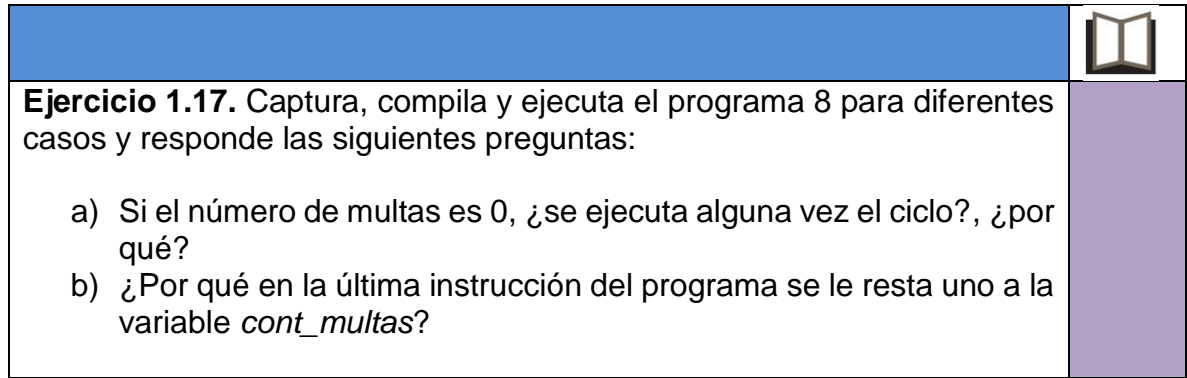

**Ejercicio 1.18.** El programa "Pago de multas" que utiliza la estructura *for* da el mismo resultado que el que emplea la estructura *while*, sin embargo, al comparar las pruebas de escritorio se observa que no son iguales. Responde las siguientes preguntas:

- a) ¿En qué varían y por qué?
- b) ¿Podría empezar el ciclo *for* inicializando la variable *cont\_multas* con 0 como en la solución que emplea el *while*? Si es así, ¿qué cambios tendrías que hacer al programa?

**Ejercicio 1.19.** Diseña los programas en lenguaje C, que resuelvan las problemáticas planteadas utilizando la metodología de solución de problemas:

- a) Tu tío es dueño de una pequeña tlapalería. La persona a cargo del mostrador tiene problemas para calcular el importe total que debe pagar un cliente cuando compra varios productos. Por lo anterior, decides ayudarlo haciendo una aplicación que solicita el número total de productos comprados, el importe de cada uno y calcula el total a pagar.
- b) Estás realizando una investigación sobre el cambio climático en la CDMX dentro de la Estación Meteorológica de la ENP. Tu profesor de física, quien te asesora en este proyecto, te solicita hacer un programa que determine la temperatura máxima registrada en el día. En tus notas, dispones de 24 lecturas de temperatura diarias.

## **Estructura do-while (haz-mientras)**

Funciona de manera similar al *while*, la diferencia es que con el uso de esta estructura siempre se ejecutará el código que se desea repetir al menos una vez (ver Ilustración 1.25), mientras que en el *while* como lo comentamos anteriormente, puede ocurrir que el código no se ejecute en ninguna ocasión.

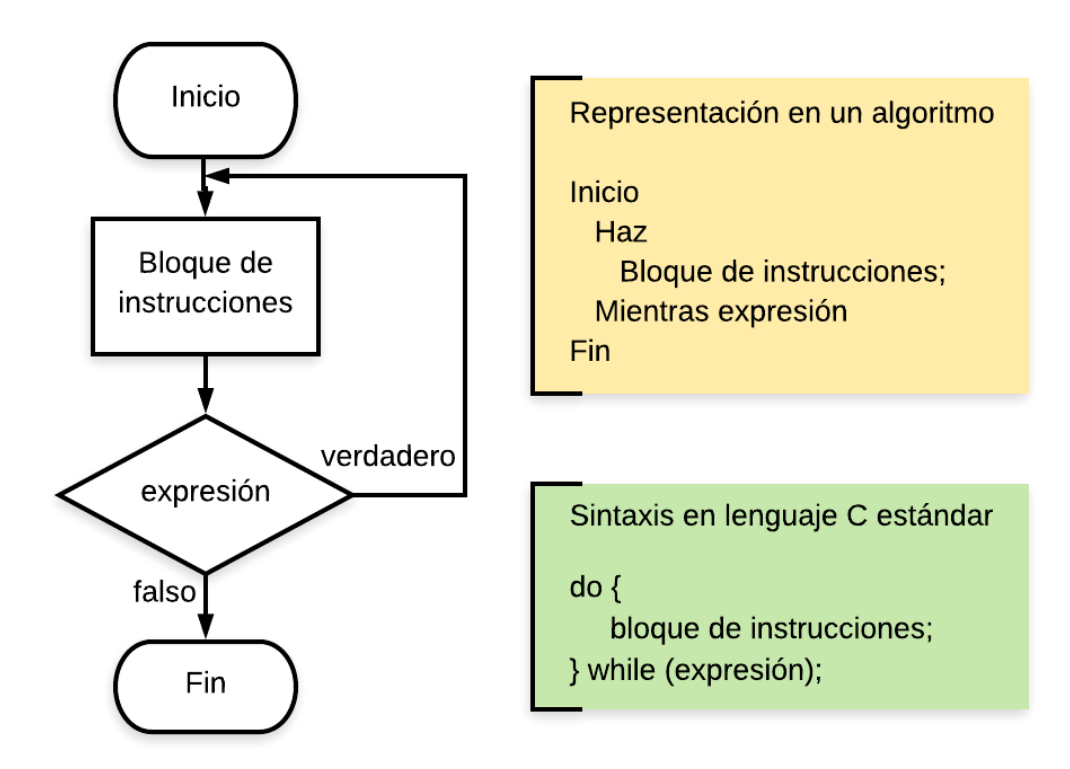

Ilustración 1.25. Estructura de control do-while (haz-mientras)

Funciona de la siguiente forma:

- 1) Se ejecuta el bloque de instrucciones que está entre las palabras reservadas *do* y *while.*
- 2) Se evalúa la expresión, si es verdadera (el valor de la expresión es diferente de 0), se regresa el control del programa al inicio de la estructura (instrucción *do*), es decir, se regresa al paso 1.
- 3) La iteración termina cuando el valor de la expresión cambia a falso (igual a 0).

Veamos la solución a un problema que se resuelve mediante la estructura do-while:

## **Programa 9. Calcular el importe a pagar por concepto de gasolina**

En una gasolinera, las máquinas despachadoras calculan el importe a pagar dependiendo del número de litros que se depositaron en el tanque del automóvil. Este proceso se repite cada vez que llega un nuevo cliente. Vamos a ver cómo podríamos codificar la solución a este problema en lenguaje C utilizando la estructura de iteración *do-while*. Asume que el costo por litro de gasolina es de \$19.99.

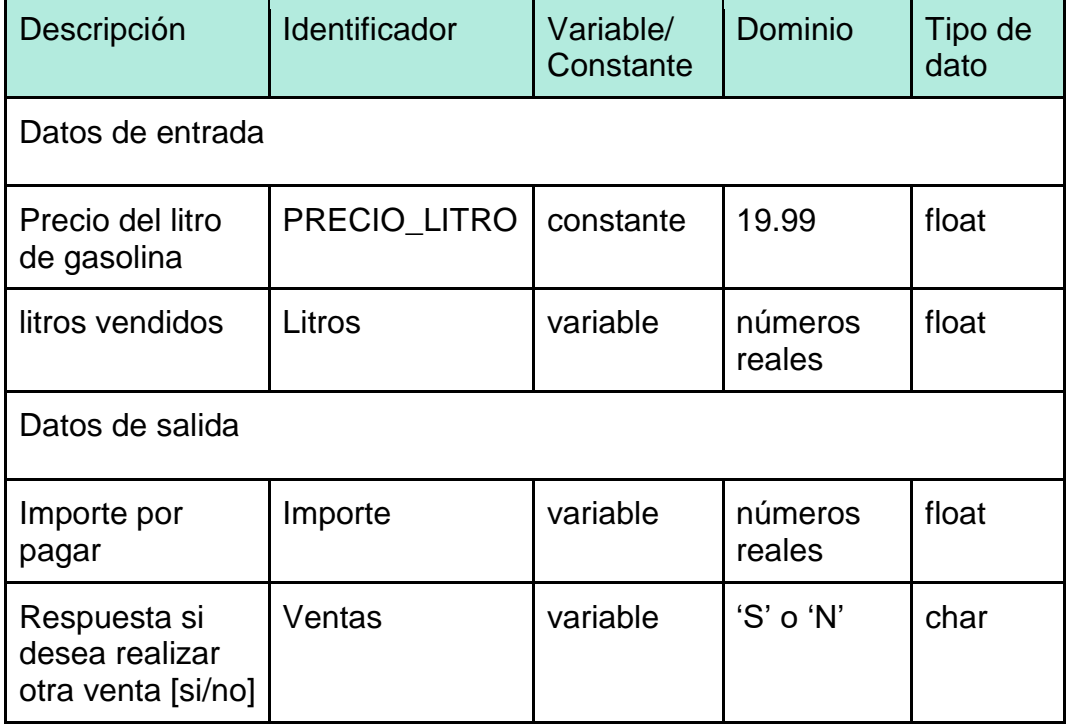

Identifiquemos los datos de entrada y salida:

El diseño de la solución podría ser:

Algoritmo Inicio  *PRECIO\_LITROS = 19.99* Haz Solicitar al usuario capturar los litros de gasolina vendidos Almacenar el valor capturado por el usuario en la variable *litros* Calcular *importe* = *litros* x *PRECIO\_LITROS* Mostrar al usuario el *importe* Preguntar al usuario se desea realizar otra venta Almacenar la respuesta del usuario en la variable *ventas* Mientras *ventas* = 'S' Fin

La codificación de la solución en lenguaje C es:

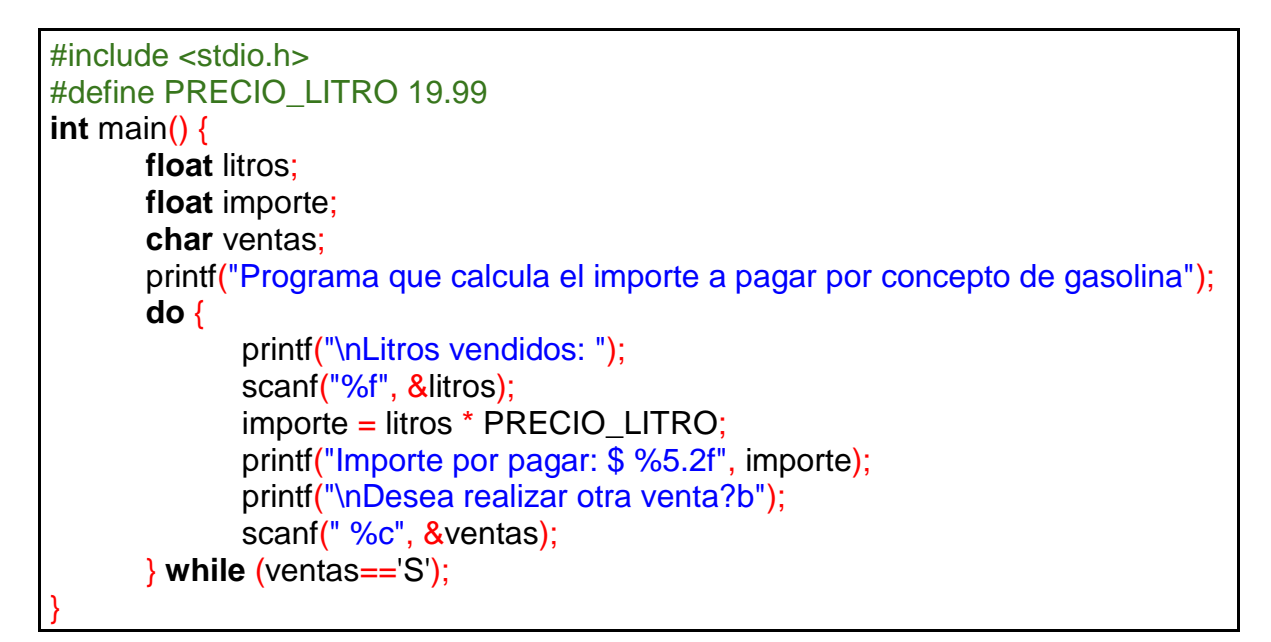

Veamos cómo funciona el programa. Primero, realizamos la definición de constantes y variables. Observa que se definió una variable llamada *ventas* de tipo char para controlar la repetición del ciclo *do-while*. Mientras *ventas* sea igual a la letra 'S*'* (mayúscula), el código entre las palabras reservadas *do* y *while* se estará repitiendo. Si toma algún otro valor, el programa terminará.

Por lo anterior, las instrucciones de solicitud de captura de los litros vendidos, el cálculo e impresión del importe a pagar y la pregunta si desea realizar otra venta, se ejecutarán al menos una vez en el programa, y se repetirán tantas veces como el usuario responda la letra 'S' a la pregunta. En el momento en que capture cualquier otro caracter, el programa terminará ya que la expresión *ventas=='S'* valdrá 0 (falso).

Realicemos la prueba de escritorio registrando 3 ventas con los siguientes datos:

Venta 1: 15 litros Venta 2: 30 litros Venta 3: 50 litros

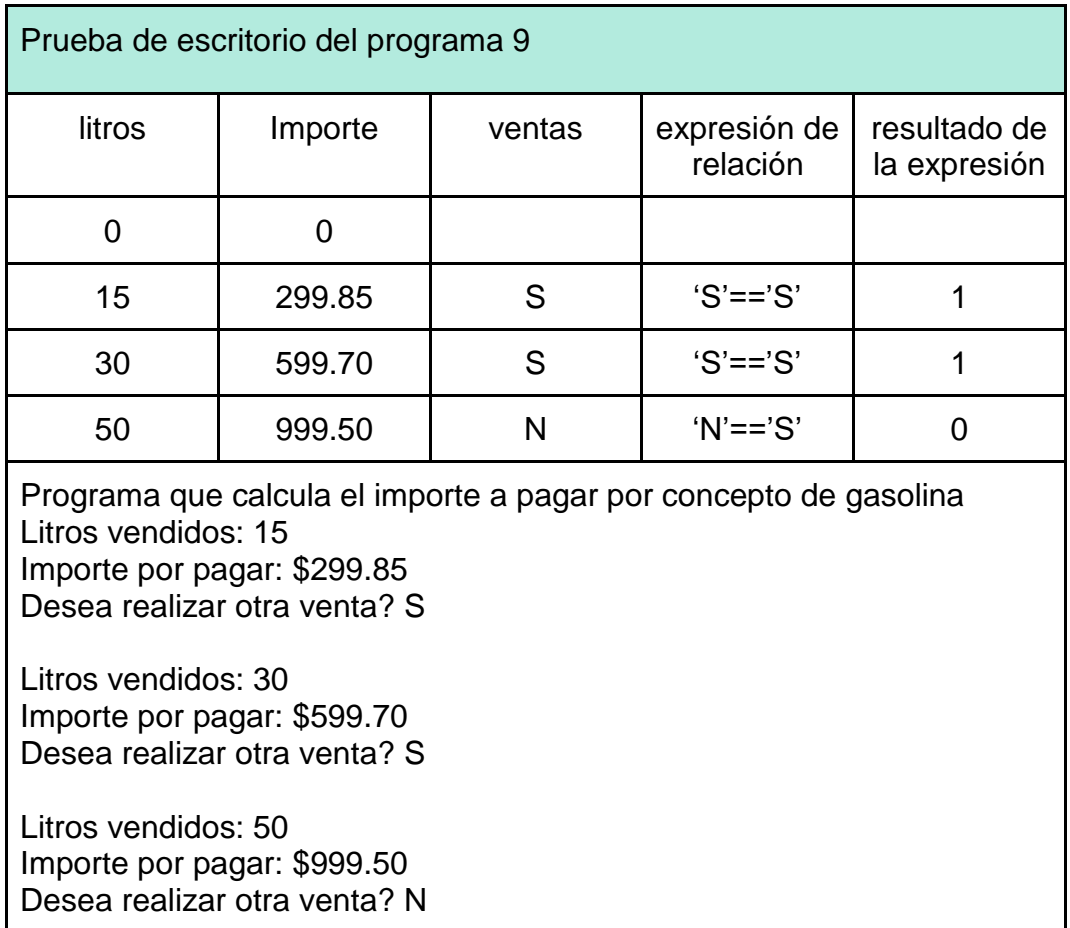

En la Ilustración 1.26 se observan los resultados del programa para estos datos de prueba:

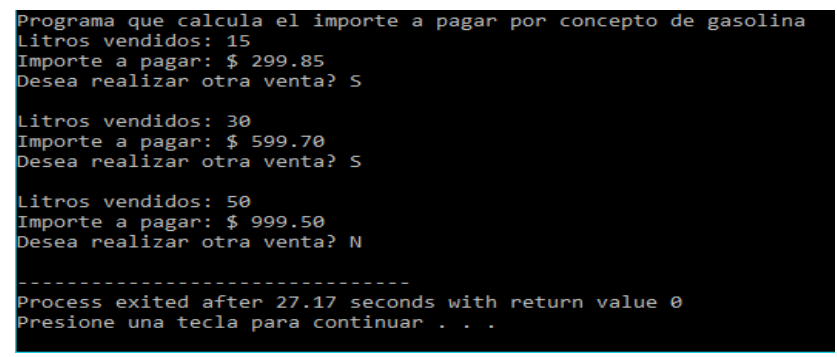

Ilustración 1.26. Resultado de la ejecución del programa 9

**Ejercicio 1.20.** Captura, compila y ejecuta el programa 9 para que observes los resultados. ¿Puede suceder el caso de que el programa no calcule ningún importe?

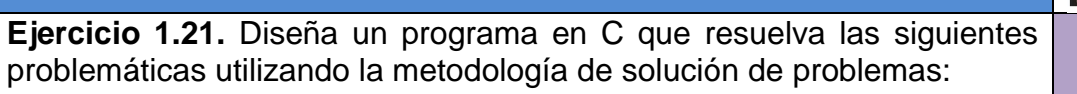

- a) Modifica el *programa 4 Activación automática del sistema desempañador del vidrio trasero de un automóvil* de esta guía para que el usuario lo ejecute el número de veces que él desee. Emplea la estructura *do-while* en la solución.
- b) Modifica el programa del ejercicio 14, inciso a) de esta guía, para que se pueda capturar el estado de la palanca de velocidades de un auto tantas veces desee el usuario. Emplea la estructura *dowhile* en la solución.

#### **Estructuras de control anidadas**

Ahora que ya conoces las estructuras de control de secuencia, selección e iteración, te preguntarás si es posible combinarlas en un mismo programa. La respuesta es sí. Muchos programas utilizan una o más estructuras de control para resolver un problema.

En el ámbito de la programación cuando una estructura de control forma parte del cuerpo de otra, se denominan estructuras anidadas. Veamos un ejemplo:

#### **Programa 10. Testigo de alerta de combustible**

Una de las preocupaciones más comunes de los conductores es saber cuánta gasolina tiene el auto y hasta dónde puede llegar antes de que se vacíe el tanque. Para ello, los tableros de los automóviles disponen de un testigo de alerta de combustible. Generalmente éste se enciende cuando la gasolina almacenada en el tanque del coche llega a un valor en litros conocido como reserva. En este contexto, diseñarás un programa que controle el encendido del testigo de alerta de combustible de un automóvil, tomando en cuenta las siguientes consideraciones:

- El tanque de gasolina tiene una capacidad de 50 litros.
- El rendimiento de combustible es de 20.97 km/litro.
- La reserva es de 5 litros.
- El programa inicia con el tanque de gasolina lleno y termina cuando el tanque esté vacío.
- El programa calculará el número de litros consumidos de acuerdo con el kilometraje recorrido por el auto, el cual es proporcionado por el usuario.
- El testigo de alerta de combustible deberá encenderse si los litros almacenados en el tanque de gasolina son igual o menor a la reserva.
- Validar que no se hagan recorridos que utilicen más combustible del disponible en el tanque de gasolina.

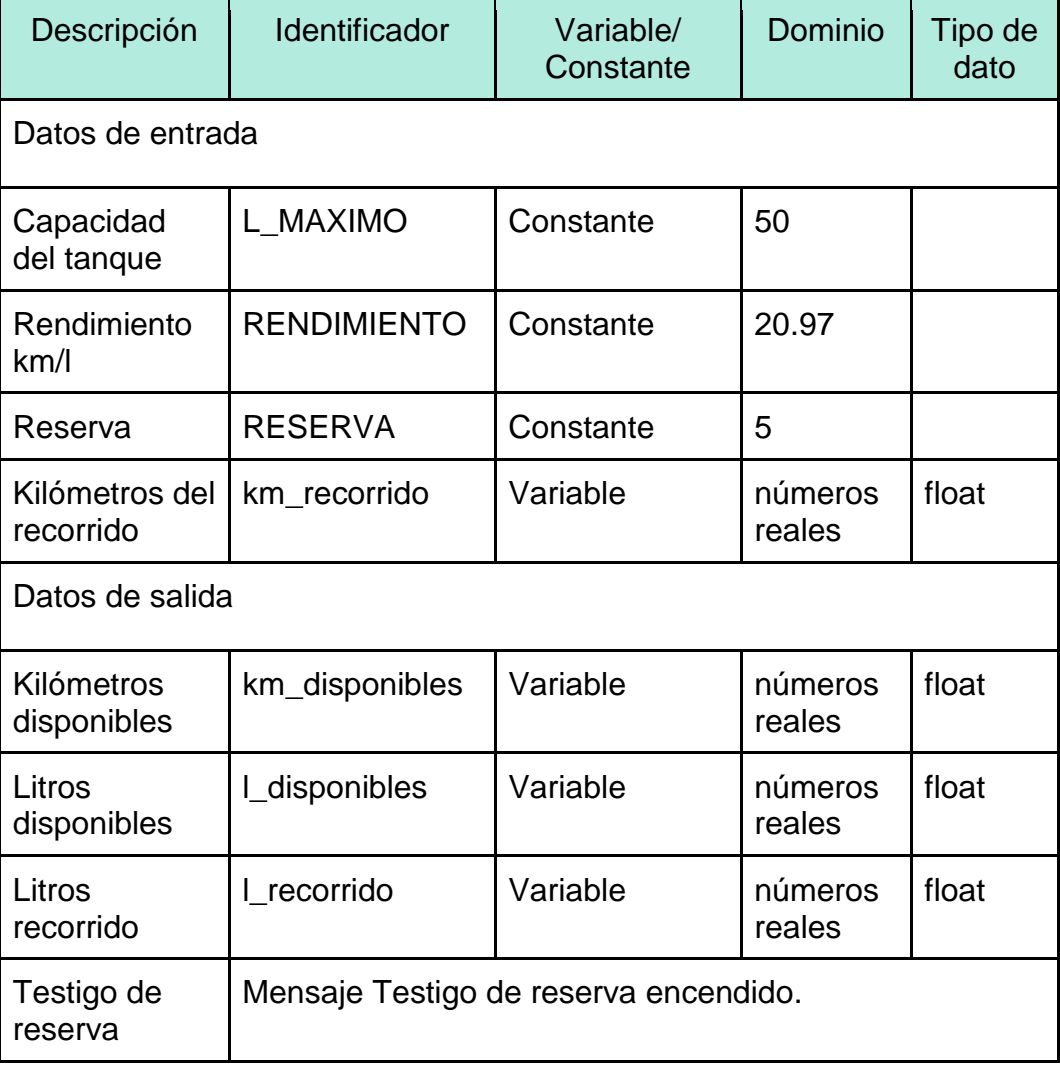

Identifiquemos los datos de entrada y salida:

El diseño de la solución del problema es:

```
Algoritmo
Inicio
  L_MAXIMO = 50
  RENDIMIENTO = 20.97
  RESERVA = 5
  l_disponibles = L_MAXIMO
  km_disponibles = l_disponibles x RENDIMIENTO
  Mientras (km_disponibles > 0) haz
       Muestra en pantalla km_disponibles y l_disponibles
      Solicita al usuario los kilómetros de su recorrido
      Guarda el valor capturado por el usuario en la variable km_recorrido
      Si (km_recorrido <= km_disponibles) entonces
             km_disponibles = km_disponibles - km_recorrido
             l_recorrido = km_recorrido/RENDIMIENTO
             Muestra en pantalla km_recorrido y l_recorrido
             l_disponibles = l_disponibles - l_recorrido
             Si (l_disponibles <= RESERVA) entonces
                   Mostrar en pantalla el mensaje "Testigo de reserva encendido"
             FinSi
      SiNo
```
Muestra en pantalla el mensaje "No hay suficiente gasolina para su recorrido"

FinSi **FinMientras** 

 Muestra en pantalla el mensaje "Tanque vacío, ya no puede hacer más recorridos" Fin

La codificación en lenguaje C es:

```
#include <stdio.h>
#include <string.h>
#define L_MAXIMO 50
#define RENDIMIENTO 20.97
#define RESERVA 5
int main() {
 float \lfloor disponibles = L_MAXIMO;
 float l_recorrido, km_disponibles, km_recorrido;
 km_disponibles = l disponibles * RENDIMIENTO;
  printf("Programa testigo de alerta de combustible");
 while (km disponibles > 0) {
       printf("\nKilometros disponibles: %5.2f", km_disponibles);
       printf("\tLitros disponibles: %5.2f", l_disponibles);
       printf("\nCaptura el numero de kilometros de tu recorrido: ");
       scanf("%f", &km_recorrido);
```
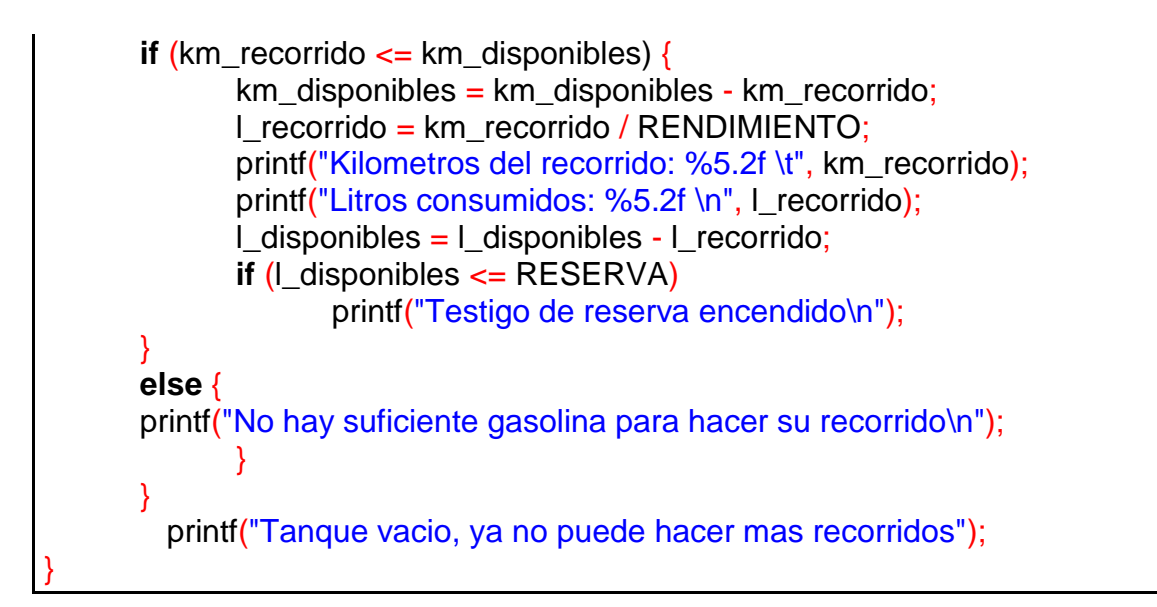

La Ilustración 1.27 muestra un ejemplo de la ejecución del programa.

| Programa testigo de alerta de combustible                                                                                                    |  |  |  |  |
|----------------------------------------------------------------------------------------------------|--|--|--|--|
| Kilometros disponibles: 1048.50 Litros disponibles: 50.00                                                                                                    |  |  |  |  |
| Captura el numero de kilometros de tu recorrido: 50                                                                                                    |  |  |  |  |
| Kilometros del recorrido: 50.00 Litros consumidos: 2.38                                                                                                    |  |  |  |  |
| Kilometros disponibles: 998.50 Litros disponibles: 47.62<br>Captura el numero de kilometros de tu recorrido: 900<br>Kilometros del recorrido: 900.00 Litros consumidos: 42.92 |  |  |  |  |
| Testigo de reserva encendido                                                                                                    |  |  |  |  |
| Kilometros disponibles: 98.50 Litros disponibles: 4.70<br>Captura el numero de kilometros de tu recorrido: 100<br>No hay suficiente gasolina para hacer su recorrido          |  |  |  |  |
| Kilometros disponibles: 98.50 Litros disponibles: 4.70<br>Captura el numero de kilometros de tu recorrido: 90                                                                 |  |  |  |  |
| Kilometros del recorrido: 90.00   Litros consumidos: 4.29<br>Testigo de reserva encendido                                                                                     |  |  |  |  |
| Kilometros disponibles: 8.50 Litros disponibles: 0.41<br>Captura el numero de kilometros de tu recorrido: 5                                                                   |  |  |  |  |
| Kilometros del recorrido: 5.00 Litros consumidos: 0.24<br>Testigo de reserva encendido                                                                                        |  |  |  |  |
| Kilometros disponibles: 3.50 Litros disponibles: 0.17<br>Captura el numero de kilometros de tu recorrido: 3.5                                                                 |  |  |  |  |
| Kilometros del recorrido: 3.50 Litros consumidos: 0.17<br>Testigo de reserva encendido<br>Tanque vacio, ya no puede hacer mas recorridos                                      |  |  |  |  |
| Process exited after 45.38 seconds with return value 0<br>Presione una tecla para continuar _                                                                                 |  |  |  |  |

Ilustración 1.27. Resultado de la ejecución del programa 10

#### **Preguntas de reflexión**

- 1. ¿Consideras que para resolver un problema cuya solución se diseña con estructuras de control selectivas e iterativas es más fácil y rápido iniciar directamente con la codificación en un lenguaje de programación, que seguir los pasos de la metodología de solución de problemas?, ¿por qué?
- 2. Tu profesor de Informática les deja de tarea resolver en equipos de 4 personas todos los ejercicios del tema 1.2 de esta guía. ¿Cómo se organizarían para realizar la tarea?
- 3. En clase de Informática realizas una actividad de coevaluación de los programas que usan estructuras cíclicas de uno de tus compañeros. ¿Qué consejos le darías para que te fuera más fácil entender sus programas y detectar posibles errores?
- 4. De las estructuras de repetición, ¿cuál consideras que es la mejor? Justifica tu respuesta.
- 5. Tu profesor te solicita diseñar un programa que calcule la potencia de un número entero cualquiera. Llevas varias horas intentando solucionar el problema, pero no puedes. Decides descargar la solución de una página de internet, analizar cómo funciona y entregar ese programa. ¿Tu actitud para resolver esta situación es ética?

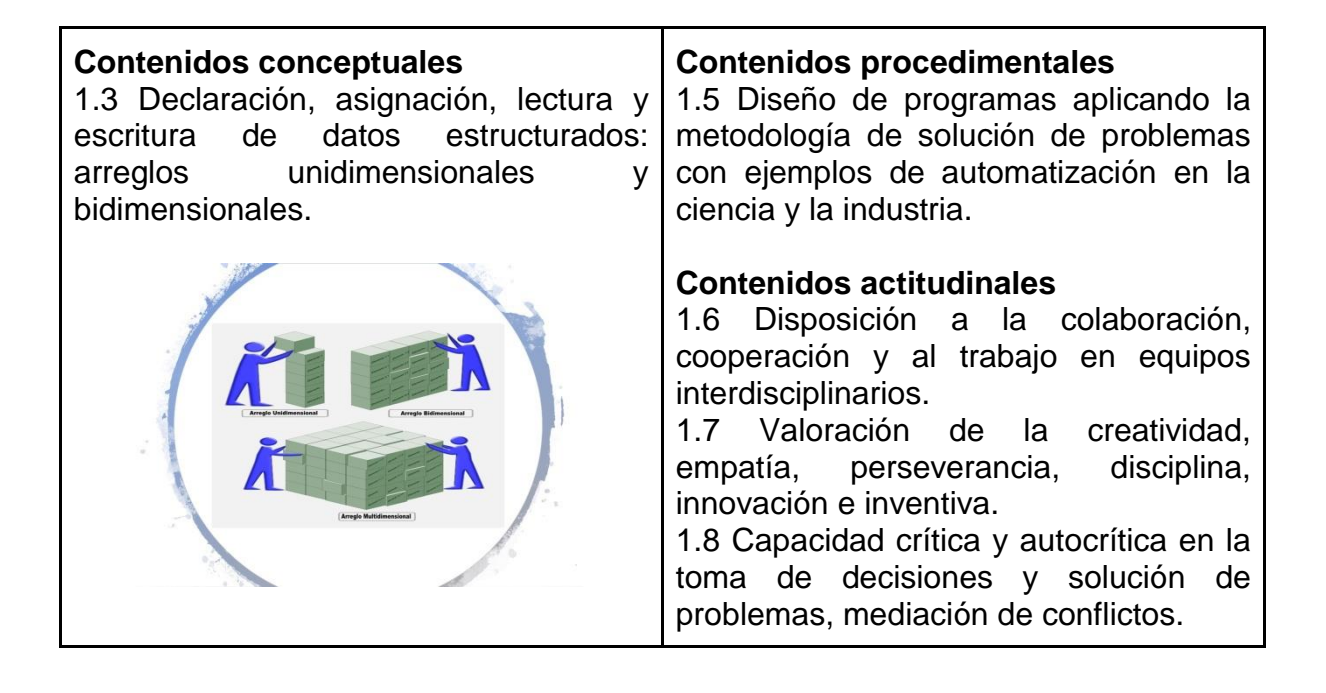

En la práctica, la información no se encuentra aislada, siempre está estructurada y organizada. Piensa en la estructura que tiene un diccionario o una enciclopedia, son colecciones de datos organizados o estructurados bajo ciertas reglas, si no fuera así, no serían de utilidad. Como puedes ver, tener la información organizada tiene ciertas ventajas, como el acceso, búsqueda y manejo de forma fácil y rápida.

También en la programación es importante decidir cómo organizar la información, seleccionando los tipos y estructuras de datos adecuados para almacenarlos y manipularlos en la computadora de manera eficiente. ¿Conoces los tipos de datos que existen?, ¿qué son los datos estructurados? o ¿cómo accedemos a los datos organizados en cierta estructura? En esta sección daremos respuesta a estas interrogantes.

## **Tipos de datos primitivos y estructurados**

En los lenguajes de programación, se distinguen los tipos de datos básicos (primitivos) y los tipos de datos estructurados. Los tipos de datos primitivos definen la forma en que se almacena la información en la memoria de la computadora, almacenando un valor a la vez y los diferentes procesos que se pueden realizar sobre ella, cuando se requiere almacenar más de un valor, los lenguajes de programación proporcionan mecanismos para combinar los tipos de datos primitivos en estructuras más complejas llamadas tipos de datos estructurados (Figura 1.4) y podemos almacenar entonces más de un valor.

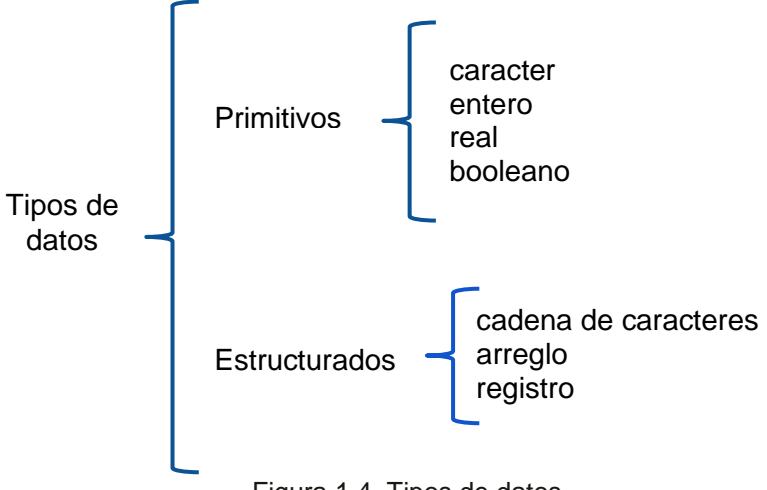

Figura 1.4. Tipos de datos

Es importante señalar que los lenguajes de programación organizan los datos en tipos diferentes según sus características, en lenguaje C, el booleano no es un tipo de dato primitivo.

## **Estructuras de datos**

Una estructura de datos es un conjunto de variables asociadas bajo un mismo nombre, que se relacionan entre sí y que se manejan como una unidad. Para la definición de las estructuras de datos son esenciales los tipos de dato (Aho, HopCroft & Ullman, 1998).

El componente básico de una estructura de datos es la celda. La celda es un espacio de memoria que puede almacenar un valor tomado de algún tipo de dato primitivo. Cuando los datos se almacenan en estas celdas se conocen como datos estructurados como lo muestra la Figura 1.5.

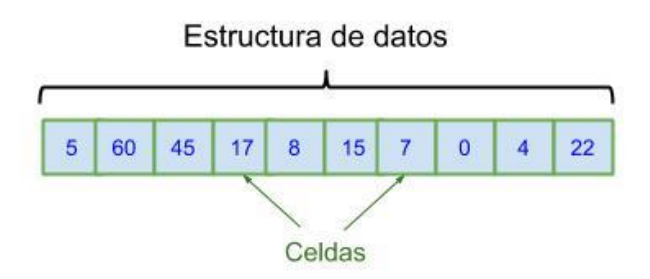

Figura 1.5. Datos estructurados y celdas

# **Arreglos**

Un arreglo es una colección finita de celdas que nos sirve para almacenar datos homogéneos de forma temporal y ordenada. Sus características son:

- Finito. Tienen un límite, un número máximo de elementos que puede almacenar.
- Homogéneo. Todos los elementos del arreglo son del mismo tipo de datos.
- Ordenado. Se sabe cuál es el primero, el segundo y el n-ésimo elemento.

## **Elementos de un arreglo**

Un arreglo tiene los siguientes elementos (Figura 1.6):

- **Nombre**. Es un identificador definido por el programador para poder hacer referencia al arreglo dentro de un programa.
- **Número de elementos**. Especifica cuántos elementos tiene el arreglo.
- **Índice**. Indica la posición de un elemento dentro del arreglo.

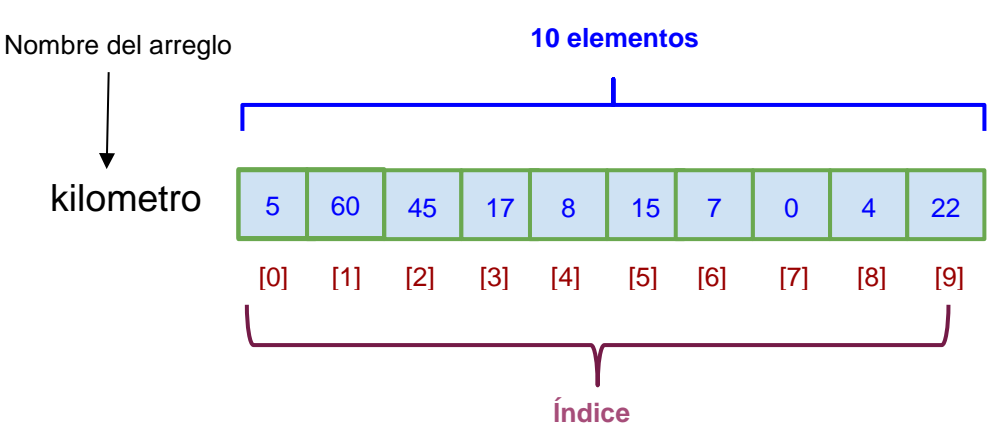

Figura 1.6. Elementos de un arreglo

## **Declaración de un arreglo**

La sintaxis en lenguaje C para declarar un arreglo o array unidimensional es:

# TipoDeDato IdentificadorArreglo [NúmeroDeElementos];

Por ejemplo, si deseamos construir un arreglo unidimensional que almacene los kilómetros que recorrió un automóvil en los 10 trayectos que hizo en el día, su declaración en lenguaje C sería como se muestra en la Figura 1.7.
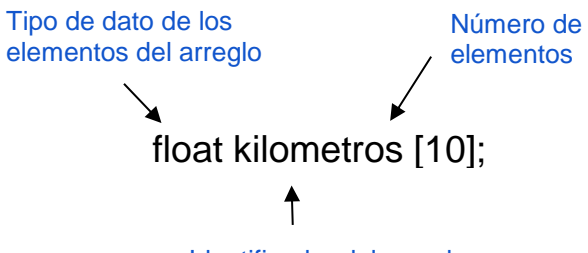

Identificador del arreglo

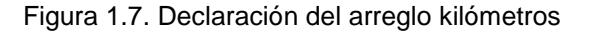

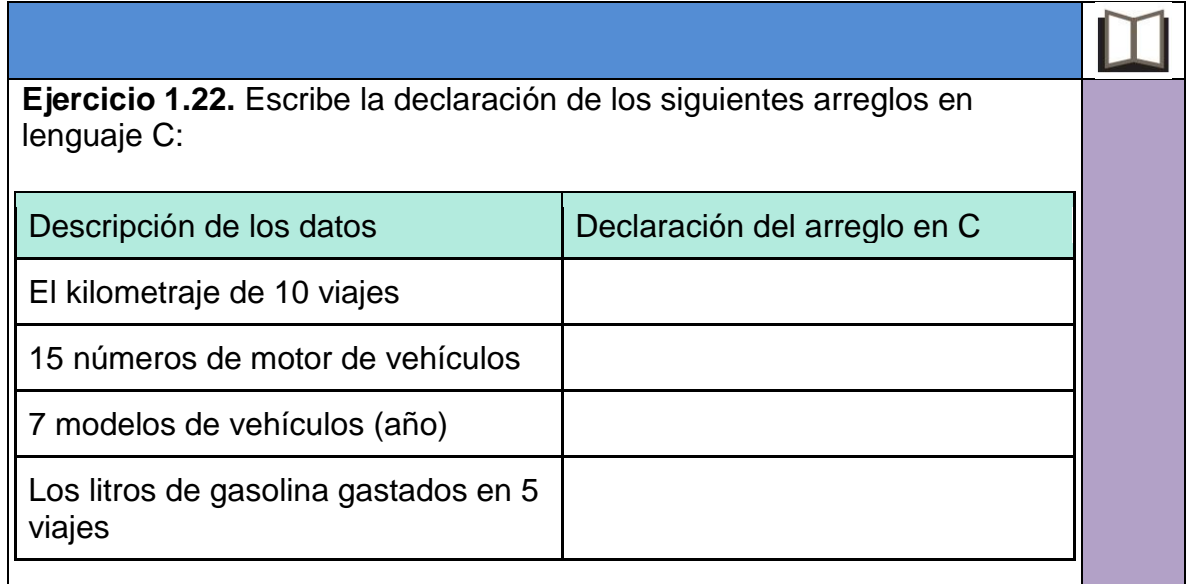

### **Referencia a un elemento de un arreglo**

Para referenciar a los datos de un arreglo se debe especificar el nombre del arreglo y entre corchetes el índice de la celda a la que se quiere acceder como lo muestra la sintaxis:

## IdentificadorArreglo [Índice];

Por ejemplo, observa el arreglo de la Figura 1.8, si necesitáramos recuperar el dato 2018, entonces su referencia sería:

modelo\_auto[1];

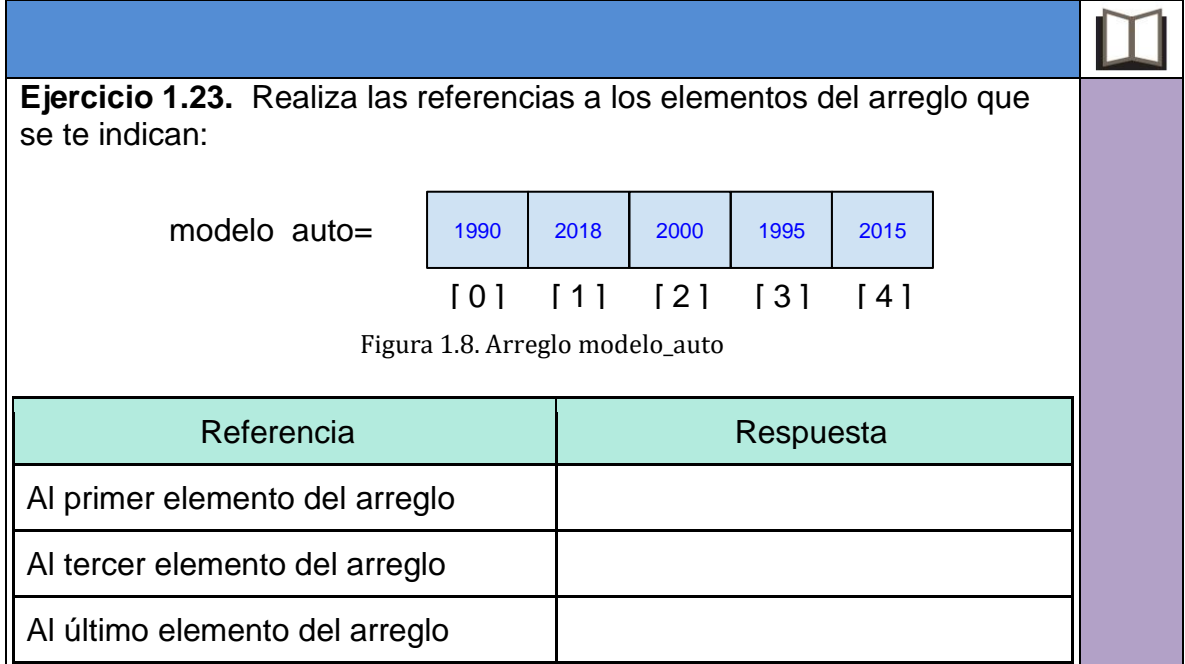

## **Asignación de datos a un arreglo**

La asignación de valores a los elementos de un arreglo se hace de la misma forma que con una variable de tipo primitivo, es decir, empleando el operador "=".

En C, puedes asignar valores a un arreglo de distintas formas. La Tabla 1.10 muestra algunos ejemplos:

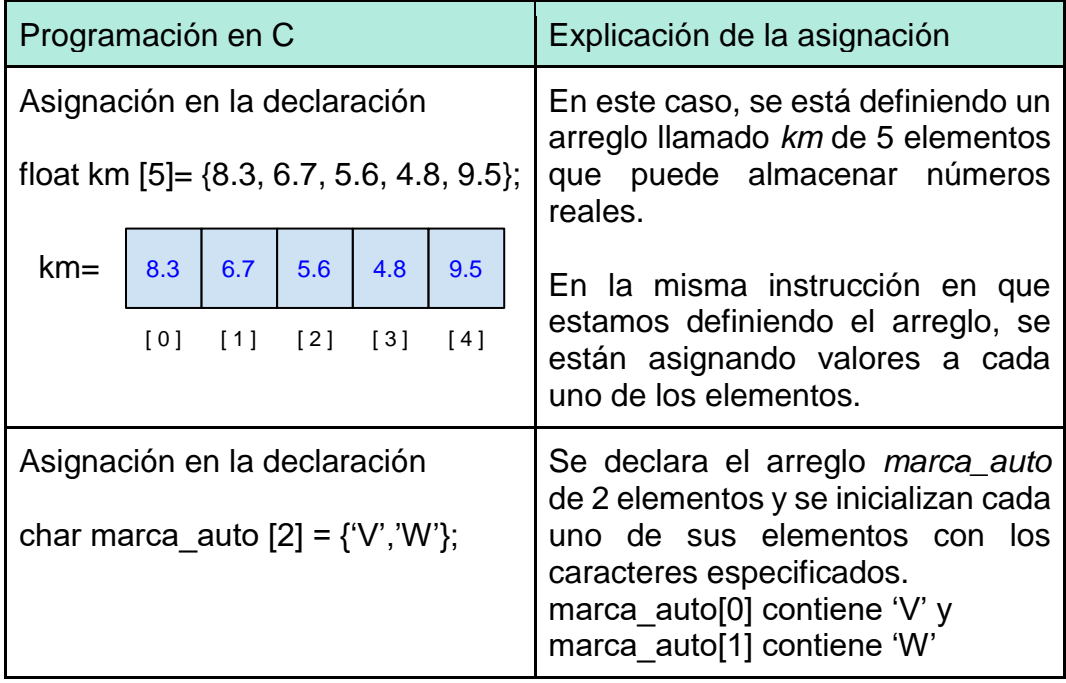

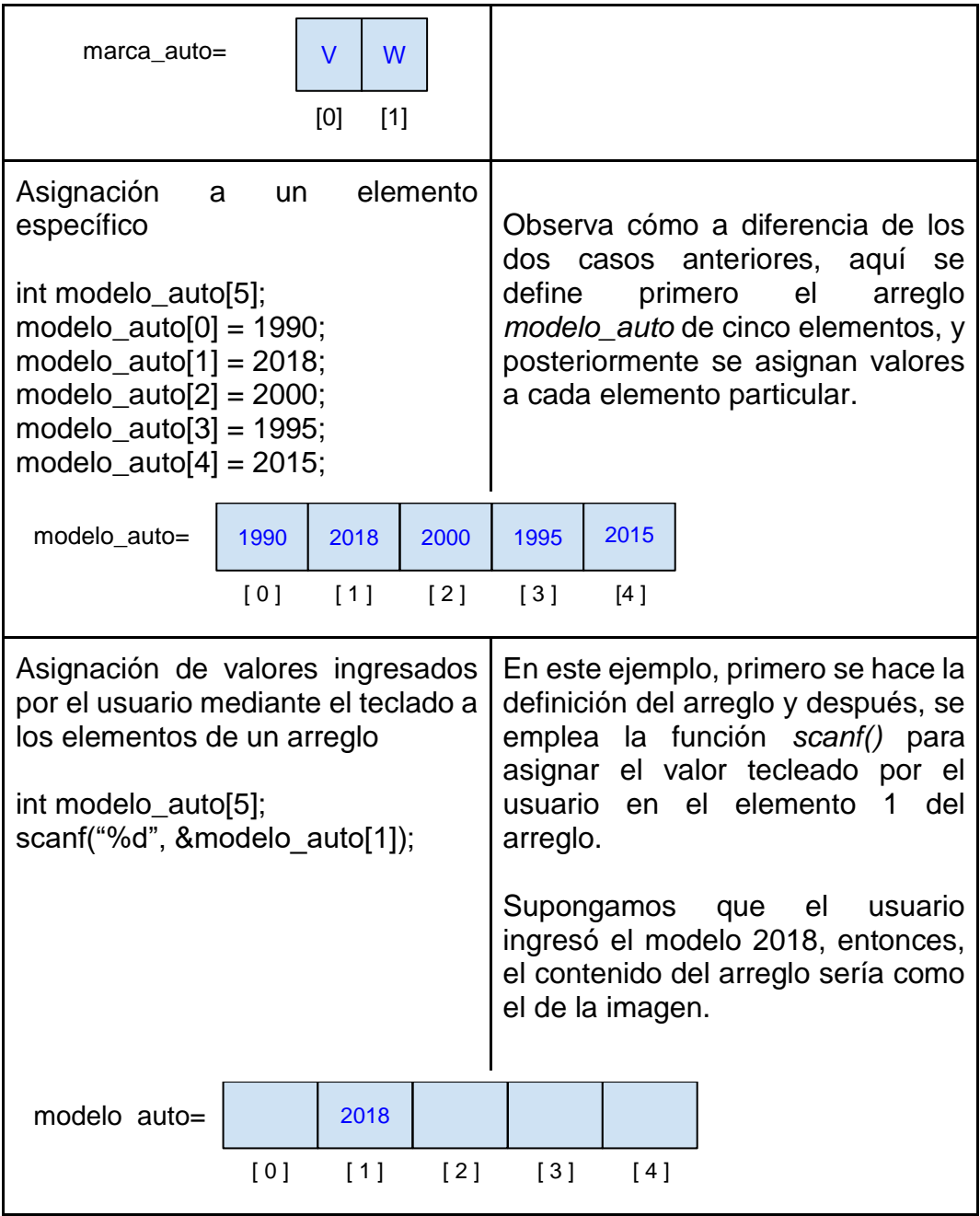

Tabla 1.10. Ejemplos de asignación de valores a un arreglo

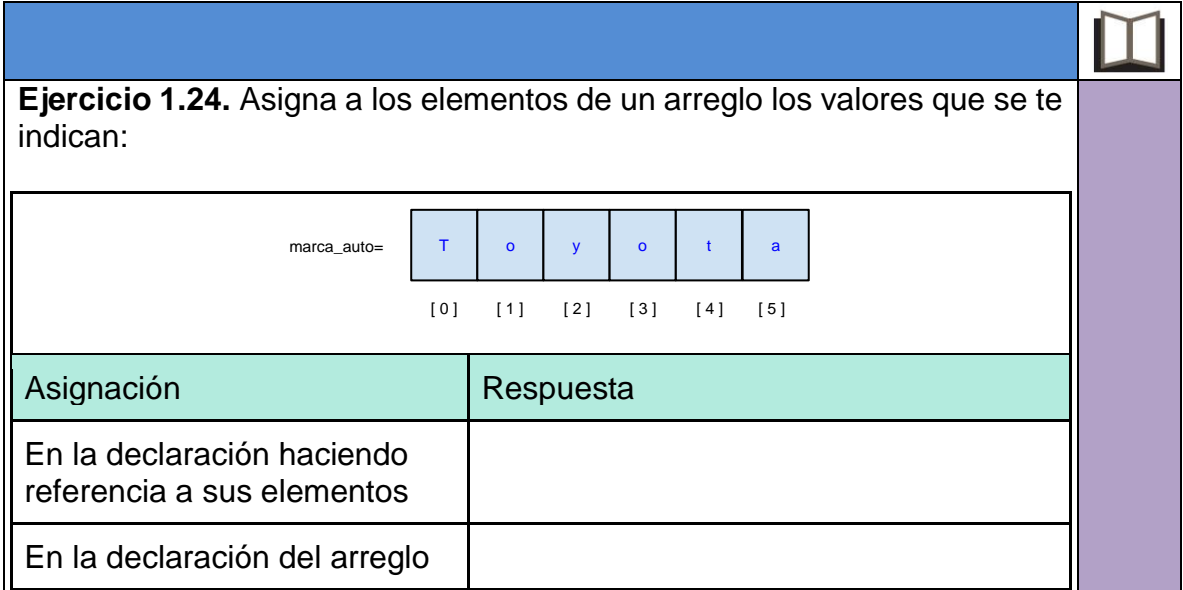

## **Escritura y lectura de datos en un arreglo**

La lectura y escritura de los elementos de un arreglo se maneja de igual forma que una variable de tipo primitivo. Observa los siguientes segmentos de código que se utilizan para realizar operaciones de lectura o escritura de un elemento específico de un arreglo en el lenguaje de programación C estándar:

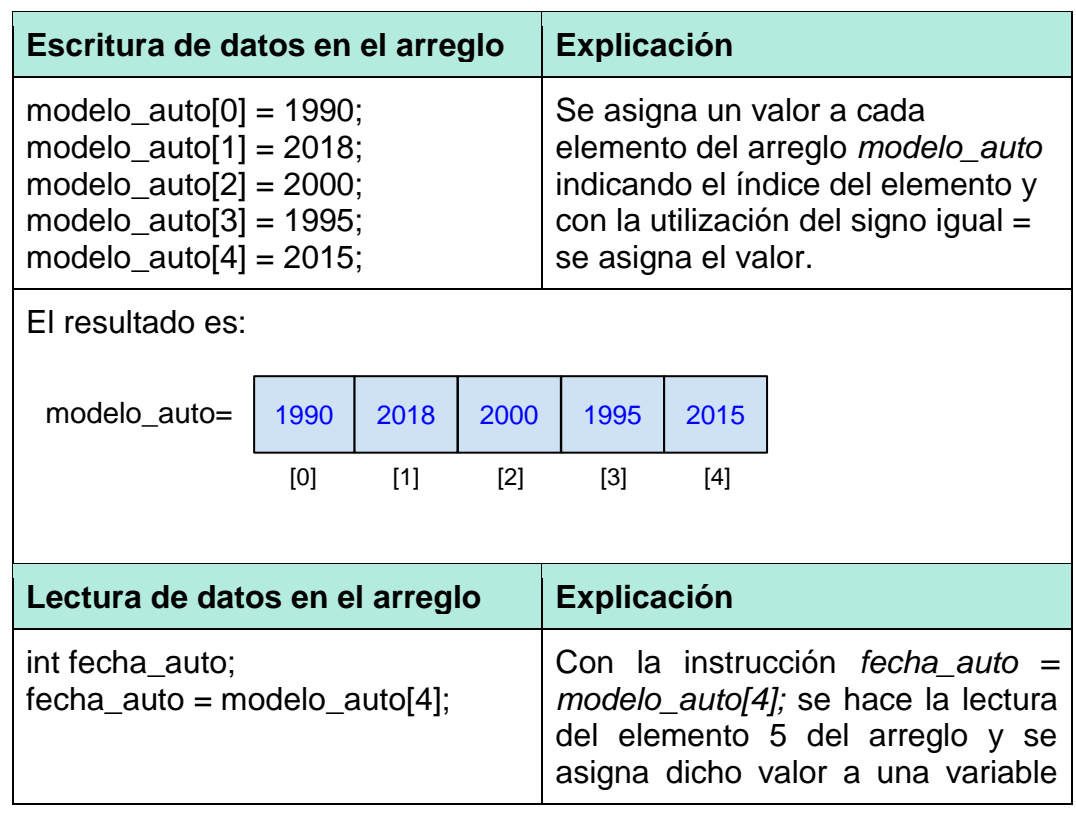

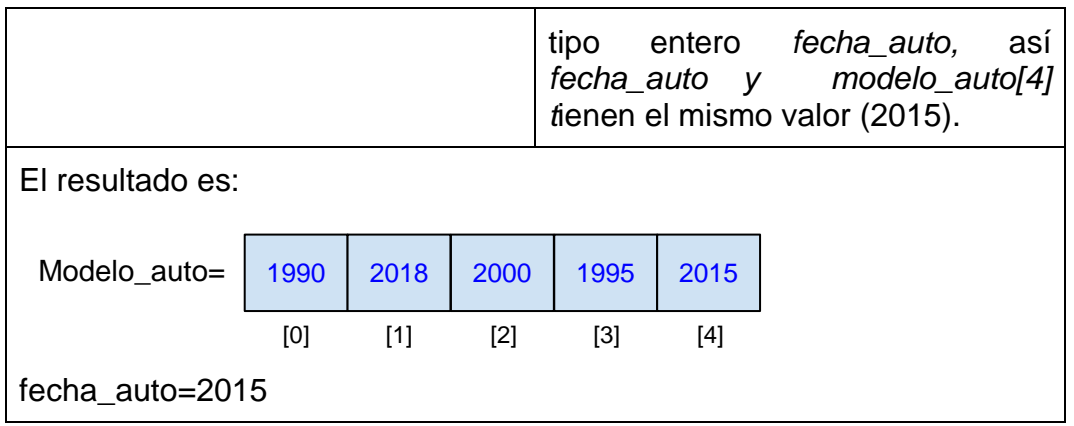

También es posible realizar operaciones de lectura y escritura de un arreglo utilizando un ciclo de repetición (*for*, *while* o *do-while*) que ayuda a recorrer todos los elementos del arreglo. Por ejemplo, si quisiéramos inicializar con 0 todos los elementos del arreglo *modelo\_auto*, el código sería el siguiente:

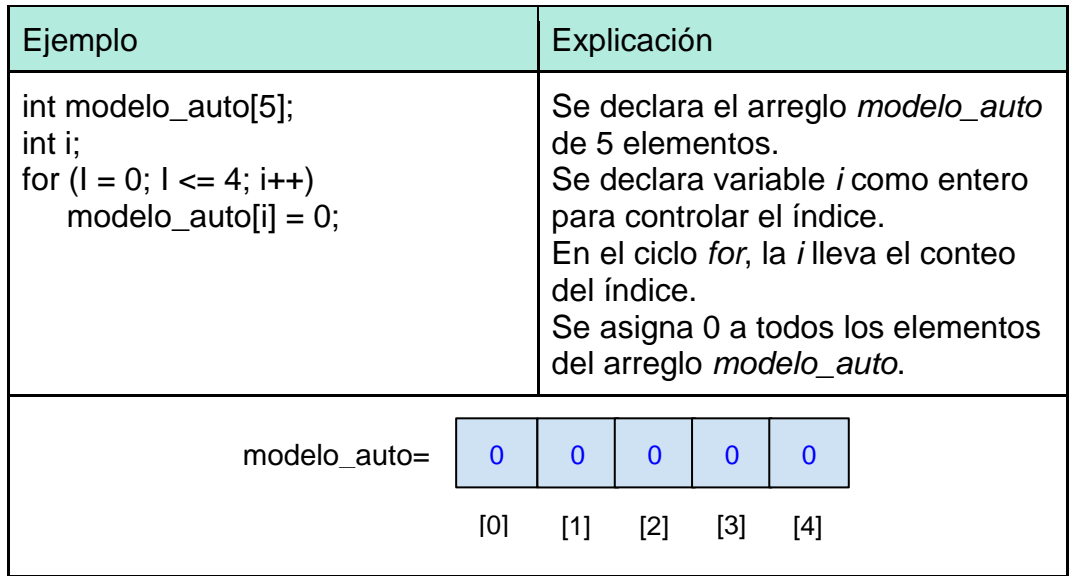

La lectura y escritura de todos los datos de un arreglo empleando la estructura de control de iteración *for* quedaría de la siguiente forma:

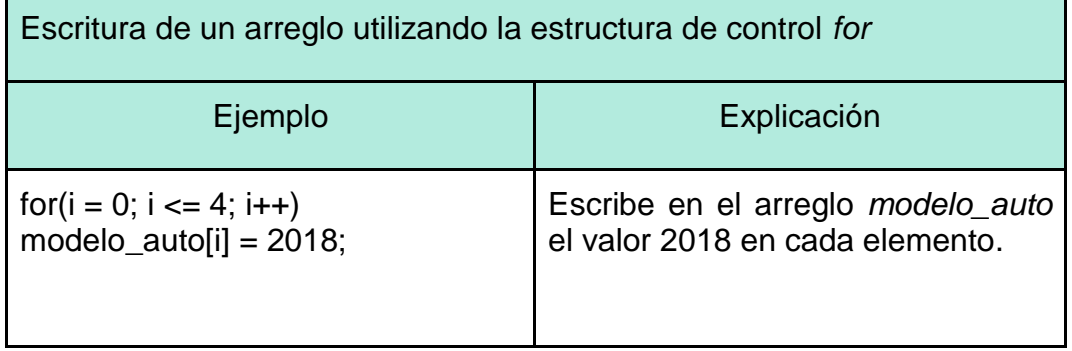

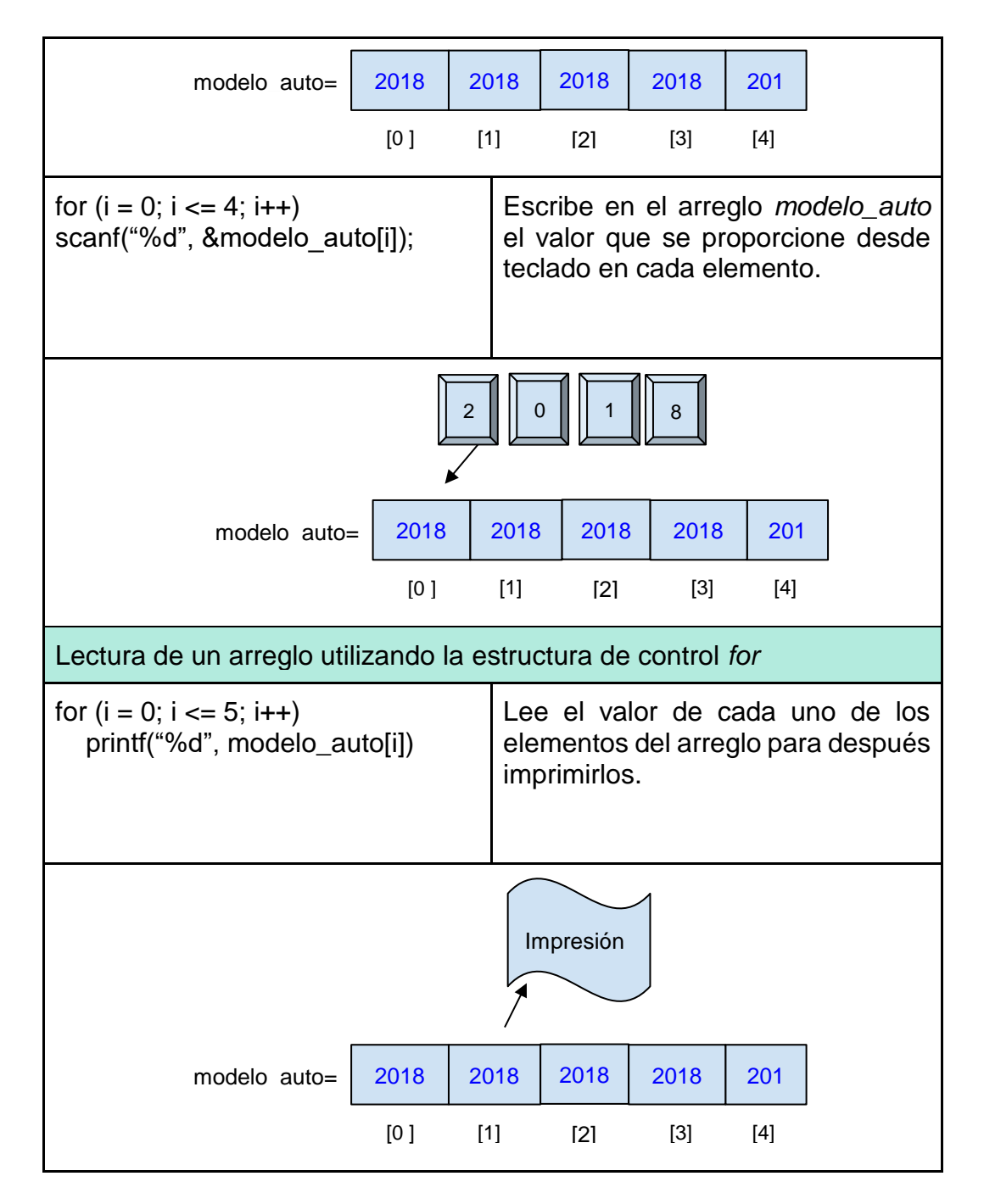

### **Programa 11. Asignación del holograma vehicular del Programa Hoy no Circula**

El programa Hoy no Circula de la Ciudad de México contempla la revisión del nivel de emisión de contaminantes que produce un coche cuando circula. Este proceso se lleva a cabo en un verificentro donde un empleado coloca en el escape del auto un sensor que mide la cantidad de gases de efecto invernadero que produce el motor del auto por un período de tiempo. Con base en estos datos, se procede al cálculo del promedio de emisiones contaminantes, y dependiendo de este valor se asigna un holograma vehicular que define los días que el auto podrá circular.

Diseña un programa en C que asigne el holograma correspondiente tomando en cuenta las siguientes consideraciones:

- El programa deberá mostrar al empleado del verificentro el siguiente menú: Programa Asignación de holograma vehicular
	- 1. Lectura de emisión de contaminantes
	- 2. Generación de comprobante de verificación
	- 3. Asignación del holograma vehicular
	- 4. Salir
- El sensor que registra la emisión de contaminantes realiza una lectura por segundo durante un período de 10 segundos.
- El comprobante de verificación vehicular debe incluir todas las lecturas realizadas por el sensor y su promedio.
- La asignación del holograma vehicular se realiza bajo los siguientes criterios:

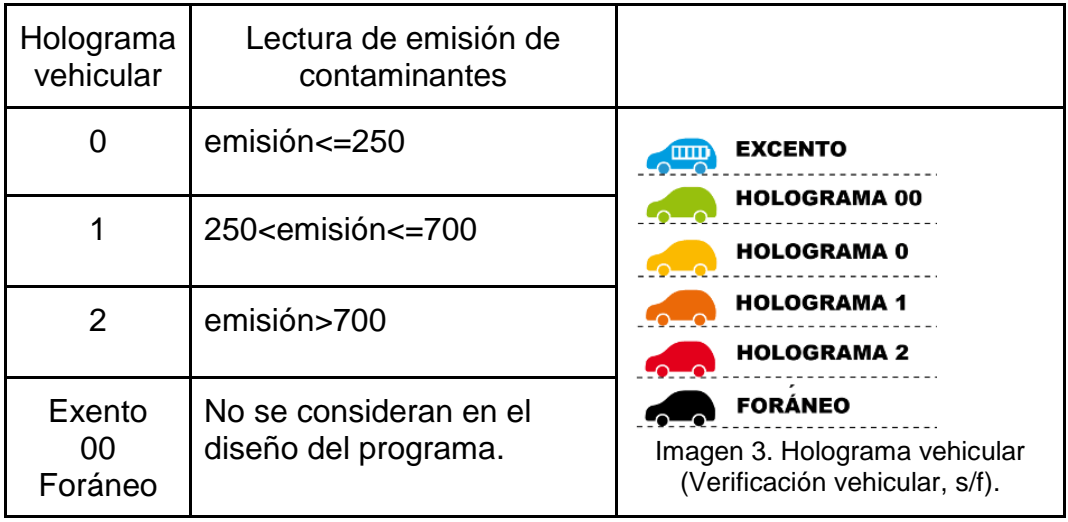

Análisis del problema y definición de datos de entrada y salida:

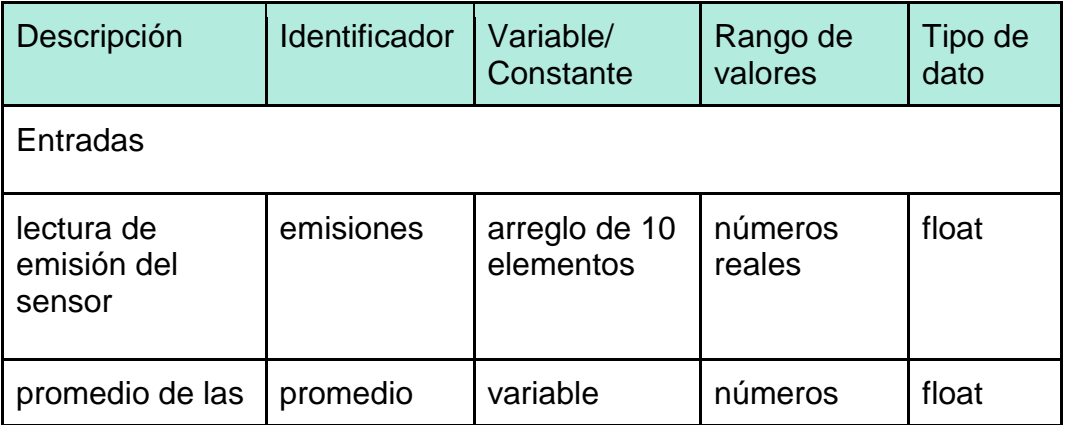

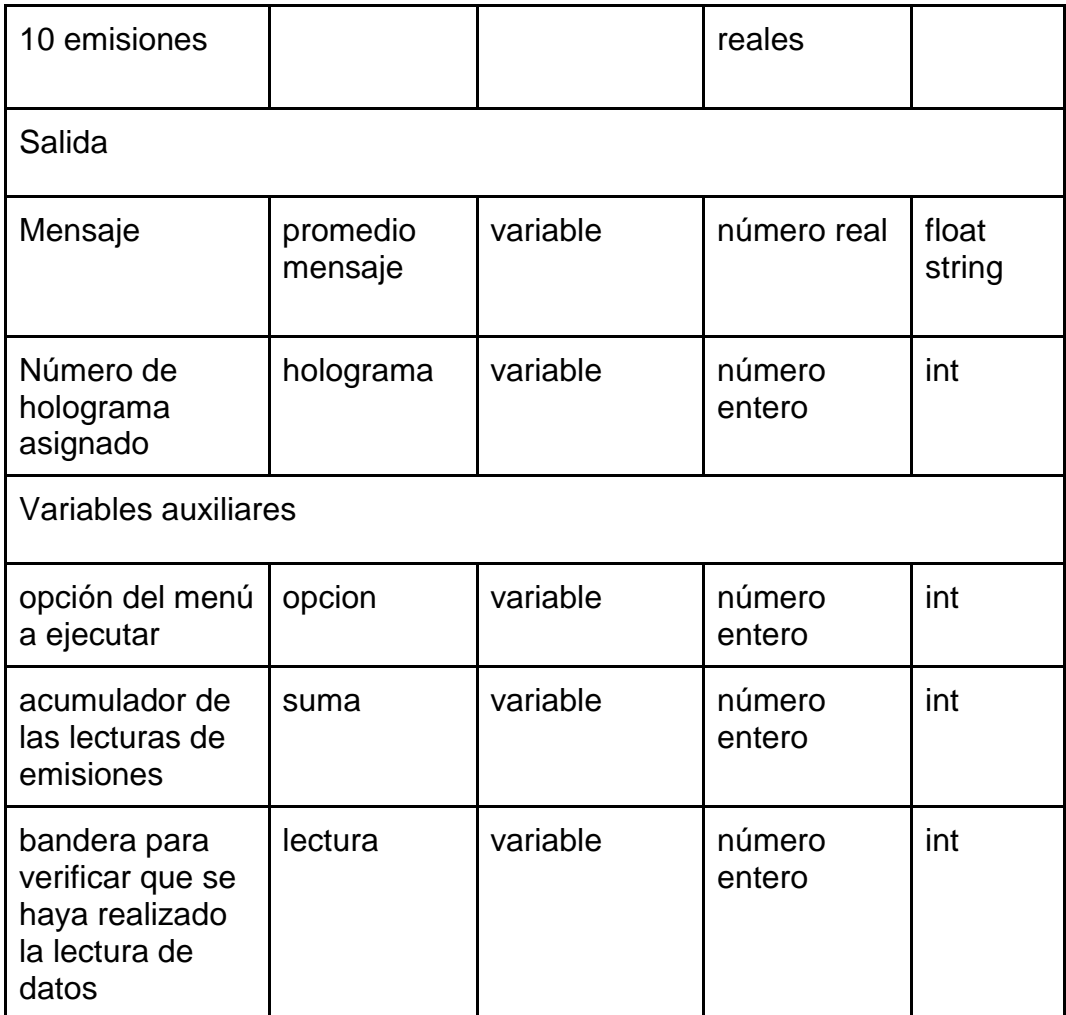

El algoritmo sería el siguiente:

```
Algoritmo
Inicio
  lectura = 0 Mientras (opcion != 4 ) haz
     Mostrar en pantalla al usuario menú de opciones
     Solicitar la opcion
     Almacenar la opción capturada por el usuario en la variable opcion
     En caso opcion
       1: Para (i = 0; i <= 9; i++)
           Obtener lectura del sensor 
           Guardar valor en arreglo emisiones[i]
          Fin Para
          lectura =1
     2: Si lectura == 1Entonces
               Para (I = 0; I <= 9; i++)
```

```
 Mostrar en pantalla cada una de las emisiones 
                     Calcular el promedio de las emisiones
               Fin Para 
               Mostrar en pantalla promedio de las emisiones
         SiNo 
              Mostrar en pantalla "No se ha realizado la lectura"
         FinSi
     3: Si lectura == 1 Si promedio <= 250 Entonces 
             holograma = 0
            SiNo
               Si promedio >250 && promedio <=700 Entonces
                  holograma=1
               SiNo 
                  Si promedio>700 Entonces
                      holograma=2
                  FinSi
               FinSi
           FinSi
         SiNo 
              Mostrar en pantalla "No se ha realizado la lectura "
         FinSi
       4: Mostrar al usuario el mensaje "Fin del programa" 
       Cualquier otro caso: Mostrar mensaje "Error al capturar opcion"
     Fin En caso 
   Fin Mientras 
Fin
```
El código del programa en lenguaje C sería el siguiente:

```
#include<stdio.h>
#include<conio.h>
#include<string.h>
int main () {
float emisiones[10] = \{0,0,0,0,0,0,0,0,0,0\};
int i;
int holograma = 0;
int opcion = 0;
float suma = 0;
float promedio = 0;
char texto[20];
int lectura = 0;
while (opcion != 4)
{
 printf (" \n Asignacion de holograma vehicular ");
```

```
 printf ("\n 1. Lectura de emision de contaminantes");
   printf ("\n 2. Generacion de comprobante de verificacion");
   printf ("\n 3. Asignacion de holograma vehicular ");
  printf ("\n 4. Salir");
  printf ("\n \lambda Que opcion desea? ");
  scanf("%d", &opcion);
   /* Lectura de datos*/
   switch (opcion) {
   case 1: /* lectura de datos*/
            printf ("\n Lectura del sensor de emisiones \n");
            printf ("Proporciona la lectura del sensor de emisiones \n");
          for (i = 0; i \le 9; i++)\{ printf ("Lectura No.%d del sensor de emisiones: ",i + 1 );
                      scanf("%f", &emisiones[i]);
 }
            printf("\nFin de la lectura\n\n");
           lectura = 1;
           break;
    case 2: /* Cálculo del promedio*/
          if (lectura == 1)
            { printf ("\n\tComprobante de verificacion vehicular" );
                 for (I = 0; I \le 9; I+)\{printf ("\n\tLectura del sensor No.%d: %5.2f",i+1,emisiones[i]);
                          suma = suma + emissiones[i]; }
                 promedio = (suma / 10);
                  printf ("\nEl promedio de emisiones contaminantes es: %5.2f
                       \n",promedio);
                  }
            else
                 printf("\nNo se ha realizado la lectura\n\n"); 
           break;
   case 3: /* Asignación del holograma*/
          if (lectura == 1) {
                 if (promedio \leq 250)
\left\{ \begin{array}{cc} 0 & 0 & 0 \\ 0 & 0 & 0 \\ 0 & 0 & 0 \\ 0 & 0 & 0 \\ 0 & 0 & 0 \\ 0 & 0 & 0 \\ 0 & 0 & 0 \\ 0 & 0 & 0 \\ 0 & 0 & 0 \\ 0 & 0 & 0 \\ 0 & 0 & 0 \\ 0 & 0 & 0 & 0 \\ 0 & 0 & 0 & 0 \\ 0 & 0 & 0 & 0 \\ 0 & 0 & 0 & 0 & 0 \\ 0 & 0 & 0 & 0 & 0 \\ 0 & 0 & 0 & 0 & 0 \\ 0 & 0 & 0 & 0 & 0 \\ 0 & 0 & 0 & 0 & 0holograma = 0;
                      strcpy(texto,"Color amarillo \n");
 }
                  else { 
                       if (promedio > 250 && promedio \leq 700)
\left\{ \begin{array}{ccc} 1 & 1 & 1 \\ 1 & 1 & 1 \end{array} \right\}holograma=1;
                            strcpy(texto," Color naranja\n");
```
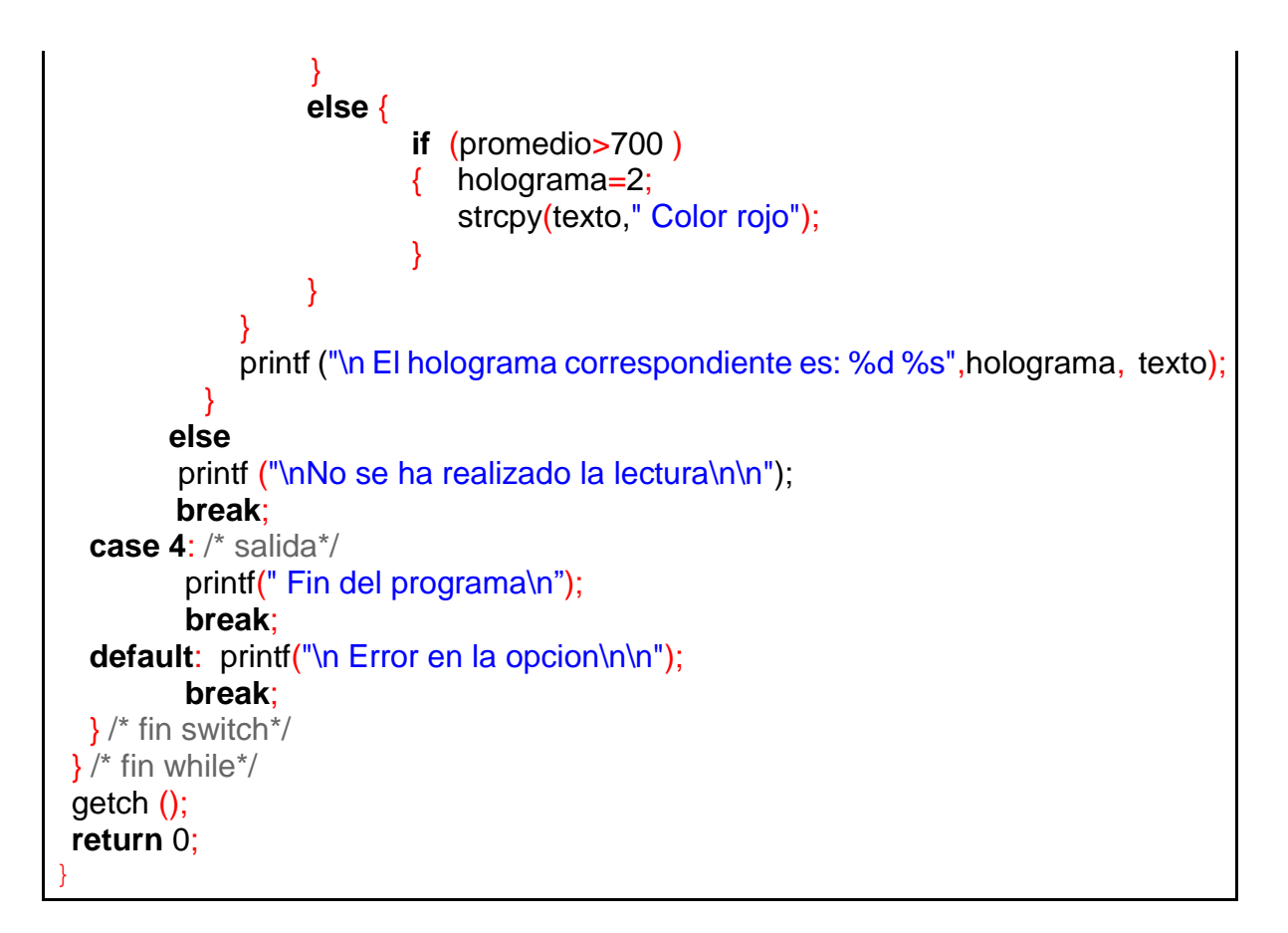

Realicemos la prueba de escritorio:

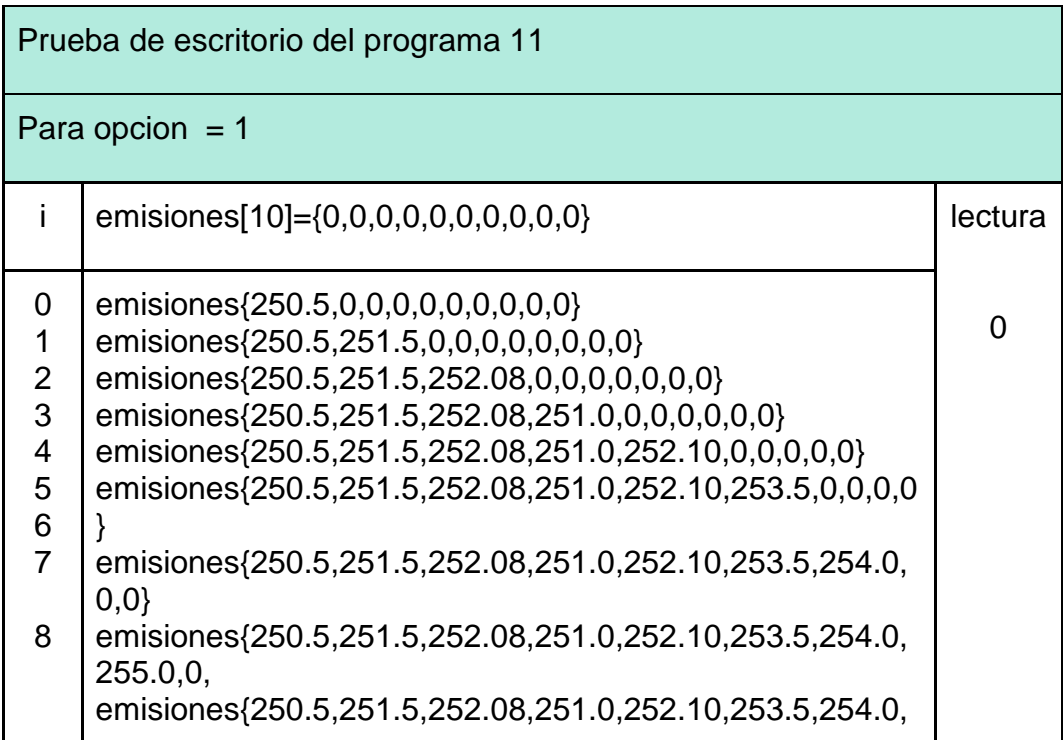

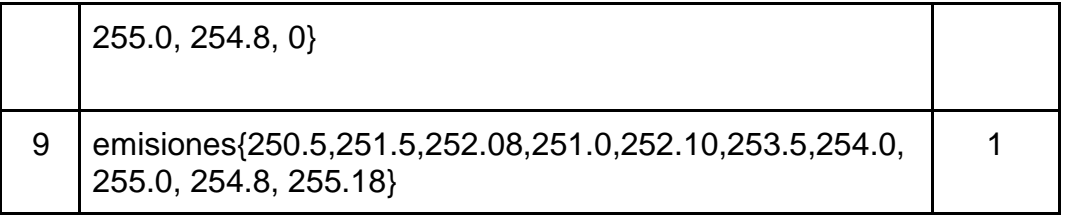

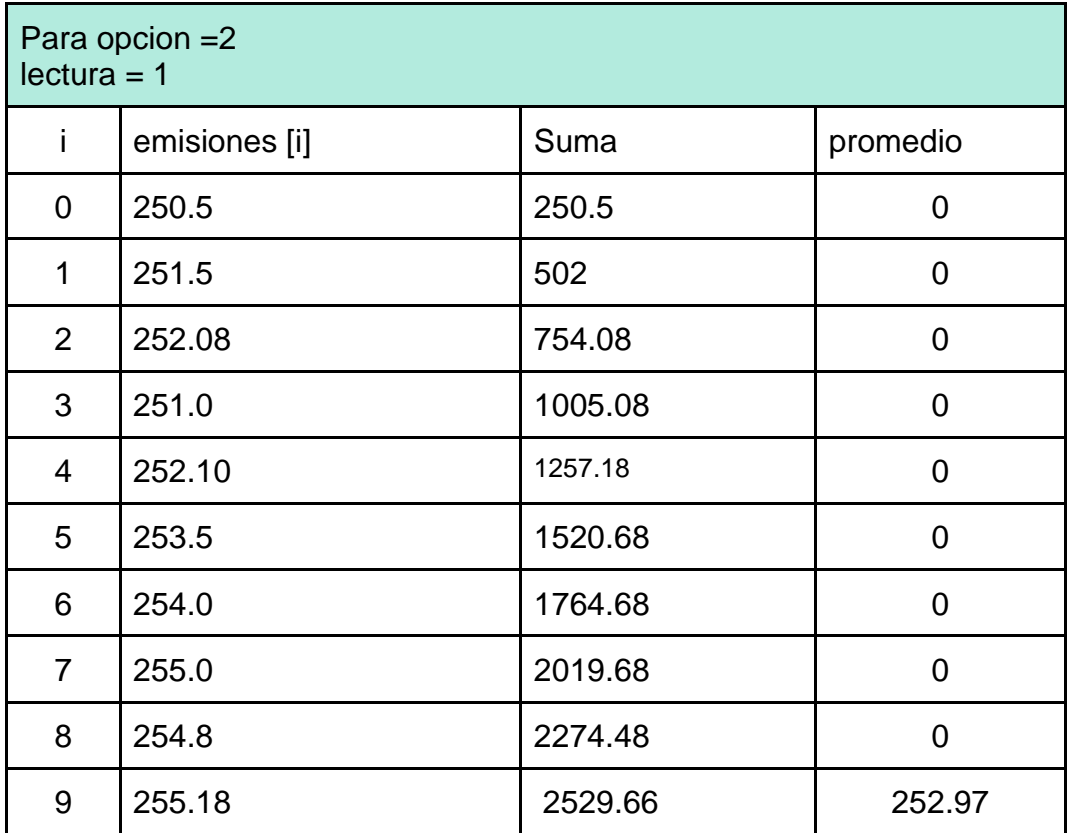

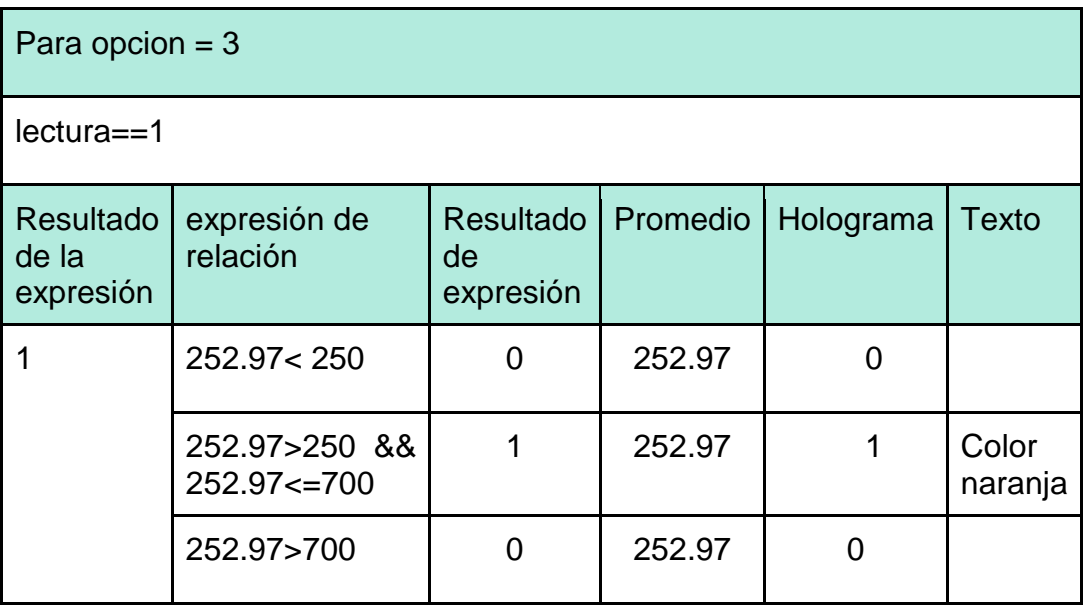

Lectura  $==0$ 

"No se ha realizado la lectura"

La Ilustración 1.28 muestra la ejecución del ejemplo con los datos utilizados en la prueba de escritorio:

Asignacion de holograma vehicular<br>1. Lectura de emision de contaninantes<br>2. Generacion de comprobante de verificacion<br>3. Asignacion de holograma vehicular<br>4. Salir<br>1Que opcion desea? 1 Fractura del sensor de emisiones<br>
Proporcional a lectura del sensor de emisiones<br>
lectura No.1 del sensor de emisiones: 250.5<br>
lectura No.2 del sensor de emisiones: 251.5<br>
lectura No.3 del sensor de emisiones: 251.6<br>
lectu in de la lectura? Asignacion de holograma vehicular<br>1. Lectura de emision de contaminantes<br>2. Generacion de comprobante de verificacion<br>3. Asignacion de holograma vehicular<br>4. Salir<br>1Que opcion desea? 2 Comprobante de verificacion vehicular<br>
Lectura del sensor No.1: 250.50<br>
Lectura del sensor No.2: 251.50<br>
Lectura del sensor No.3: 252.08<br>
Lectura del sensor No.3: 252.08<br>
Lectura del sensor No.5: 253.100<br>
Lectura del senso Asignacion de bolograma vehicular<br>1. Lectura de enisiones contaminantes<br>2. Generacion de comprobante de verificacion<br>3. Asignacion de comprobante de verificacion<br>4. Salir<br>que opcion desea? 3 El holograma correspondiente es: 1 Color naranja

Ilustración 1.28 Ejecución del programa 11 Asignación de holograma vehicular

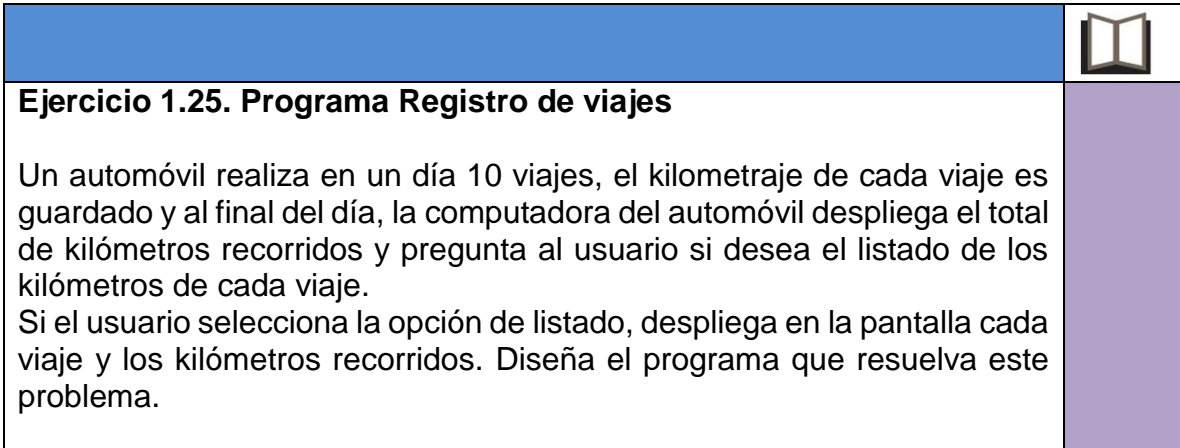

### **Arreglos bidimensionales**

Los arreglos pueden tener más de una dimensión (multidimensionales) y por lo tanto, más de un índice, los más usuales son los de dos dimensiones y se les conoce como arreglos bidimensionales.

Un arreglo de dos dimensiones equivale a una tabla compuesta por filas y columnas como lo muestra la Figura 1.9.

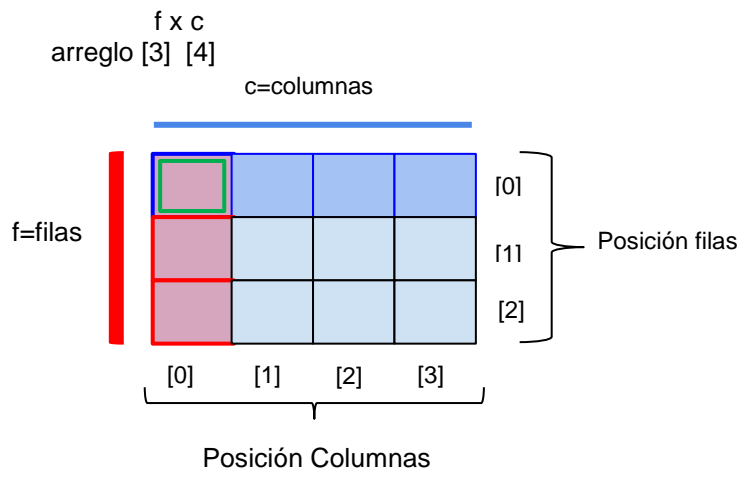

Figura 1.9. Arreglo bidimensional

## **Declaración de un arreglo bidimensional**

La sintaxis en lenguaje C para la declaración de un arreglo bidimensional es:

TipoDeDato IdentificadorArreglo[NúmeroDeFilas][NúmeroDeColumnas];

Por ejemplo, si deseamos construir un arreglo bidimensional para almacenar los kilómetros que recorre un automóvil en cada uno de los 10 viajes que realiza en un día, en el lapso de una semana, su declaración en lenguaje C sería como se muestra en la Figura 1.10.

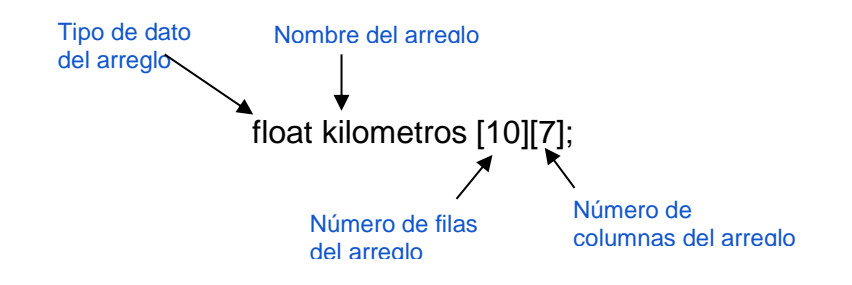

Figura 1.10. Declaración del arreglo bidimensional kilómetros

En donde las filas corresponden a cada uno de los 10 viajes y las columnas a cada día de la semana.

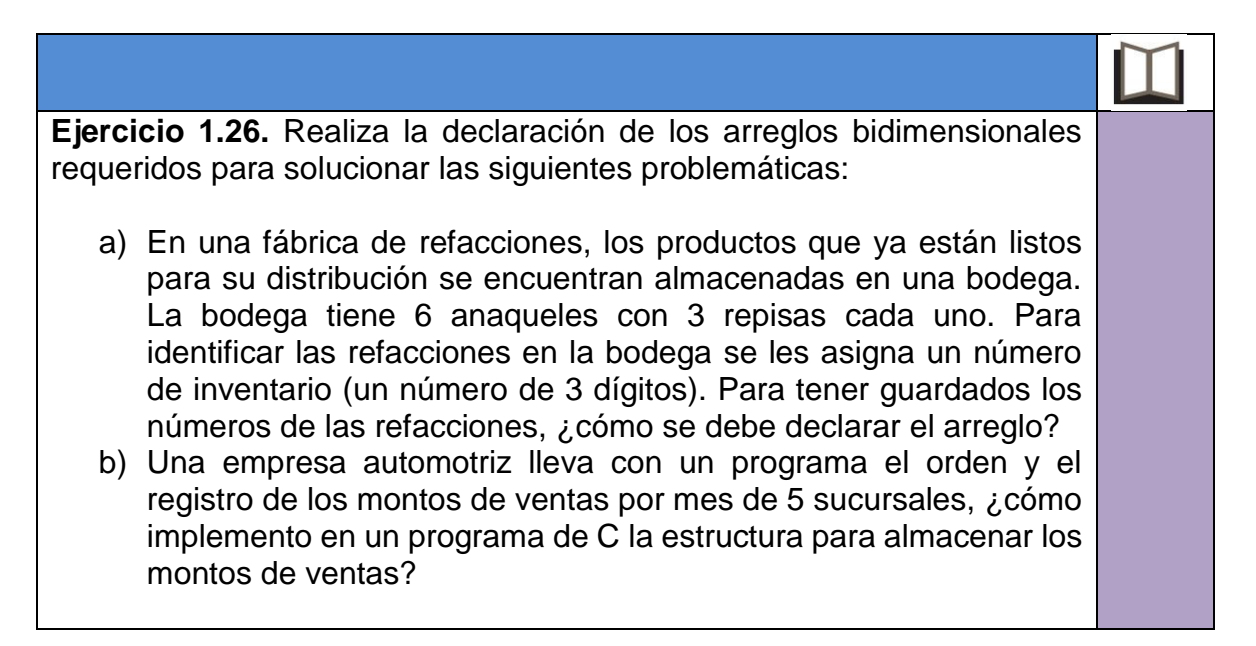

## **Referencia a elementos de un arreglo bidimensional**

Para localizar un elemento de un arreglo bidimensional se debe especificar la coordenada representada por el número de fila y el número de columna, por lo que para hacer la referencia se utiliza el nombre del arreglo, el índice de la fila entre corchetes y el índice de la columna entre corchetes de la celda a la que se quiere acceder, como lo muestra la sintaxis:

IdentificadorArreglo [ÍndiceFila][ÍndiceColumna];

Por ejemplo, observa el arreglo de la Figura 1.11, si necesitáramos recuperar el dato 8, entonces su referencia sería:

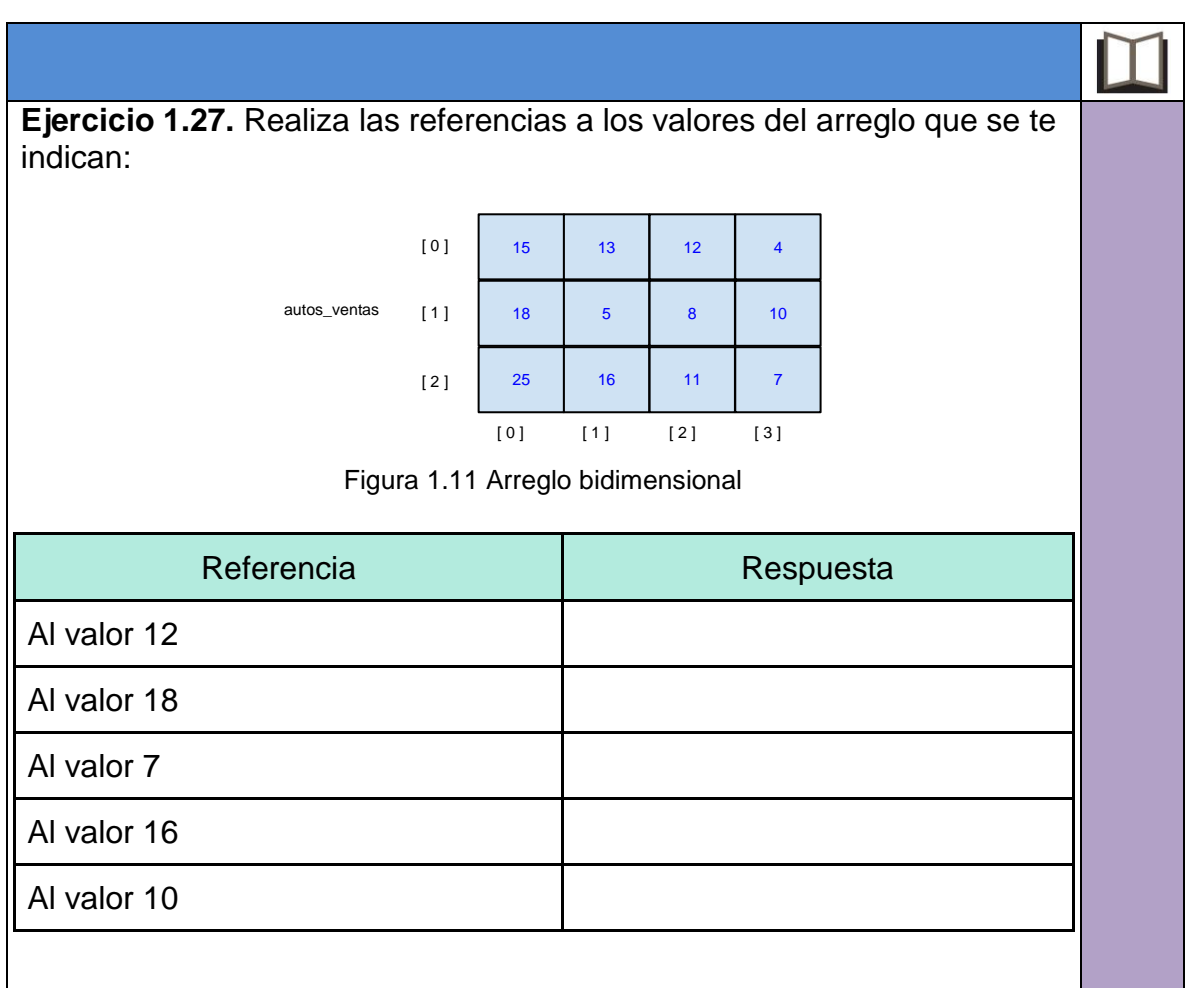

autos\_ventas[1][2];

## **Asignación de datos a un arreglo bidimensional**

A los arreglos bidimensionales se les puede asignar datos de la misma forma que los de una dimensión, con la diferencia de que se deben especificar los índices de la fila y la columna.

Veamos algunos ejemplos:

Suponga que se desea crear el arreglo bidimensional que se muestra en la Figura 1.12 y asignarle los siguientes valores:

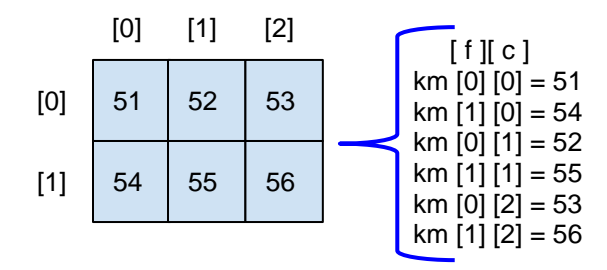

Figura 1.12. Arreglo km

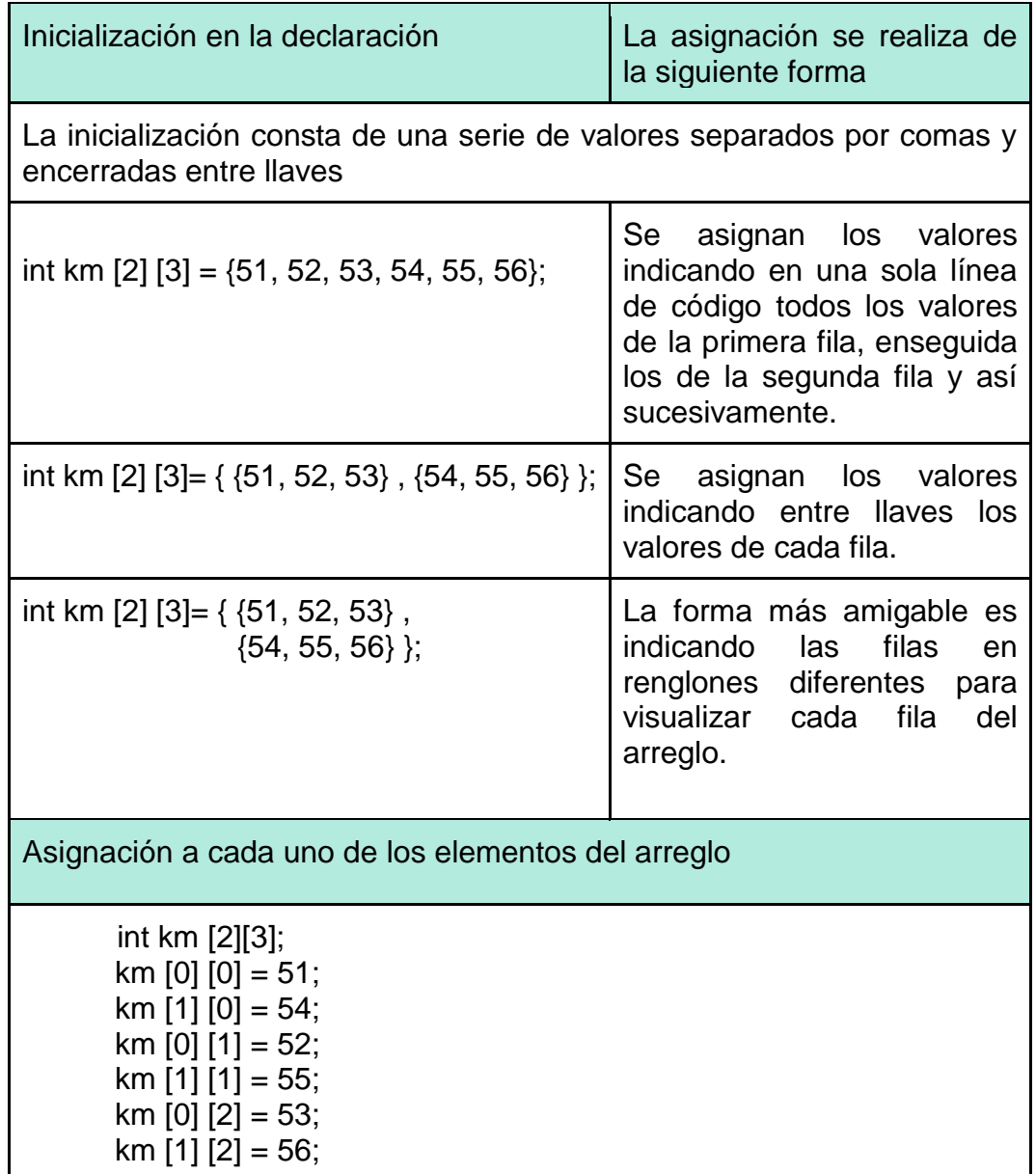

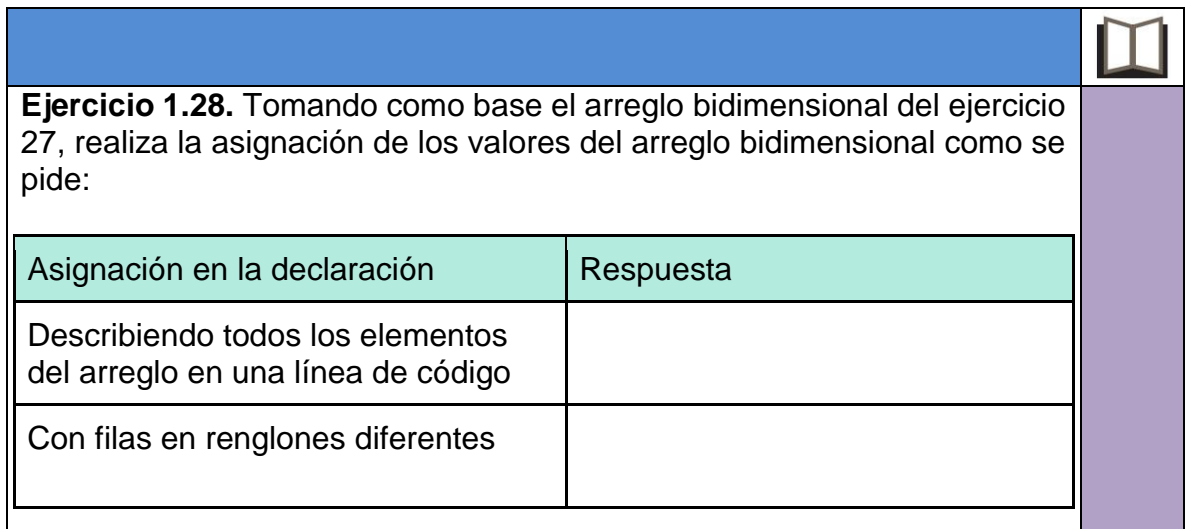

## **Lectura y escritura de datos en un arreglo bidimensional**

Las operaciones de lectura y escritura de un arreglo bidimensional se aplican de igual forma que un arreglo unidimensional, cuidando indicar siempre la fila y la columna [ f ] [ c ] del elemento deseado.

A continuación, se muestran algunos ejemplos de estas operaciones sobre el arreglo *km* que tiene la siguiente estructura:

int km [2] [3]= { {51, 52, 53} , {54, 55, 56} };

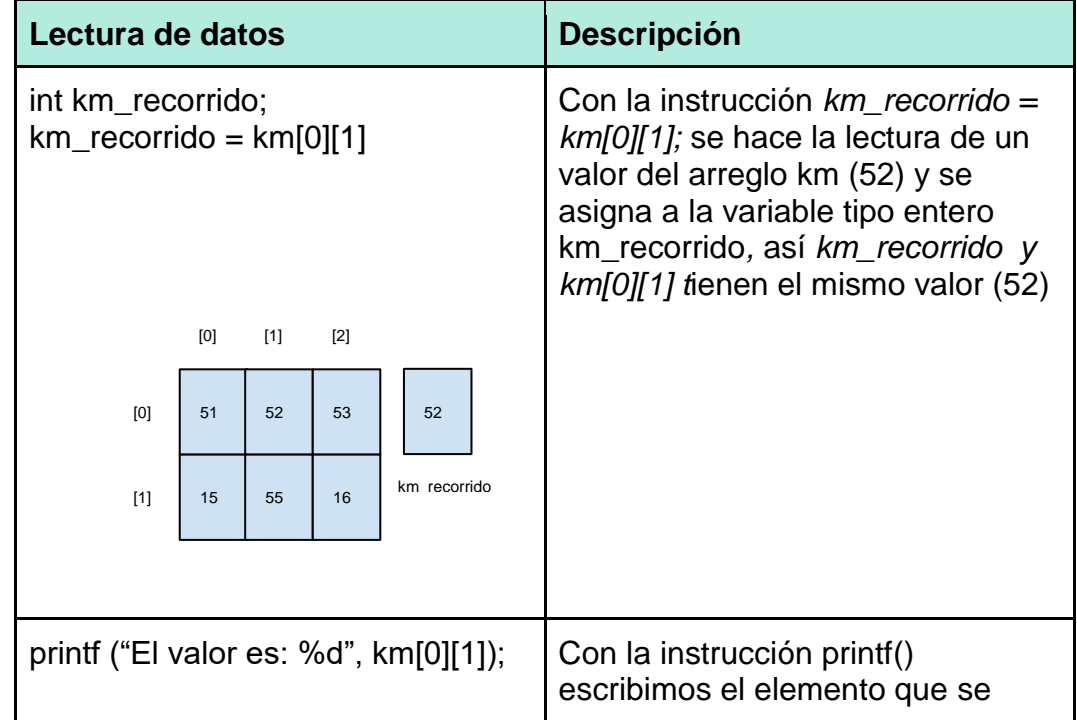

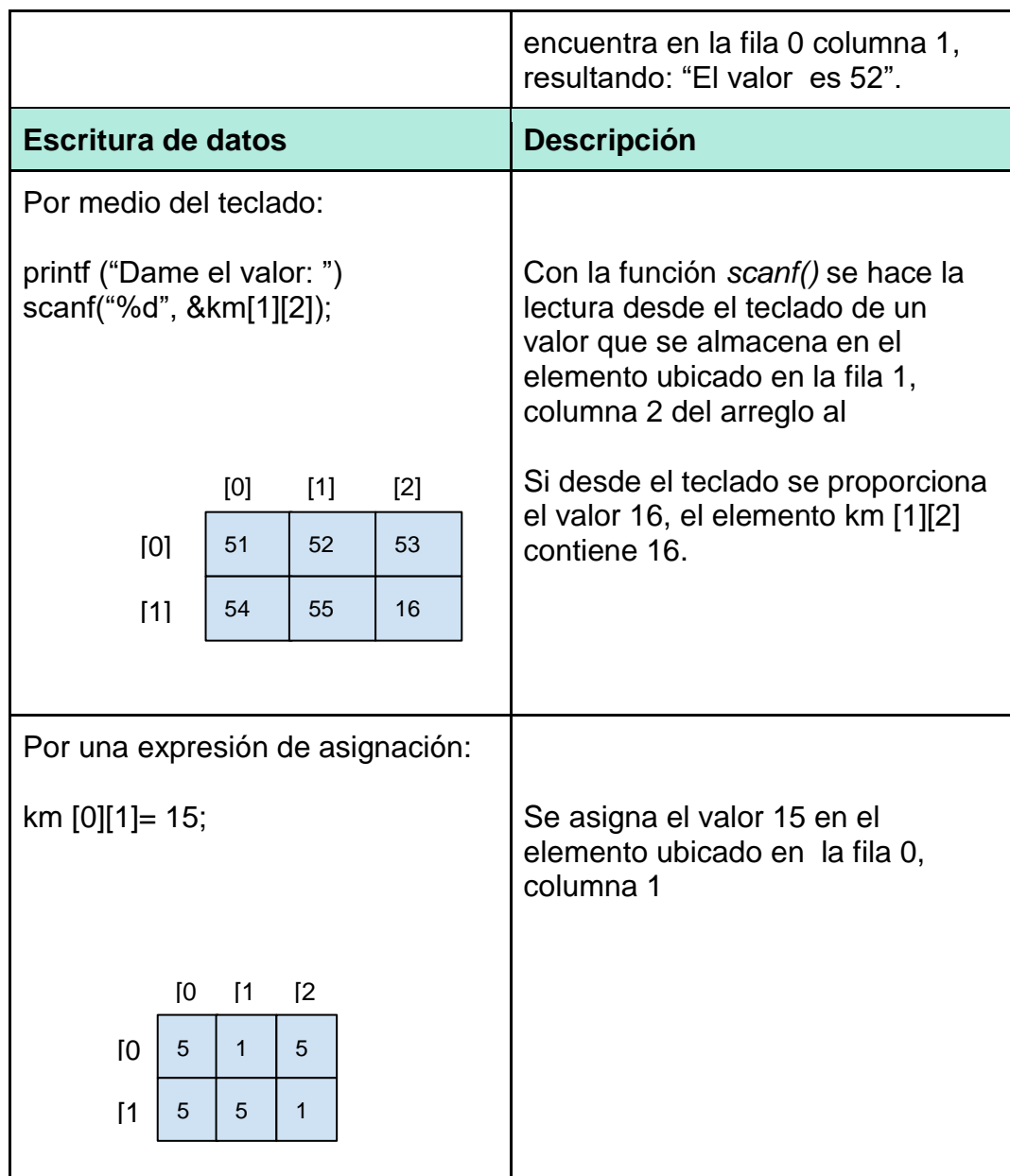

### **Recorrido de un arreglo bidimensional**

En los arreglos bidimensionales las operaciones de lectura y escritura a todos los elementos del arreglo se puede hacer realizando un recorrido por renglones o por columnas. Para recorrer el arreglo se utiliza la técnica de ciclos anidados. Se debe utilizar un ciclo para manipular las filas y otro para las columnas.

### **Recorrido por filas**

En el recorrido por filas el bucle externo es para el acceso a las filas, y el ciclo interno para las columnas:

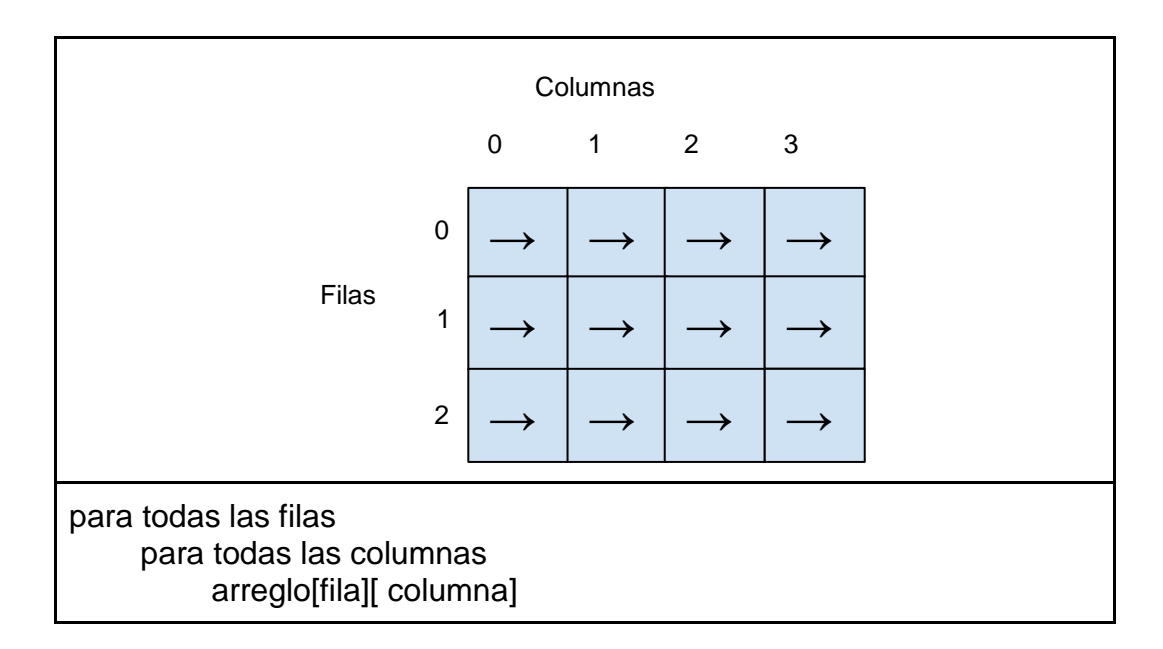

### **Recorrido por columnas**

En el recorrido por columnas el ciclo externo es para el acceso a las columnas, y el ciclo interno para las filas:

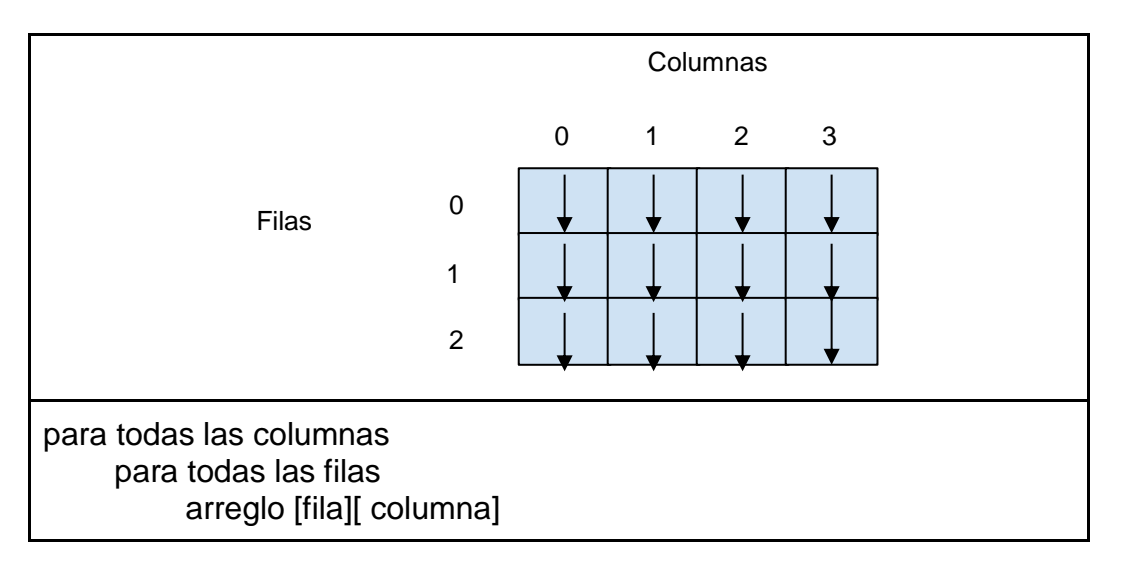

Empleando la estructura de control for, la sintaxis en lenguaje C del recorrido por filas sería la siguiente:

```
// Recorrido por filas
int fila; /* Para llevar el control del índice de la fila */
int columna;/* Para llevar el control del índice de las columnas*/
for (fila = 0; fila < TotalFilas; fila++)
    for (columna = 0; columna < TotalColumna; columna++)
              arreglo [fila][columna];
```
Y la sintaxis en lenguaje C del recorrido por filas empleando la misma estructura de control sería:

// Recorrido por columnas **int** fila; /\* Para llevar el control del índice de la fila \*/ **int** columna; /\* Para llevar el control del índice de las columnas\*/ **for** (columna = 0; columna < TotalColumna; columna $+$ ) **for** (fila = 0; fila < TotalFilas; fila $++$ ) arreglo [fila][columna];

## **Programa 12. Kilómetros recorridos por semana**

La computadora de viaje de un automóvil almacena los recorridos realizados en el día. Supongamos que un transporte escolar realiza 5 viajes al día. Su conductor desea conocer algunas estadísticas de uso semanal. Diseña un programa en C que reporte la siguiente información:

- Total de kilómetros recorridos por día.
- Total de kilómetros recorridos en la semana.
- Día en que se realizó el mayor recorrido.

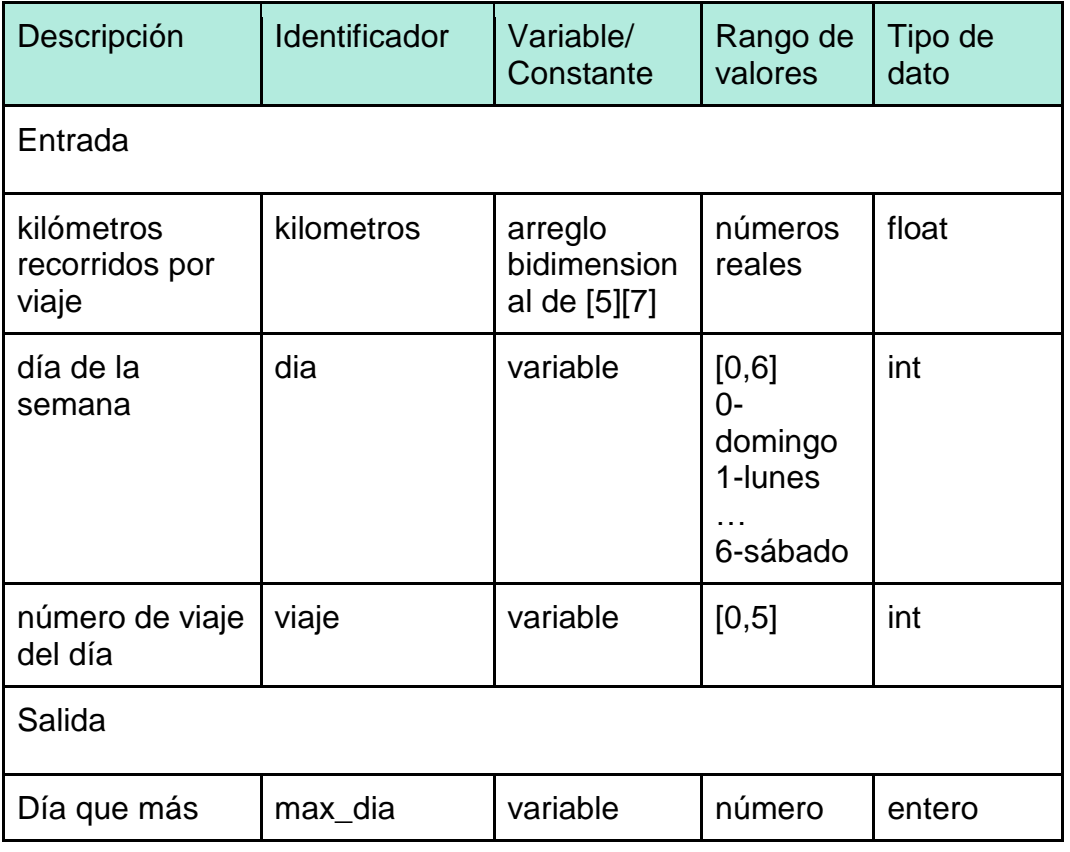

Identificación de datos de entrada y salida:

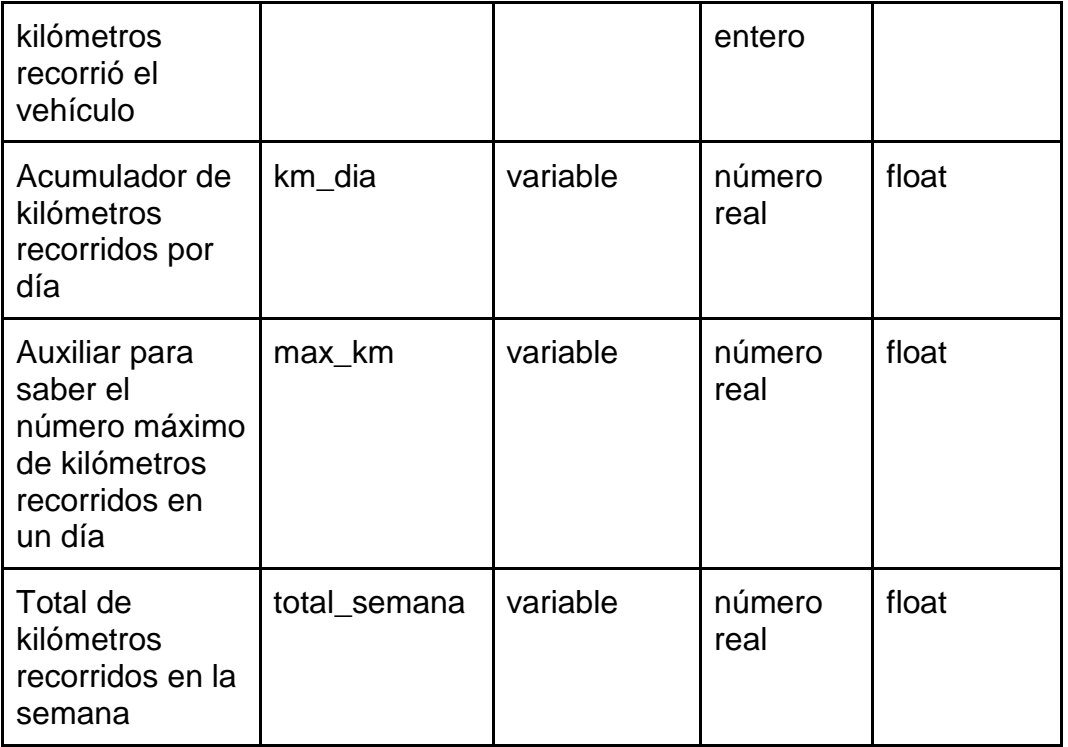

El algoritmo para resolver el problema sería:

```
Algoritmo
Inicio 
   dia=0
   viaje=0
   max_dia=0
  max_km=0
   km_dia=0
  kilometros[5][7]
   total_semana=0
  opcion=0
  Mientras (opcion <>3) haz
    Mostrar en pantalla al usuario menú de opciones
    Solicitar opción
    Almacenar la opción capturada por el usuario en la variable opcion
    En caso opcion
       1: 
              Para dia=0; dia <7; dia++
                     Para viaje =0; viaje<5; viaje++
                            Obtener kilometros del viaje/dia
                            Almacenar valor en arreglo kilometros [viaje][dia]
                     FinPara
              FinPara
       2:
```

```
 max_dia=0
 Para dia=0; dia<7; dia++
       km_dia=0
       Para viaje =0; viaje<5; viaje ++
              km_dia=km_dia+kilometros[viaje][dia]
       FinPara
       Mostrar en pantalla km_dia
       Si km_dia>max_km entonces
              max_km=km_dia
              max_dia=dia
       FinSi
       total_semana=total_semana+km_dia 
 FinPara 
 Mostrar en pantalla max_dia y max_km
 Mostrar en pantalla total_semana
```
3:

Mostrar en pantalla el mensaje "Salir"

FinCaso **FinMientras** 

Fin

El código en lenguaje C del programa 12 sería:

```
#include<stdio.h>
#include<conio.h>
int main () 
{
   int dia=0;
   int viaje=0;
   int max_dia=0;
  float max km=0;
   float km_dia=0;
   float kilometros[5][7]={{0.0,0.0,0.0,0.0,0.0,0.0,0.0},
                              \{0.0, 0.0, 0.0, 0.0, 0.0, 0.0, 0\}\{0.0, 0.0, 0.0, 0.0, 0.0, 0.0, 0.0\},\\{0.0, 0.0, 0.0, 0.0, 0.0, 0.0, 0\}\{0.0, 0.0, 0.0, 0.0, 0.0, 0.0, 0\};
  float total semana;
   int opcion=0;
  while (opcion != 3)
   {
   printf (" \n Bitacora de viajes \n ");
    printf ("\n 1. Lectura de kilometros/semana");
    printf ("\n 2. Reporte semanal");
    printf ("\n 3. Salir");
   printf ("\n ¿Que opcion desea? ");
    scanf("%d",&opcion);
```

```
 /* Lectura de datos*/
       switch (opcion){
       case 1: /* lectura de datos*/
        printf ("Bitácora de viaje\n\n");
     for (dia =0; dia <7; dia ++)
\sim \sim {
               for (viaje=0; viaje<5; viaje++)
       \{ printf ("Kilómetros recorridos, Dia No. %d viaje No. %d :", dia, 
viaje+1);
                      scanf ("%f", &kilometros[viaje][dia]); 
                     }
      }
   break;
   case 2:/* cálculo e impresión de datos*/
     total semana=0;
     max dia=0;
      for (dia=0; dia<7; dia++)
\overline{\phantom{a}} km_dia=0;
                  for (viaje=0; viaje<5; viaje++)
                      { 
                             km_dia=km_dia+kilometros [viaje][dia];
                      }
                 printf("\n Total kilometros dia No. %d: %5.2f", dia, km_dia);
                if (km_d \geq maxkm)
               {
               max_km=km_dia;
           max dia=dia;
        }
              total semana=total semana+km dia;
      }
        printf("\nDia con mas kilometros ( %d ) con %5.2f kilometros"
,max_dia,max_km);
        printf("\ntotal kilometros a la semana %.2f",total_semana);
        break;
   case 3:
        printf ("\nFin del programa");
        break;
        default: printf ("\nError en opcion\n\n");
  \} /* fin switch*/
}/* fin while*/
       getch();
       return 0;
}
```
Realicemos la prueba de escritorio para el caso 2 (opcion 2 del menú), con los valores siguientes proporcionados desde teclado:

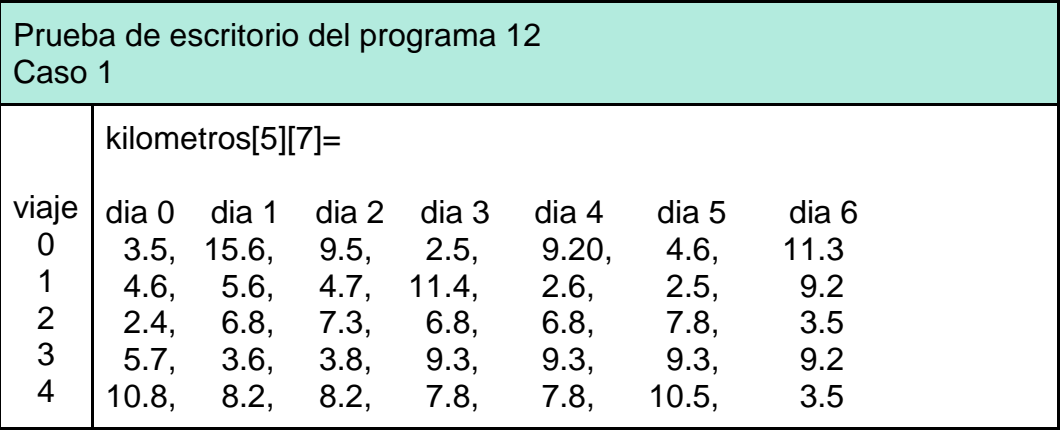

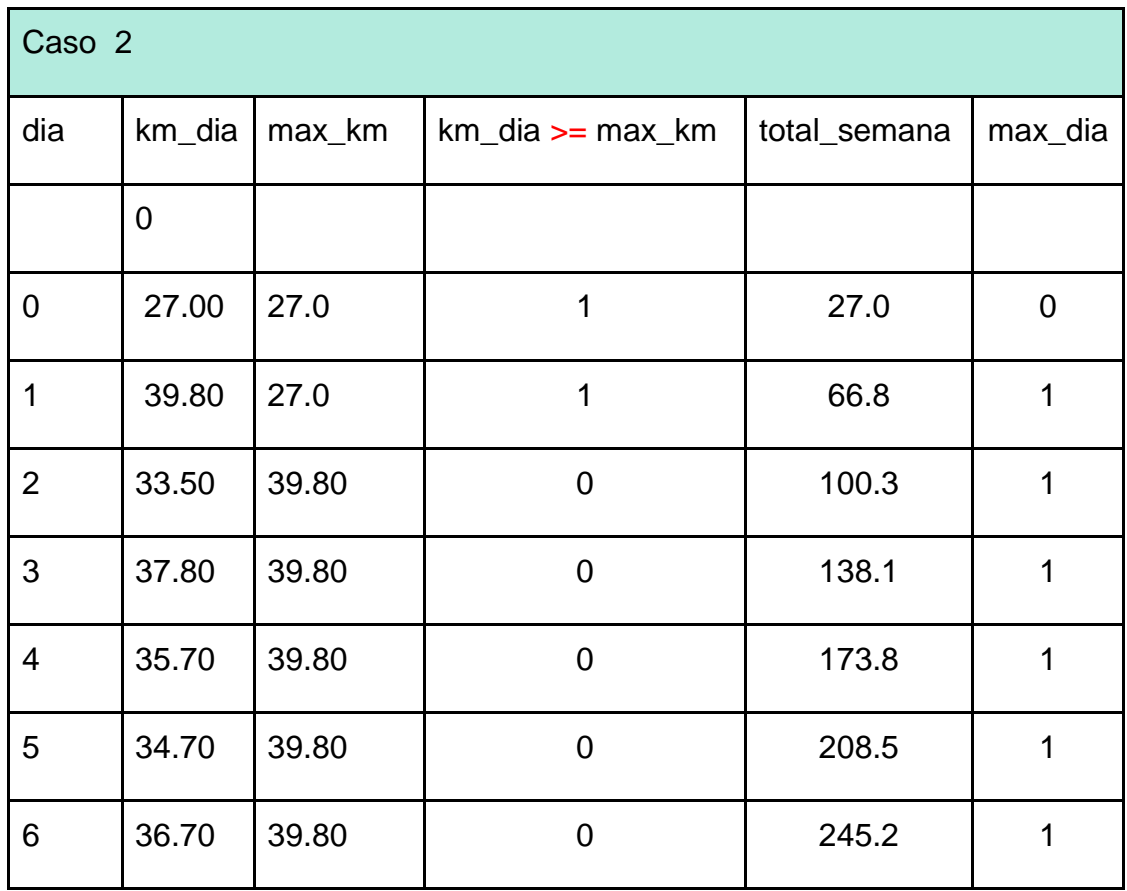

La ilustración 1.29 muestra el resultado de la ejecución del programa.

```
Bitacora de viajes
 1. Lectura de kilometros/semana
 2. Reporte semanal
 3. Salir
 1Que opcion desea? 2
 Total kilometros dia No. 0: 27.00
 Total kilometros dia No. 1: 39.80
 Total kilometros día No. 2: 33.50<br>Total kilometros día No. 3: 37.80<br>Total kilometros día No. 4: 35.70<br>Total kilometros día No. 5: 34.70<br>Total kilometros día No. 5: 34.70
 Total kilometros dia No. 6: 36.70
Dia con mas kilometros (1) con 39.80 kilometros
total kilometros a la semana 245.20
  Bitacora de viajes
 1. Lectura de kilometros/semana
 2. Reporte semanal
 3. Salir
 1Que opcion desea? \blacksquare
```
Ilustración 1.29. Ejecución del Programa 12. Bitácora de viaje

# Ш **Ejercicio 1.29. Programa Refacciones** Una agencia guarda sus refacciones en un almacén que está integrado por varios anaqueles. Cuando se localiza una refacción en el almacén, se identifica primero el anaquel y posteriormente el entrepaño en el que se encuentra. ¿Cómo implementarías la organización y localización de las refacciones utilizando arreglos? Supongamos que el almacén tiene cuatro anaqueles con dos entrepaños cada uno. Por tanto, se tendría que crear un arreglo bidimensional que representara el almacén. Las columnas serían los anaqueles y las filas los entrepaños (Figura 1.13).

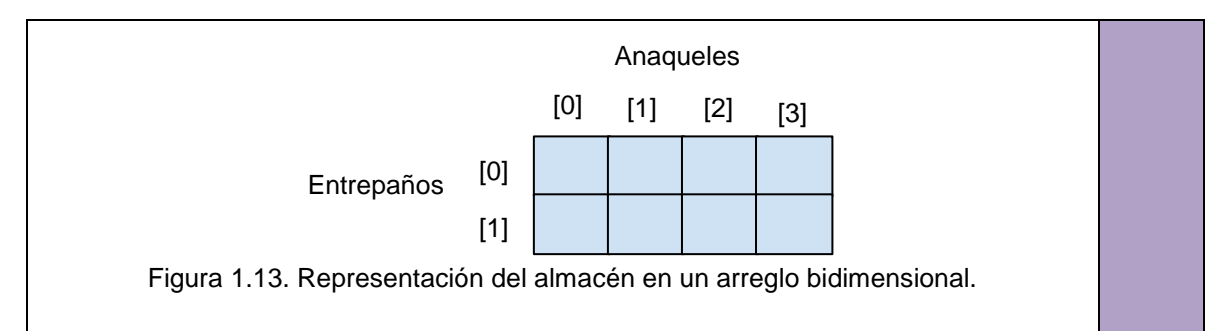

La agencia desea colocar el precio a cada una de las refacciones de su almacén. Diseña un programa en C que solicite al usuario el precio de la refacción según su ubicación y muestre en pantalla un listado con los precios de todas sus refacciones.

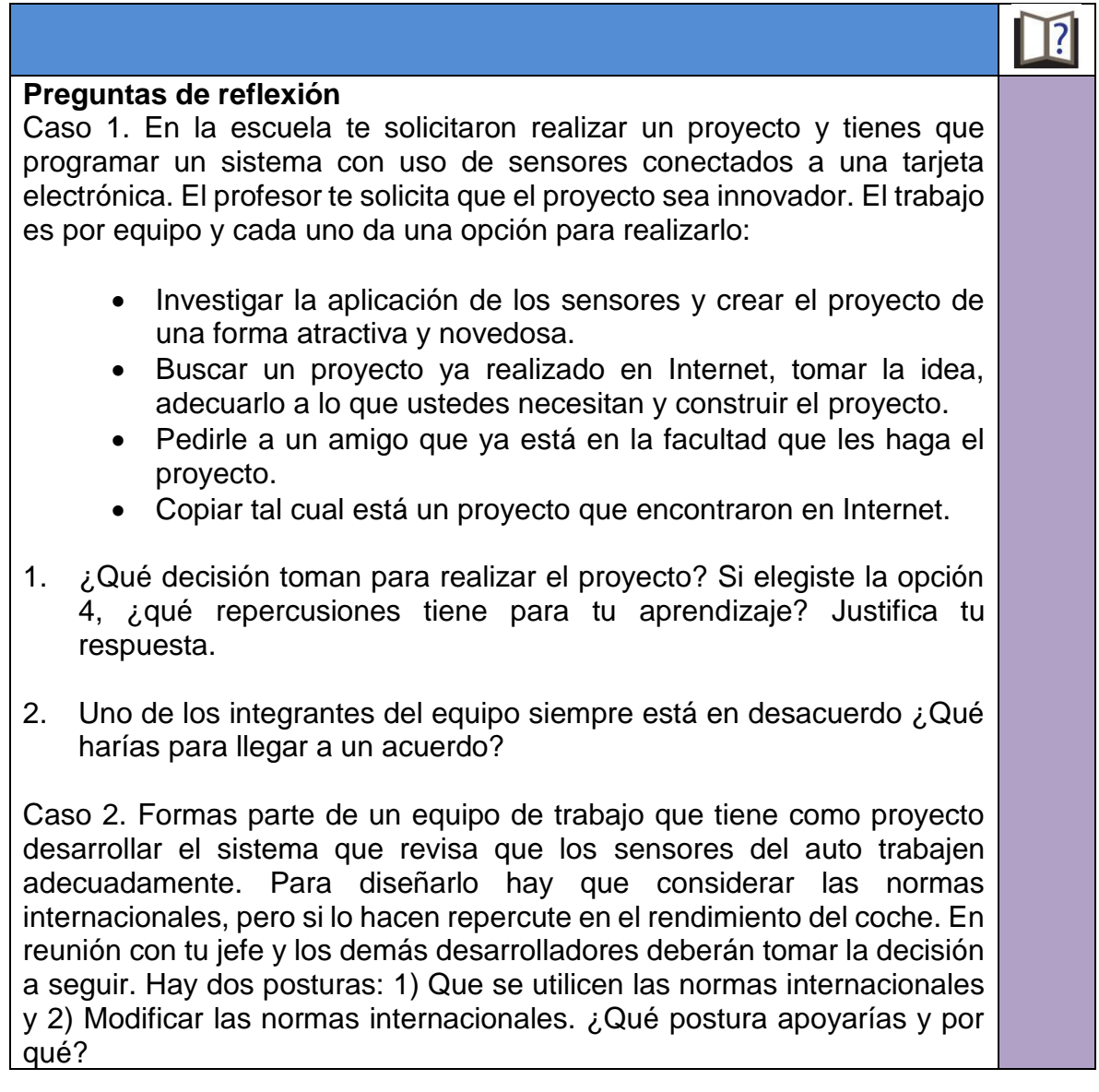

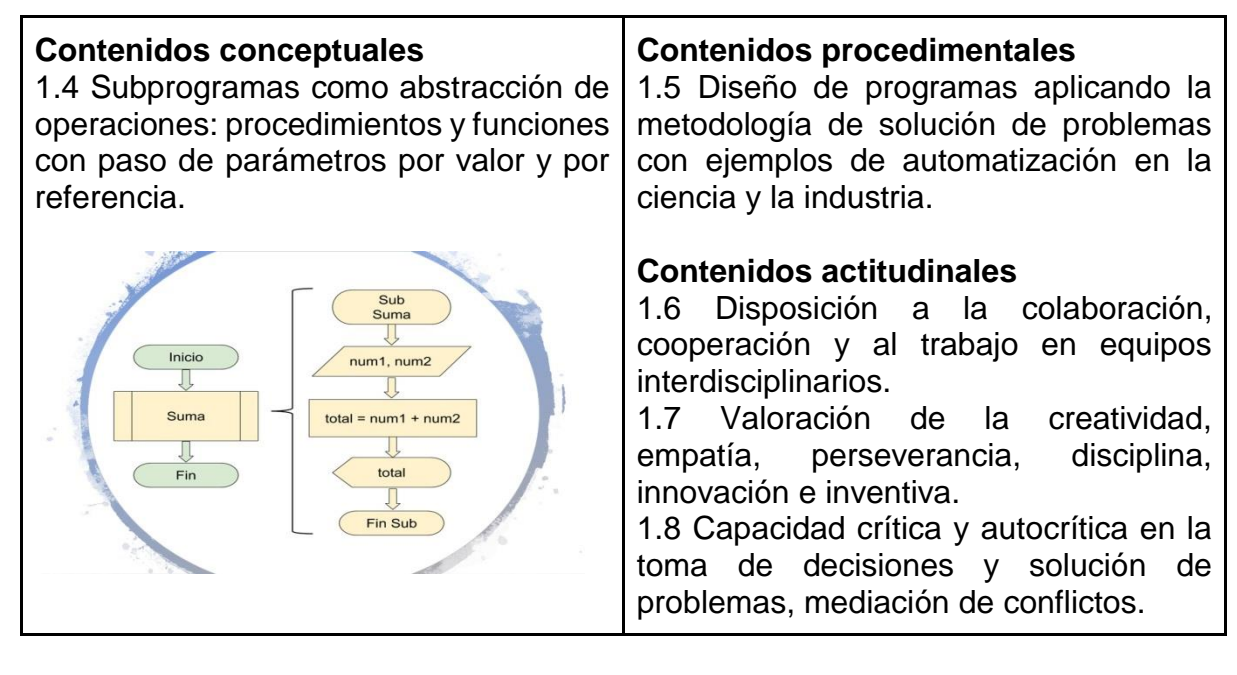

### **1.1 Subprogramas como abstracción de operaciones: procedimientos y funciones con paso de parámetros por valor y por referencia**

Para el desarrollo de este tema, vamos a retomar el concepto de abstracción en la programación. Recordemos que su fin es separar los detalles de un código para que el programador solamente se enfoque en cómo utilizarlo y se le facilite el trabajo para elaborar nuevos programas. Recordemos el ejemplo de la analogía del aprendiz de conductor de un automóvil, donde éste utiliza e interactúa tan solo con ciertos elementos del coche como el volante, los pedales y la palanca de velocidades, sin conocer a detalle cada uno de los elementos mecánico-eléctricos que lo componen. Así mismo, se pensó en una forma en la que los programadores pudieran encapsular (separar) código, como si fuera una caja negra, para concentrar la atención en cómo utilizarlo, sin necesidad de entrar a detalle sobre cómo fue realizado. Fue entonces que se creó el concepto de la subrutina. Cabe señalar que en varios libros de lenguaje C utilizan el concepto de módulo, en lugar de subrutina.

### **Subrutinas**

La programación modular se basa en que es más fácil escribir programas si se divide en pequeñas partes llamadas subrutinas. La subrutina es una secuencia finita de instrucciones, separada del código principal del programa e identificada bajo un nombre, que resuelve una tarea específica.

Por lo anterior, generalmente al diseñar la solución a un problema se codifica una función principal, la cual llama o invoca a diferentes subrutinas que resuelven partes específicas del problema general. Cuando se ejecuta el llamado a una subrutina, el control se transfiere a su definición, la subrutina realiza las acciones para la que fue programada, y cuando termina, el control es devuelto al punto del programa de donde se llamó originalmente a la función.

Este tipo de programación aporta las ventajas de poder reutilizar código, encontrar más fácilmente los errores de un programa, llamar a todo un código con solo mencionar el nombre de la subrutina, así como dar un orden y estructura a los programas.

En el lenguaje C, se llevan a cabo tres acciones para la implementación de las subrutinas tal como muestra en la Ilustración 1.30:

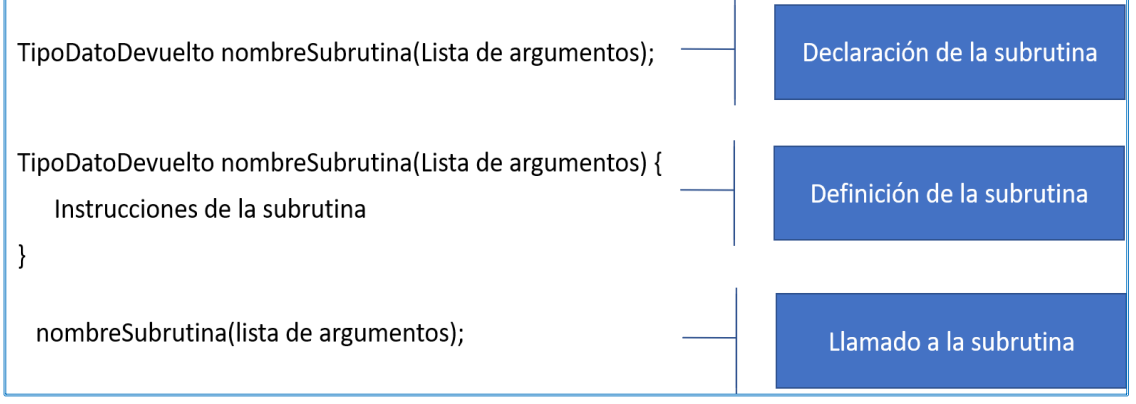

Ilustración 1.30. Declaración de una subrutina en lenguaje C

El uso de las subrutinas no es nuevo para tí, ya que has venido utilizando algunas de ellas en los ejercicios que has realizado, por ejemplo, has estado definiendo una subrutina muy importante denominada *main()*, siendo ésta la que nunca debe faltar en los programas de lenguaje C, porque es la primera que se ejecuta después de compilado el código fuente. También has estado llamando a subrutinas que tú no definiste, sino que ya estaban definidas dentro de bibliotecas estándares de C, como por ejemplo, la función *printf()*.

### **Procedimientos**

El procedimiento es un tipo de subrutina que no regresa ningún valor.

A pesar de que en el lenguaje C no existe el concepto de procedimiento, en la presente guía se mostrará el manejo de una subrutina que funciona de manera similar al procedimiento. Lo anterior se debe a que en otros lenguajes de programación sí se contempla el uso de procedimientos, por lo que es importante que tengas conocimiento de este tipo de subrutina.

Por lo general, en los demás lenguajes de programación existe una palabra reservada destinada para indicar que se trata de un procedimiento, en lenguaje C, lo que se debe hacer es siempre anteponer la palabra *void* al nombre de la subrutina. Cabe señalar, que la palabra *void* es un tipo de datos que significa vacío o nada. De esta forma, se define que la subrutina no devuelve ningún valor que

pertenezca a los tipos de datos primitivos definidos en el lenguaje de programación, por ello, se le puede considerar un procedimiento. Su sintaxis se muestra a continuación:

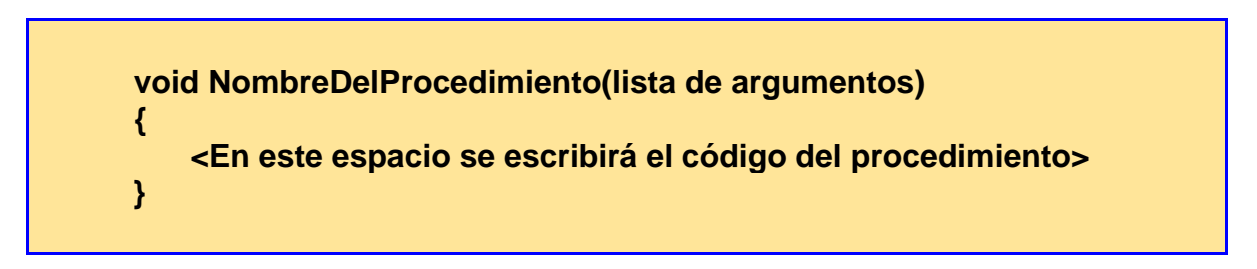

Donde:

- *NombreDelProcedimiento*. Es el identificador asignado al procedimiento.
- *Lista de argumentos.* Son los datos que el programa que invoca al procedimiento envía al mismo.
- *Código del procedimiento.* Es el conjunto de instrucciones que llevan a cabo la tarea específica para la cual ha sido creado el procedimiento.

La llamada o ejecución de un procedimiento se realiza indicando su nombre, seguido de la lista de argumentos encerrados entre paréntesis (si es que los tiene) y termina con el signo punto y coma, como se muestra a continuación:

## **NombreDelProcedimiento(lista de argumentos);**

## **Programa 13. Cálculo de los kilómetros recorridos y litros consumidos a través del uso de procedimientos**

Para ejemplificar el uso de procedimientos, vamos a retomar el *programa 3 Cálculo de los kilómetros recorridos y litros consumidos*. Cabe señalar que el análisis del problema se encuentra en las páginas 32 a 34, así como la salida del programa se encuentra en la ilustración 1.13. Lo anterior con la idea que puedas cotejar la diferencia que hay únicamente en el código de un programa hecho con un procedimiento y otro sin él.

*/\* Ejemplo 13 Programa que calcula los kilómetros recorridos y los litros consumidos por un auto. La solución se realiza aplicando el concepto de procedimiento \*/* #include <stdio.h> #define RENDIMIENTO 5.8/100

**void** rendim\_combus(); *//Declaración del procedimiento.* 

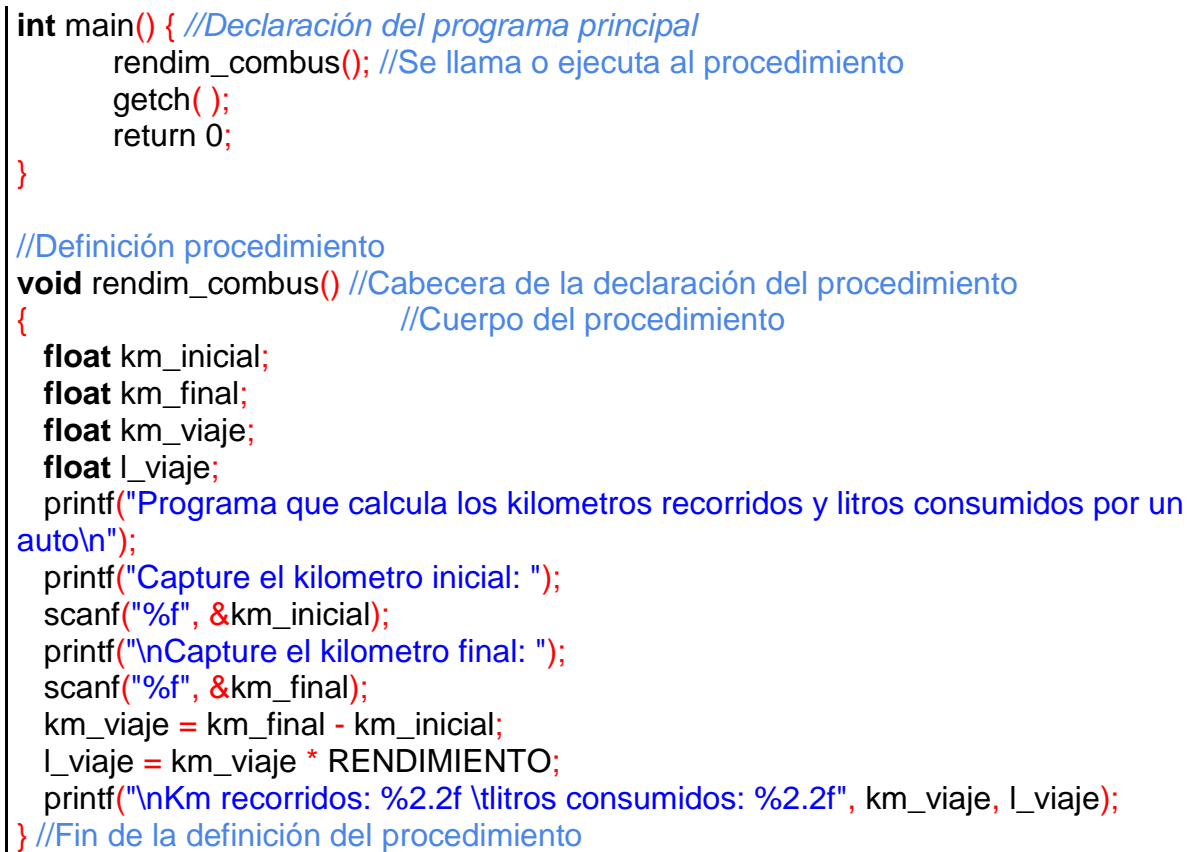

La subrutina *main()* puede ser considerada como un procedimiento cuando lleva la palabra *void* al principio de su declaración, ya que ésta no va a regresar un valor.

## **Funciones**

La función es una subrutina muy similar al procedimiento con la diferencia de que ésta sí devuelve un valor, el cual será del tipo de dato que se haya definido al crear la función. Por lo tanto, no debe codificarse la palabra *void* al principio, sino que se deberá escribir el tipo de dato que va a regresar. Dentro del cuerpo de la función siempre se debe agregar la instrucción *return* seguida del valor que se devuelve al punto del programa donde se hizo el llamado a la función.

La sintaxis para declarar una función en C es:

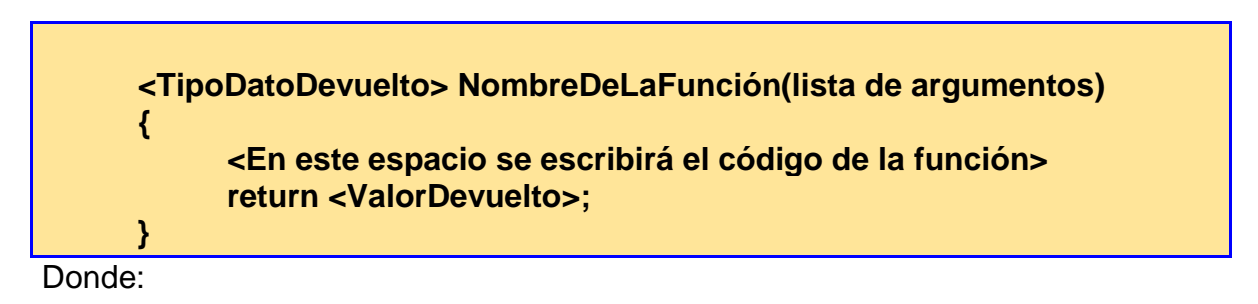

- *TipoDatoDevuelto.* Es el tipo del valor devuelto por la función.
- *NombreDeLaFunción*. Es el nombre o identificador asignado a la función.
- *Lista de argumentos*. Son los valores de entrada que utiliza la función.
- *Código de la función*. Es el conjunto de sentencias que lleva a cabo la tarea específica para la cual ha sido creada la función.
- *ValorDevuelto.* Mediante la palabra reservada *return*, se devuelve este valor al punto del programa donde se llamó a la función.

La función puede (y es recomendable) utilizarse en expresiones de asignación, relacionales o aritméticas, teniendo cuidado que el tipo de dato del valor devuelto por la función corresponda con el de la variable que recibe el valor. Veamos el siguiente ejemplo:

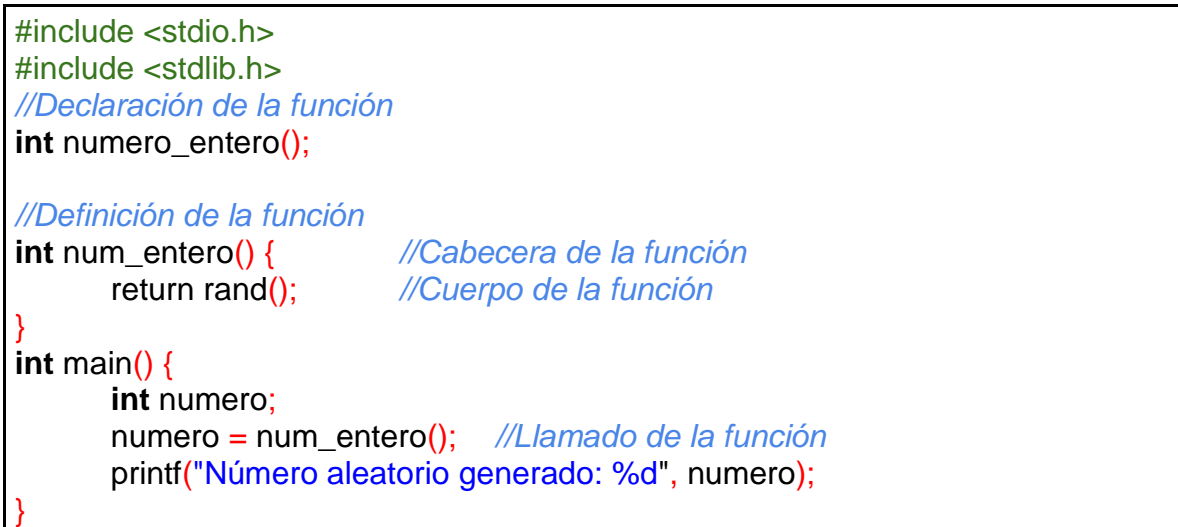

En este programa primero se declara la función *num\_entero* que devolverá un valor entero. Después, se hace la definición de esta función cuyo objetivo es generar un número aleatorio, lo cual se logra mediante la función *rand*. Observa que esta función no está declarada dentro del programa como se hizo con *num\_entero*, su declaración está en la biblioteca estándar de C *stdlib.h* y el programa simplemente la está invocando. En este caso, no conocemos el tipo de dato del valor devuelto por esta función, pero lo podemos consultar en cualquier manual de referencia del lenguaje de programación C. De ese modo, sabemos que la función *rand* devuelve un entero. Este valor entero es a su vez devuelto por la función *numero\_entero* al punto del programa donde se hace el llamado a la misma.

El llamado de la función se hace dentro de la función *main()*, en la expresión de asignación *numero = num\_entero();* donde se asigna el resultado de la función *num\_entero()* que como se explicó en el párrafo anterior, devuelve un valor de tipo entero, a la variable *numero,* que es del mismo tipo.

En el caso de la subrutina *main()* definida en este programa, se puede considerar una función porque cumple la condición de definir el tipo de datos de su valor devuelto diferente de void, en este caso, como regularmente se suele escribir, se definió entero (*int).* Cabe señalar que de manera implícita se considera que una función regresa un entero, por ello si no se escribe ningún tipo de dato al principio, va a regresar un entero.

### **Programa 14. Cálculo de la distancia a partir de conocer la velocidad promedio y el tiempo recorrido utilizando funciones**

A continuación se presenta un programa que ejemplifica el uso de funciones, el cual muestra la distancia de recorrido en el tablero del auto, a partir de conocer la velocidad promedio y el tiempo de recorrido. Cabe señalar que en dicho código fuente se utilizan dos variables locales, dentro de la función *calcula\_distancia* y la variable local *distancia* dentro de la función main().

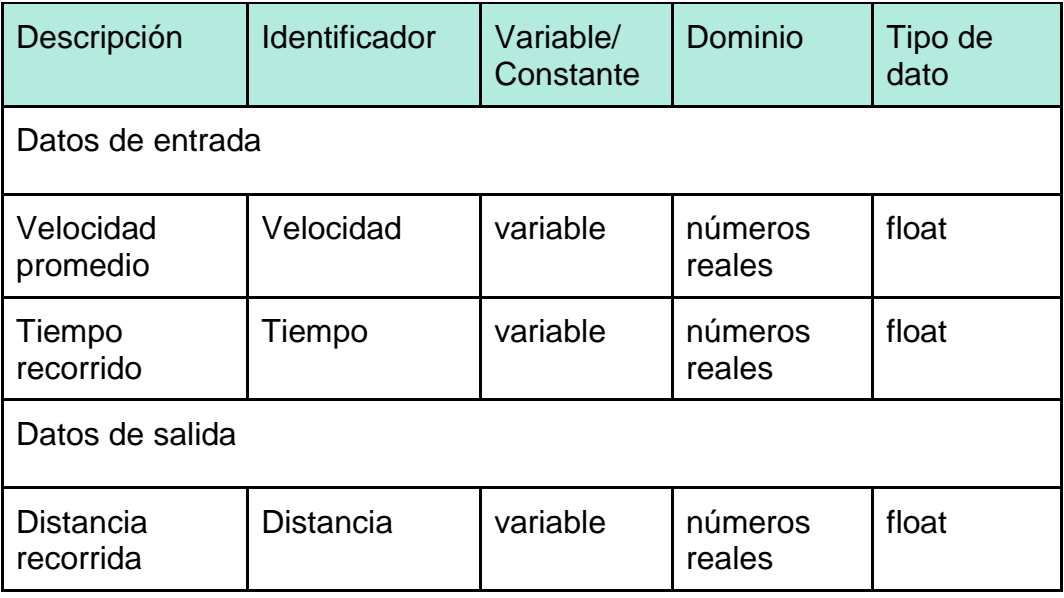

Identifiquemos los datos de entrada y salida:

El diseño de la solución en lenguaje C es:

```
#include <stdio.h>
/*Declaración de la función calcula_distancia
Observa que el valor de retorno de la función se define del tipo de datos float
*/
float calcula distancia();
/* Definición de la función calcula_distancia, es importante visualizar que tiene dos 
variables locales: velocidad y tiempo */
float calcula_distancia() 
{
```
**float** velocidad, tiempo; //variables locales

printf("Escribe la velocidad promedio:\n"); scanf("%f",&velocidad); printf("Escribe el tiempo del recorrido:\n"); scanf("%f",&tiempo); **return** velocidad\*tiempo; *//El resultado de la expresión es el valor devuelto* } *// Finaliza la función calcula\_distancia //Declaración de la función main //El valor devuelto por la función es de tipo entero* **int** main() { **float** distancia; printf("El presente programa obtiene la distancia recorrida a partir de conocer la velocidad y el tiempo de recorrido\n\n"); */\* Se hace el llamado (ejecución) de la función calcula\_distancia La función devolverá un valor de tipo float, que es al igual al tipo de datos de la variable distancia* \*/ distancia=calcula\_distancia(); printf("La distancia recorrida es %f.\n", distancia); getch( ); **return** 0; //Finaliza la funcion main

La ejecución del programa con los datos de prueba velocidad=50 y tiempo=0.5 se muestra en la Ilustración 1.31.

El presente programa obtiene la distancia recorrida a partir de conocer la velocidad y el tiempo de recorrido Escribe la velocidad promedio: 50 Escribe el tiempo del recorrido: . 5 La distancia recorrida es 25.000000.

Ilustración 1.31. Resultado de la ejecución del programa 14

#### **Ámbito de las variables**

Antes de explicar el tema de parámetros es importante recordar el concepto de ámbito de las variables, visto en el tema 1.1 de esta guía, porque es en el uso de las subrutinas con parámetros donde se puede observar con mayor detalle la diferencia entre las variables locales y globales.

Como recordarás, una variable global puede ser utilizada en cualquier subrutina del programa conservando su valor almacenado. En cambio, una variable local, sólo puede ser usada dentro de la subrutina en la que fue declarada y su ciclo de vida termina al concluir la ejecución de la subrutina. Aquí es importante mencionar un tipo de variable muy peculiar, asociado a las subrutinas, llamado parámetro.

### **Parámetros y argumentos**

Los parámetros y argumentos son utilizados para transferir datos entre subrutinas. Algunas fuentes bibliográficas manejan ambos términos como sinónimos, mientras que otras hacen una distinción entre los dos conceptos y los definen como:

- **Argumento** es el valor que es pasado a una subrutina cuando ésta es invocada.
- **Parámetro** es una variable definida en una subrutina que recibe un valor cuando la subrutina es invocada.

En la explicación de esta guía, los términos argumento y parámetro serán tratados como sinónimos.

### **Parámetros por valor**

Cuando un parámetro por valor se pasa a una subrutina se crea en memoria una copia temporal del dato, sin alterar el valor de la variable original. Esta copia sólo se utiliza dentro de la subrutina. En la ilustración 1.32 se muestra el proceso de escritura en memoria principal que se hace internamente al utilizar un paso de parámetro por valor.

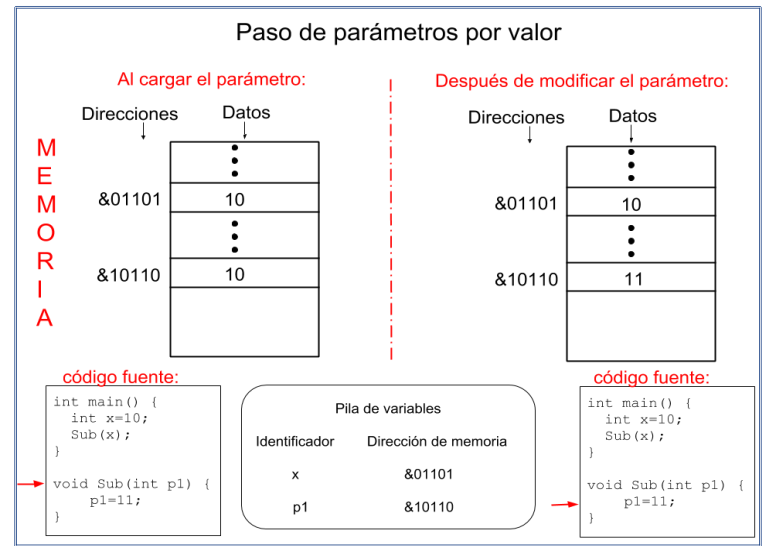

Ilustración 1.32. Parámetros por valor

### **Programa 15. Activación automática del sistema desempañador del vidrio trasero de un automóvil utilizando funciones**

Para declarar una subrutina con paso de parámetros por valor, vamos a retomar el código del *programa 4 Activación automática del desempañador del vidrio trasero de un auto* realizado previamente en las páginas 39 a 41 de esta guía, donde encontrarás el cuadro de datos de entrada y salida, el algoritmo, la prueba de escritorio y dos pantallas de salida del programa dentro de la ilustración 1.16. Para que te puedas apoyar en la revisión del presente programa.

La idea es utilizar una subrutina llamada *sistema\_vidrio\_trasero* que encapsulará la tarea principal de dicho programa. De manera que puedas comparar el utilizar código con subrutinas y sin ellas.

Diseñaremos la función *sistema\_vidrio\_trasero* con dos parámetros, que corresponden a las dos variables de entrada del programa. Para ello, primero se declarará la función con sus dos parámetros, después se definirá la función *main()* que a su vez hará una llamada a la subrutina con el paso de parámetros por valor y por último, se definirá dicha subrutina. A continuación se muestra el código en lenguaje C:

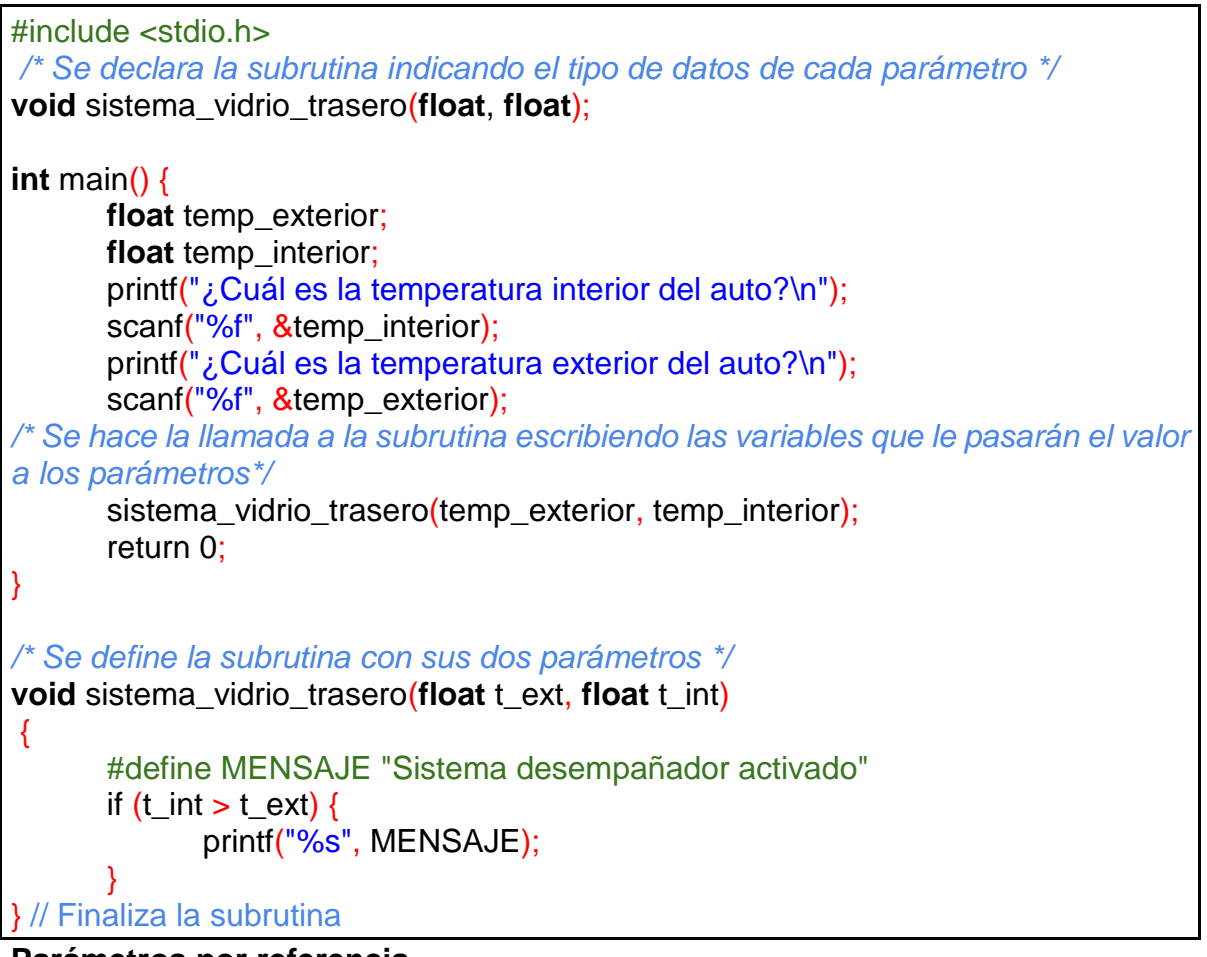

**Parámetros por referencia**
Cuando una variable pasa a una subrutina como un parámetro por referencia, los cambios realizados en ésta dentro de la subrutina permanecen incluso después de que la subrutina haya terminado. Esto se debe a que realmente no se está pasando como parámetro el valor de la variable, sino la dirección de memoria donde se almacena dicha variable. Esto se puede observar en la Ilustración 1.33.

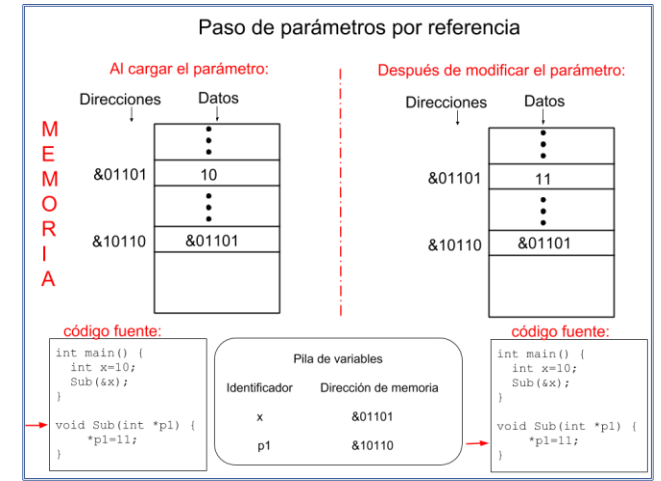

Ilustración 1.33. Parámetros por referencia

#### **Programa 16. Kilómetros recorridos por semana (solución con subrutinas, paso de parámetros y variables globales y locales)**

Revisemos otra solución del *programa 12 Kilómetros recorridos por semana* de esta guía, ahora aplicando todos los conceptos del tema 1.4 Subprogramas como abstracción de operaciones: procedimientos y funciones con paso de parámetros por valor y por referencia.

Se utiliza una función, dos procedimientos, una variable global, varias variables locales y paso de parámetros tanto por valor como por referencia. Todos estos elementos aparecen en el código fuente marcados con comentarios para que los puedas identificar.

Cabe señalar que para el paso de parámetros por referencia en el lenguaje C, en la declaración de la subrutina se debe agregar antes del identificador del parámetro un asterisco (\*) y cuando se hace la llamada a la subrutina, se debe escribir un ampersand (&) antes del identificador del parámetro, porque lo que se está enviando como argumento es la dirección de memoria de la variable. Por ello, se nombró a los parámetros incluyendo las frases \_paso\_por\_valor o \_paso\_por\_referencia, según sea el caso, para que identifiques fácilmente el tipo de paso de parámetro.

Asimismo, es importante mencionar que se tiene una variable global que es kms[I], la cual se refiere a un arreglo. Recuerda que este tipo de variable conserva sus valores independientemente de la subrutina en la que se encuentren, contrario a las variables locales, las cuales se destruyen (por así decirlo) después de finalizar la subrutina.

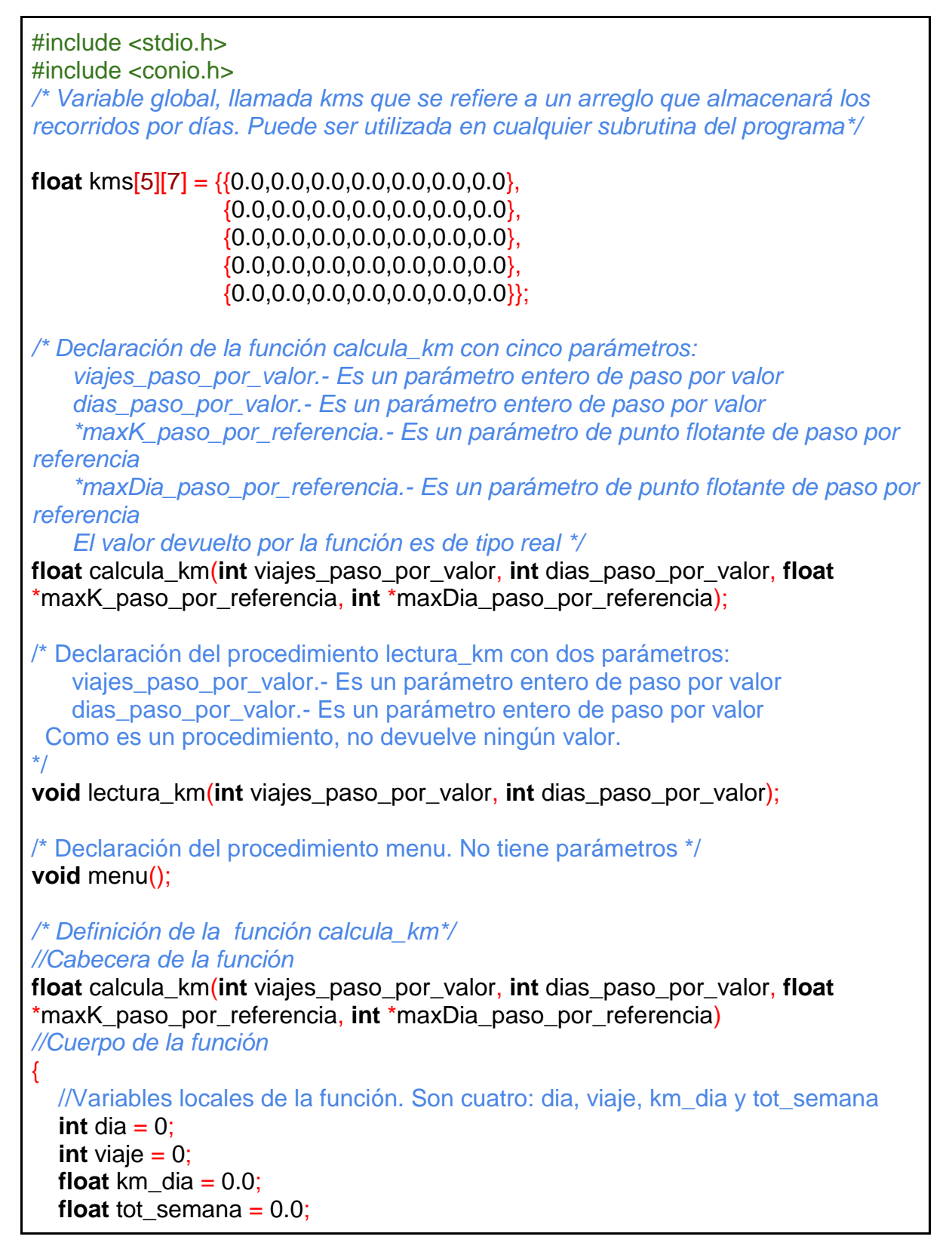

```
 for (dia = 0; dia < dias_paso_por_valor; dia++) { //For anidados
     km dia = 0.0;
     for (viaje = 0; viaje < viajes paso por valor; viaje++) {
          km_dia = km_dia + kms[viaje][dia];
      } //Fin del for interno
      printf("\n Total kilometros dia No. %d: %5.2f", dia+1, km_dia);
     if (km dia >= *maxK paso por referencia) {
        *maxK_paso_por_referencia = km_dia;
         *maxDia_paso_por_referencia=dia; 
      } //Fin del if
     tot semana = tot semana + km dia;
   } // fin del for externo
  return tot semana;
} //Fin de la función calcula_km
// Definición del procedimiento lectura_km 
//Cabecera del procedimiento
void lectura_km(int viajes_paso_por_valor, int dias_paso_por_valor)
//Cuerpo del procedimiento
{
   // Variables locales. Son dos: dia y viaje
  int dia = 0;
  int viaje = 0;
   printf ("Lectura de datos\n\n");
  for (dia = 0; dia < dias_paso_por_valor; dia++) \{ // for anidado
     for (viaje = 0; viaje < viajes_paso_por_valor; viaje++) {
          printf ("Kilómetros recorridos, dia No. %d, viaje No. %d :", dia+1, viaje+1);
         scanf ("%f", &kms[viaje][dia]); 
      } /* fin del for interno*/
   } /* fin del for externo*/
} /* Fin del procedimiento lectura_km */
/* Definición del procedimiento menu*/
//Cabecera del procedimiento
void menu()
//Cuerpo del procedimiento
\{ // Variables locales. Son seis
  int n_viajes_paso_por_valor = 5;
  int n_dias_paso_por_valor = 7;
   int max_dia_paso_por_referencia = 0;
  float max km paso por referencia = 0;
   float total_semana = 0.0;
  int opcion = 0:
  while (opcion != 3) {
         printf (" \n Bitacora de viajes\n");
```

```
 printf ("\n 1. Lectura de kilometros/semana");
          printf ("\n 2. Reporte semanal");
          printf ("\n 3. Salir");
         printf ("\n Que opcion desea?");
          scanf("%d", &opcion);
          switch (opcion){
           case 1: 
/* Al seleccionar la opción 1 el programa hará una llamada al procedimiento 
lectura_km, cuyos paso por parámetros son: las variables viajes_paso_por_valor y 
dias_paso_por_valor que son paso por valor. */ 
            lectura km(n viajes paso por valor, n dias paso por valor);
             break;
           case 2:
/* Al seleccionar la opción 2 se ejecutará el siguiente código, donde hace una 
llamada de la función calcula_km cuyas variables max_km y max_dia están 
pasando por referencia, es por ello que llevan el símbolo de & al inicio. */
            total semana = calcula km(n) viajes paso por valor,
n_dias_paso_por_valor, &max_km_paso_por_referencia, 
&max_dia_paso_por_referencia); 
            printf("\nDia con mas kilometros ( %d ) con %5.2f kilometros",
max_dia_paso_por_referencia + 1, max_km_paso_por_referencia);
             printf("\ntotal kilometros a la semana %.2f", total_semana);
             break;
           case 3:
             printf("\nFin del programa");
             break;
           default: 
            printf("\nError en opcion\n\n");
             break;
         } /* Fin switch*/
   } /* Fin while*/
} /* fin del procedimiento menu()*/
/* Inicio de la función main()*/
int main() 
{
    menu(); /* Hace una llamada al procedimiento menu() */
    return 0;
} /* Fin de la función main()*/
```
**Ejercicio 1.30.** Según las siguientes declaraciones de funciones en lenguaje C, indica el tipo de valor que devuelve, los parámetros (si es que tiene) y de qué tipo son éstos, ya sea paso por valor o paso por referencia. a) int calculaEdad(int dianacimiento, int mesnacimiento, int anionacimiento) Tipo de dato que regresa Identificador de la subrutina Identificadores de parámetros por valor Identificadores de parámetros por referencia ¿Es una función o un procedimiento? b) void intercambioDeValores(int \*val1, int \*val2) Tipo de dato que regresa Identificador de la subrutina **Identificadores** de parámetros por valor Identificadores de parámetros por referencia ¿Es una función o un procedimiento? c) float promediaCalificaciones(float calif[100], int numvalores) Tipo de dato que regresa **Identificador** de la subrutina **Identificadores** de parámetros por valor **Identificadores** de parámetros por referencia ¿Es una función o un procedimiento? d) void punto(float x1, float y1, float x2, float y2, float \*pendiente, float \*ordenada) Tipo de dato que regresa Identificador de la subrutina Identificadores de parámetros por valor Identificadores de parámetros por referencia ¿Es una función o un procedimiento? e) void estadisticas(int datos[100], int num, float \*promedio, int \*max, int \*min) Tipo de dato que regresa Identificador de la subrutina **Identificadores** de parámetros por valor Identificadores de parámetros por referencia ¿Es una función o un procedimiento?

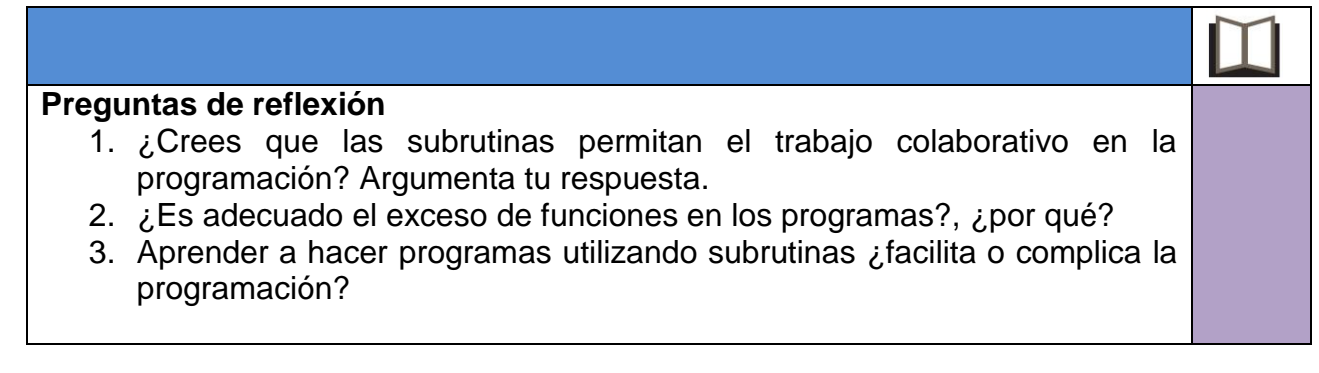

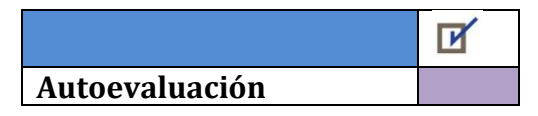

- 1. Supongamos que te piden calcular el área de un triángulo, sabiendo que la fórmula es area =base\*altura/2, si introduces valores con punto decimal para la base y la altura, ¿cómo se mostrará el resultado al utilizar la variable *area* de tipo entero?
	- a) con punto decimal
	- b) truncado el valor decimal
	- c) solo el valor decimal
	- d) no mandará el resultado
- 2. ¿Cuál de los siguientes programas NO tiene errores?

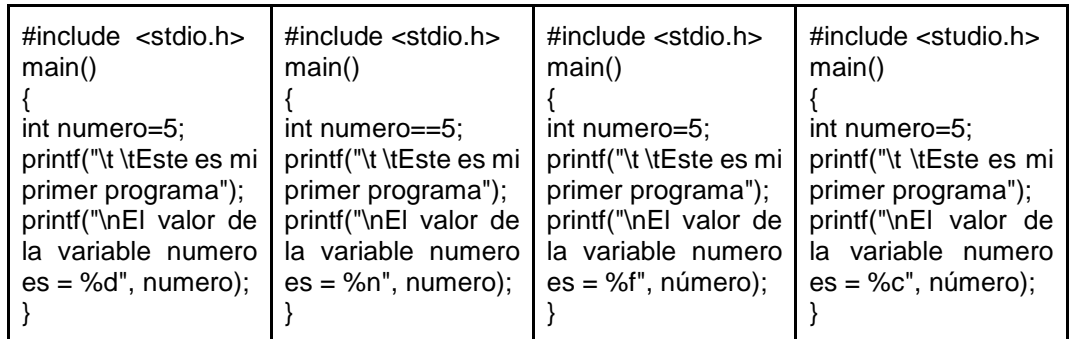

Concluiste tu tercer año de preparatoria y tienes varios meses de vacaciones, así que decides buscar un empleo de verano antes de ingresar a la universidad. Una pequeña heladería te contrata para que le diseñes un sistema de cómputo que automatice su proceso de ventas.

Los productos que ofrece la heladería son:

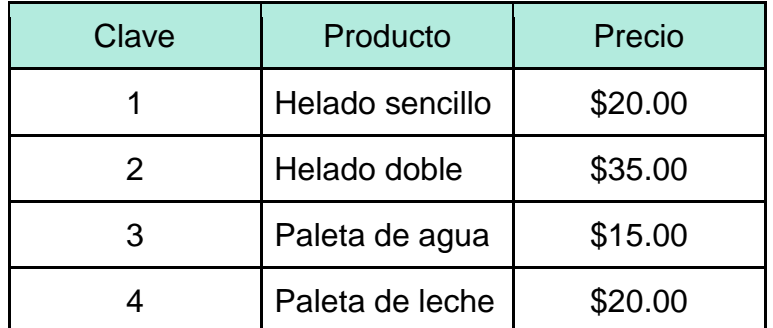

El propietario desea que el sistema muestre en pantalla un menú que contenga todos los productos disponibles para que el cajero pueda seleccionar el producto que comprará el cliente, o bien, terminar el programa, como se muestra en la siguiente pantalla:

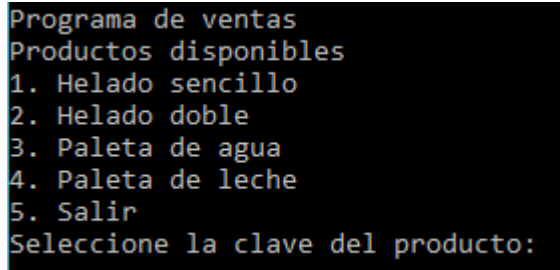

Responde las siguientes preguntas:

- 3. ¿Cuál es el dominio adecuado para la variable que almacene la clave del producto?
	- a) numeros enteros
	- b) caracteres
	- c) números reales en simple precisión
	- d) números reales en doble precisión
- 4. ¿Cómo declararías en tu programa los precios de los helados?
	- a) float h1, h2;
	- b) #define h1 20 #define h2 35
	- c) #define h1 \$20.00 #define h2 \$35.00
	- d) int h1, h2;
- 5. Dados los valores de helados *h1=20* y *h2=35*, ¿qué resultado arrojaría la siguiente expresión: *b = h1 == h2*?
	- a) 0
	- b) 1
	- c) h2
	- d) La sintaxis de la expresión es incorrecta
- 6. Suponga que *clave* es una variable de tipo entero que almacena la clave del producto seleccionado por el usuario en el menú. ¿Cuál sería el segmento de código que emplearías para conocer la clave que capturó el cliente?
	- a) while (clave) {
		- if 1 : printf("\nOpción 1 seleccionada"); break;
		- if 2 : printf("\nOpción 2 seleccionada"); break;
		- if 3 : printf("\nOpción 3 seleccionada"); break;

```
 if 4 : printf("\nOpción 4 seleccionada");
              break;
         if 5 : printf("\nOpción 5 seleccionada");
              break;
         else: printf("\nOpción inválida");
              break;
       }
b) switch(clave) {
         case 1 : printf("\nOpción 1 seleccionada");
                  break;
         case 2 : printf("\nOpción 2 seleccionada");
                  break;
         case 3 : printf("\nOpción 3 seleccionada");
                  break;
         case 4 : printf("\nOpción 4 seleccionada");
                  break;
         case 5 : printf("\nOpción 5 seleccionada");
                  break;
         default: printf("\nOpción inválida");
                  break;
       }
c) for (clave=1; clave<=5,clave++) {
              printf("%s %d %s, "Opción", clave, " seleccionada");
   }
d) for (clave=1; clave=5, clave++) {
              printf("%s %d %s, "Opción", clave, " seleccionada");
   }
```
- 7. ¿Cuál es el algoritmo que permite calcular el total a pagar cuando el cliente compra más de un producto?
	- a) Inicio
		- 1. Definir como constantes los precios de los productos
		- 2. Inicializar el total a pagar a 0
		- 3. Inicializar clave a 0
		- 4. Mostrar las opciones del menú al usuario
		- 5. Solicitar que seleccione la clave del producto
		- 6. Almacenar la clave del producto en la variable clave
		- 7. Calcular el total a pagar dependiendo del producto seleccionado
		- 8. Mostrar al usuario el total a pagar

Fin

- b) Inicio
	- 1. Definir como constantes los precios de los productos
	- 2. Inicializar el total a pagar a 0
	- 3. Inicializar clave a 0
	- 4. Mostrar las opciones del menú al usuario
	- 5. Solicitar que seleccione la clave del producto
	- 6. Almacenar la clave del producto en la variable clave
	- 7. Mientras (clave != 5) haz
	- 8. Calcular el total a pagar dependiendo del producto seleccionado
	- 9. FinMientras

Fin

- c) Inicio
	- 1. Mientras (clave  $!= 5$ ) haz
	- 2. Definir como constantes los precios de los productos
	- 3. Inicializar el total a pagar a 0
	- 4. Inicializar clave a 0
	- 5. Mostrar las opciones del menú al usuario
	- 6. Solicitar que seleccione la clave del producto
	- 7. Almacenar la clave del producto en la variable clave
	- 8. Calcular el total a pagar dependiendo del producto seleccionado
	- 9. FinMientras

Fin

- d) Inicio
	- 1. Definir como constantes los precios de los productos
	- 2. Inicializar el total a pagar a 0
	- 3. Inicializar clave a 0
	- 4. Mientras (clave !=5) haz
	- 5. Mostrar las opciones del menú al usuario
	- 6. Solicitar que seleccione la clave del producto
	- 7. Almacenar la clave del producto en la variable clave
	- 8. Calcular el total a pagar dependiendo del producto seleccionado
	- 9. FinMientras
	- 10.Mostrar al usuario el total a pagar

Fin

8. La heladería tiene una promoción del 20% de descuento en los helados sencillos los lunes. ¿Qué segmento de código emplearías en tu programa para validar esta situación?

```
a) if (dia == \vert \vert) {
      total_pagar = total_pagar + HELADO_S*0.80;
   }
   else {
      total_pagar = total_pagar + HELADO_S;
   }
```

```
b) if (dia = T) {
     total_pagar = total_pagar + HELADO_S*0.20;
   }
   else {
     total_pagar = total_pagar + HELADO_S;
   }
c) if (dia != \vert \vert \vert) {
     total_pagar = total_pagar + HELADO_S*0.20;
   }
   else {
     total_pagar = total_pagar + HELADO_S;
   }
d) if (dia = \vert') {
     total_pagar = total_pagar + HELADO_S- HELADO_S*0.20;
   }
   else {
     total_pagar = total_pagar + HELADO_S;
   }
```
Estás realizando una investigación sobre el consumo de tabaco en los adolescentes. Decides entrevistar a TODOS tus compañeros de clase (50 personas) para obtener el total de jóvenes que fuman y el total que no lo hacen. Para ello, diseñas un programa, en lenguaje de programación C, que te ayude en el proceso de recopilación y procesamiento de la información.

Responde las siguientes preguntas:

9. ¿Cómo controlarías el final del programa?

```
a) for (alumnos = 1; alumnos < 50, alumnos + +) {
    instrucciones para realizar el conteo de fumadores y no fumadores
   }
b) char total_alumnos;
   while (total alumnos='S') {
      instrucciones para realizar el conteo de fumadores y no fumadores
      printf("Hay más alumnos: );
     scanf("%c", &total_alumnos);
   }
c) for (alumnos = 1; alumnos \le = 50, alumnos + +) {
    instrucciones para realizar el conteo de fumadores y no fumadores
   }
```

```
d) char total_alumnos;
   do {
       instrucciones para realizar el conteo de fumadores y no fumadores
       printf("Hay más alumnos: );
   scanf("%c", &total_alumnos);
      } while (total_alumnos='S');
```
10.¿Cómo programarías el conteo del número de fumadores y no fumadores?

```
a) if (fumas = 'S') {
       si fuma = si fuma + 1;
   }
   if (fumas = 'N') {
       no_fuma = no_fuma + 1;}
b) if (fumas == 'S') {
      si_ftuman = si_ftuman + 1;
   } 
   else {
       no_fuman = no_fuman + 1;}
c) switch (fumas) {
    case S: si_fumas = si_fumas + 1;
          break;
    case N: no_fumas = no_fumas + 1;
       break;
     default : printf("Error al seleccionar la opción");
   }
d) if (fumas = 'S') {
       no_fuman = no_fuman + 1;
   } 
   else {
       si_f fuman = si_f fuman + 1;
   }
```
En una escuela primaria los grupos están formados por 25 alumnos. Después de realizar exámenes y tomar en cuenta todas las calificaciones, los profesores utilizan un programa de cómputo para capturar los promedios obtenidos.

- 11.Para almacenar la calificación de los 25 alumnos ¿qué es lo más conveniente que el programa utilice?
	- a) Una variable entera para cada alumno
	- b) Una constante entera para cada alumno
- c) Un arreglo de numeros reales para todos los alumnos
- d) Un arreglo de constantes reales para todos los alumnos
- 12.El programa utiliza un arreglo de números reales para almacenar las calificaciones de todos los alumnos y para garantizar que el programa no guarde basura en las celdas del arreglo, se inicializa cada una con el valor 0. ¿Cuál es la forma correcta de incializarlo en la declaración del arreglo?
	- a) int calificaciones [25]=0;
	- b) float calificaciones [25]={0,0,0,0,0,0,0,0,0,0,0,0,0,0,0,0,0,0,0,0,0,0,0,0,0};
	- c) float calificaciones [25]=0.0;
	- d) float calificaciones [25]="0,0,0,0,0,0,0,0,0,0,0,0,0,0,0,0,0,0,0,0,0,0,0,0,0"
- 13.El programa utiliza un arreglo de números reales para almacenar las calificaciones de todos los alumnos. ¿Cuál es el código correcto para que los profesores capturen las calificaciones?

#### a) int alumno;

 float calificaciones [25]; for (alumno = 0; alumno <  $25$ ; alumno++) {scanf ("%f", &calificaciones [alumno]); }

- b) int alumno [25]; int calificaciones; for (alumno = 0; alumno <  $25$ ; alumno++) {scanf ("%f", &calificaciones [alumno]); }
- c) int calificaciones [25]; int alumno; for (alumno = 0; alumno <  $25$ ; alumno++) {scanf ("%f", &alumno [calificaciones]); }
- d) float alumno [25]; int calificaciones; for (alumno=0; alumno <25; alumno++) {scanf ("%f", &alumno [calificaciones]); }
- 14.Ahora que los profesores capturaron los promedios en el arreglo claificaciones de todos los alumnos, desean saber el número de alumnos aprobados, reprobados y el promedio general del grupo. ¿Cómo hay que escribir las instrucciones que calculan los datos solicitados?
	- a) float calificaciones [25]; float alumno; int promedio  $= 0$ ; int aprobados  $= 0$ ; int reprobados  $= 0$ ;

```
for (alumno = 0; alumno < 25; alumno++)
         { if (calificaciones[alumno] >= 6) {
                aprobados = aprobados + 1;reprobados = reprobados + 1; promedio = promedio + calificaciones[alumno]}
 }
          promedio=promedio / 25;
          printf("%d", aprobados);
          printf("%d", reprobados);
          printf("%f", prom);
   b) float promedio = 0;
      int aprobados = 0;
      int reprobados = 0;
      for (alumno = 0; alumno < 25; alumno++)
                {\rm if} (calificaciones[alumno] >= 6)
                       aprobados = aprobados + 1; else 
                       reprobados = reprobados + 1; promedio = promedio + calificaciones[alumno];
 }
       printf("%d",aprobados);
       printf("%d",reprobados);
       printf("%f", promedio);
   c) float calificaciones [25];
       int alumno;
       float suma= 0;
      float promedio = 0;
      int aprobados = 0;
      int reprobados = 0;
      for (alumno = 0; alumno < 25; alumno++)
      { if (calificaciones[alumno] >= 6)
                       aprobados = aprobados + 1; else 
                       reprobados = reprobados + 1; suma = suma + calificaciones[alumno];
 }
       promedio=suma / 25;
       printf("%d", aprobados);
       printf("%d", reprobados);
       printf("%f", promedio);
   d) float prom = 0;
      float promedio = 0;
      int aprobados = 0;
      int reprobados = 0;
```
for (calificaciones = 0; calificaciones <  $25$ ; calificaciones $++$ )  $\{$  if (calificaciones[alumno]  $>= 6$ ) aprobados = aprobados + 1; else  $reprobados = reprobados + 1$ ; promedio = promedio + calificaciones[alumno]; } prom = promedio  $/25$ ; printf("%d",aprobados); printf("%d",reprobados); printf("%f", prom);

Un programa utiliza en su código un arreglo bidimensional de 4x12 que almacena las ventas mensuales por semana, donde los renglones representan las semanas y las columnas los meses. El programador necesita imprimir todos los montos de venta y desea realizar el barrido del arreglo por mes.

- 15.¿Cómo debe de estructurarse el barrido del arreglo para darle prioridad a los meses?
	- a) Para todas las semanas Para todos los meses imprimir arreglo [semanas][meses]
	- b) Para todos los meses Para todas las semanas imprimir arreglo [meses][semanas]
	- c) Para todas las semanas Para todos los meses imprimir arreglo[meses][semanas]
	- d) Para todos los meses Para todas las semanas imprimir arreglo [semanas][meses]

El profesor de cierta asignatura desea hacer uso de su computadora para llevar a cabo la captura de calificaciones, obtener el promedio de calificaciones de sus estudiantes y calcular aspectos estadísticos. Para ello, se acerca a tí, que estudias la asignatura de Informática aplicada a la ciencia y la industria, para pedirte si le puedes realizar un programa de cómputo donde pueda resolver este tipo de problemas.

Decides diseñar el programa en lenguaje C utilizando subrutinas porque deseas crearlo de manera colaborativa con varios de tus compañeros de clase. De acuerdo con esta problemática, responde las siguientes preguntas:

- 16.¿Cuál es la diferencia entre un procedimiento y una función?
	- a) El primero es una subrutina y el segundo no lo es
	- b) El primero regresa un valor y el segundo no
	- c) El primero no es subrutina y el segundo sí lo es
	- d) El primero no regresa un valor y el segundo sí
- 17.¿Cuál de las siguientes definiciones de subrutinas en lenguaje C, no regresa ningún valor?
	- a) int promedioCalificaciones(void);
	- b) void promedioCalificaciones(float cal1, float cal2, float cal3);
	- c) float promedioCalificaciones(int cal1, int cal2, int cal3);
	- d) char promedioCalificaciones(void, void, void);
- 18.Piensas almacenar las calificaciones en arreglos de datos y utilizarlas en las subrutinas. ¿Cuál de las siguientes afirmaciones es verdadera en el lenguaje de programación C?
	- a) Todos los arreglos son considerados variables globales automáticamente, sin importar dónde sean declarados.
	- b) Es necesario hacer un paso de parámetros, el cual se hace automáticamente como paso por valor.
	- c) Es necesario hacer un paso de parámetros, el cual se hace automáticamente como paso por referencia.
	- d) Todos los arreglos deben ser declarados como variables locales en cada subrutina y automáticamente éstas recibirán los datos de otros arreglos.
- 19.Para declarar un parámetro por referencia, en el encabezado de una subrutina ¿qué prefijo debe escribirse en el identificador del parámetro?
	- a) \*
	- b) &
	- c) %
	- d)  $\langle$
- 20.¿Cuál ámbito de variable conserva su valor independientemente de la subrutina en la que se utilice?
	- a) Global
	- b) Local
	- c) Parámetro por valor
	- d) Parámetro por referencia

# Unidad 2

## Análisis de los datos e interpretación de resultados

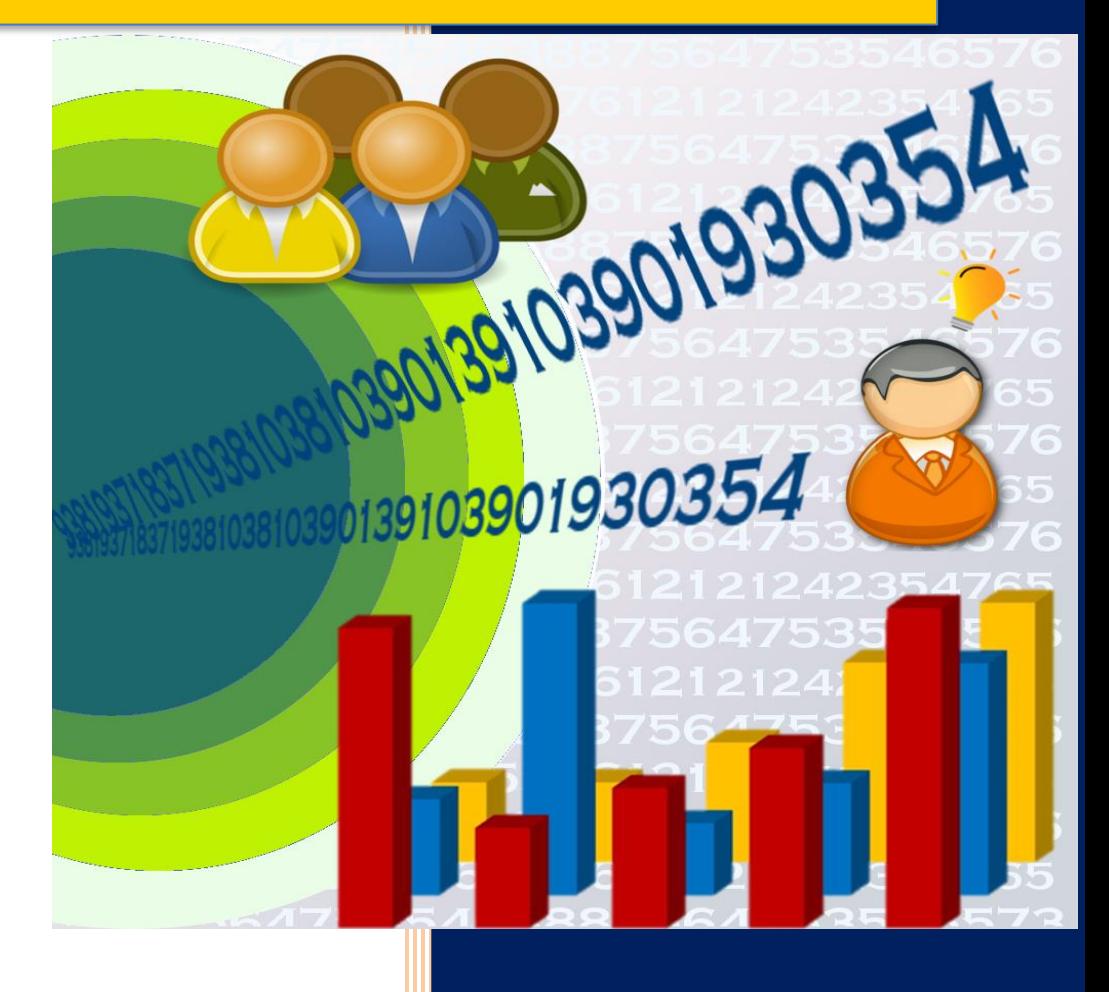

### **UNIDAD 2 ANÁLISIS DE LOS DATOS E INTERPRETACIÓN DE RESULTADOS**

#### **Objetivo**

El alumno organizará los datos obtenidos de los procesos automatizados con el uso de programas computables y software específico de control de componentes electrónicos para presentar información que permita emitir conclusiones, desarrollando habilidades de pensamiento crítico en la toma de decisiones y favoreciendo los valores de manera ética, responsable y segura en el manejo de la información.

#### **Introducción**

Observar y cuantificar datos de fenómenos que nos rodean nos permite identificar qué pasa en la naturaleza o en algún fenómeno específico, los cuales es importante conocer y comprender para tomar mejores decisiones en nuestra vida y entorno. Estos datos pueden ser agrupados por rangos, según lo que tengamos que estudiar de los mismos, así como aplicarles diferentes tipos de cálculos estadísticos como son: media, mediana, moda, hacer tablas de frecuencias y conocer la veracidad de los datos con el coeficiente de correlación, para entender el comportamiento de algún fenómeno y lograr una conclusión.

Con el apoyo de los cálculos estadísticos y los resultados obtenidos, podemos no sólo entender las situaciones actuales con las que contamos, sino también proyectar comportamientos de los datos del fenómeno a futuro.

Así mismo, los datos pueden ser expresados en forma gráfica con diversos estilos para una mejor comprensión. La frecuencia nos indica qué tan distribuidos están los datos en una gráfica, ayudando a identificar en dónde se encuentra la mayor concentración de estos.

Por ejemplo, los parques de diversiones con juegos mecánicos suelen colocar pantallas con el tiempo de espera para subir a una atracción. Si en lugar del tiempo se pusiera una gráfica de campana, se podría decidir rápidamente si esperas o mejor vas a otro juego. Esta imagen nos estaría mostrando el tiempo de espera el cual estaremos en la fila. Como puedes ver en nuestra vida, la estadística está inmersa.

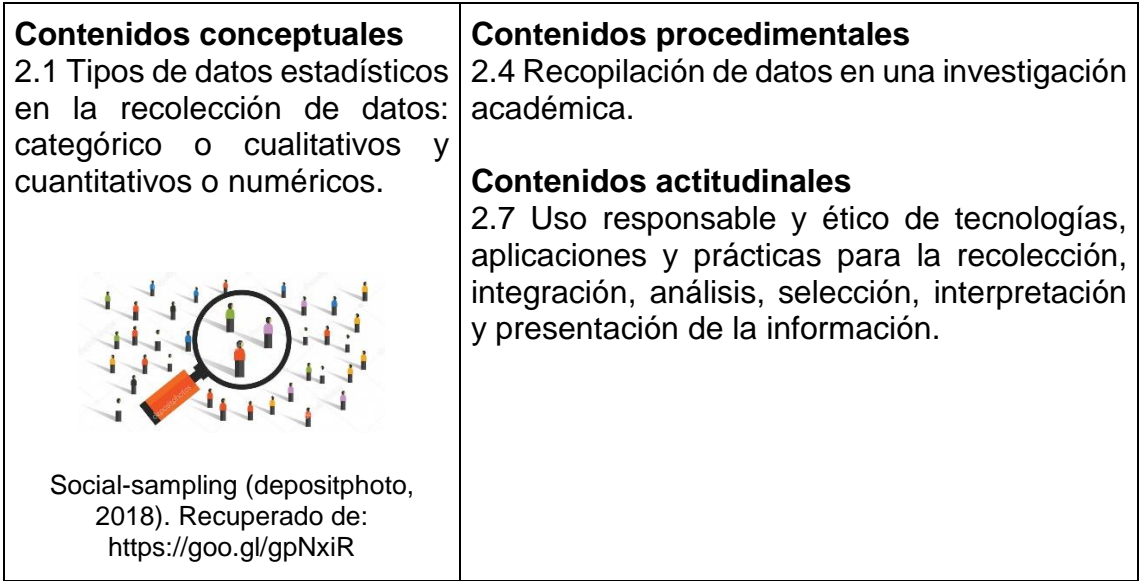

Para qué nos sirve saber ¿cuánto ha crecido la población cada 10 años? o ¿cuál es el refresco favorito de las personas entre 13 y 18 años? o ¿cuál es la temperatura que se ha registrado en la Ciudad de México en los últimos meses? Conocer esta información nos permite tomar decisiones, como qué tipo de vestimenta sería adecuada para el día, o cómo puedo aumentar la venta de refrescos. A los datos que recolectamos podemos darle una interpretación aplicando la **estadística**. Cuando transformamos los datos en información los podemos usar para tomar decisiones.

¿Pero en qué más nos puede apoyar la estadística? Revisemos el tema más a fondo.

### **¿Qué es la estadística?**

La estadística es la ciencia que se encarga de planear estudios y experimentos para obtener datos o recopilar información, que se utiliza posteriormente para organizar, resumir, presentar, analizar e interpretar información con el fin de llegar a conclusiones en el área de la mercadotecnia, en la ciencia, en la vida cotidiana, entre otros rubros.

La estadística se divide en dos ramas: inferencial y descriptiva. Inferir es deducir a partir de la evidencia. La inferencia informal es imprecisa, y el objeto de la **Estadística Inferencial** es aportar mayor precisión a la obtención de conocimiento, es decir, deducir características de las poblaciones a partir de la evidencia obtenida en las muestras (Universitat de Valencia, s/f).

La **Estadística Descriptiva** sirve para organizar datos usando métodos numéricos, tabulares y gráficos para poder interpretarlos de manera correcta, o como lo menciona Johnson (1990) consiste en el área de la estadística dedicada a la recolección, presentación y descripción de datos numéricos.

Pero te preguntarás cómo se obtienen estos datos, existen diferentes métodos para su recolección, como técnicas aleatorias donde cada elemento tiene la misma probabilidad de ser seleccionado, o el método estratificado donde se divide la población que se va a estudiar en subconjuntos y se van tomando muestras de cada subconjunto.

¿Y qué son los datos? Son el conjunto de valores recolectados que pueden ser cuantitativos o cualitativos, es decir, números o características, usando diferentes métodos en una población o muestra. Veamos estos conceptos.

#### **Población y muestra**

- **Población**. Es el conjunto de todos los elementos que vamos a estudiar, con las características necesarias para obtener los datos.
- **Muestra**. Es un subconjunto de la población, una muestra representativa debe reflejar las características de la población.

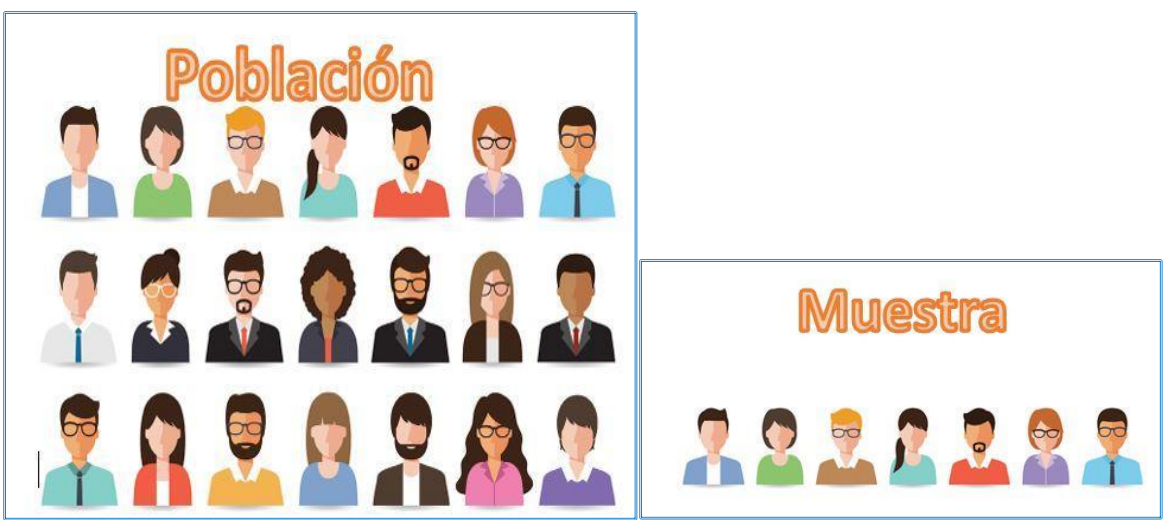

Imagen 2.1 CMO (s.f.). Meet the 7 persons of modern CMO. Recuperado de: https://cmo.com/

#### Ejemplo:

Se va a estudiar cuál es el candidato presidencial por el cual votarán los mexicanos en las próximas elecciones, se toma una muestra de 10,000 personas de todo el país con derecho al voto. La pregunta que se va a realizar es la siguiente: ¿por quién votará en las próximas elecciones presidenciales? Determine la población y la muestra.

- Población: La población son todas las personas de nacionalidad mexicana con derecho al voto.
- Muestra: Es el conjunto de 10,000 mexicanos que forman parte de la población y tiene derecho a voto, es decir, son mayores de 18 años.

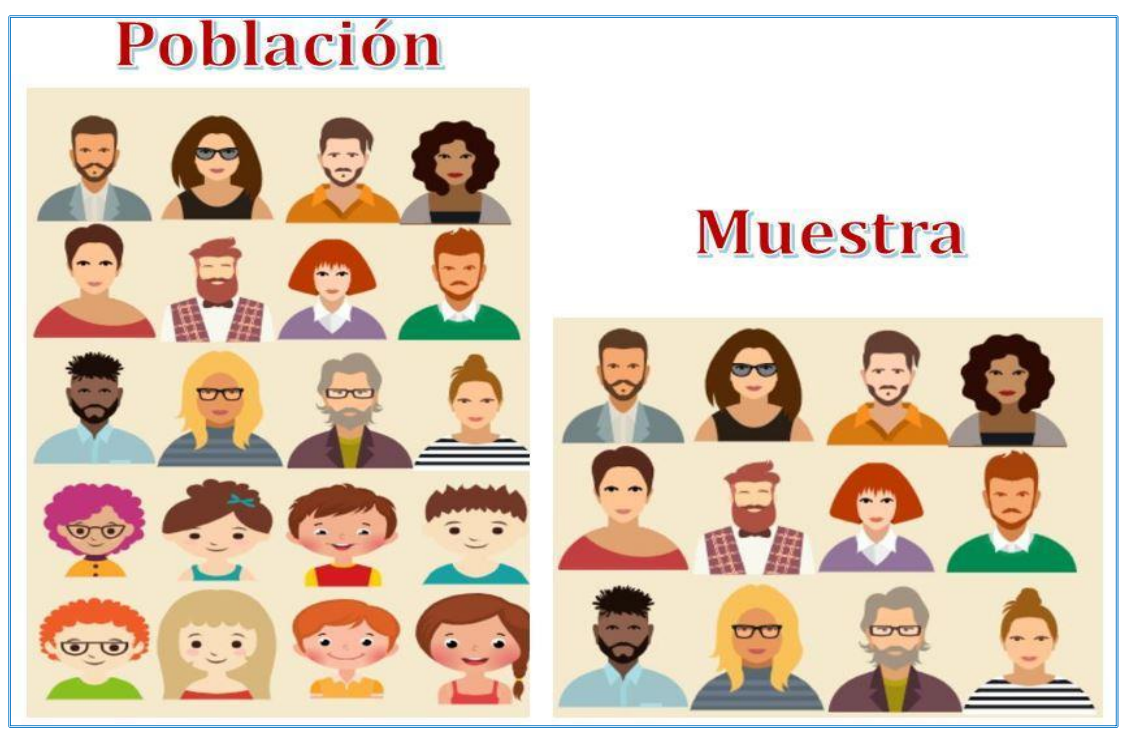

Imagen 2.2 Población y muestra. Recuperado: easel.ly (Cruz, I., 2018).

#### **Tipos de datos**

Los datos se pueden clasificar en:

**Cuantitativos o numéricos**. Se expresan mediante un número cuyo valor representa una magnitud- Pueden ser conteos o mediciones.

Ejemplos:

- El número de alumnos de un grupo de la Escuela Nacional Preparatoria.
- Los centímetros que mide el pizarrón.

Los datos cuantitativos se describen con mayor detalle cuando los clasificamos en dos tipos:

**Discretos**. Los datos discretos resultan cuando los valores que estamos recolectando tienen unidades o partes separadas unas de las otras.

Ejemplos:

- Número de hijos de una familia.
- El número de goles que anotó un equipo de fútbol.

**Continuos**. Los datos continuos son los que pueden tomar un número infinito de valores entre dos números.

Ejemplos:

- Promedio de calificaciones de los alumnos de sexto año de toda la Escuela Nacional Preparatoria.
- El registro de mi peso en un mes.

**Cualitativos o categóricos**. Expresan una cualidad del objeto de estudio. No se pueden medir con números, por lo tanto, no representan conteos o mediciones. Reflejan una característica o un atributo.

Ejemplos:

- El color de ojos de los alumnos del grupo 603.
- El estado civil de una persona.

Los datos cualitativos se describen con mayor detalle cuando los clasificamos en dos tipos:

**Ordinales**. No representan valores numéricos, pero existe un orden.

Ejemplos:

- Los datos de una encuesta de satisfacción (muy satisfecho, satisfecho, normal, deficiente).
- Lugares que obtienen los jugadores en las competencias.

**Nominales**. No representan valores numéricos, ni orden.

Ejemplos:

- Lugar de nacimiento de mis padres.
- Escuela a la que asisto.

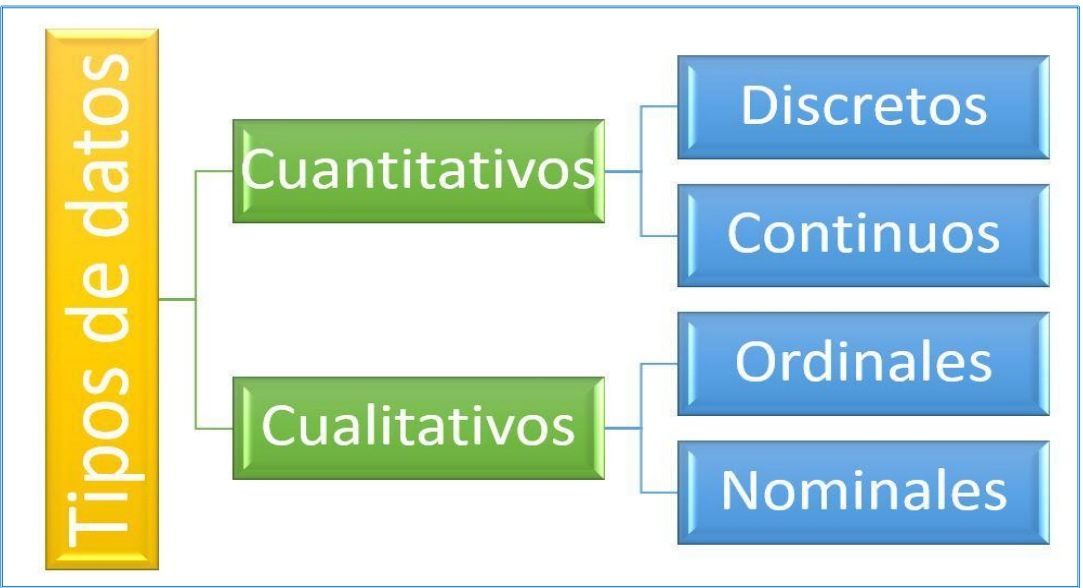

Imagen 2.3 Tipos de datos cualitativos (Cruz, I., 2018).

#### **Ejercicio 2.1**

Indica cuál es la población y la muestra para cada problema.

a) Se requiere conocer el número de alumnos de sexto año de la Escuela Nacional Preparatoria que elegirán la carrera de medicina y cumplen con los requisitos de ingreso, que son: terminar la preparatoria en 3 años y obtener un promedio de 9.0. Se realizó un estudio con 5000 alumnos de los cuales solo el 10% cumplieron con los requisitos.

¿Cuál es la muestra y la población?

- Población:
- Muestra:
- b) El laboratorio médico Shering-Plough desea conocer la proporción de personas cuya diabetes tipo 1, puede ser controlada con un nuevo fármaco. Se realizó un estudio en 1500 personas con esta diabetes, y se encontró que el 65% de ellas pudo controlar su enfermedad con este fármaco. Se asume que estas 1500 personas son representativas del grupo de pacientes de diabetes tipo 1. ¿Cuál es la muestra y la población?
- Población:
- Muestra:

#### **Ejercicio 2.2**

Indica si el dato es cuantitativo o cualitativo marcando con una X la respuesta correcta.

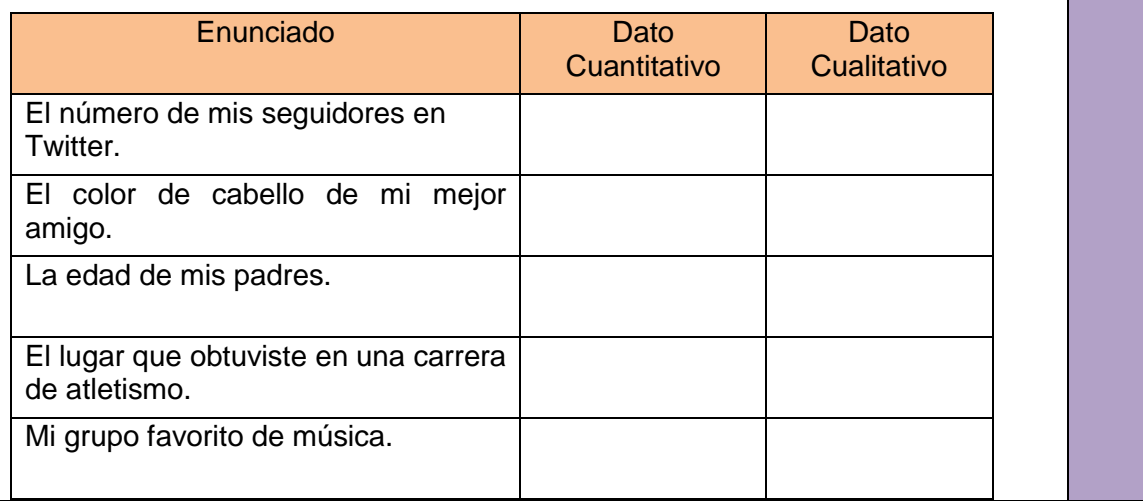

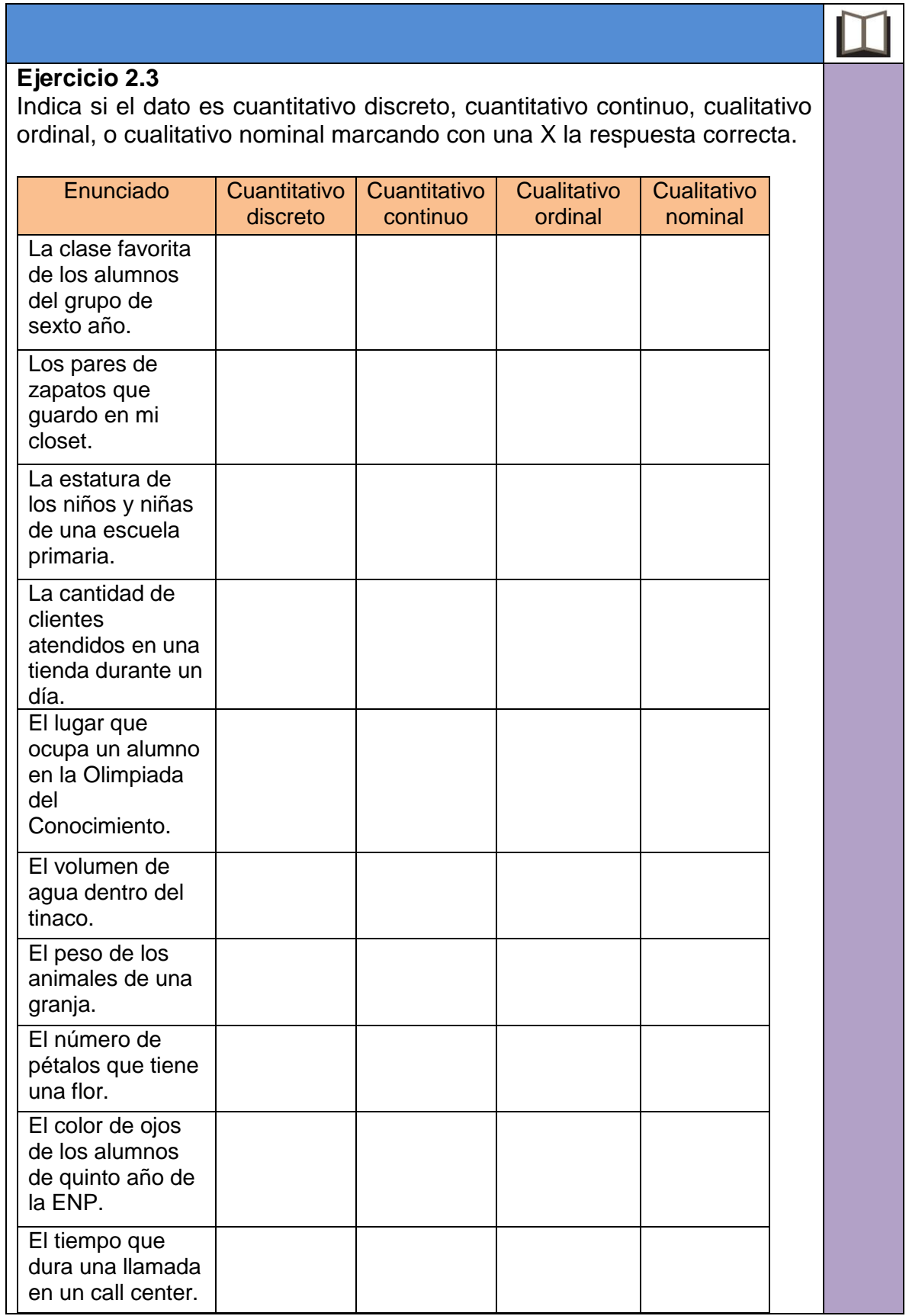

#### **Ejercicio 2.4**

Cuando llegas a comprar zapatos, lo primero que te pregunta el vendedor es cuáles zapatos, de qué talla y color, marca, modelo, etc. Registra tu respuesta en la siguiente tabla según consideres que sean datos cualitativos o cuantitativos.

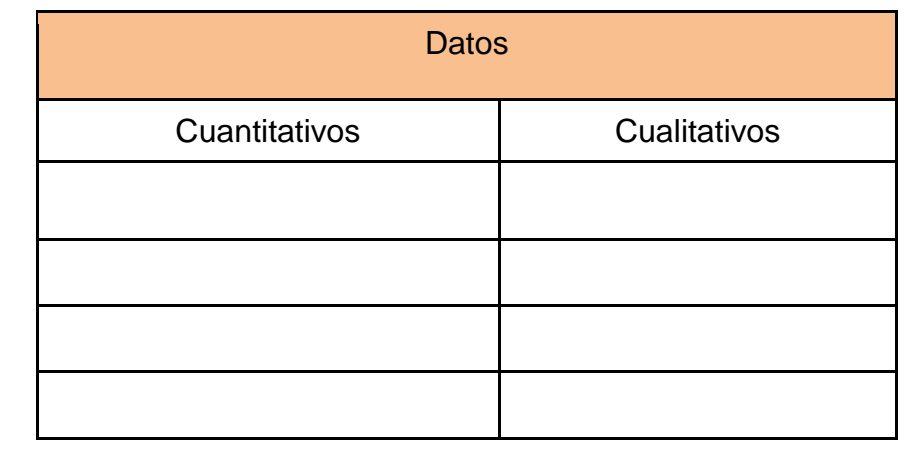

#### **Ejercicio 2.5**

Completa los siguientes espacios con los tipos de datos correspondientes:

Los datos cualitativos se pueden clasificar en dos tipos, los cuales son: \_\_\_\_\_\_\_\_\_\_ y \_\_\_\_\_\_\_\_\_\_\_, los primeros no tienen una característica implícita en su valor, como puede ser lugar de nacimiento, color favorito, música favorita, etc., mientras que los otros tienen valores, ya sea de orden \_\_\_\_\_\_\_\_\_ o tienen dos opciones de respuesta, por ejemplo, estado civil (soltero, casado, viudo, divorciado u otro) o bien fuma (sí o no) o género (hombre o mujer).

Mientras que los datos cuantitativos se pueden dividir en y extendo los primeros valores los que toman un número finito de valores por ejemplo número de amigos que se tienen, número de hijos. Y el segundo son aquellos que pueden tener un número infinito de valores dentro de sus mediciones, por ejemplo, estatura, promedio, etc.

#### **Preguntas de reflexión**

Hasta ahora hemos hablado de los tipos de datos, pero te preguntarás ¿por qué son importantes? Los datos nos permiten tomar decisiones, ya que son herramientas para realizar análisis y comprobar hipótesis o resolver problemas, siempre y cuando conozcamos cuál es el contexto de los datos, de qué fuente se obtuvieron y cómo se recabaron. Por ejemplo, observa la siguiente tabla:

 $\vert$  2

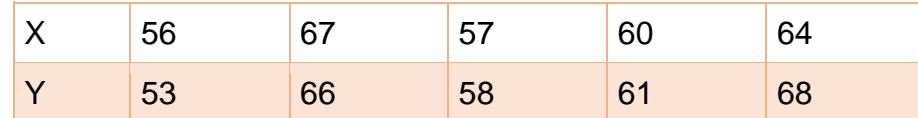

¿Qué podemos concluir? Anótalo a continuación:

Ahora bien, qué pasa si la tabla la relacionas con el siguiente contexto:

\_\_\_\_\_\_\_\_\_\_\_\_\_\_\_\_\_\_\_\_\_\_\_\_\_\_\_\_\_\_\_\_\_\_\_\_\_\_\_\_\_\_\_\_\_\_\_\_\_\_\_\_\_\_\_\_\_\_

La tabla anterior se tomó del artículo "Los estudiantes aumentan de peso en su primer año de universidad". Este estudio se realizó a estudiantes de la Facultad de Ingeniería. La variable X corresponde al peso de cinco estudiantes registrado en el mes de agosto, en su primer semestre de estudios, y la variable Y representa el peso registrado de esos mismos estudiantes en el mes de diciembre, al final de su semestre.

Al conocer el contexto de los datos y la fuente donde se obtuvieron ¿qué podemos concluir? Anótalo a continuación.

\_\_\_\_\_\_\_\_\_\_\_\_\_\_\_\_\_\_\_\_\_\_\_\_\_\_\_\_\_\_\_\_\_\_\_\_\_\_\_\_\_\_\_\_\_\_\_\_\_\_\_\_\_\_\_\_\_\_

 $\overline{\phantom{a}}$ 

 $\overline{\phantom{a}}$ 

Ahora que tienes las dos conclusiones, responde lo siguiente: ¿La conclusión 1 y 2 son diferentes?

\_\_\_\_\_\_\_\_\_\_\_\_\_\_\_\_\_\_\_\_\_\_\_\_\_\_\_\_\_\_\_\_\_\_\_\_

¿Por qué?

 $\overline{\phantom{a}}$ 

Describe una situación personal donde con ayuda de los datos tomaste una decisión o llegaste a una conclusión:

\_\_\_\_\_\_\_\_\_\_\_\_\_\_\_\_\_\_\_\_\_\_\_\_\_\_\_\_\_\_\_\_\_\_\_\_\_\_\_\_\_\_\_\_\_\_\_\_\_\_\_\_\_\_\_\_\_\_

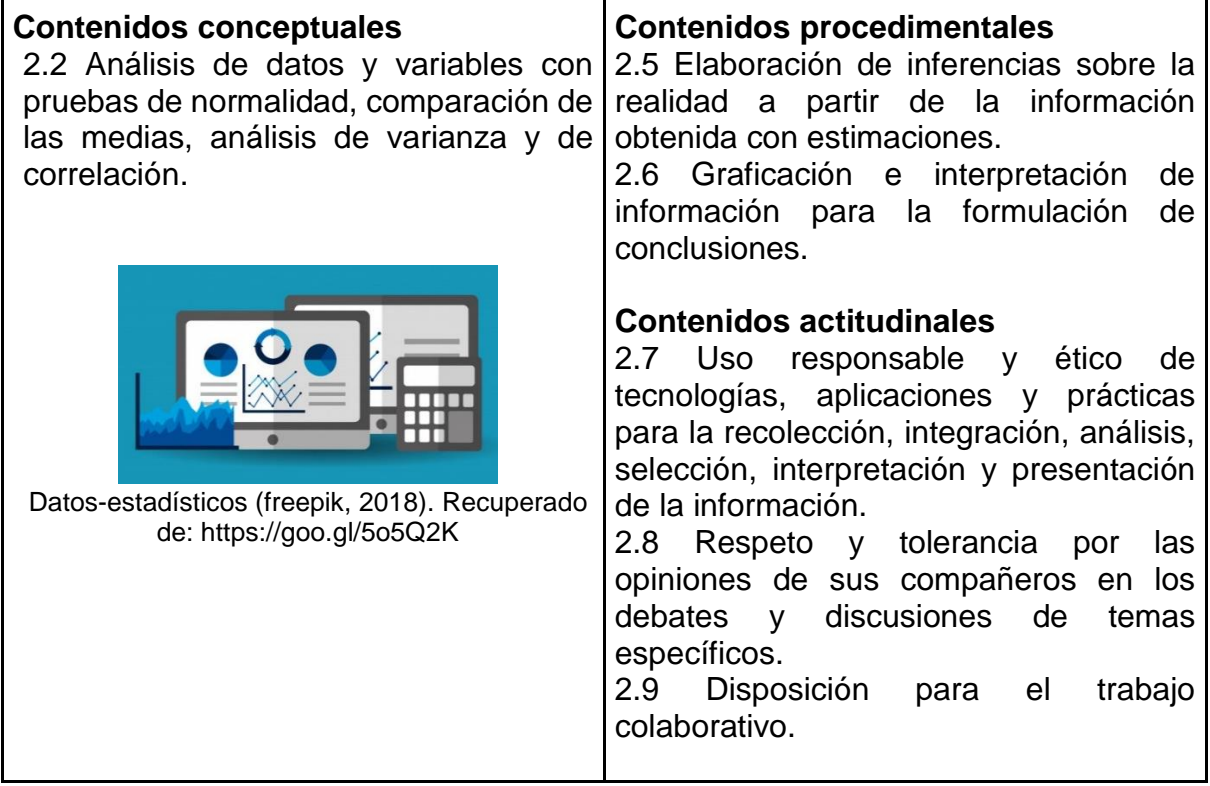

En este tema recordaremos cuando en la primaria veíamos cómo se clasificaban los animales, los vegetales, los ríos, las montañas, o bien, en cursos posteriores como química aprendimos que los elementos de la tabla periódica están clasificados según sus características particulares, y sus semejanzas o diferencias

De esta manera también tenemos clasificados los cajones y guardarropa de nuestra habitación. Estas variedades o diferencias de nuestra ropa, animales, ríos, caminos, etc. nos conducen a tomar decisiones de acuerdo con la pertinencia de lo que vayamos a concluir.

Como comentamos en el tema anterior, la estadística descriptiva nos permite organizar la información y presentarla de manera sistematizada para entender el comportamiento de un fenómeno o suceso. Las técnicas más usadas para realizar estas acciones son el cálculo de las medidas descriptivas, las tablas de frecuencias y las gráficas.

La aplicación de estas técnicas de la estadística descriptiva puede hacerse sobre sobre datos no agrupados y agrupados, dependiendo de la información que necesitemos conocer. Por ello, primero definamos la diferencia entre ambos:

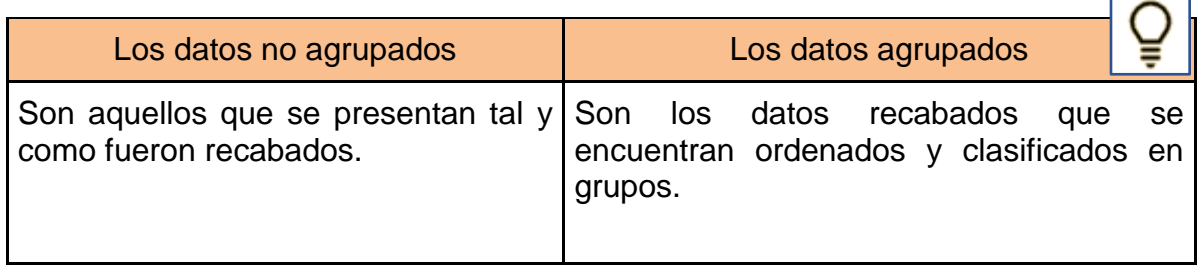

Es muy importante que identifiques si tus datos están agrupados o no, porque de ello depende qué fórmula matemática debes utilizar para conocer el comportamiento de la variable que estás estudiando.

#### **Medidas descriptivas**

Las medidas descriptivas son valores numéricos calculados que resumen el comportamiento o característica del objeto de estudio.

Valdez, I. y Gómez M. (2017), indican que "las medidas que pueden describir a un conjunto de datos se clasifican en medidas de tendencia central, de dispersión y de forma. Las medidas descriptivas pueden calcularse a partir del conjunto de datos tal cual aparecieron al recolectar la información (datos sin agrupar), o bien, a partir de tablas de frecuencias (tablas de datos agrupados)".

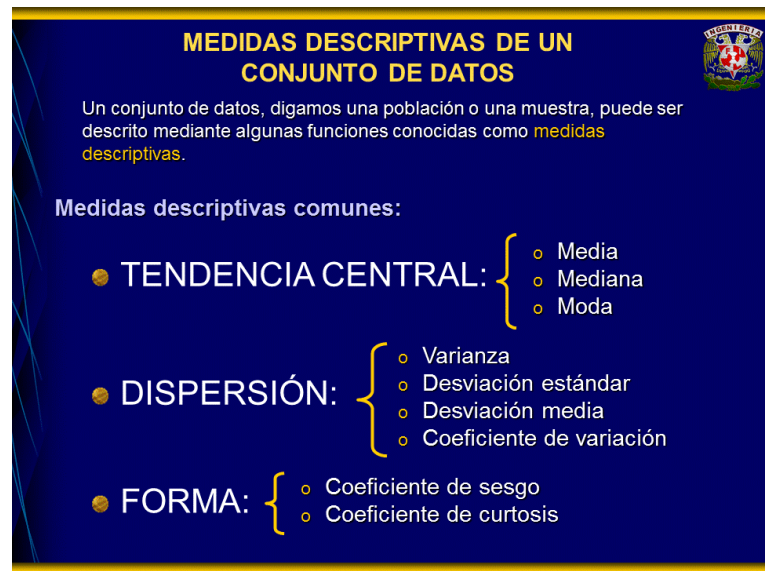

Imagen 2.4 Estadística-descriptiva. (Valdez, I. y Gómez, D., 2019).

También es importante conocer si se disponen de todos los datos de una población, o si sólo se disponen de datos pertenecientes a una muestra.

Las medidas que describen a una población se denominan **parámetros**, mientras que las medidas de una muestra se denominan **estadísticos** (Valdez. I y Gómez, M., 2019.

#### **Medidas de tendencia central**

Aún cuando no lo percibas, hace tiempo que utilizas las medidas de tendencia central, por ejemplo, cuando estás en la escuela y es fin de cursos, generalmente obtienes tu promedio final de calificaciones, tu promedio en cada periodo o por materia, también obtienes la calificación que apareció con más frecuencia en tu boleta, entre otros ejemplos. Inevitablemente comparas tus calificaciones con las del grupo, cuántos aprobaron y quiénes reprobaron. Podemos decir que de manera empírica trabajas con la estadística, realizas cálculos estadísticos en tu vida, específicamente, usas las medidas de tendencia central.

Las medidas de tendencia central permiten calcular valores a partir datos y resumirlos en un solo valor para su interpretación. Representan un centro en torno al cual se encuentra ubicado el conjunto de datos (Revista Biomédica, 2011). Las más utilizadas son: la media aritmética, la mediana y la moda.

Veamos el concepto y las fórmulas para calcular estas medidas para datos no agrupados. Si necesitaras calcular las medidas de tendencia central para datos agrupados, puedes consultar el formulario de la página 259 de esta guía.

#### **Media aritmética**

También conocida como promedio, es la suma de todos los valores observados dividido entre el total de datos obtenidos. Su fórmula es:

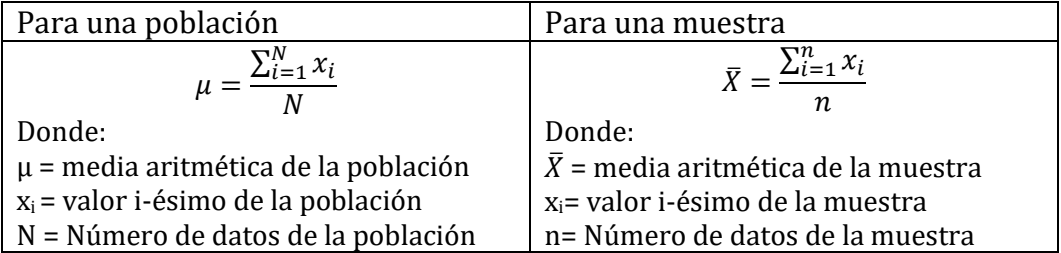

Ejemplos:

a) Los siguientes datos representan el número de visitas hechas al museo en los últimos 6 meses: 10, 5, 9, 7, 6, 4. Calcula la media aritmética de los datos.

Media= (10+5+9+7+6+4) / 6 Media=  $41/6$ Media  $=6.8$ 

b) Los siguientes datos representan el número de medios de transporte público que utilizan diez estudiantes para trasladarse a la escuela (metro, taxi, metro bus, etc.). Calcula la media aritmética. 1, 1, 2, 2, 2, 2, 2, 3, 3, 3

Media= (1+1+2+2+2+2+2+3+3+3) /10

Media=  $21/10$ Media= 2.1 Los diez estudiantes no pueden utilizar 2.1 medios de transporte, pero en promedio utilizan 2.

#### **Mediana**

Representa el valor central de la variable cuando los datos están ordenados. Para determinar la mediana debes ordenar los datos de mayor a menor o viceversa. La mediana es el dato que se encuentra a mitad de la lista. Si el número de datos es par, entonces la mediana será la media de los dos datos que se encuentran a la mitad de la lista.

En los siguientes ejemplos se obtiene la mediana de la muestra de la talla de zapatos de alumnos de sexto año de bachillerato:

- a) Si la muestra es **impa**r (11 números) 21, 23.5, 23.5, 23.5, 24, **24**, 24, 24, 25, 25, 26 Mediana=24
- b) Si la muestra es **par** (12 números), la mediana es la media de los dos datos que se encuentran a la mitad. 21, 21, 23.5, 23.5, 23.5, **24, 24**, 24, 24, 25, 25, 26  $24 + 24 = 48$  $48/2 = 24$ Mediana=24

#### **Moda**

Es el valor de los datos que ocurre con mayor frecuencia, puede ser un solo dato (una sola moda) o bien pueden ser bimodales, trimodales y multimodales, si la mayor frecuencia se repite en los datos dos, tres o más veces.

Ejemplos:

a) Continuando con el ejemplo de la talla de zapatos de los alumnos de sexto año de nivel bachillerato:

21, 21, 23.5, 23.5, 23.5, **24, 24, 24, 24**, 25,25, 26

La talla 24 es la que se repite más veces, aparece en 4 ocasiones. La moda en talla de zapatos de los alumnos de sexto año es 24.

b) A continuación, se muestran las estaturas de 14 alumnas de cuarto año de bachillerato.

1.50, 153, **1.60, 1.60, 1.60**, 1.61, **1.62, 1.62, 1.62**, 165,165, 1.67, 1,69, 1.70

En este caso, observamos que las estaturas 1.60 y 1.62, tienen la misma frecuencia (tres veces) y es la mayor frecuencia de los datos, entonces se puede afirmar que hay dos modas.

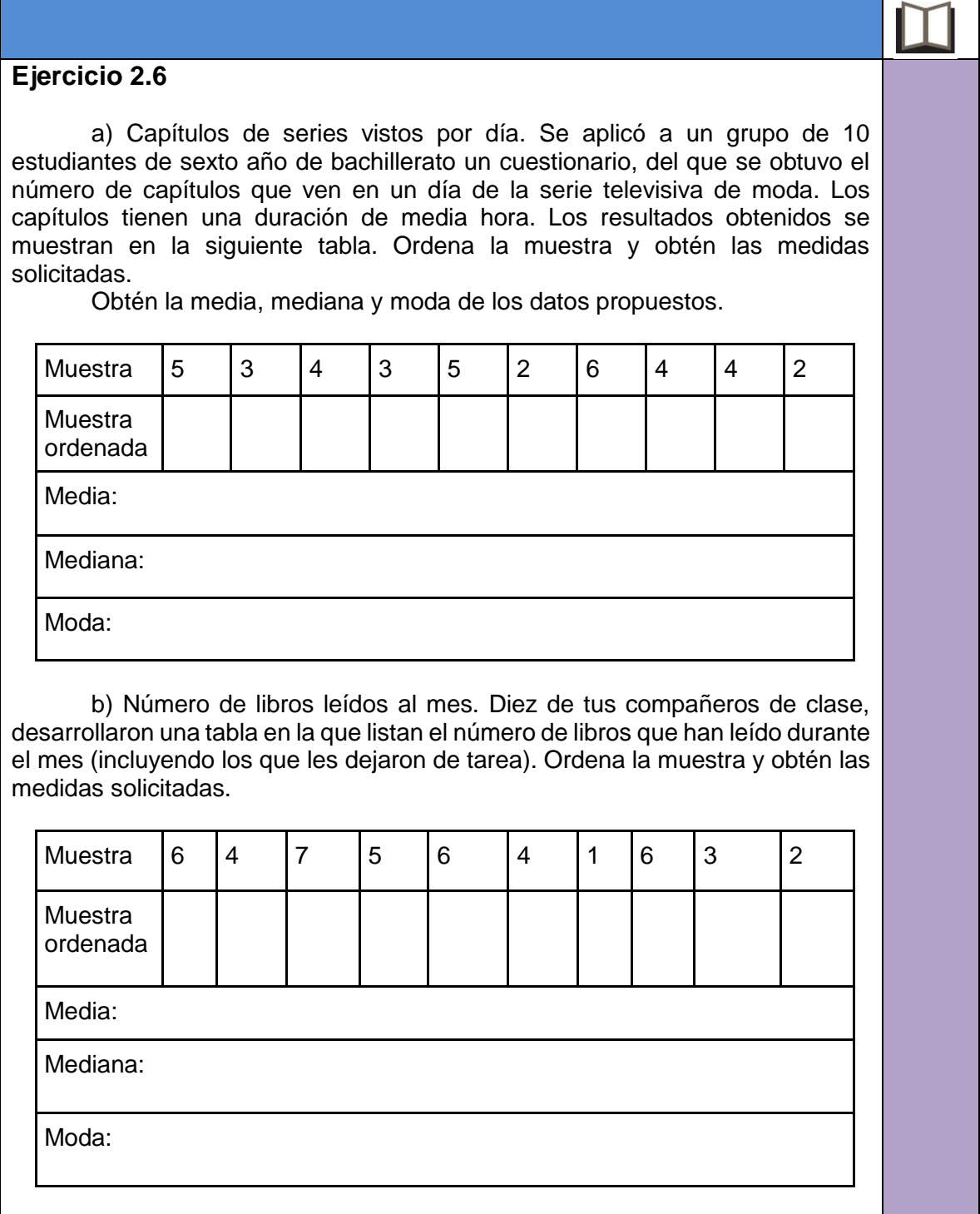

c) Durante el ciclo escolar se le solicitó a un grupo de sexto año que realizara varias visitas académicas a museos dentro de la ciudad. Estas fueron el número de visitas realizadas. Ordena la muestra y obtén las medidas solicitadas. Muestra | 10 | 12 | 10 | 8 | 9 | 12 | 10 | 6 | 5 | 9 Muestra ordenada Media: Mediana: Moda:

#### **Medidas de dispersión**

Las medidas de dispersión indican, de manera general, cómo se alejan o acercan los datos respecto de la media aritmética. Las más utilizadas son: el rango, la varianza y la desviación estándar. A continuación, se presentan los conceptos y fórmulas para calcularlos cuando los datos están sin agrupar. Si deseas consultar las fórmulas para datos agrupados, puedes acudir al formulario de la página 259.

#### **Rango**

Es la diferencia entre el valor mayor y el valor menor del conjunto de datos.

$$
Range = x_{max} - x_{min}
$$

Donde:

 $x<sub>max</sub> = es el dato de mayor valor del conjunto de datos$ xmin = es el dato de menor valor del conjunto de datos

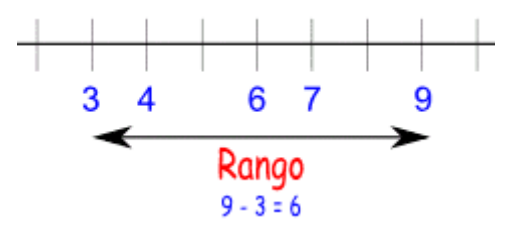

Imagen 2.5 Rango. (Disfruta las matemáticas, 2011).

#### **Varianza**

Es la medida que cuantifica la variabilidad de los datos respecto al valor de la media, es decir, es el promedio del cuadrado de las distancias entre cada observación y la media aritmética del conjunto de datos.

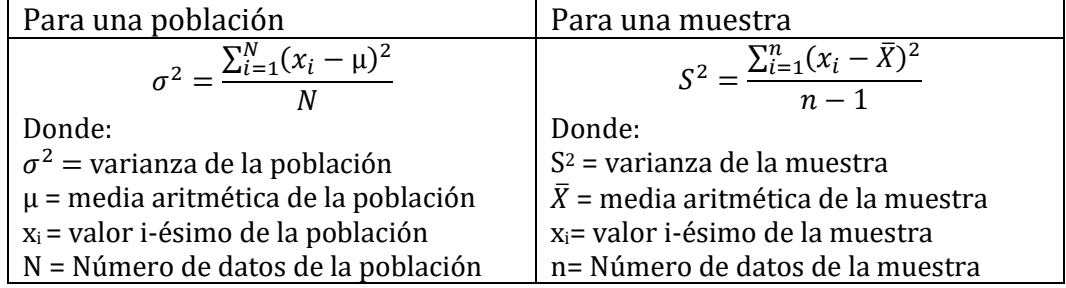

La fórmula para calcular la varianza de datos no agrupados es:

#### **Desviación estándar**

También se le conoce como desviación típica. Se calcula obteniendo la raíz cuadrada de la varianza.

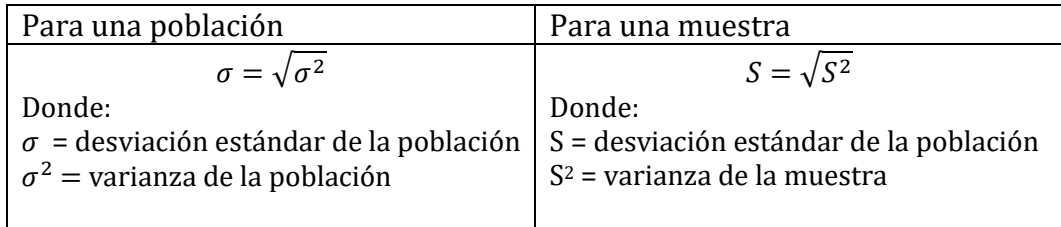

#### **Medidas de forma**

Se utilizan para tener una idea general de la forma de la gráfica de los datos observados. Nos permiten observar la manera en que se separan o concentran los valores de acuerdo a su representación gráfica. La utilidad de estas medidas es que se pueden identificar las características de la distribución sin necesidad de generar el gráfico. Las medidas de dispersión son el coeficiente de sesgo y el coeficiente de curtosis.

#### **Coeficiente de sesgo**

Se usa para medir el grado asimetría de un conjunto de datos. Se considera que los datos están distribuidos simétricamente cuando existe el mismo número de observaciones a la derecha y a la izquierda de la media aritmética del conjunto de datos. Hay asimetría positiva si existen más observaciones del lado derecho de la media y asimetría negativa si existen más observaciones del lado izquierdo de la muestra.

El coeficiente de sesgo para datos no agrupados se calcula con la siguiente fórmula:

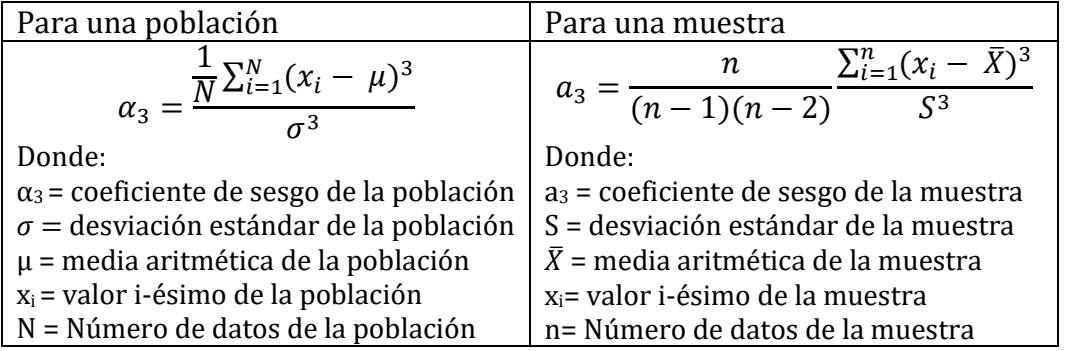

#### **Interpretación del coeficiente de sesgo**

Si  $\alpha_3 = 0$  o  $a_3 = 0$ , entonces la distribución es simétrica con respecto a la media. Si  $\alpha_3$  < 0 o a $_3$  < 0, entonces la distribución de los datos está sesgada a la izquierda. Si  $\alpha_3 > 0$  o a $_3 > 0$ , entonces la distribución de los datos está sesgada a la derecha.

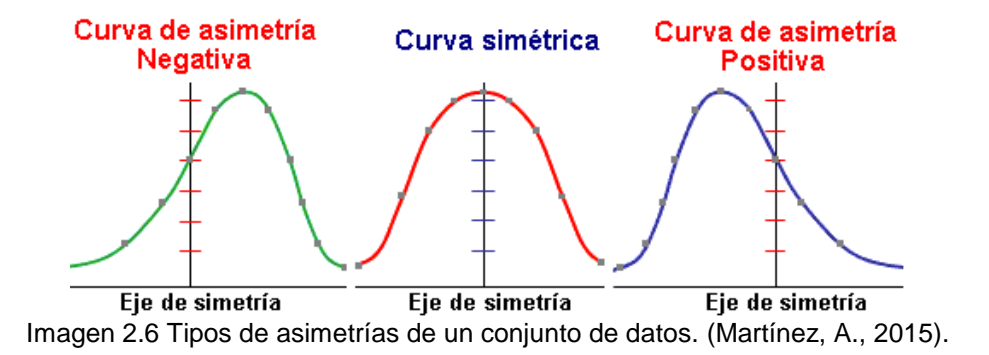

#### **Coeficiente de curtosis**

La curtosis es una medida de apuntalamiento. Una curtosis grande (picuda) indica que la dispersión de los datos es pequeña, mientras que una curtosis pequeña (aplanada) indica que los datos están más dispersos.

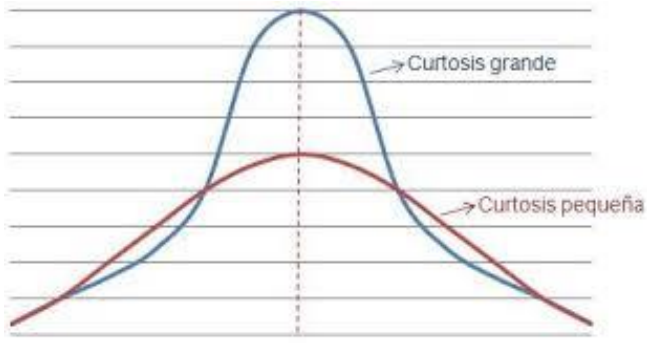

Imagen 2.7 Curtosis. (Universo Fórmulas, s/f).

El coeficiente de curtosis para datos no agrupados se calcula con la siguiente fórmula:

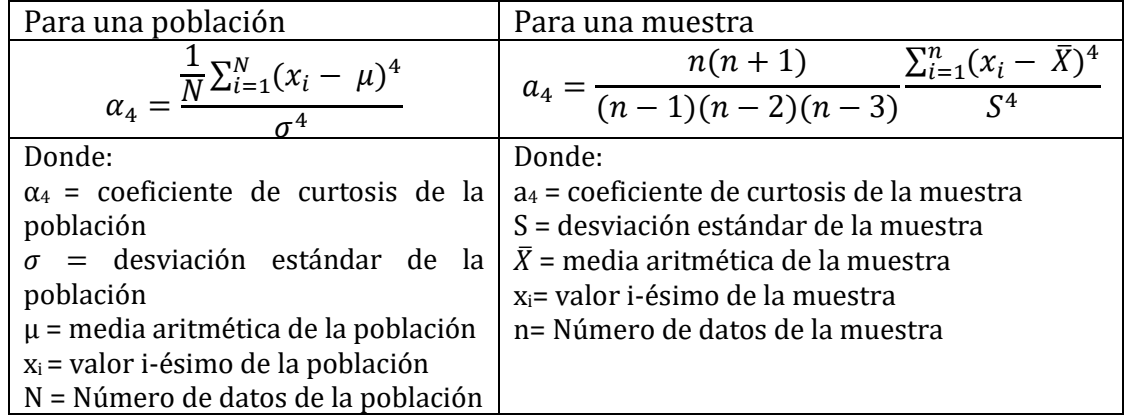

#### **Interpretación del coeficiente de curtosis**

Si  $\alpha_4 = 3$  o  $a_4 = 3$ , la distribución de datos es mesocúrtica (ni aplanada, ni picuda) Si α<sup>4</sup> < 3 o a<sup>4</sup> < 3, la distribución de datos es platicúrtica (muy aplanada) Si α<sup>4</sup> > 3 o a<sup>4</sup> > 3, la distribución de datos es leptocúrtica (muy picuda)

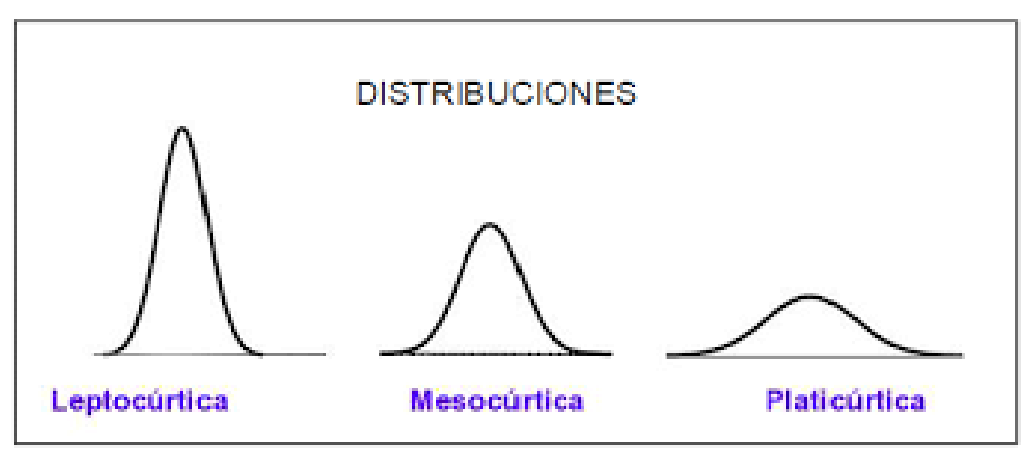

Imagen 2.8 Distribuciones. (Glosario de términos estadísticos, 2018).

#### **Tabla de distribución de frecuencias**

Es una herramienta que permite organizar los datos mediante una tabla que muestra la distribución de los datos con base en sus frecuencias. Veamos cómo se construye la tabla de frecuencias para datos no agrupados:

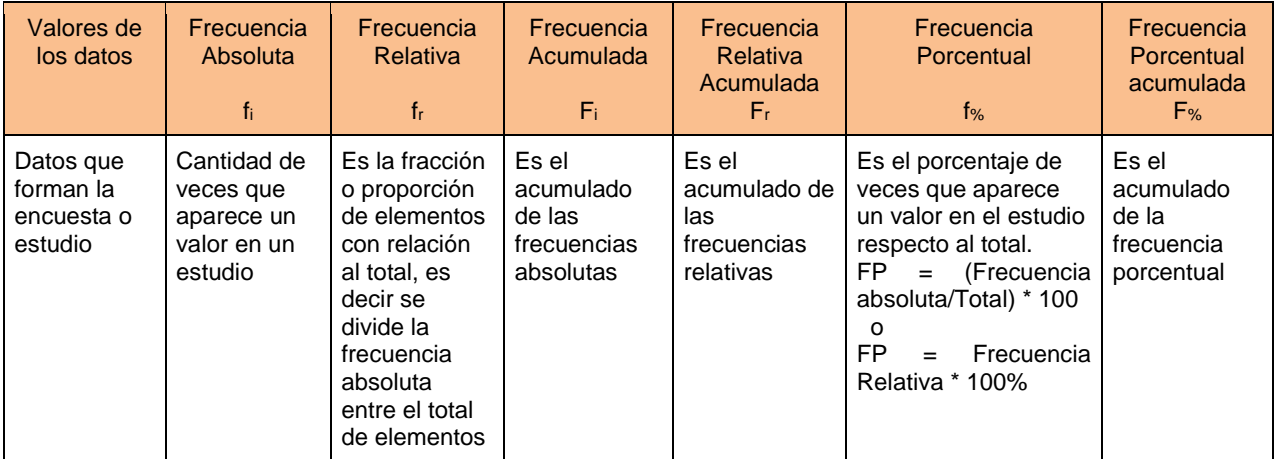

Tabla 2.1. Frecuencias de datos no agrupados

#### Ejemplo:

De acuerdo a un grupo de jóvenes varones de 17 años, se ha obtenido una muestra de 44 datos, que corresponde a la estatura de cada uno de ellos. Se pretende identificar las tallas que requieren producir las marcas de ropa para esa población. Para poder tomar este tipo de decisión es conveniente apoyarse de algunas medidas estadísticas.

La siguiente tabla muestra los datos no agrupados:

| 160 | 161 | 157 | 162 |
|-----|-----|-----|-----|
| 161 | 179 | 169 | 178 |
| 188 | 187 | 180 | 186 |
| 184 | 156 | 190 | 175 |
| 183 | 188 | 174 | 156 |
| 167 | 157 | 170 | 158 |
| 161 | 166 | 177 | 178 |
| 184 | 181 | 189 | 171 |
| 189 | 184 | 159 | 171 |
| 161 | 180 | 188 | 190 |
| 188 | 170 | 164 | 178 |

Tabla 2.2. Estaturas de 44 jóvenes.
Procedamos a elaborar la tabla de frecuencias, organizando los datos en orden ascendente y calculando las frecuencias correspondientes a cada valor del conjunto de datos:

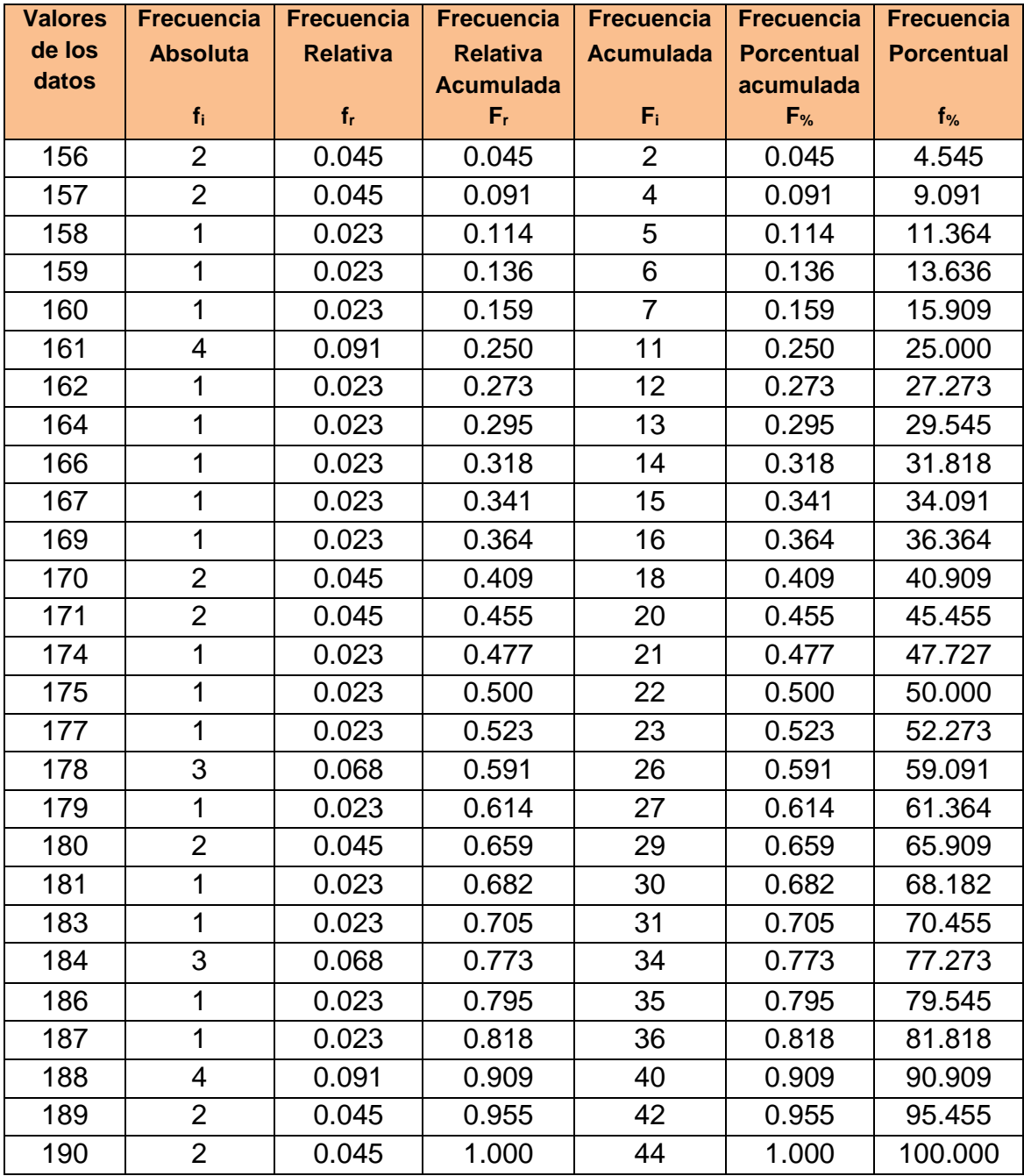

Tabla 2.3. Frecuencia de estaturas (datos no agrupados).

Ahora, mostraremos el procedimiento para elaborar la tabla de distribución de frecuencias agrupando los datos:

| Intervalo<br>o clase                            | Límite<br><i>inferior</i><br>Linf <sub>i</sub>           | Límite<br>superior<br>$Lsup_i$                           | Frecuencia<br>Absoluta                                                                                  | Frecuencia<br><b>Relativa</b><br>T,                                                                       | Frecuencia<br>Acumulada F <sub>i</sub>                                  | Frecuencia<br>Relativa<br>Acumulada<br>F.                | Frecuencia<br>Porcentual<br>$f_{\%}$                                                                                                    | Frecuencia<br>Porcentual<br>acumulada<br>F <sub>%</sub> |
|-------------------------------------------------|----------------------------------------------------------|----------------------------------------------------------|----------------------------------------------------------------------------------------------------|----------------------------------------------------------------------------------------------------|-------------------------------------------------------------------------|----------------------------------------------------------|----------------------------------------------------------------------------------------------------|---------------------------------------------------------|
| Conse-<br>cutivo<br>del<br>intervalo<br>o clase | Datos<br>que<br>forman<br>en el<br>intervalo<br>inferior | Datos<br>que<br>forman<br>en el<br>intervalo<br>superior | Cantidad de<br>veces que<br>aparece un<br>valor (entre<br>los valores<br>establecidos)<br>en un estudio | Es la<br>fracción o<br>proporción<br>de la<br>frecuencia<br>absoluta<br>entre el<br>total de<br>elementos | Es el<br>acumulado<br>de las<br>frecuencias<br>absolutas<br>(columna 4) | Es el<br>acumulado<br>de las<br>frecuencias<br>relativas | Es el porcentaje<br>de<br>veces<br>que<br>aparece un valor<br>el<br>estudio<br>en<br>respecto al total<br>$FP = (Frecuencia)$<br>absoluta/Total) *<br>100<br>$\Omega$<br>FP.<br>$=$ Frecuencia<br>Relativa * 100% | Es el<br>acumulado<br>de la<br>frecuencia<br>porcentual |

Tabla 2.4. Tabla de frecuencias de datos agrupados.

Para ejemplificar la elaboración de una tabla de frecuencias de datos agrupados, tomaremos los datos de la Tabla 2.3 mostrada con anterioridad.

Primero, calcularemos el número de intervalos o clases, que depende del número de datos. A una mayor cantidad de datos se requiere un número mayor de intervalos. Por lo general, el número de intervalos se recomienda entre 5 y 15.

Aunque no existe una regla formal para determinar el número de clases y el tamaño de éstos, existen reglas empíricas que resultan útiles en esta decisión. Una de ellas es la Regla de Sturges:

$$
k = 1 + 3.3 \log_{10}(n)
$$

Donde: k=número de clases n=total de datos

Así, para nuestro ejemplo, el número de clases se calcularía:

 $k=1+3.3\log_{10}(44)$ *k*=6.42

Una vez calculado el número de clases, procedemos a calcular la longitud de cada clase mediante la fórmula:

$$
c = \frac{range\ de\ datos}{k}
$$

El rango de datos se calcula restando el valor máximo**,** es decir, el valor más alto representativo de todos los datos y el valor mínimo**,** esto es, el valor más bajo representativo de todos los datos de la muestra.

Rango = Valor máximo – valor mínimo  $Range = 190 - 156$ Rango=34

En este caso, la longitud de la clase se calcularía: C=34/6.42=5.29. Para cuestiones prácticas, por ser los datos la estatura de los jóvenes, determinaremos intervalos de longitud 5 unidades.

Así, la tabla de frecuencias tendrá 7 clases (k=6.42) y la longitud de clase será de 5 (c=5.29). Con estos datos, calculamos el límite inferior y superior de cada clase, así como sus frecuencias respectivas. La tabla de frecuencia de los datos agrupados sería:

|                | <b>Estaturas</b> |                    |                |       |       |             | $F_{%}$ |  |
|----------------|------------------|--------------------|----------------|-------|-------|-------------|---------|--|
| <b>Clase</b>   | Liminf           | Lim <sub>sup</sub> | $f_i$          | $f_r$ | $F_i$ | $F_{\rm r}$ |         |  |
| 1              | 156              | 160                | 7              | 0.159 | 7     | 0.159       | 15.909  |  |
| 2              | 161              | 165                | 6              | 0.136 | 13    | 0.295       | 29.545  |  |
| 3              | 166              | 170                | 5              | 0.114 | 18    | 0.409       | 40.909  |  |
| 4              | 171              | 175                | 4              | 0.091 | 22    | 0.500       | 50.000  |  |
| 5              | 176              | 180                | $\overline{7}$ | 0.159 | 29    | 0.659       | 65.909  |  |
| 6              | 181              | 185                | 5              | 0.114 | 34    | 0.773       | 77.273  |  |
| $\overline{7}$ | 186<br>190       |                    | 10             | 0.227 | 44    |             | 100     |  |
|                |                  |                    | 44             | 1     |       |             |         |  |

Tabla 2.5. Frecuencia de estaturas (datos agrupados)

Analicemos otro ejemplo de construcción de tablas de frecuencia de datos:

Carlos es un estudiante de la carrera de Enfermería y se encuentra haciendo su servicio social. Su jefe de turno le muestra la siguiente tabla de frecuencias absolutas sobre el peso de las personas y le pide determinar y graficar la frecuencia acumulada y complementaria:

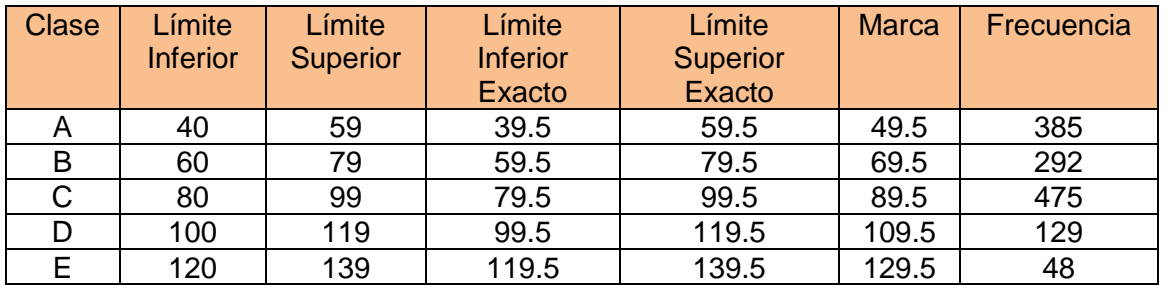

Tabla 2.6. Frecuencias absolutas del peso de las personas

*Recuerda que la Frecuencia Acumulada es conocida como fa, frecuencia acumulada ascendente define los puntos de la gráfica ascendente y permite contestar preguntas del tipo ¿Cuántos elementos de la población o muestra en estudio tienen menos de cierto nivel de la variable que se analiza?*

*La Frecuencia Complementaria es conocida como fc, frecuencia acumulada descendiente define los puntos de la gráfica descendente.*

La forma de obtenerlas es haciendo los siguientes cálculos, observa la imagen siguiente que muestra el procedimiento para determinar la frecuencia acumulada y complementaria:

|   | Clase Frecuencia | Frecuencia<br>acumulada                                                  |   | Clase Frecuencia | Frecuencia<br>complementaria                              |
|---|------------------|--------------------------------------------------------------------------|---|------------------|-----------------------------------------------------------|
|   | tа               |                                                                          | A | fa               | $+$ fb                                                    |
| B |                  | faa                                                                      | B |                  |                                                           |
|   |                  | fab                                                                      |   |                  |                                                           |
|   |                  | fac                                                                      |   | fa               |                                                           |
|   |                  | fad                                                                      |   |                  |                                                           |
|   |                  | En todos los casos anteriores,<br>$fx =$ Frecuencia simple de la clase x |   |                  |                                                           |
|   |                  |                                                                          |   |                  | $\text{fax} = \text{Frecuencia acumulada de la clase } x$ |
|   |                  | $fcx =$ Frecuencia complementaria de la clase x                          |   |                  |                                                           |

Imagen 2.9 Frecuencia acumulada y complementaria (Sánchez, 1996).

Es decir:

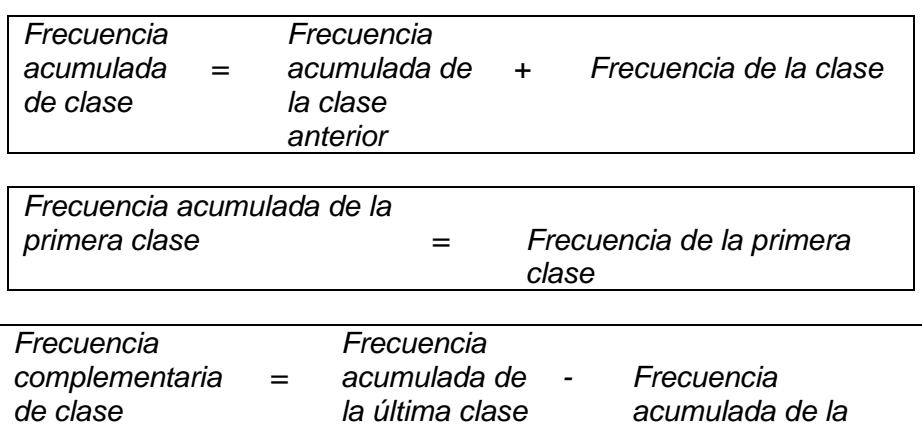

*clase*

Por lo tanto:

Frecuencia Acumulada de la clase A = 385 Frecuencia Acumulada de la clase B = 385 + 292 = 677 Frecuencia Acumulada de la clase  $C = 677 + 475 = 1152$ Frecuencia Acumulada de la clase D = 1152 + 129 = 1281 Frecuencia Acumulada de la clase  $E = 1281 + 48 = 1329$ 

Y la frecuencia complementaria:

Frecuencia complementaría de la clase A = 1329 – 385 = 944 Frecuencia complementaría de la clase B = 1329 – 677 = 652 Frecuencia complementaria de la clase  $C = 1329 - 1152 = 177$ Frecuencia complementaria de la clase  $D = 1329 - 1281 = 48$ Frecuencia complementaría de la clase  $E = 1329 - 1329 = 0$ 

La tabla de Frecuencias acumulada y complementaria es la siguiente:

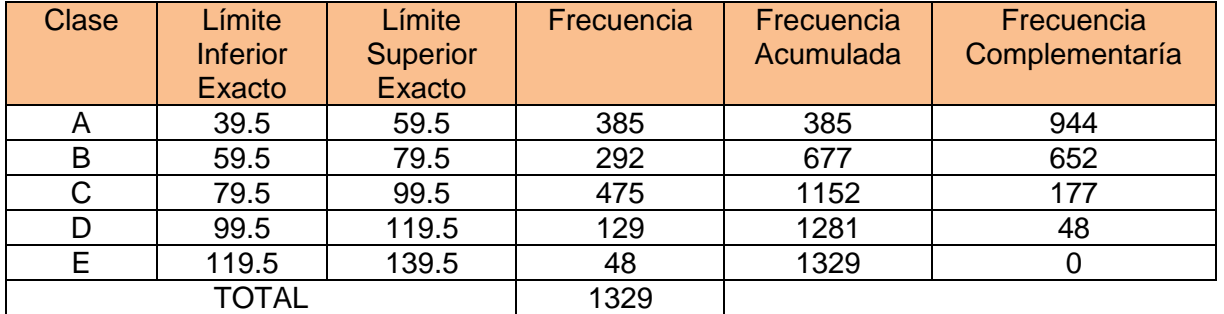

Tabla 2.7. Frecuencias acumulada y complementaria

Y al graficarlas, podemos observar el comportamiento de cada una de ellas.

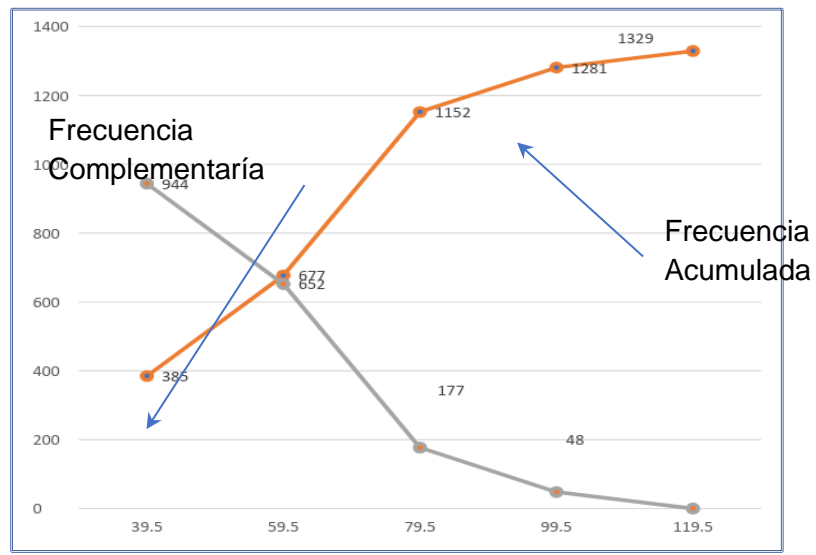

Gráfica 2.1. Gráfica resultante de la Frecuencia acumulada y complementaria

Ahora, el subdirector del turno matutino le pide a Carlos que, con base en la siguiente tabla de frecuencias acumuladas y complementarias, determine la frecuencia relativa de una muestra de datos referente a la estatura de las personas que se presentaron a consulta en un día normal en la unidad clínica familiar.

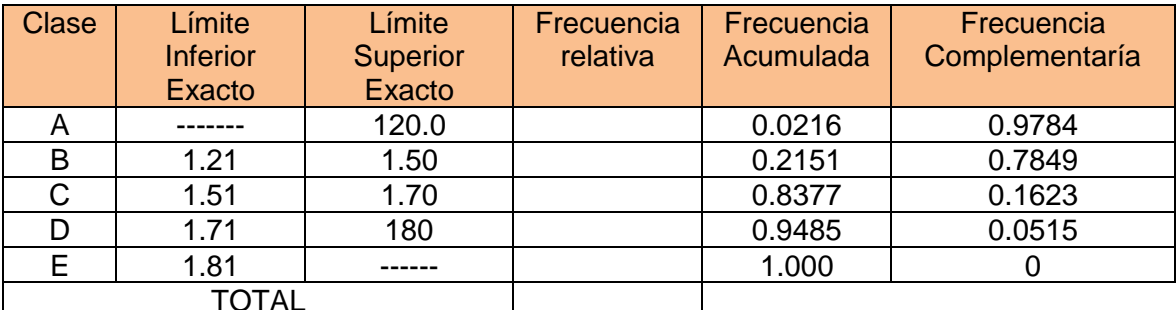

Tabla 2.8. Frecuencias relativas, acumuladas y complementarias

*La frecuencia relativa es el cociente entre la frecuencia absoluta (frecuencia) de un determinado valor o clase y el número total de datos, la suma total de la frecuencia relativa te da el 100 por ciento o 1*.

*Clase o Intervalo de clase son divisiones o categorías en las cuales se agrupan un conjunto de datos ordenados con características comunes. En otras palabras, son fraccionamientos del rango o recorrido de la serie de valores para reunir los datos que presentan valores comprendidos entre dos límites.*

*Para organizar los valores de la serie de datos hay que determinar un número de clases que sea conveniente. En otras palabras, que ese número de intervalos no origine un número pequeño de clases ni muy grande. Un número de clases pequeño puede ocultar la naturaleza natural de los valores y un número muy alto puede provocar demasiados detalles como para observar alguna información de gran utilidad en la investigación.*

Para resolver este problema, Carlos solo despeja de la ecuación la *Frecuencia de la Clase*:

> *Frecuencia acumulada de clase = Frecuencia acumulada de la clase anterior + Frecuencia de la clase*

Quedando de la siguiente forma:

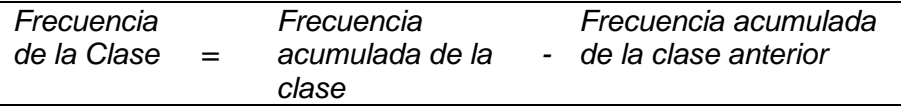

Frecuencia de la clase  $A = 0.0216$ Frecuencia de la clase  $B = 0.2151 - 0.0216 = 0.1935$ Frecuencia de la clase  $C = 0.8377 - 0.2151 = 0.6226$ Frecuencia de la clase  $D = 0.9485 - 0.8377 = 0.1108$ Frecuencia de la clase  $E = 1.000 - 0.9485 = 0.0515$ 

Recuerda que la frecuencia acumulada de la primera clase es la misma que la frecuencia relativa en este caso, por lo tanto, la tabla completa queda:

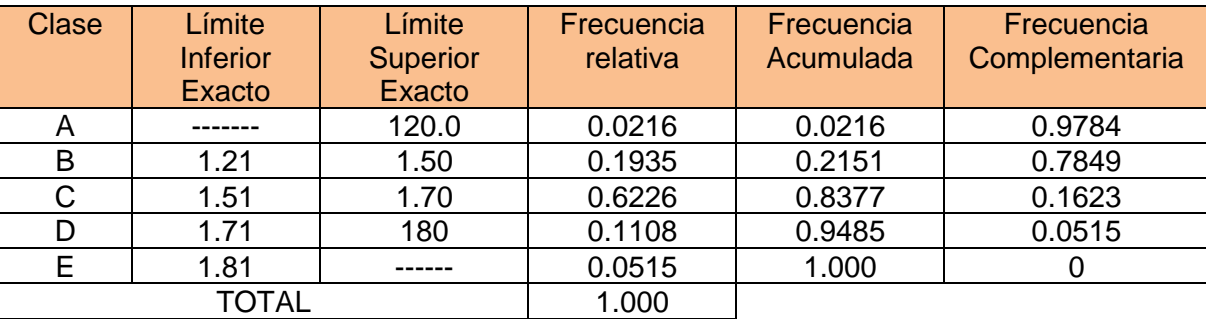

Tabla 2.9. Frecuencias relativas, acumuladas y complementarias

### **Ejercicio 2.7**

Para reafirmar estos conocimientos de tablas de frecuencias o distribución de frecuencias, realiza los siguientes ejercicios:

- a) Indaga los precios de computadoras de las siguientes marcas Dell, Azuz, Hp, Lenovo y Acer. Realiza la tabla de frecuencia de cuántas se han vendido el fin de semana en un establecimiento dedicado a su venta.
- b) Se están haciendo encuestas de la frecuencia de visitas a las cafeterías para conocer su popularidad. Se obtuvieron los siguientes datos. Realiza la tabla de frecuencia.

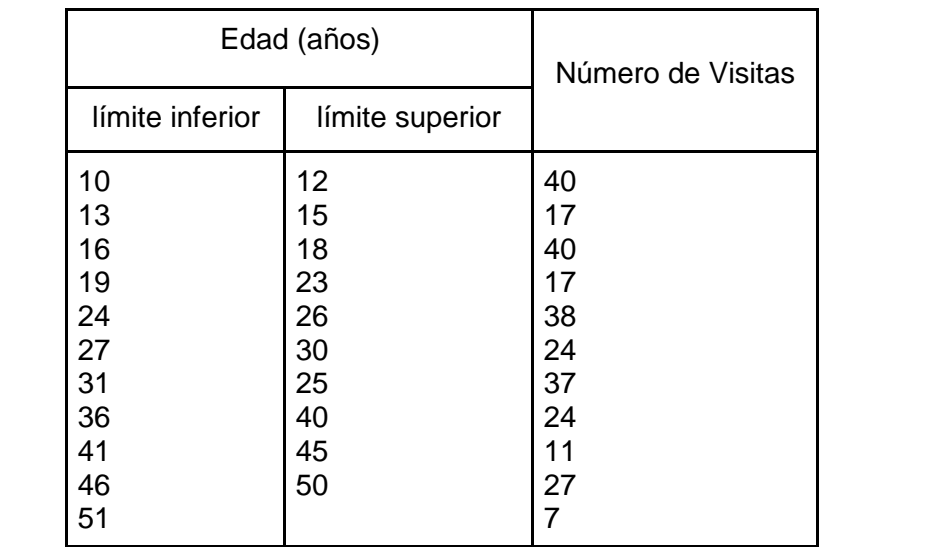

## **Ejercicio 2.8**

a) Determina la frecuencia acumulada, complementaria y realiza la gráfica de la siguiente tabla de distribución de frecuencias:

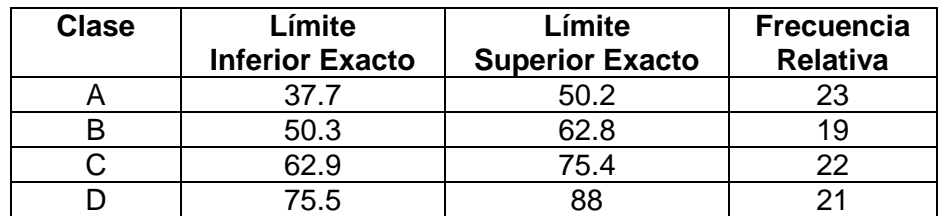

b) La siguiente tabla muestra la distribución de sueldos de una empresa, determina la frecuencia complementaria.

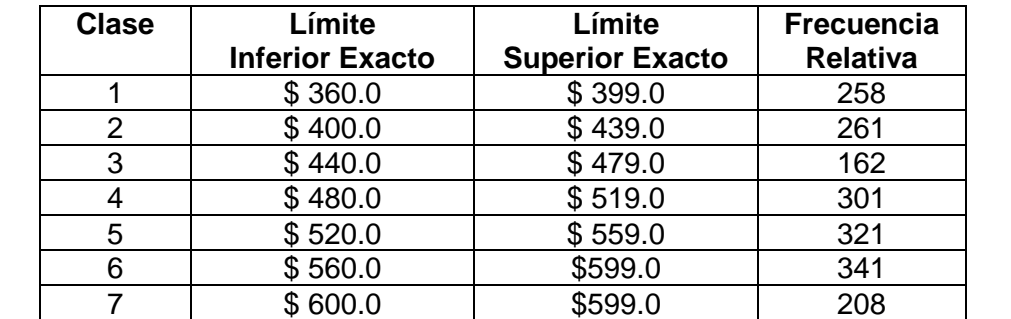

### **Distribución normal**

Muchos de los fenómenos naturales y cotidianos al ser estudiados se ha comprobado que tienen una distribución muy aproximada a una forma de campana, a la que se le denomina distribución normal o distribución de Gauss (Pértegaz y Fernández, 2001). Por lo anterior, muchas pruebas estadísticas se realizan tomando como parámetro este tipo de distribución.

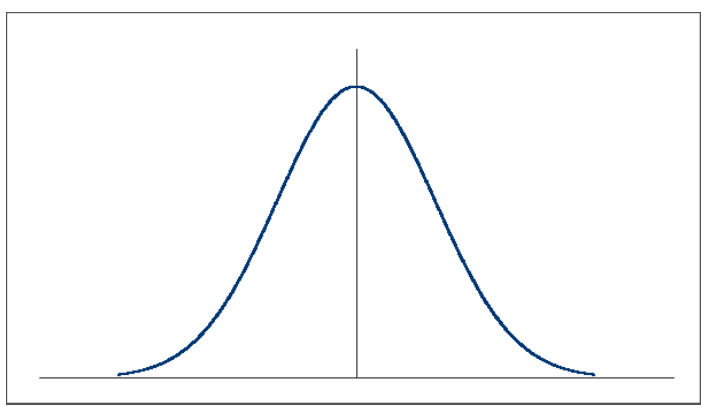

Imagen 2.10 Curva normal. (López, A., s/f)

## **Pruebas de normalidad**

Son pruebas que se utilizan para determinar si un conjunto de datos se distribuye de una manera consistente con una distribución normal. Se mide el grado de ajuste de un modelo normal de datos, si el ajuste se aleja del centro de la campana de Gauss, entonces los datos no están modelados con respecto a una distribución normal. Se pueden realizar con variables cuantitativas u ordinales como la prueba de normalidad Kolmogorov-Smirnov.

# **Análisis de varianza**

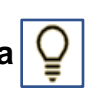

Es un método que utiliza las varianzas para comparar medidas de diferentes grupos o conjunto de datos, establecer si las medidas son significativamente diferentes o manejan valores parecidos. Con el análisis de varianza es posible determinar si diversos conjuntos de muestras aleatorias de una determinada variable proceden de la misma población o de poblaciones distintas.

Lo que nos indica el valor de la varianza es si los valores que se están midiendo se encuentran cerca o dispersos en relación a la curva propuesta como media. Si el resultado de la medición es pequeño, indica que los valores están agrupados, si el resultado de la varianza es grande, significa que los datos están dispersos. Esto nos da a conocer que, si se está haciendo un estudio estadístico, la varianza nos indica qué tanto se están ajustando los datos a la función propuesta como solución del estudio.

# **Análisis de correlación**

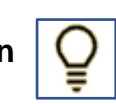

En estadística, la correlación se refiere a la existencia de un vínculo o dependencia entre varios eventos. Una de las herramientas que permite inferir si existe dicha dependencia es el análisis de correlación. Su propósito es indicar si existe relación entre dos eventos (dos variables) y determinar el grado de relación que tienen.

Para realizar el análisis correlacional se debe calcular el **coeficiente de correlación,** que es la forma numérica con la que es posible evaluar la relación que existe entre dos o más variables, es decir, mide la dependencia de una variable con respecto a otra. Si los valores de una variable se modifican con respecto a los valores de la otra, se dice que ambas variables se encuentran correlacionadas.

El coeficiente de correlación lineal se calcula mediante la siguiente fórmula:

$$
r = \frac{S_{xy}}{S_x S_y}
$$

Donde:

r = coeficiente de correlación lineal  $S_x$  = desviación estándar de la variable x  $S_y$  = desviación estándar de la variable y  $S_{xy}$  = Covarianza entre las variables xy

La covarianza  $S_{xy}$  se calcula con la fórmula:

$$
S_{xy} = \frac{\sum_{i=1}^{n} f_i x_i y_i}{n} - \overline{X} \overline{Y}
$$

Donde:

 $S_{xy}$  = Covarianza entre las variables xy  $f_i$  = frecuencia absoluta del producto de xiyi  $x_i$  = valor i-ésimo de la variable  $x$  $y_i$  = valor i-ésimo de la variable y  $\bar{X}$  = media aritmética de la variable x  $\overline{Y}$  = media aritmética de la variable y n = número de datos de la muestra

#### **Interpretación del coeficiente de correlación lineal**

El valor del coeficiente de correlación lineal puede variar entre -1 y +1, y se interpreta de la siguiente forma:

Si r = -1, entonces hay una correlación perfecta negativa Si r = 0, entonces no hay correlación Si r = +1, entonces hay una correlación perfecta positiva

Una correlación positiva o directa significa que, si el valor de *x* aumenta, el valor de *y* aumentará con la misma intensidad. Una correlación negativa o inversa significa que siempre que el valor de *x* aumenta, el valor de y disminuye con la misma intensidad. Es importante señalar que esto no quiere decir que lo hagan en la misma proporción, ya que esto ocurre sólo si ambas variables tienen la misma desviación estándar.

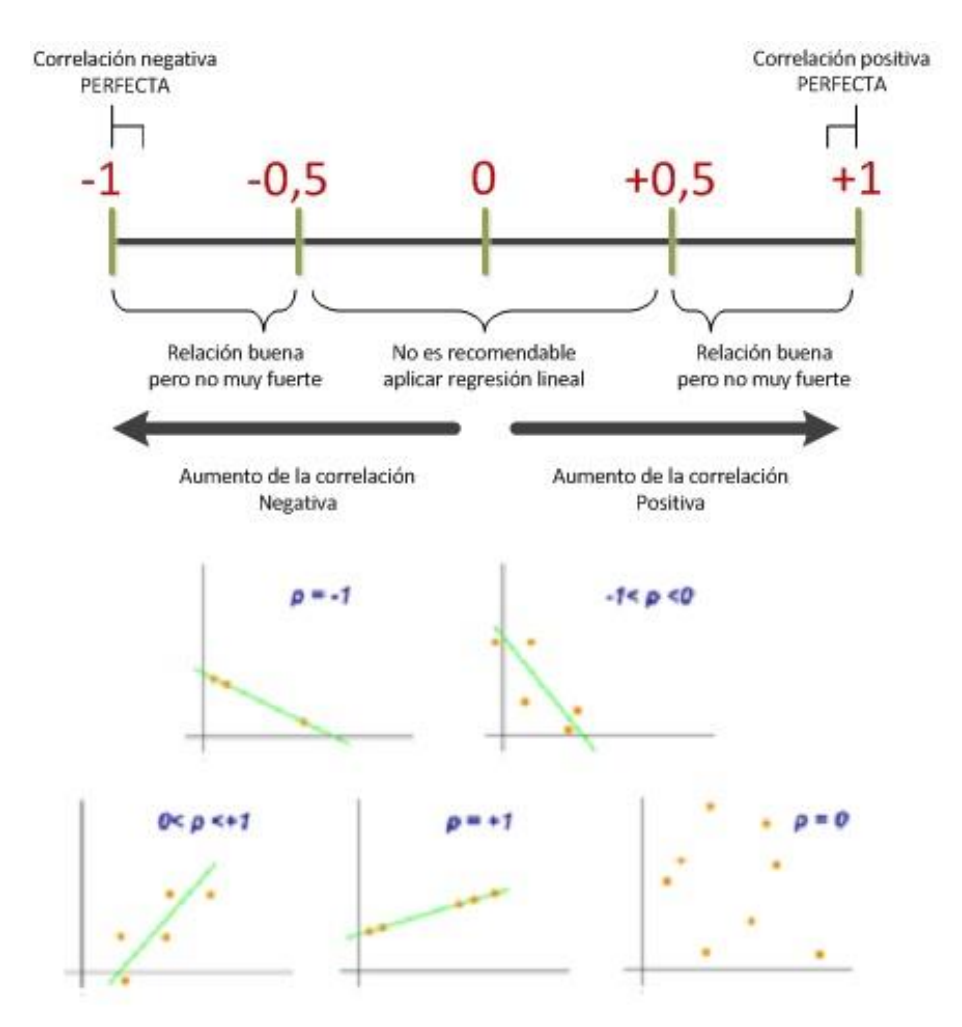

Imagen 2.11 Coeficiente de correlación. (Buján, A., 2017)

## Ejemplo:

Las calificaciones de 12 alumnos de la clase de informática y matemáticas son:

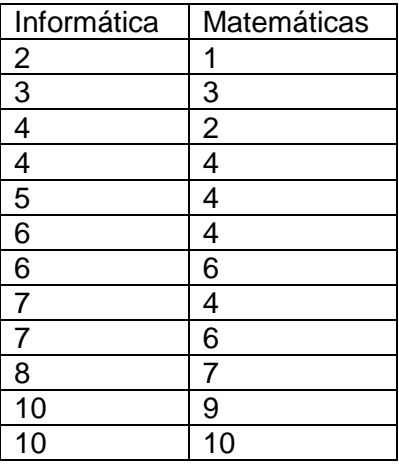

| Xi             | Уi             | Xi yi          | $Xi^2$ | yi <sup>2</sup> | $(X_i - \overline{X})^2$ | $(y_i - \overline{Y})^2$ |
|----------------|----------------|----------------|--------|-----------------|--------------------------|--------------------------|
| $\overline{2}$ |                | $\overline{2}$ | 4      | 1               | 16                       | 16                       |
| 3              | 3              | 9              | 9      | 9               | 9                        | 4                        |
| 4              | $\overline{2}$ | 8              | 16     | $\overline{4}$  | 4                        | 9                        |
| 4              | 4              | 16             | 16     | 16              | 4                        | 1                        |
| 5              | 4              | 20             | 25     | 16              | 1                        | 1                        |
| 6              | 4              | 24             | 36     | 16              | 0                        | $\mathbf{1}$             |
| 6              | 6              | 36             | 36     | 36              | 0                        | 1                        |
| 7              | 4              | 28             | 49     | 16              | 1                        | 1                        |
| 7              | 6              | 42             | 49     | 36              | 1                        | 1                        |
| 8              | 7              | 56             | 64     | 49              | 4                        | 4                        |
| 10             | 9              | 90             | 100    | 81              | 16                       | 16                       |
| 10             | 10             | 100            | 100    | 100             | 16                       | 25                       |
| 72             | 60             | 431            | 504    | 380             | 72                       | 80                       |

Hallar el coeficiente de correlación de la distribución e interpretarlo.

$$
\bar{X} = \frac{\sum_{i=1}^{n} x_i}{n} = \frac{72}{12} = 6
$$
\n
$$
\bar{Y} = \frac{\sum_{i=1}^{n} y_i}{n} = \frac{60}{12} = 5
$$
\n
$$
\sigma_x = \sqrt{\frac{\sum_{i=1}^{N} (x_i - \bar{X})^2}{N}} = \sqrt{\frac{72}{12}} = \sqrt{6} = 2.45
$$
\n
$$
\sigma_y = \sqrt{\frac{\sum_{i=1}^{N} (y_i - \bar{Y})^2}{N}} = \sqrt{\frac{80}{12}} = \sqrt{6.66} = 2.58
$$
\n
$$
S_{xy} = \frac{431}{12} - 6 \times 5 = 35.91 - 30 = 5.92
$$
\n
$$
r = \frac{S_{xy}}{S_x S_y} = \frac{5.92}{2.45 \times 2.58} = \frac{5.92}{6.321} = 0.94
$$

Como r es positivo, la correlación es directa y como su valor está muy cercano a 1, significa que la correlación entre las variables es muy fuerte. Por lo anterior, podemos concluir que la calificación obtenida por un alumno en la materia de informática está correlacionada directamente con la calificación que obtiene en matemáticas.

#### **Variables bivariadas**

Se le llama así al conjunto de datos observados al mismo tiempo los cuales forman caracteristicas propias nombrados A y B, que se representan por un conjunto de parejas ordenadas (x, y).

Se colocan en una matriz en la que los renglones representan las características de las x y las columnas las características de las y, por ejemplo:

|             |                | Variable y |          |          |  |
|-------------|----------------|------------|----------|----------|--|
| V           | x/y            | $Y_1$      | $Y_2$    | $Y_3$    |  |
| a           |                | $F_{11}$   |          |          |  |
| r           | $X_1$          |            | $F_{12}$ | $F_{13}$ |  |
| i           |                |            |          |          |  |
| a           |                |            |          |          |  |
| $\mathbf b$ | X <sub>2</sub> | $F_{21}$   | $F_{22}$ |          |  |
| I           |                |            |          | $F_{23}$ |  |
| e           |                |            |          |          |  |
| X           | $X_3$          | $F_{31}$   | $F_{32}$ | $F_{33}$ |  |

Donde f<sub>xy</sub> son las frecuencias de las variables bivariadas

Lo importante de estas variables es que se deben analizar en conjunto.

Ejemplo:

Se ha obtenido una muestra de las estaturas de un grupo de 66 jóvenes varones de 17 años para identificar las tallas que requieren producir las marcas de ropa para esa población.

La tabla de datos es la siguiente:

|     |     |     |     | Estaturas de jóvenes en centímetros |     |
|-----|-----|-----|-----|-------------------------------------|-----|
| 160 | 161 | 162 | 157 | 187                                 | 174 |
| 161 | 179 | 178 | 169 | 173                                 | 187 |
| 188 | 187 | 186 | 180 | 185                                 | 158 |
| 184 | 156 | 175 | 190 | 160                                 | 159 |
| 183 | 188 | 156 | 174 | 181                                 | 176 |
| 167 | 157 | 158 | 170 | 187                                 | 157 |
| 161 | 166 | 178 | 177 | 173                                 | 157 |
| 184 | 181 | 171 | 189 | 187                                 | 172 |
| 189 | 184 | 171 | 159 | 181                                 | 163 |
| 161 | 180 | 190 | 188 | 159                                 | 179 |
| 188 | 170 | 178 | 164 | 189                                 | 185 |

Tabla 2.10. Estaturas de 66 jóvenes.

Calculamos las siguientes medidas

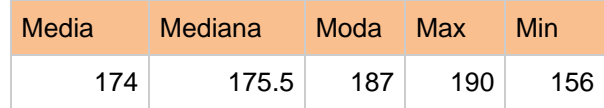

En estas medidas se observa que en la muestra estudiada la estatura mínima es 156 cm, y la máxima es 190 cm. La media es de 174 cm.

La siguiente gráfica muestra estas medidas de tendencia central.

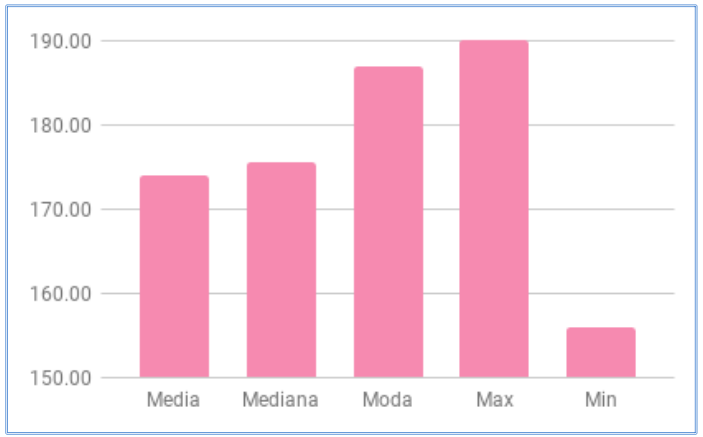

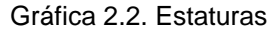

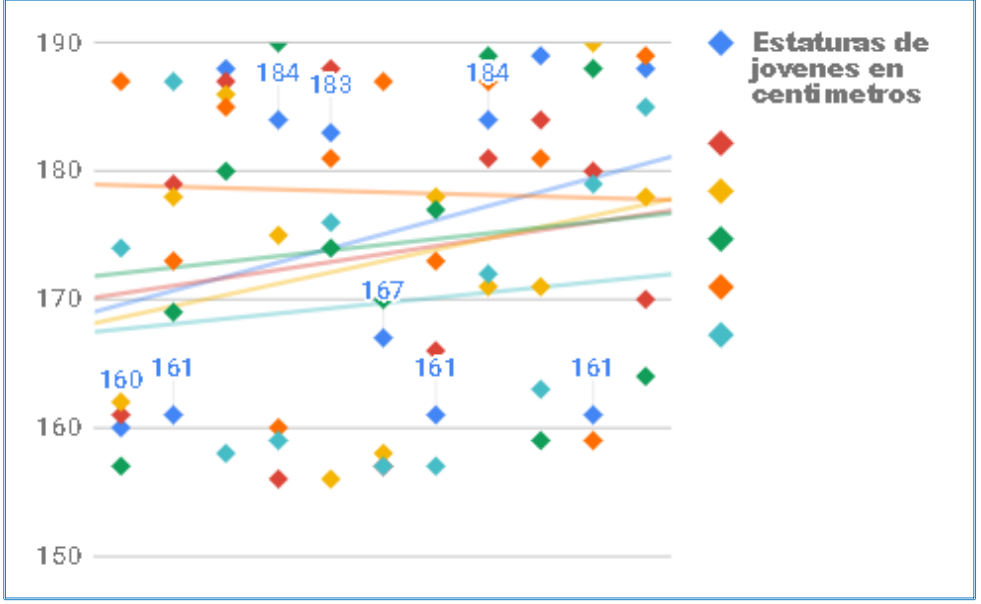

Gráfica 2.3. Estaturas de jóvenes en centímetros

En la Gráfica 2.3, aunque el promedio es de 174 cm, se observa que la tendencia predominante, que son las líneas de colores, es de 178 cm (línea de tendencia amarilla).

Por lo anterior, concluimos que la tendencia de estatura es de 178 cm, por lo que se tienen que diseñar tallas más grandes de la media que se está identificando en los datos, pero sin dejar de lado a las personas por debajo de la media de estatura actual. Por lo tanto, se debe considerar y empezar a confeccionar tallas para gente más alta.

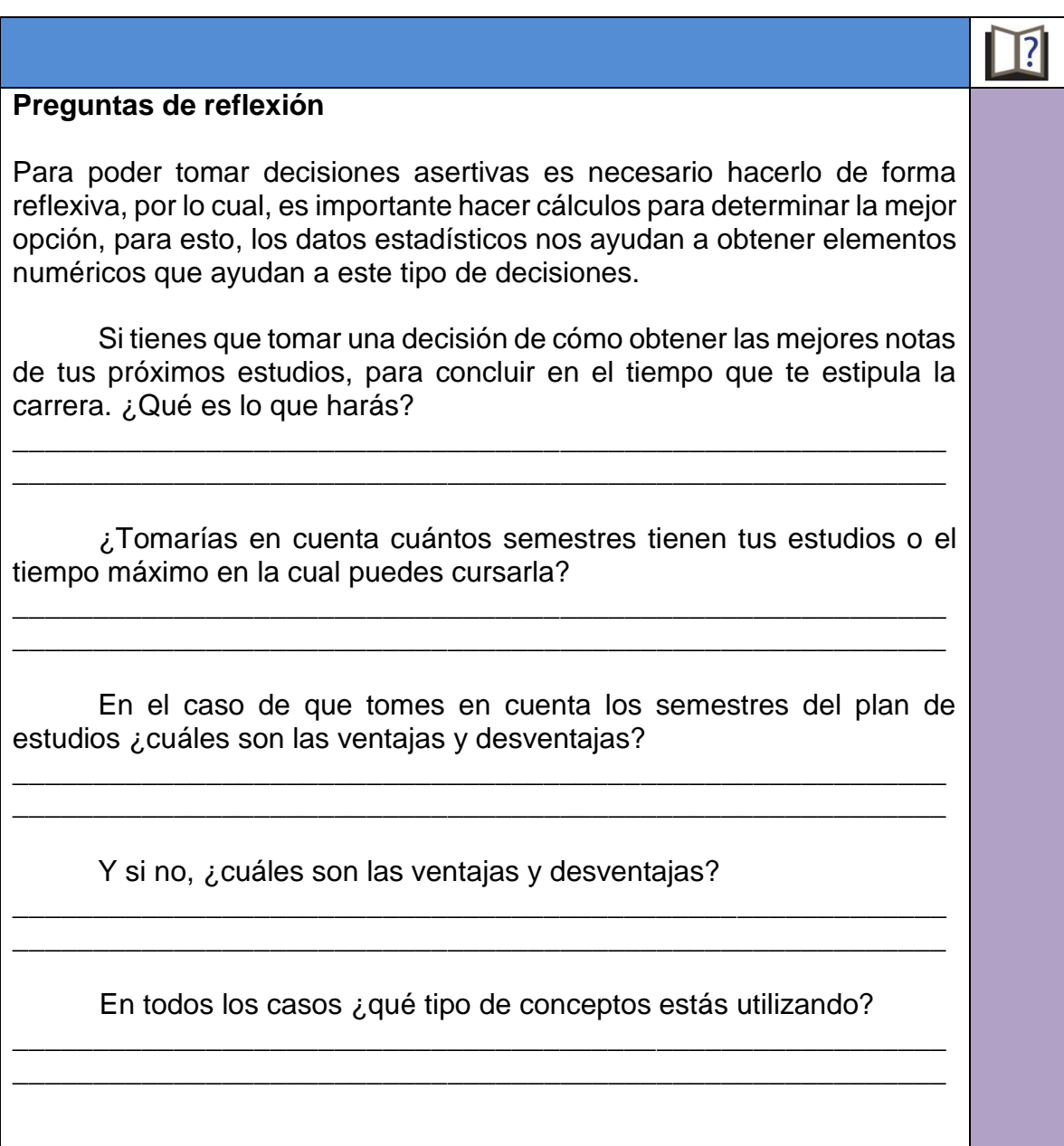

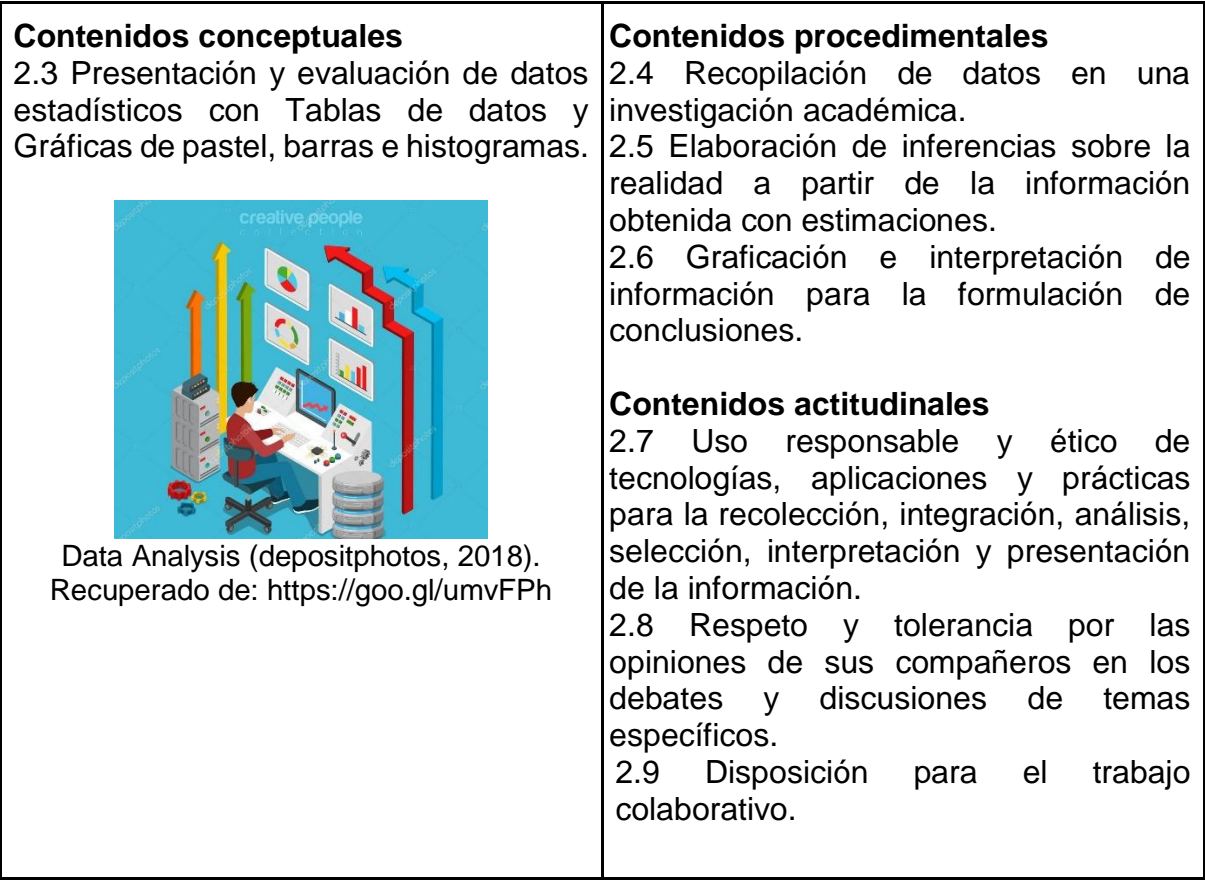

A lo largo de este trabajo, has conocido diferentes conceptos como el de estadística y por qué es importante conocer sus distintas herramientas y aplicarlas. También te has dado cuenta de que puedes recolectar datos de situaciones de tu día a día, por ejemplo:

¿Qué datos necesitarías recolectar para obtener tu promedio de calificaciones? ¿Qué calificación aparece más veces? ¿En qué materias debes aplicarte más?

En cuanto a tu presupuesto mensual, para apoyarte a administrar mejor tus gastos, ¿qué productos compras más?, ¿qué días del mes inviertes más en material? En promedio, ¿cuánto gastas en comida?, ¿en pasajes?, ¿en material para la escuela? Pensando en los resultados que podrías obtener, ¿consideras que tendrías la información necesaria para reasignar tu presupuesto para gastarlo de una mejor manera? ¿Encontraste gastos mayores de los que no te habías percatado?

Analiza las posibilidades que te da la estadística a nivel individual. Ahora piensa en toda la información que podrían obtener las instituciones, los centros de investigación, las escuelas, o las empresas al trabajarla con estas poderosas herramientas.

Empresas de software han desarrollado herramientas especializadas en funciones estadísticas para automatizar la generación de resultados. En este apartado revisaremos específicamente las hojas de cálculo, qué funciones podemos utilizar, además de trabajar gráficas, que como ya hemos visto, nos permiten una mejor comprensión de los resultados obtenidos.

### **Cálculo de la media, mediana y moda usando Excel**

Como tarea escolar Pedro preguntó a sus compañeros de grupo por la talla de su calzado y debe obtener las medidas descriptivas de moda, mediana y media. Los datos que recabó fueron: 23, 25, 27, 28, 22, 26, 28, 24, 25, 26, 27, 28, 29, 28, 23, 25, 24, 26, 27, 28, 27, 27, 23, 22, 25, 26.

#### *Recuerda las definiciones de moda, media y mediana*

- La **moda** es el valor con mayor frecuencia en una distribución de datos.
- La **mediana** representa el valor de la variable de posición central en un conjunto de datos ordenados.
- La **media** representa el promedio de un conjunto de datos, se conoce también como *media aritmética*.

Para ayudarse en la obtención automatizada de los valores de medidas de tendencia central Pedro utiliza las siguientes fórmulas de Excel:

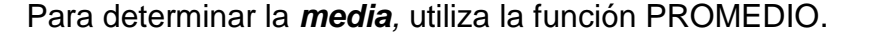

| Е                          |                                       | G | H |  | K. | L | M | N                                                                                                    |
|----------------------------|---------------------------------------|---|---|--|----|---|---|----------------------------------------------------------------------------------------------------|
|                            |                                       |   |   |  |    |   |   |                                                                                                    |
| <b>Recabados Por Pedro</b> |                                       |   |   |  |    |   |   |                                                                                                    |
| 23                         | =promedio                             |   |   |  |    |   |   |                                                                                                    |
| 25                         | <b>C</b> PROMEDIO                     |   |   |  |    |   |   | Devuelve el promedio (media aritmética) de los argumentos, los cuales pueden ser números, nombres, matrices o re |
| 27                         | <b><i>C</i> PROMEDIO.SI</b>           |   |   |  |    |   |   |                                                                                                    |
| 28                         | <b>A PROMEDIO.SI.CONJUNTO</b>         |   |   |  |    |   |   |                                                                                                    |
| 22                         | <b>E</b> PROMEDIOA<br>$fx$ BDPROMEDIO |   |   |  |    |   |   |                                                                                                    |
| 26                         |                                       |   |   |  |    |   |   |                                                                                                    |
| 28                         |                                       |   |   |  |    |   |   |                                                                                                    |
| 24                         |                                       |   |   |  |    |   |   |                                                                                                    |
| 25                         |                                       |   |   |  |    |   |   |                                                                                                    |
| 26                         |                                       |   |   |  |    |   |   |                                                                                                    |

Imagen 2.12 Cálculo de la media con Excel

El resultado es 25.7307692307692 ≈ 25.73

Para determinar la *mediana,* utiliza la función MEDIANA.

| ID |                                  |                  | G                                                                 | H |  |  |
|----|----------------------------------|------------------|-------------------------------------------------------------------|---|--|--|
|    |                                  |                  |                                                                   |   |  |  |
|    | <b>Datos Recabados Por Pedro</b> |                  |                                                                   |   |  |  |
|    | 23                               | =mediana         |                                                                   |   |  |  |
|    | 25                               | <b>B</b> MEDIANA | Devuelve la mediana o el número central de un conjunto de números |   |  |  |
|    | 27                               |                  |                                                                   |   |  |  |
|    | 28                               |                  |                                                                   |   |  |  |
|    | 22                               |                  |                                                                   |   |  |  |
|    | 26                               |                  |                                                                   |   |  |  |
|    | 28                               |                  |                                                                   |   |  |  |

Imagen 2.13 Cálculo de la moda con Excel

El resultado es 26.

Para determinar la *moda,* utiliza la función MODA.UNO

| D |                                  |                   | G | H                                                                           |  |  | Κ |  |  |  |
|---|----------------------------------|-------------------|---|-----------------------------------------------------------------------------|--|--|---|--|--|--|
|   |                                  |                   |   |                                                                             |  |  |   |  |  |  |
|   | <b>Datos Recabados Por Pedro</b> |                   |   |                                                                             |  |  |   |  |  |  |
|   | 23                               | =modal            |   |                                                                             |  |  |   |  |  |  |
|   | 25                               | <b>E</b> MODA.UNO |   | Devuelve el valor más frecuente o repetitivo de una matriz o rango de datos |  |  |   |  |  |  |
|   | 27                               | $f_x$ MODA.VARIOS |   |                                                                             |  |  |   |  |  |  |
|   | 28                               | <b>A</b> MODA     |   |                                                                             |  |  |   |  |  |  |
|   | 22                               |                   |   |                                                                             |  |  |   |  |  |  |
|   | 26                               |                   |   |                                                                             |  |  |   |  |  |  |
|   |                                  |                   |   |                                                                             |  |  |   |  |  |  |

Imagen 2.14 Cálculo de la moda con Excel

El resultado es 27, ten en cuenta que, si hay más de una moda, Excel sólo te muestra la primera que encuentra.

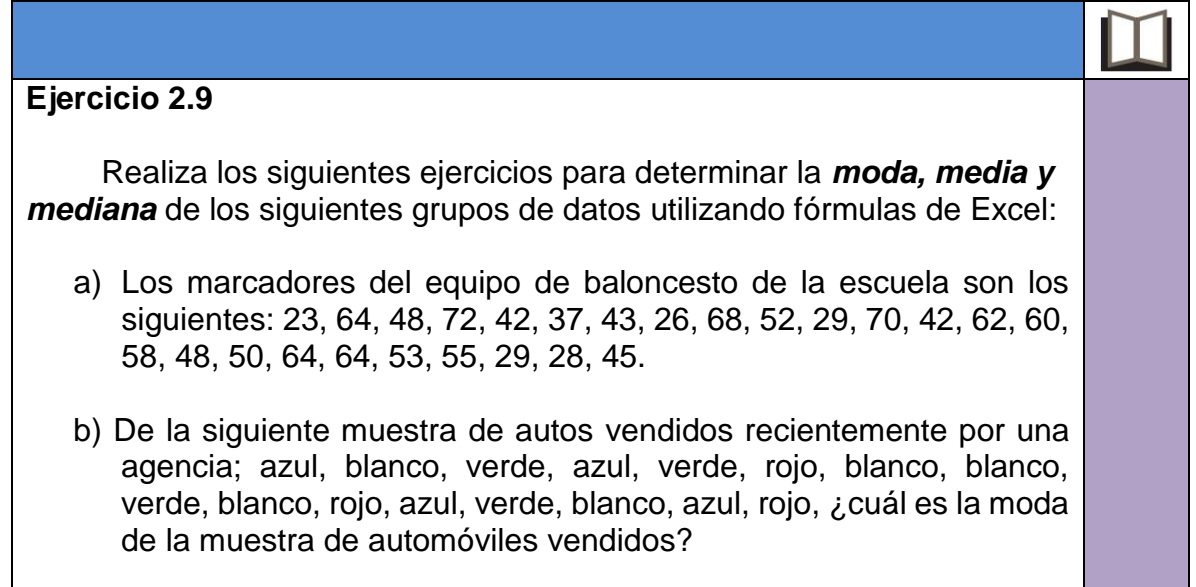

### **Análisis de datos con Excel**

Excel incorpora un complemento que permite ahorrar pasos al momento de hacer análisis estadísticos o cálculos complejos, instalando las Herramientas para análisis de datos de manera automática. Se deberán proporcionar los datos y parámetros para cada análisis específico, así el complemento empleará una serie de funciones predeterminadas para realizar los cálculos automáticamente y mostrar los resultados en una tabla. Algunas herramientas de este complemento también permiten generar gráficos.

Las herramientas para el análisis de datos incluyen el cálculo de valores como desviación estándar, desviación media, coeficiente de correlación, curtosis,

entre otros, conceptos que aprendiste en el tema 2.1. Revisemos su uso con el siguiente ejemplo:

A continuación, tenemos los datos de precipitaciones a nivel nacional de octubre y noviembre por entidad federativa.

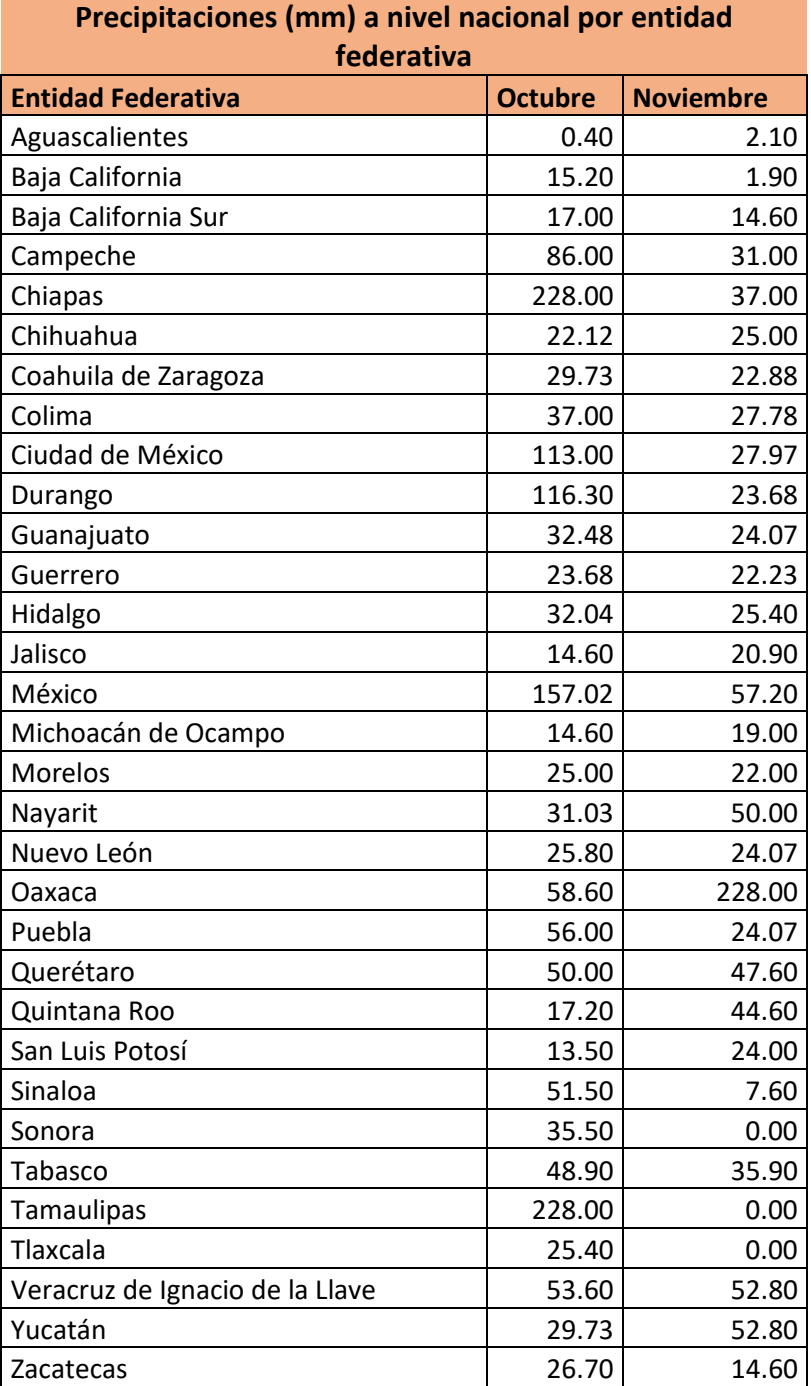

Tabla 2.11. Precipitaciónes (mm) a nivel nacional por Entidad Federativa

Usaremos la herramienta de estadística descriptiva para realizar el análisis de datos.

El primer paso es activar el análisis de datos en Excel: ve a la opción Archivo/opciones/complementos donde se mostrará la siguiente ventana:

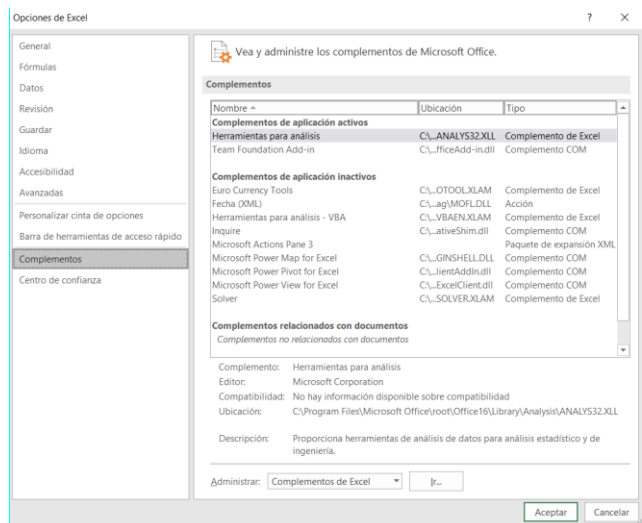

Imagen 2.15 Ventana de opciones de Excel

En la opción Administrar, selecciona Complementos de Excel y da clic en el botón Ir, se mostrará la siguiente ventana:

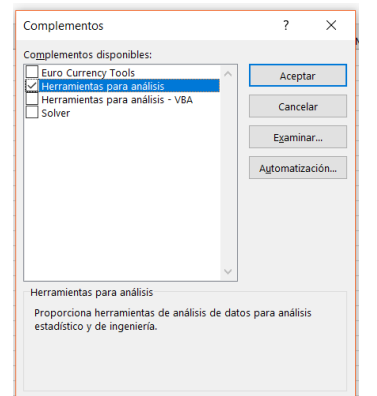

Imagen 2.16 Ventana de complementos de Excel

Habilita la opción Herramientas para análisis y da clic en aceptar. Ahora en la pestaña Datos de Excel se mostrará la opción de análisis de datos:

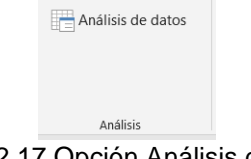

Imagen 2.17 Opción Análisis de datos.

A continuación, captura los datos de la tabla precipitaciones a nivel nacional de octubre y noviembre por entidad federativa. Una vez capturados da clic en la opción Análisis de datos que mostrara la siguiente ventana.

| Análisis de datos                                                   |              |          |  |  |  |  |  |  |
|---------------------------------------------------------------------|--------------|----------|--|--|--|--|--|--|
| Eunciones para análisis                                             |              |          |  |  |  |  |  |  |
| Análisis de varianza de un factor                                   | $\wedge$     |          |  |  |  |  |  |  |
| Análisis de varianza de dos factores con varias muestras por grupo  |              | Cancelar |  |  |  |  |  |  |
| Análisis de varianza de dos factores con una sola muestra por grupo |              |          |  |  |  |  |  |  |
| Coeficiente de correlación                                          |              | Ayuda    |  |  |  |  |  |  |
| Covarianza                                                          |              |          |  |  |  |  |  |  |
| <b>Estadística descriptiva</b>                                      |              |          |  |  |  |  |  |  |
| Suavización exponencial                                             |              |          |  |  |  |  |  |  |
| Prueba F para varianzas de dos muestras                             |              |          |  |  |  |  |  |  |
| Análisis de Fourier                                                 |              |          |  |  |  |  |  |  |
| Histograma                                                          | $\checkmark$ |          |  |  |  |  |  |  |
|                                                                     |              |          |  |  |  |  |  |  |

Imagen 2.18 Ventana análisis de datos de Excel

Seleccina Estadística descriptiva y da clic en Aceptar. Se mostrá esta ventana donde seleccionaremos los siguientes parámetros:

- Rango de entrada: son los datos con los que se van a realizar los cálculos, en este caso son las columnas de octubre y noviembre que van desde la celda B2 hasta la celda C34. Como vamos a sacar las estadísticas por mes en el parámetro de Agrupado por seleccionaremos Columnas.
- Rango de salida: es la celda donde va a mostrar el análisis de datos, puedes selccionar cualquier celda vacía, para este ejemplo es E2.

Debes habilitar la opción Resumen de estadísticas. Al configurar estos parámetros da clic en Aceptar.

| $\cdot$ : $\times$ $\checkmark$<br>E <sub>2</sub>            | $f_x$   |              |   |    |   |                                                          |                              |                                      |
|--------------------------------------------------------------|---------|--------------|---|----|---|----------------------------------------------------------|------------------------------|--------------------------------------|
| A                                                            | B       | $\mathsf{C}$ | D | E. | F | н<br>G<br>J.                                             | K<br>L.                      | M<br>N                               |
| 1 Precipitación (mm) a nivel nacional por Entidad Federativa |         |              |   |    |   |                                                          |                              | $\overline{\phantom{a}}$<br>$\times$ |
| 2 Entidad Federativa                                         | Octubre | Noviembre    |   |    |   | Estadística descriptiva                                  |                              |                                      |
| 3 Aguascalientes                                             | 0.40    | 2.10         |   |    |   | Entrada                                                  |                              |                                      |
| 4 Baja California                                            | 15.20   | 1.90         |   |    |   | Rango de entrada:                                        | $\pmb{\pm}$<br>\$B\$2:SC\$34 | Aceptar                              |
| 5 Baja California Sur                                        | 17.00   | 14.60        |   |    |   |                                                          |                              |                                      |
| 6 Campeche                                                   | 86.00   | 31.00        |   |    |   | Agrupado por:                                            | Columnas                     | Cancelar                             |
| 7 Chiapas                                                    | 228.00  | 37.00        |   |    |   |                                                          | $\bigcirc$ Eilas             | Ayuda                                |
| 8 Chihuahua                                                  | 22.12   | 25.00        |   |    |   |                                                          |                              |                                      |
| 9 Coahuila de Zaragoza                                       | 29.73   | 22.88        |   |    |   | √ Rótulos en la primera fila                             |                              |                                      |
| 10 Colima                                                    | 37.00   | 27.78        |   |    |   |                                                          |                              |                                      |
| 11 Ciudad de México                                          | 113.00  | 27.97        |   |    |   | Opciones de salida                                       |                              |                                      |
| 12 Durango                                                   | 116.30  | 23.68        |   |    |   | Rango de salida:                                         | $\pmb{\hat{z}}$<br>\$E\$2    |                                      |
| 13 Guanajuato                                                | 32.48   | 24.07        |   |    |   |                                                          |                              |                                      |
| 14 Guerrero                                                  | 23.68   | 22.23        |   |    |   | $\bigcirc$ En una hoja nueva:                            |                              |                                      |
| 15 Hidalgo                                                   | 32.04   | 25.40        |   |    |   | $\bigcirc$ En un libro nuevo                             |                              |                                      |
| 16 Jalisco                                                   | 14.60   | 20.90        |   |    |   |                                                          |                              |                                      |
| 17 México                                                    | 157.02  | 57.20        |   |    |   | Resumen de estadísticas                                  |                              |                                      |
| 18 Michoacán de Ocampo                                       | 14.60   | 19.00        |   |    |   | Nivel de confianza para la media:                        | %<br>95                      |                                      |
| 19 Morelos                                                   | 25.00   | 22.00        |   |    |   |                                                          |                              |                                      |
| 20 Nayarit                                                   | 31.03   | 50.00        |   |    |   | K-ésimo mayor:                                           |                              |                                      |
| 21 Nuevo León                                                | 25.80   | 24.07        |   |    |   | $K$ -ésimo menor:                                        |                              |                                      |
| 22 Oaxaca                                                    | 58.60   | 228.00       |   |    |   |                                                          |                              |                                      |
| 23 Puebla                                                    | 56.00   | 24.07        |   |    |   |                                                          |                              |                                      |
| 24 Querétaro                                                 | 50.00   | 47.60        |   |    |   |                                                          |                              |                                      |
| 25 Quintana Roo                                              | 17.20   | 44.60        |   |    |   |                                                          |                              |                                      |
| 26 San Luis Potosí                                           | 13.50   | 24.00        |   |    |   |                                                          |                              |                                      |
| 27 Sinaloa                                                   | 51.50   | 7.60         |   |    |   |                                                          |                              |                                      |
| 28 Sonora                                                    | 35.50   | 0.00         |   |    |   |                                                          |                              |                                      |
| 29 Tabasco                                                   | 48.90   | 35.90        |   |    |   |                                                          |                              |                                      |
| 30 Tamaulipas                                                | 228.00  | 0.00         |   |    |   |                                                          |                              |                                      |
| 31 Tlaxcala                                                  | 25.40   | 0.00         |   |    |   |                                                          |                              |                                      |
| 32 Veracruz de Ignacio de la Llave                           | 53.60   | 52.80        |   |    |   |                                                          |                              |                                      |
| 33 Yucatán                                                   | 29.73   | 52.80        |   |    |   |                                                          |                              |                                      |
| 34 Zacatecas                                                 | 26.70   | 14.60        |   |    |   |                                                          |                              |                                      |
| 35                                                           |         |              |   |    |   | Imponent O 40 Ventone de catadística descriptiva en Evad |                              |                                      |

Imagen 2.19 Ventana de estadística descriptiva en Excel

El resultado final se muestra en la Imagen 2.20. Como puedes observar, se calcularon datos como varianza, desviación estándar, curtosis, media, mediana,

moda entre otros. Con estos datos podemos realizar conclusiones sobre el comportamiento de lluvia en el país en los meses de octubre y noviembre y tomar decisiones al respecto.

| ◢ | A                                                            | B.             | c         | D | Е                          | F                        | G                                    | н           |
|---|--------------------------------------------------------------|----------------|-----------|---|----------------------------|--------------------------|--------------------------------------|-------------|
|   | 1 Precipitación (mm) a nivel nacional por Entidad Federativa |                |           |   |                            |                          |                                      |             |
|   | 2 Entidad Federativa                                         | <b>Octubre</b> | Noviembre |   | Octubre                    |                          | <b>Noviembre</b>                     |             |
|   | 3 Aguascalientes                                             | 0.40           | 2.10      |   |                            |                          |                                      |             |
|   | 4 Baja California                                            | 15.20          | 1.90      |   | <b>Media</b>               | 53.61328991 Media        |                                      | 31.58605903 |
|   | 5 Baia California Sur                                        | 17.00          | 14.60     |   | <b>Error típico</b>        | 10.03443886 Error típico |                                      | 6.939421428 |
|   | 6 Campeche                                                   | 86.00          | 31.00     |   | <b>Mediana</b>             |                          | 31.535 Mediana                       | 24.07       |
|   | 7 Chiapas                                                    | 228.00         | 37.00     |   | Moda                       |                          | 228 Moda                             | 24.07       |
| 8 | Chihuahua                                                    | 22.12          | 25.00     |   | <b>Desviación estándar</b> |                          | 56.76335811 Desviación estándar      | 39.25529559 |
| 9 | Coahuila de Zaragoza                                         | 29.73          | 22.88     |   | Varianza de la muestra     |                          | 3222.078824 Varianza de la muestra   | 1540.978232 |
|   | 10 Colima                                                    | 37.00          | 27.78     |   | <b>Curtosis</b>            | 4.30322828 Curtosis      |                                      | 21.32775576 |
|   | 11 Ciudad de México                                          | 113.00         | 27.97     |   | Coeficiente de asimetría   |                          | 2.163545328 Coeficiente de asimetría | 4.236372588 |
|   | 12 Durango                                                   | 116.30         | 23.68     |   | Rango                      |                          | <b>227.6 Rango</b>                   | 228         |
|   | 13 Guanajuato                                                | 32.48          | 24.07     |   | <b>Mínimo</b>              |                          | 0.4 Mínimo                           | $\Omega$    |
|   | 14 Guerrero                                                  | 23.68          | 22.23     |   | <b>Máximo</b>              |                          | 228 Máximo                           | 228         |
|   | 15 Hidalgo                                                   | 32.04          | 25.40     |   | <b>Suma</b>                | 1715.625277 Suma         |                                      | 1010.753889 |
|   | 16 Jalisco                                                   | 14.60          | 20.90     |   | <b>Cuenta</b>              |                          | 32 Cuenta                            | 32          |
|   | 17 México                                                    | 157.02         | 57.20     |   |                            |                          |                                      |             |
|   | 18 Michoacán de Ocampo                                       | 14.60          | 19.00     |   |                            |                          |                                      |             |
|   | 19 Morelos                                                   | 25.00          | 22.00     |   |                            |                          |                                      |             |
|   | 20 Nayarit                                                   | 31.03          | 50.00     |   |                            |                          |                                      |             |
|   | 21 Nuevo León                                                | 25.80          | 24.07     |   |                            |                          |                                      |             |
|   | 22 Oaxaca                                                    | 58.60          | 228.00    |   |                            |                          |                                      |             |
|   | 23 Puebla                                                    | 56.00          | 24.07     |   |                            |                          |                                      |             |
|   | 24 Querétaro                                                 | 50.00          | 47.60     |   |                            |                          |                                      |             |
|   | 25 Quintana Roo                                              | 17.20          | 44.60     |   |                            |                          |                                      |             |
|   | 26 San Luis Potosí                                           | 13.50          | 24.00     |   |                            |                          |                                      |             |
|   | 27 Sinaloa                                                   | 51.50          | 7.60      |   |                            |                          |                                      |             |
|   | 28 Sonora                                                    | 35.50          | 0.00      |   |                            |                          |                                      |             |
|   | 29 Tabasco                                                   | 48.90          | 35.90     |   |                            |                          |                                      |             |
|   | 30 Tamaulipas                                                | 228.00         | 0.00      |   |                            |                          |                                      |             |
|   | 31 Tlaxcala                                                  | 25.40          | 0.00      |   |                            |                          |                                      |             |
|   | 32 Veracruz de Ignacio de la Llave                           | 53.60          | 52.80     |   |                            |                          |                                      |             |
|   | 33 Yucatán                                                   | 29.73          | 52.80     |   |                            |                          |                                      |             |
|   | 34 Zacatecas                                                 | 26.70          | 14.60     |   |                            |                          |                                      |             |

Imagen 2.20 Resultado de análisis de datos en Excel

Veamos otro ejemplo de análisis de datos con Excel:

Supongamos que en una fiesta hemos hecho una encuesta preguntando la edad de un grupo de jóvenes, en total se tiene un listado de 100 personas con sus respectivas edades:

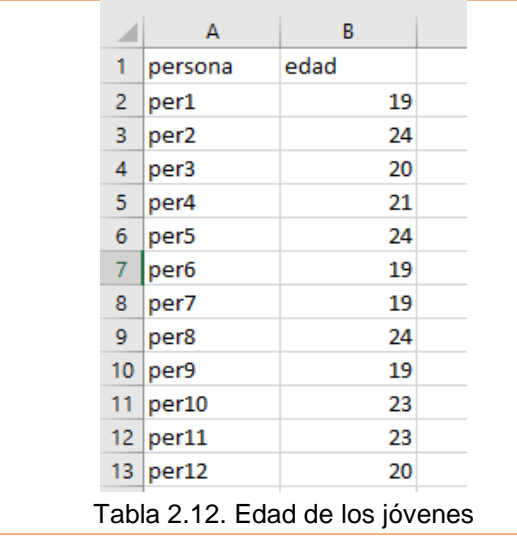

En el caso de no poder capturar las edades de los 100 jóvenes, para fines prácticos puedes utilizar la función:

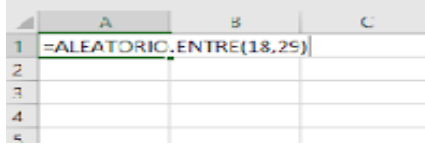

y repetirla para las 100 personas, después copiar y pegar los datos en formato de valor para evitar la modificación de los datos.

Una vez capturados los datos, selecciona del menú, la pestaña datos y posteriormente la opción Análisis de datos y elige la función que necesites para automatizar cálculos estadísticos y complejos. En este caso, se utilizan las funciones para *Estadística descriptiva e Histograma*, que refieren a la unidad.

#### **Herramienta de Estadística descriptiva**

Comenzamos con la opción Estadística descriptiva, trabajarás con el rango o las celdas donde están las 100 edades de los jóvenes o personas, recuerda que sólo funciona con valores numéricos.

| A  | A                 | B    | Ċ | D |  |
|----|-------------------|------|---|---|--|
| 1  | persona           | edad |   |   |  |
| 2  | per1              | 19   |   |   |  |
| з  | per <sub>2</sub>  | 24   |   |   |  |
| 4  | per3              | 20   |   |   |  |
| 5  | per <sub>4</sub>  | 21   |   |   |  |
| 6  | per5              | 24   |   |   |  |
| 7  | per6              | 19   |   |   |  |
| 8  | per7              | 19   |   |   |  |
| 9  | per <sub>8</sub>  | 24   |   |   |  |
| 10 | per9              | 19   |   |   |  |
| 11 | per10             | 23   |   |   |  |
| 12 | per11             | 23   |   |   |  |
| 13 | per12             | 20   |   |   |  |
| 14 | per13             | 22   |   |   |  |
| 15 | per14             | 21   |   |   |  |
| 16 | per15             | 22   |   |   |  |
| 17 | per16             | 25   |   |   |  |
| 18 | per17             | 20   |   |   |  |
| 19 | per18             | 20   |   |   |  |
| 20 | per19             | 20   |   |   |  |
| 21 | per <sub>20</sub> | 20   |   |   |  |
| 22 | per21             | 22   |   |   |  |
| 23 | per <sub>22</sub> | 24   |   |   |  |
| 24 | per <sub>23</sub> | 18   |   |   |  |
| 25 | per <sub>24</sub> | 20   |   |   |  |
| 26 | per <sub>25</sub> | 19   |   |   |  |
| 27 | per <sub>26</sub> | 18   |   |   |  |
| 28 | per27             | 23   |   |   |  |
| 29 | per28             | 25   |   |   |  |
| 30 | per29             | 20   |   |   |  |
| 31 | per30             | 25   |   |   |  |

Imagen 2.21 Captura de edades en Excel

Al elegir la opción *Estadística descriptiva*, aparecerá el siguiente recuadro, donde podrás seleccionar el rango de los datos de entrada y los datos de salida.

|   | $\Lambda$     | $\mathbb{R}^+$ | C. | Ö.                         | F | F                                   | G.           | н               | $\left(1\right)$ |
|---|---------------|----------------|----|----------------------------|---|-------------------------------------|--------------|-----------------|------------------|
|   | personal      | edad           |    |                            |   |                                     |              |                 |                  |
|   | per1          | 15             |    | Estadística descriptiva    |   |                                     |              | 7.<br>$\propto$ |                  |
|   | par2          | 24             |    | Entires                    |   |                                     |              |                 |                  |
|   | per3          | 20             |    | Rango de gritrada:         |   |                                     | $\hat{\tau}$ | Aceptan         |                  |
|   | per4          | 21             |    | Agnicado por:              |   | Columnas                            |              | Cancelar        |                  |
|   | par5          | 24             |    |                            |   | O films                             |              | Ayyda           |                  |
|   | pero          | 19             |    | Rótulos en la orimera fila |   |                                     |              |                 |                  |
|   | per7          | 19             |    |                            |   |                                     |              |                 |                  |
| 9 | per8          | 24             |    | Optiones de saída          |   |                                     |              |                 |                  |
|   | 10 pers       | 19             |    | Rango de salida:           |   |                                     | t.           |                 |                  |
|   | 11 peric      | 23             |    | C En una hoja nueva        |   |                                     |              |                 |                  |
|   | 12 per11      | 23             |    | En un jibro nuevo          |   |                                     |              |                 |                  |
|   | 13 periz      | 20             |    | Resumen de estadísticas    |   |                                     |              |                 |                  |
|   | 14 per13      | 22             |    |                            |   | Nivel de confianza para la media 35 | 76           |                 |                  |
|   | 15 per14      | 21             |    | C-esimo mayor:             |   |                                     |              |                 |                  |
|   | 10 per15      | 22             |    | C-estmo menos              |   |                                     |              |                 |                  |
|   | 17 per16      | 25             |    |                            |   |                                     |              |                 |                  |
|   | $18$ per $17$ | 20             |    |                            |   |                                     |              |                 |                  |

Imagen 2.22 Ventana de Estadística descriptiva de Excel

En esta ventana capturamos las celdas donde se encuentran los datos de entrada para realizar los cálculos y el análisis correspondiente de manera automática y/o automatizada, indicamos también, la opción de salida que será donde se mostrará la tabla de valores referidos a la estadística descriptiva.

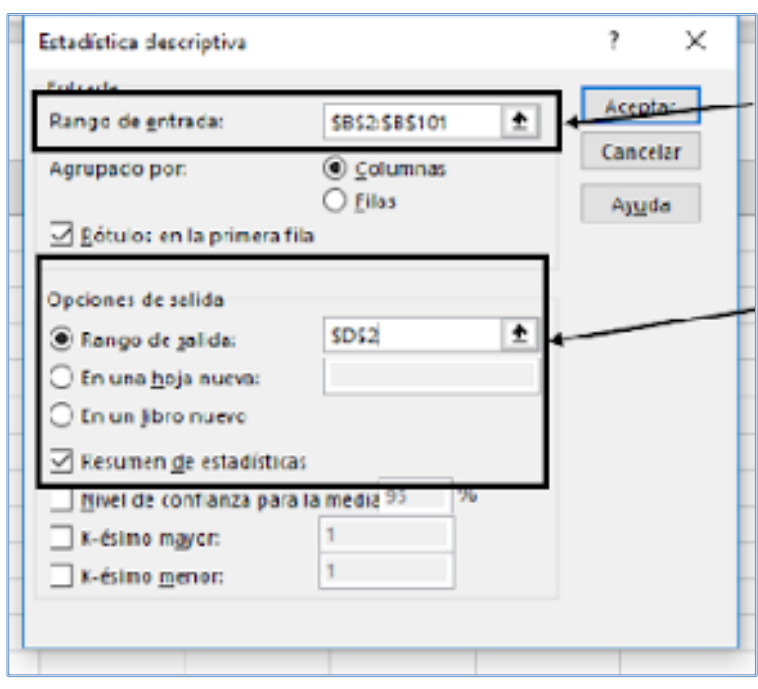

Es importante seleccionar la casilla "Resumen de estadística" y para que el resumen te aparezca en la misma hoja del libro, seleccionar un "Rango de salida".

Imagen 2.23 Captura de parámetros de estadística descriptiva

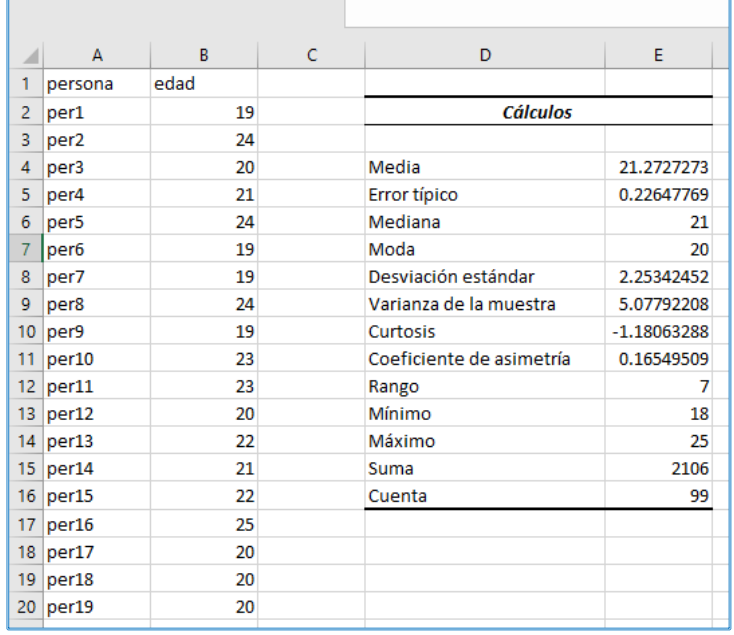

El resultado que se genera al dar aceptar es el siguiente:

Revisa los valores que te proporciona la tabla, reflexiona el proceso de la automatización de los datos, ya sea de manera individual, con tus pares o en clase con el profesor

Imagen 2.24 Cálculos de estadística descriptiva

#### **Herramienta de Histograma**

Para realizar histogramas, es necesario agrupar los datos por clases. Recuerda que por clases nos referimos a las diferentes "categorías" en las que se clasificarán los datos que en nuestro ejemplo son las edades 18, 19, 20, etc. El objetivo del histograma es representar gráficamente cuántos elementos pertenecen a cada una de dichas clases.

Si no conoces las clases de los datos de entrada, puedes hacer una copia de todo el rango de datos correspondientes a la edad en la columna destinada para clase, utilizas la función *[Quitar duplicados](https://exceltotal.com/quitar-valores-duplicados/)* que está en el menú de datos, esto para obtener una lista de valores únicos para esta columna, los cuales indicarán tus clases, recuerda que deben estar ordenados.

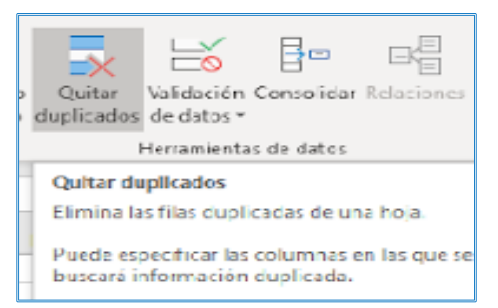

Imagen 2.25 Opción Quitar duplicados

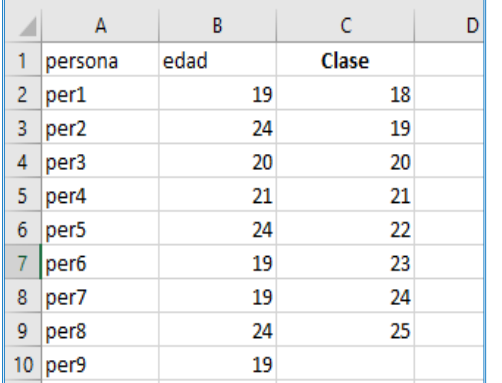

En caso de usar la función de *Quitar duplicados* conocemos de antemano que el rango de las edades recolectadas en la encuesta está entre 18 y 25 años, así que lo ingresaremos manualmente en la columna C para generar el agrupamiento por clases (para crear el histograma puedes utilizar todos los datos recolectados, Excel en automático te generará el agrupamiento por clases).

Imagen 2.26 Agrupamiento por clases

Ahora, seleccionamos del menú, la pestaña datos y posteriormente la opción Análisis de datos, elegimos *Histograma*, seleccionamos el rango de entrada y clase de acuerdo con la imagen siguiente, la celda de salida y activamos la casilla de crear gráfico:

|                | A                | $\sf B$ | $\mathsf{C}$    | D | E | Histograma                                | X        |  |  |
|----------------|------------------|---------|-----------------|---|---|-------------------------------------------|----------|--|--|
|                | persona          | edad    | Clase           |   |   | Entrada                                   |          |  |  |
|                | perl             | 19      | 18 <sub>1</sub> |   |   | Rango de entrada:<br>Ť<br>\$B\$2:\$B\$101 | Aceptar  |  |  |
| 3              | per <sub>2</sub> | 24      | 19 <sub>i</sub> |   |   |                                           | Cancelar |  |  |
|                | 4 per3           | 20      | 20 <sub>1</sub> |   |   | t<br>Rango de clases:<br>SCS2:SC59        |          |  |  |
| 5              | per <sub>4</sub> | 21      | 21!             |   |   | Rótulos                                   | Ayuda    |  |  |
|                | 6 per5           | 24      | 22              |   |   | Opciones de salida                        |          |  |  |
| $\overline{f}$ | pers             | 191     | 23 <sub>1</sub> |   |   | t<br><b>SE52</b>                          |          |  |  |
|                | 8 per7           | 19      | 24i             |   |   | C Rango de salida:                        |          |  |  |
|                | 9 per3           | 24      | 25!             |   |   | En una hoja nueva:                        |          |  |  |
|                | 10 per9          | 19      |                 |   |   | En un libro nuevo                         |          |  |  |
|                | 11 per10         | 23      |                 |   |   | Fareto (Histograma ordenado)              |          |  |  |
|                | 12 per11         | 23      |                 |   |   | Porcentaje acumulado                      |          |  |  |
|                | 13 per12         | 20      |                 |   |   | Crear gráfico                             |          |  |  |
|                | 14 per13         | 22      |                 |   |   |                                           |          |  |  |
|                | 15 per14         | 21      |                 |   |   |                                           |          |  |  |

Imagen 2.27 Parámetros para generar el histograma

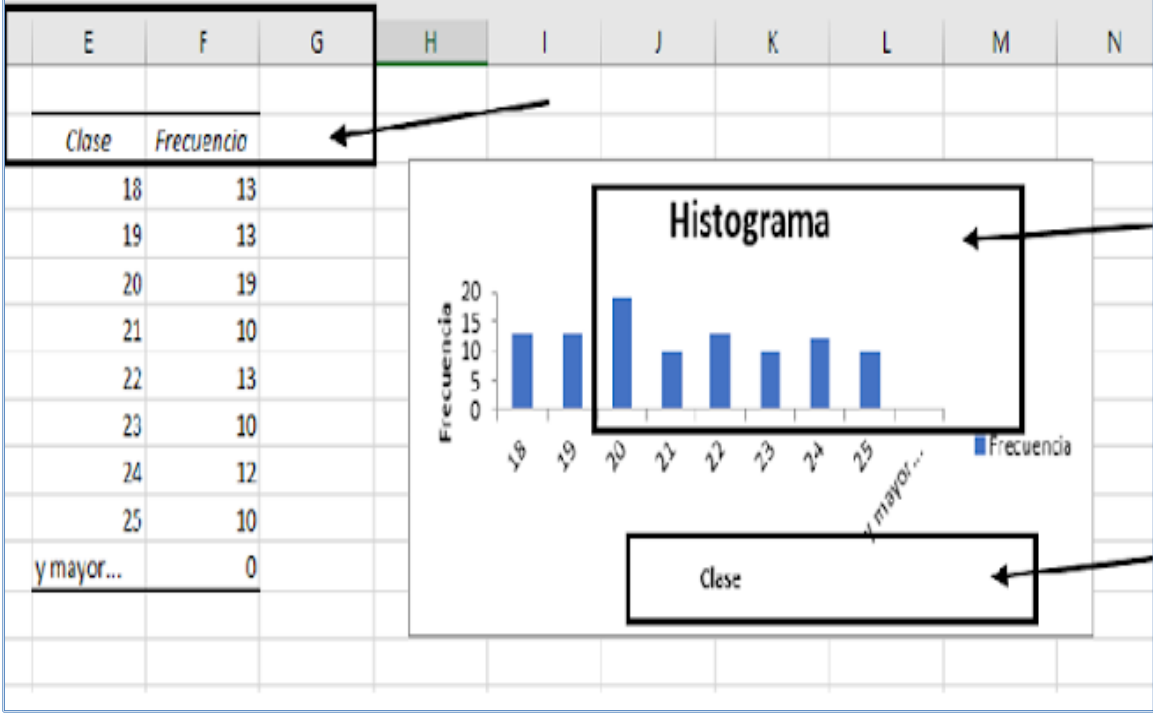

El resultado que se obtiene es el siguiente:

Imagen 2.28 Histograma generado por Excel

**Nota:** Excel por default crea una gráfica de barras, a la cual se le tendrá que dar formato para crear el histograma. Para ello, seleccionas cualquiera de las barras de la gráfica y con el botón derecho del ratón eliges la opción "*Dar formato a serie de datos…*"

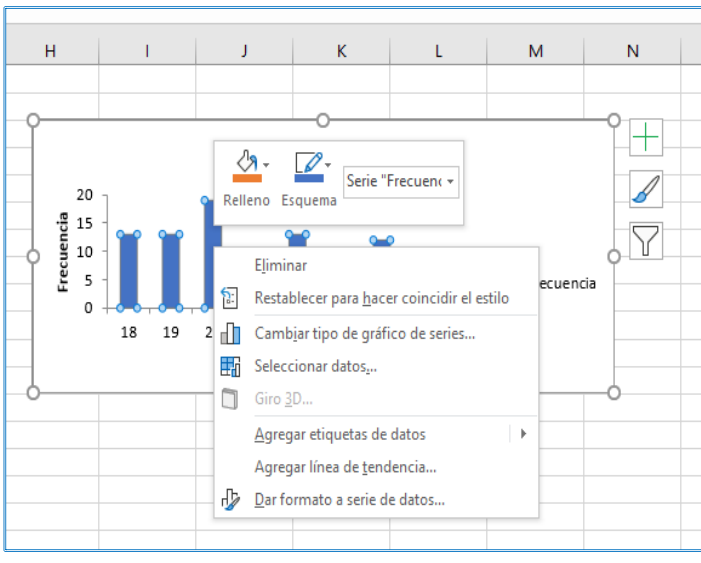

Imagen 2.29 Histograma generado por Excel

En el lado derecho de la hoja de cálculo, se despliega el siguiente menú, en "Ancho del rango" le pones cero por ciento.

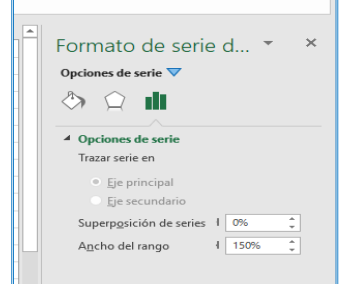

Imagen 2.30 Formato de serie

La gráfica queda de la siguiente forma:

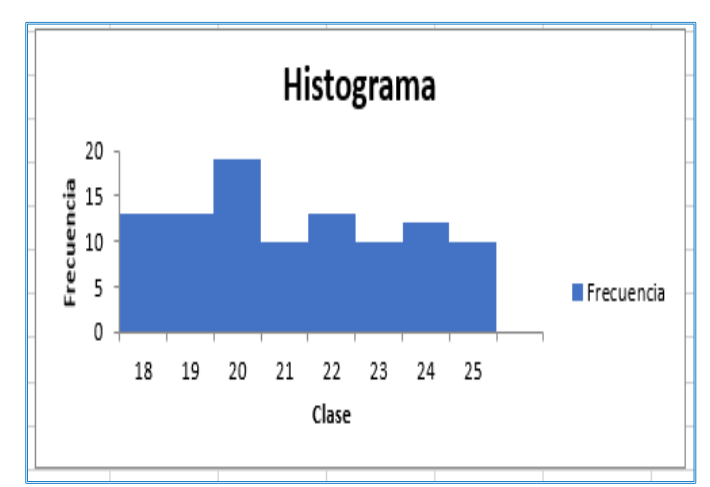

Imagen 2.31 Histograma generado por Excel

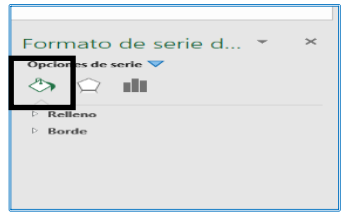

Por último, repites el procedimiento anterior, eliges la opción de bordes y relleno, para que aparezcan los bordes de las barras.

Imagen 2.32 Opción bordes y relleno

Finalmente, el histograma generado por Excel con el formato correspondiente es el siguiente:

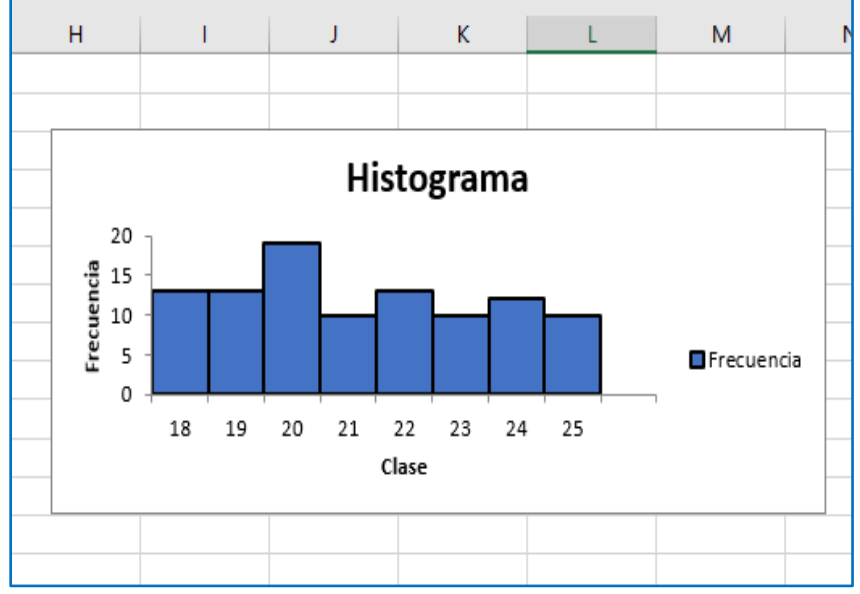

Imagen 2.33 Histograma generado por Excel

## **Tablas de frecuencias de datos no agrupados en Excel utilizando fórmulas**

Como lo revisamos en el tema 2.2, una tabla de frecuencias nos permite trabajar con los datos que se obtuvieron, de una manera ordenada agrupándolos acorde a las apariciones de cada uno de éstos (por su frecuencia) en la muestra.

A continuación, se muestra mediante un ejemplo, el procedimiento para crear la tabla de frecuencias de un conjunto de datos no agrupados con Excel:

De una población de 500 alumnos de informática de sexto año, se toma una muestra aleatoria de 50 promedios obtenidos durante los últimos 5 años (10 por año). En la Tabla 2.13 se observan estos valores:

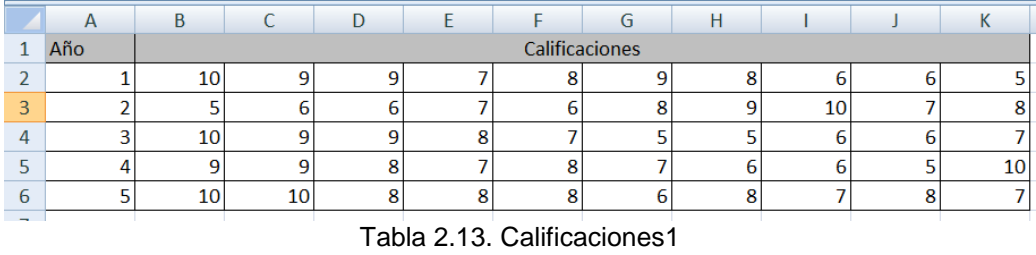

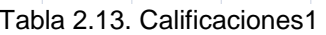

Para entender la tabla de frecuencias se utilizará la siguiente nomenclatura:

fao: Frecuencia absoluta observada

faa: Frecuencia absoluta acumulada

- fro: Frecuencia relativa observada
- fra: Frecuencia relativa acumulada

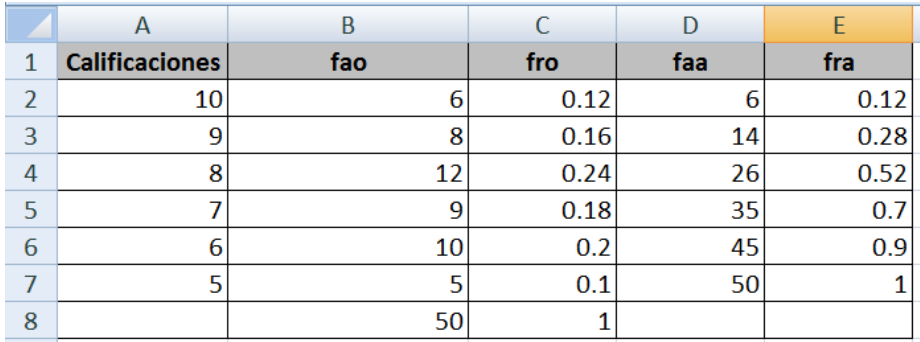

Tabla 2.14. Calificaciones2

Describamos los cálculos que se deben realizar por columna:

- **Calificaciones**: muestra el valor de las calificaciones de 10 a 5.
- **fao:** Se obtiene sumando las incidencias de cada calificación.
- **fro:** Se obtiene dividiendo fao entre el número de la muestra.
- **faa:** Se obtiene sumando fao más su valor anterior.
- **fra:** Se obtiene dividiendo faa entre el número de la muestra.

El 50 se obtiene sumando todos los elementos de la columna fao y el 1 se obtiene sumando todos los elementos de la columna fro

La tabla final trabajada en una hoja de cálculo quedaría de la siguiente forma:

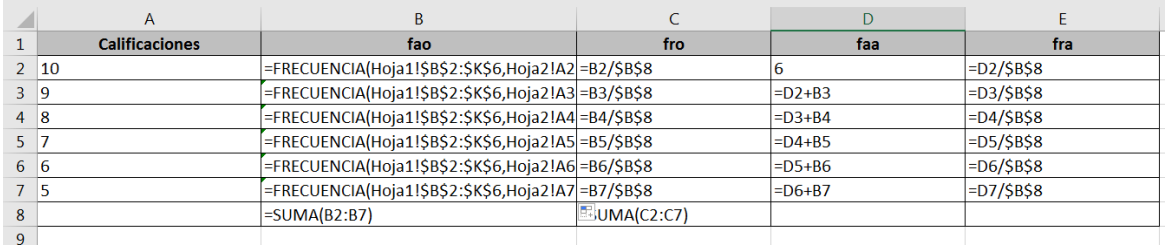

Tabla 2.15. Calificaciones3

Las frecuencias de la tabla se calculan con las siguientes fórmulas de Excel:

**fao.** Se obtiene sumando las incidencias de cada calificación. Se puede obtener utilizando la función *contar.si(rango:valor) para nuestra tabla y el valor 10 =CONTAR.SI(Hoja1!\$B\$2:\$K\$6,Hoja2!A2), de la misma manera se trabajaría para la celda del valor 9, 8, 7, 6 y 5. Se debe considerar que los datos de la tabla se encuentran en la Hoja 1.*

**fro:** Se obtiene dividiendo fao entre el número de la muestra, para el primer valor =B2/\$B\$8. Ahora copia la fórmula al resto de los valores de la columna.

**faa:** Se obtiene sumando el primer valor de faa más el segundo valor de fao. =D2+B3, ahora copia la fórmula al resto de los valores de la columna

**fra:** Se obtiene dividiendo faa entre el número de la muestra E14/50. Ahora copia la fórmula al resto de los valores de la columna.

Ahora, grafiquemos la frecuencia absoluta de las calificaciones empleando una gráfica de barras. La gráfica se obtiene seleccionando la columna fao y con la opción insertar gráfica.

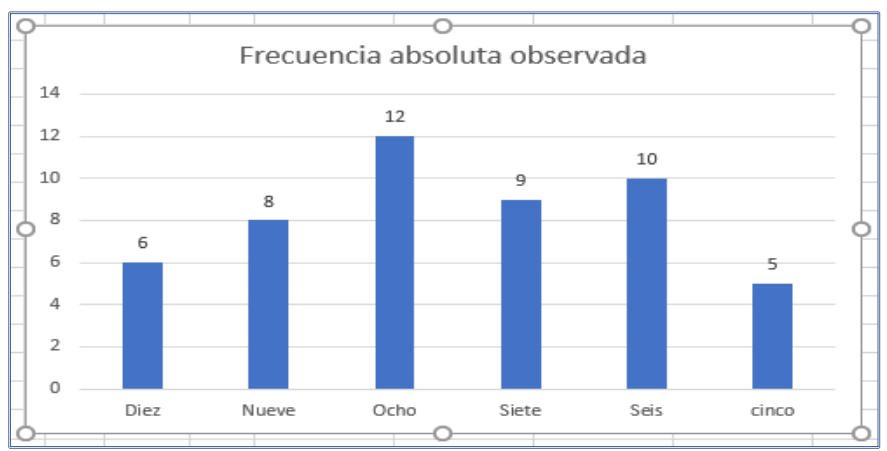

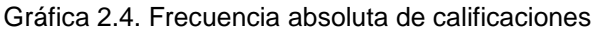

Otra gráfica que podemos generar es la de la frecuencia relativa de calificaciones, en este caso, emplearemos una gráfica de pastel, la cual se obtiene seleccionando la columna fro y seleccionando la opción insertar gráfica:

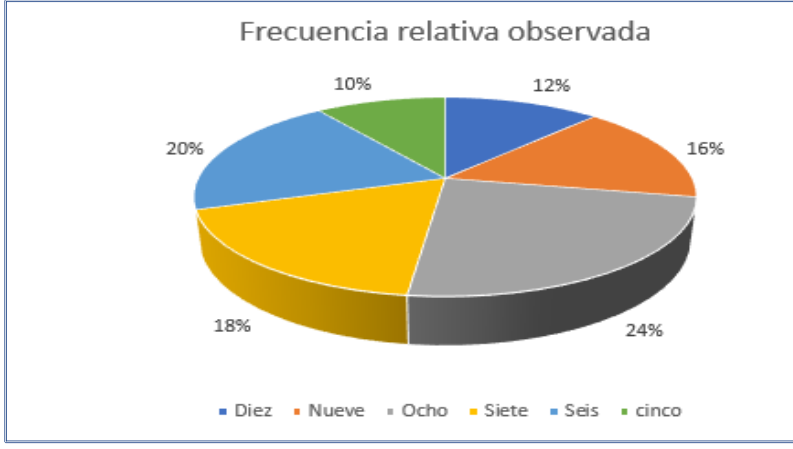

Gráfica 2.5. Frecuencia relativa de calificaciones

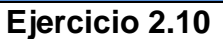

A 15 alumnos de sexto año de bachillerato se les hicieron algunas preguntas acerca de su rendimiento académico: el tiempo que dedican a ejercitarse, a realizar alguna actividad física programada y además si cuentan con un trabajo remunerado fuera del horario de clase. Las respuestas se reportaron como promedio de horas por semana. Los datos quedaron de la siguiente manera:

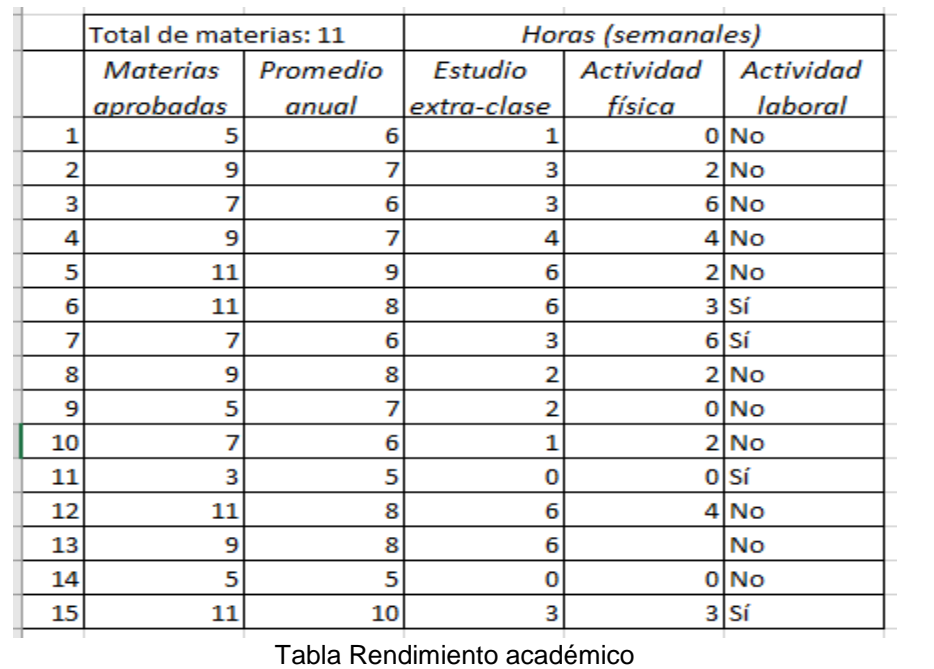

- a) Desarrolla la tabla de frecuencias para el número de materias aprobadas y representa estos datos con una gráfica de barras y de pastel.
- b) Desarrolla una tabla de frecuencias para el tiempo que dedica a una actividad física. Representa estos datos con una gráfica de barras.
- c) Finalmente desarrolla la tabla de frecuencias que muestre los alumnos que desarrollan una actividad laboral y representa estos datos con una gráfica de pastel.

#### **Gráficas de pastel, barras e histogramas**

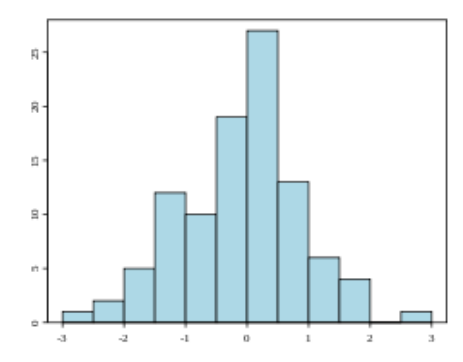

Un **histograma** es un gráfico que representa la distribución de frecuencias de un conjunto de datos.

El histograma**,** es especialmente útil cuando se tiene un amplio número de datos que es preciso organizar, para analizar más detalladamente o tomar decisiones sobre la base de ellos. También es un medio eficaz para transmitir a otras personas información sobre un proceso de forma precisa e inteligible.

Otra aplicación del histograma es la comparación de los resultados de un proceso con las especificaciones previamente establecidas. En este caso, mediante el histograma, puede determinarse en qué grado el proceso está produciendo buenos resultados y hasta qué punto existen desviaciones respecto a los límites fijados en las especificaciones. En este sentido, el estudio de la distribución de los datos puede ser un excelente punto de partida para establecer hipótesis.

Además, facilitan una representación en la que puede apreciarse si las medidas tienden a estar centradas o a dispersarse. También da respuesta a la cuestión de si el proceso produce buenos resultados; y a si éstos están o no dentro de las especificaciones.

Veamos un ejemplo que incluye la acción de graficar datos:

Pedro trabaja para una empresa de seguros, se le pide que realice varias gráficas de la siguiente tabla de datos agrupados para ver cuál se ve mejor para la presentación de hoy.

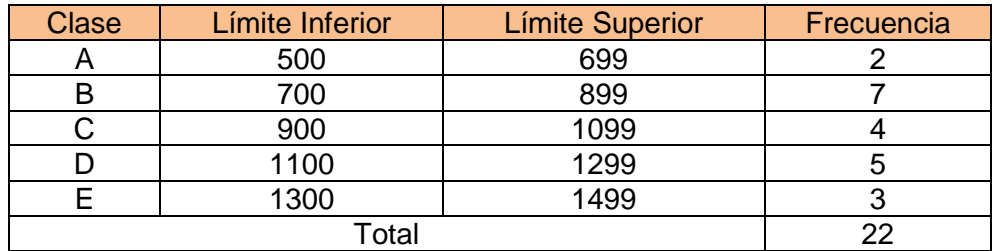

Tabla 2.16. Datos agrupados

Primero generemos una gráfica de pastel:

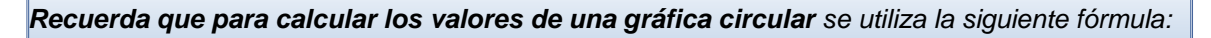

Ángulo de la clase =  $360*$ Frecuencia de la Clase Total de Frecuecias

Ángulo Clase A = *360* ∗ *3*  $\frac{5}{22}$  = 49.1° Ángulo Clase B =  $360 \times \frac{7}{20}$  $\frac{7}{22}$  = 114.5° Ángulo Clase C = *360* ∗ *4*  $\frac{4}{22}$  = 65.5° Ángulo Clase D = *360* ∗ *5*  $\frac{5}{22} = 81.8^{\circ}$ Ángulo Clase E = *360* ∗ *3*  $\frac{5}{22}$  = 49.1°

Se genera la tabla y gráfica:

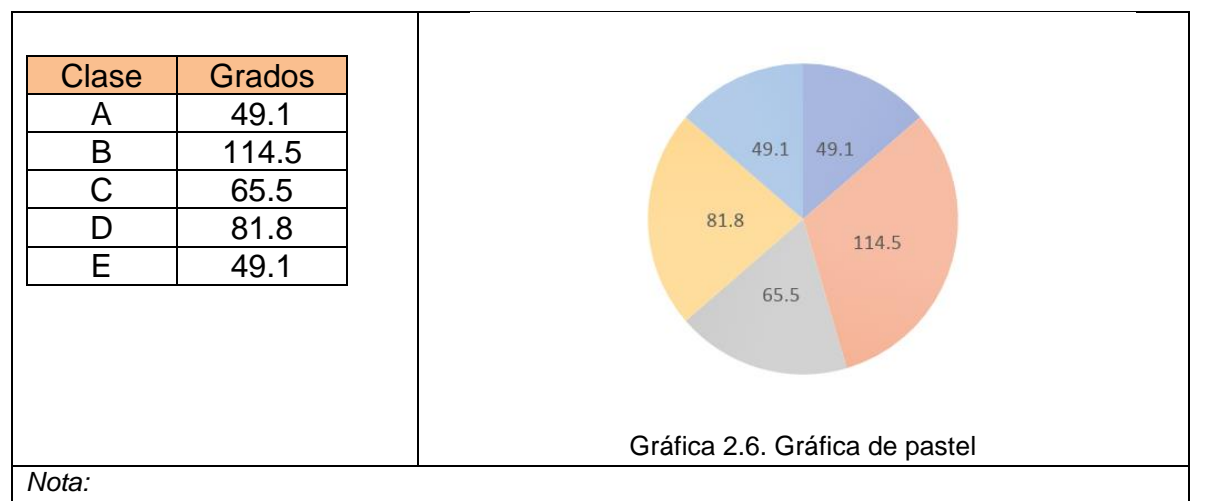

*Es la forma matemática para realizar la gráfica, pero la hoja de cálculo de Excel realiza las operaciones de manera automática, tanto en distribución o porcentaje.*

Para generar un histograma, puedes usar la columna de la clase o puedes determinar la marca de la clase.

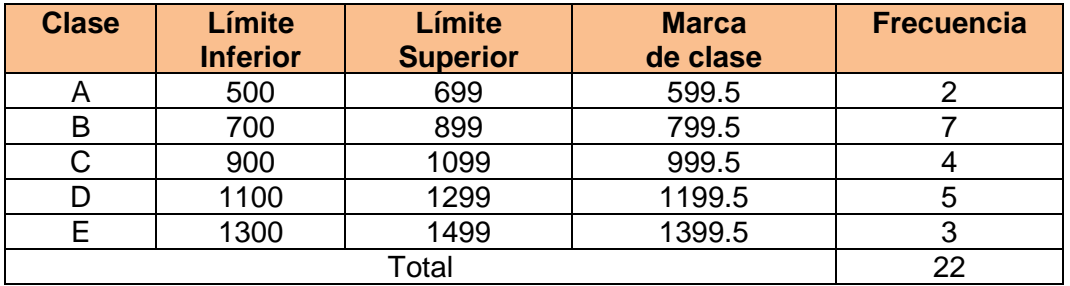

Tabla 2.17. Tabla de distribución de frecuencia con marca de clase.

*Recuerda que la marca de la clase es punto intermedio que hay en la clase y para calcular la marca de la clase se utiliza la siguiente fórmula:* Marca de la clase = Límite Inferior + Límite Superior 2 *Recuerda que un histograma es una representación gráfica de una variable por medio de barras verticales que representan la distribución de frecuencias de un conjunto de datos.* La gráfica queda:

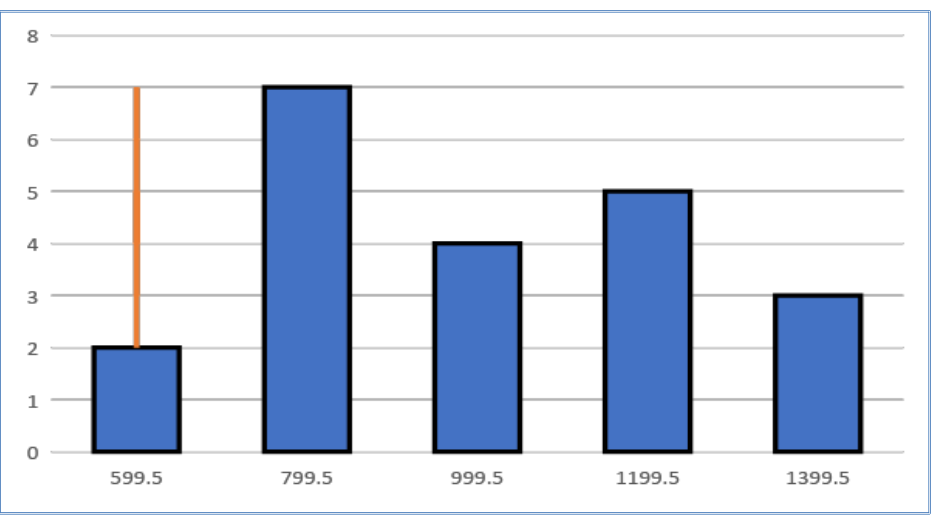

Gráfica 2.7. Histograma que considera la marca de clase contra frecuencia

La gráfica también la podemos presentar con el cruce de clase contra frecuencia, como se muestra a continuación:

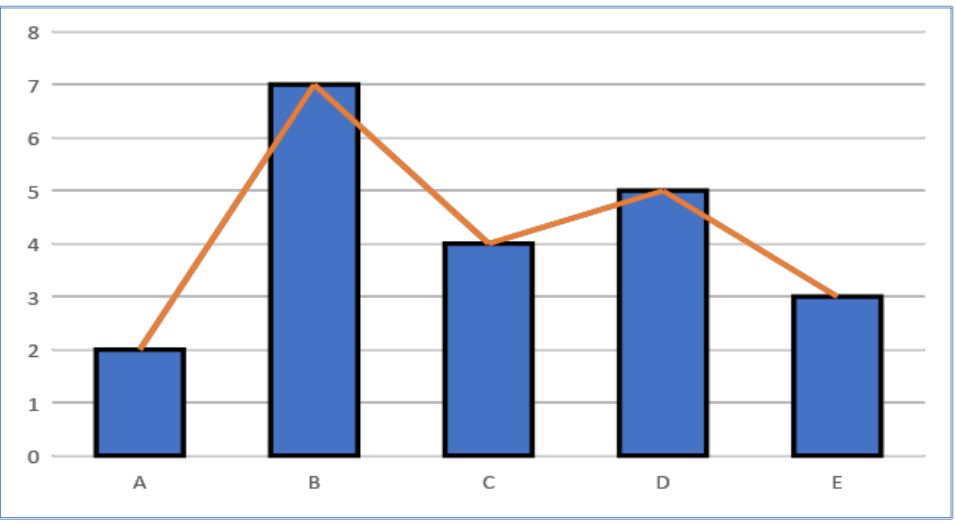

Gráfica 2.8. Histograma que considera la clase contra la frecuencia

De igual forma, podemos presentar los datos con gráficos de barras:

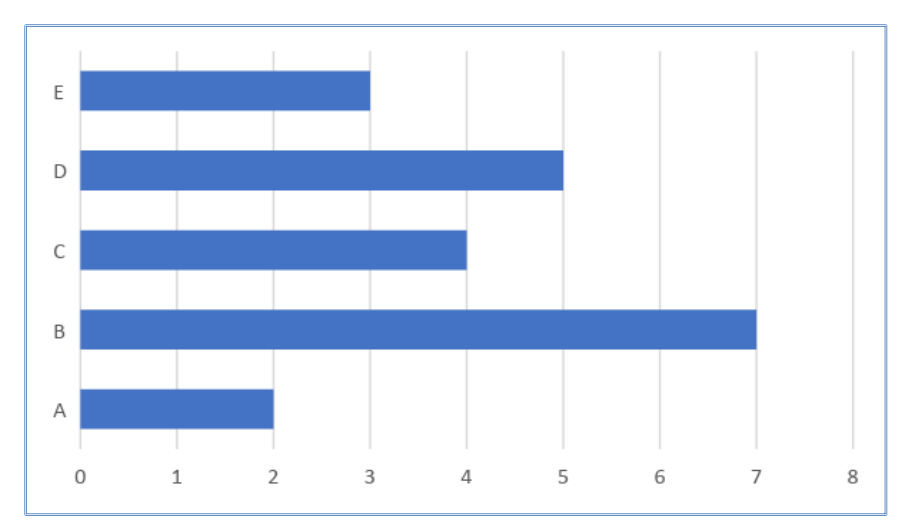

Gráfica 2.9. Gráfica de barras

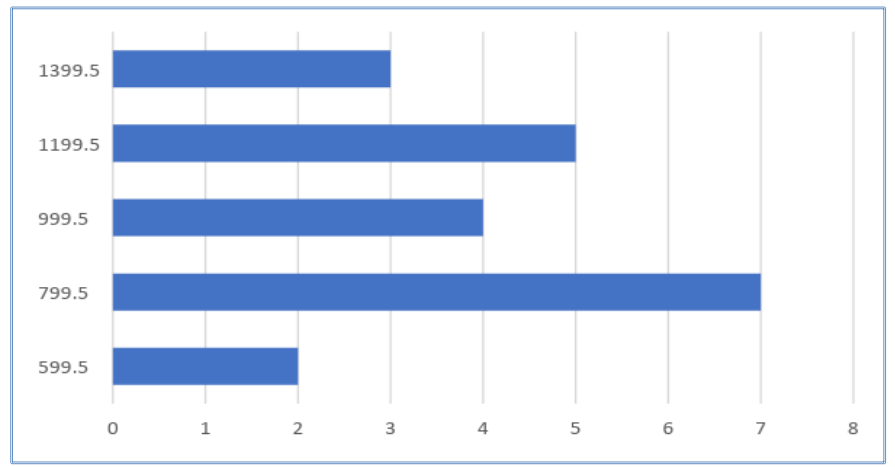

Gráfica 2.10. Gráfica de barras

Las gráficas e histogramas son muy utilizadas en la prensa, en los medios de comunicación y en los libros para representar los datos de forma vistosa y al mismo tiempo consiguen de un solo vistazo darnos los detalles fundamentales.

Para interpretar una gráfica debes tener muy en claro lo que va a representar cada eje, por lo general en el agrupamiento de los datos, se relaciona la columna de la clase contra cualquiera de las columnas de las frecuencias.

También resulta muy útil, que sepas agrupar y representar por medio de tablas, una gran cantidad de datos, por ejemplo, imagina una fábrica de calzado deportivo que, para hacer una mejor venta de sus productos, necesita conocer el promedio de edad de las personas que habitan en una localidad; para que con esa información decidir qué tipo de modelos y cantidad de pares debe enviar.

### **Actividad integradora**

Describir mediante un análisis de datos:

¿Cuántas horas dedican los alumnos a la semana para el esparcimiento y el uso de redes sociales? Comparar con ¿cuántas horas dedican los alumnos a la semana para el estudio y tareas (fuera del horario escolar)?

Se realizó una encuesta con las siguientes preguntas y los datos se agruparon en las siguientes tablas:

- 1. ¿Cuántas horas dedicas aproximadamente a la semana al esparcimiento, incluyendo las redes sociales?
- 2. ¿Cuántas horas dedicas a la semana al estudio y a las tareas fuera del horario escolar?

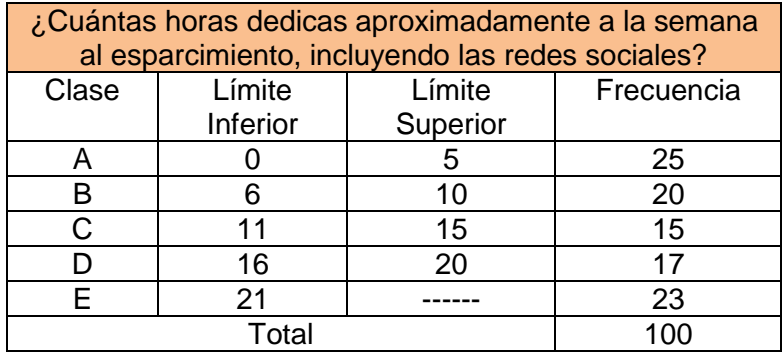

Tabla 2.18. Horas dedicadas al esparcimiento

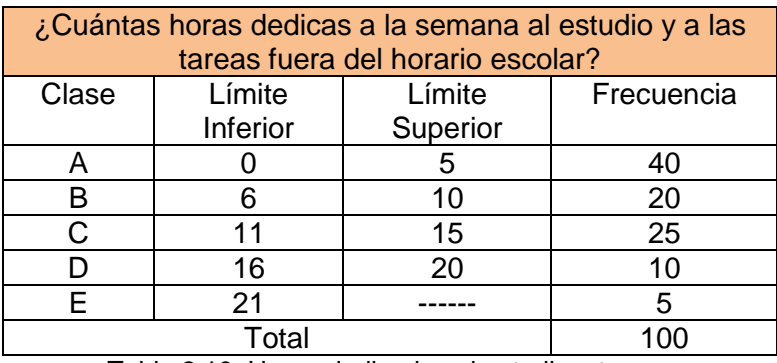

Tabla 2.19. Horas dedicadas al estudio y tareas

Determinamos las frecuencias acumulada y complementaria, además elaboramos las gráficas para representar la información, los datos se muestran en las siguientes tablas:
#### Para la pregunta 1:

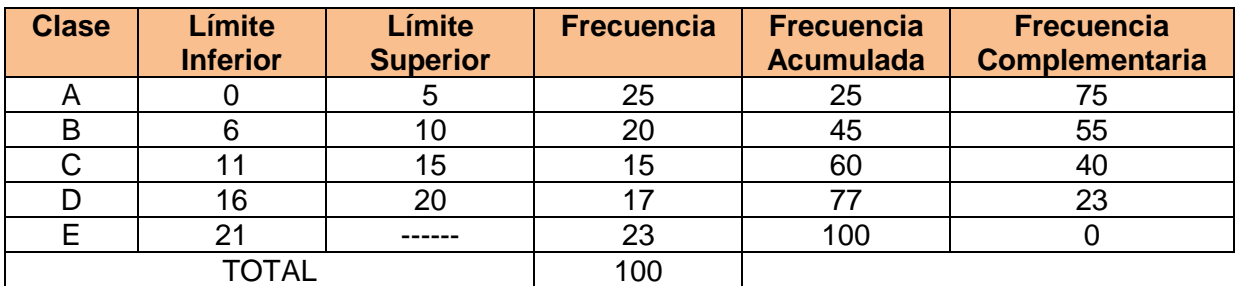

Para la pregunta 2:

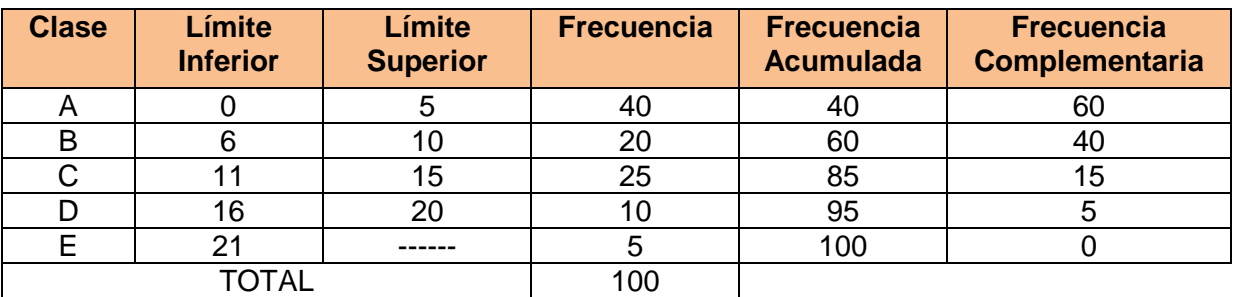

### **Gráficas de la pregunta 1:**

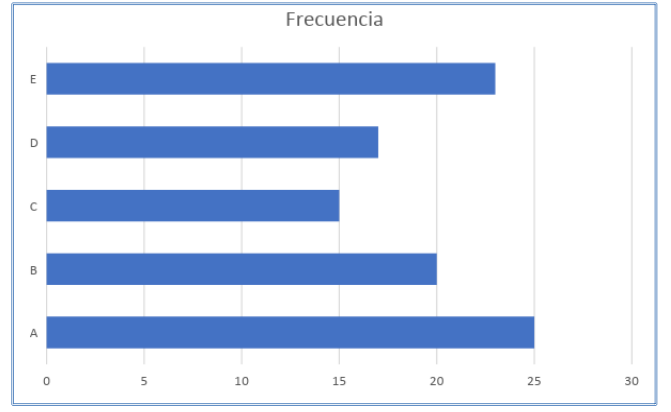

Gráfica 2.11. Gráfica resultante

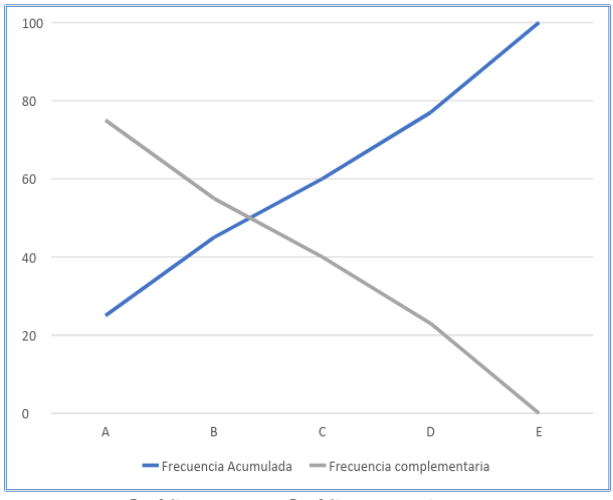

Gráfica 2.12. Gráfica resultante

### **Gráficas de la pregunta 2:**

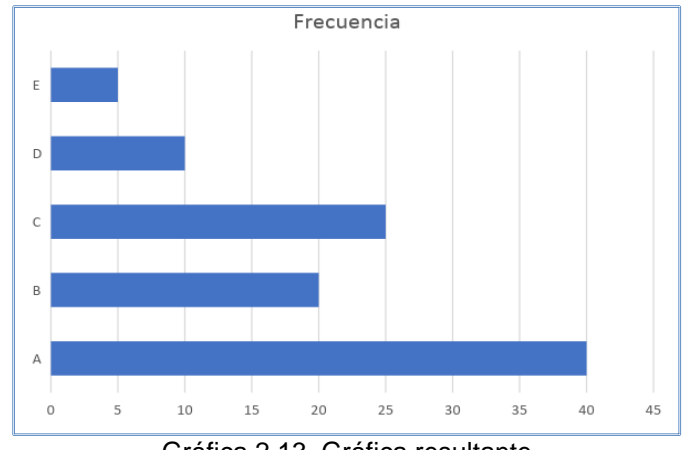

Gráfica 2.13. Gráfica resultante

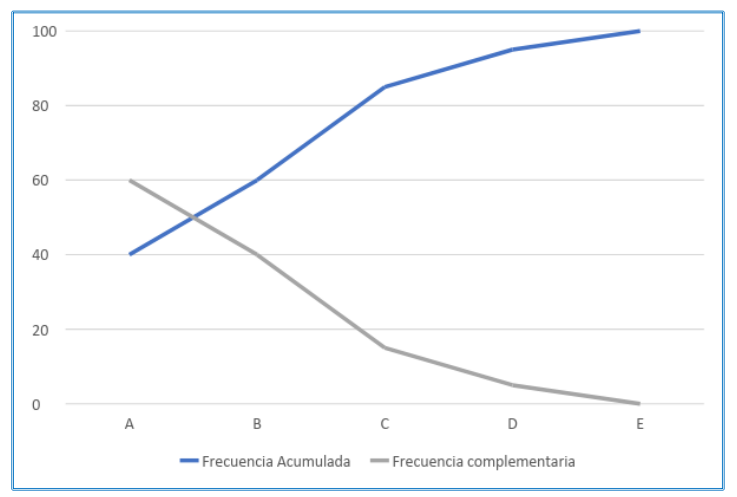

Gráfica 2.14. Gráfica resultante

Apóyate realizando graficas circulares en Excel para análizar y discutir lo siguiente:

- ¿Qué porcentaje les corresponde a las situaciones planteadas en las peguntas 1 y 2?
- Explica y reflexiona individual y colectivamente qué relación existe entre ambas preguntas, así como en sus posibles soluciones.
- Según tu criterio personal, ¿los resultados obtenidos al procesar los datos se relacionan con tu vida diaria?, ¿cómo? y ¿por qué? Además, ¿qué propondrías para mejorar tu situación académica y la del grupo?

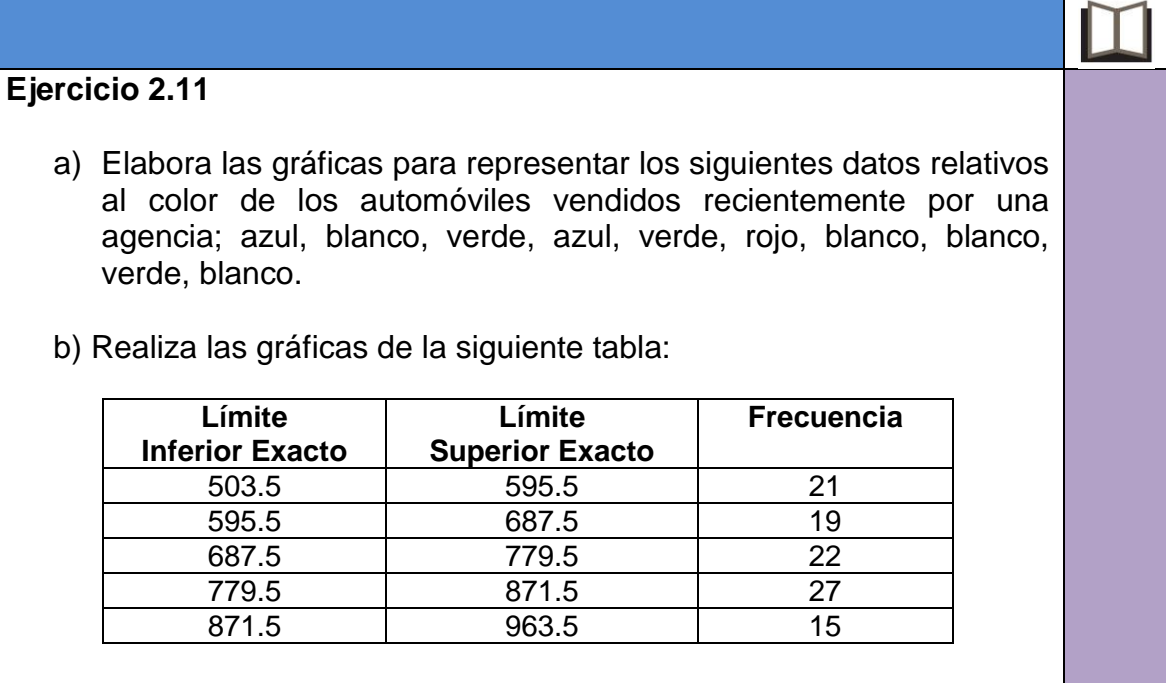

#### **Ejercicio 2.12**

Se desea desarrollar un nuevo negocio escolar de renta de casilleros. Para saber si sería rentable este negocio se les pregunta a 150 estudiantes de diferentes años qué opinan sobre esta idea, y la respuesta es que 14 de cada 15 contestó que sí, para ello, ahora se hace una segunda encuesta con 20 de estos estudiantes en la cual la pregunta es ¿cuánto sería lo que está dispuesto a pagar por este servicio de forma mensual? Se obtuvieron los siguientes datos:

Tabla de datos (pago mensual locker en pesos)

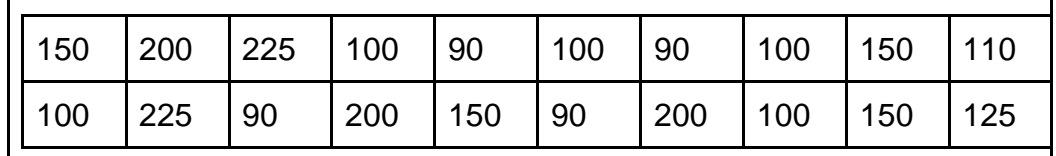

La tabla de frecuencias quedaría como sigue:

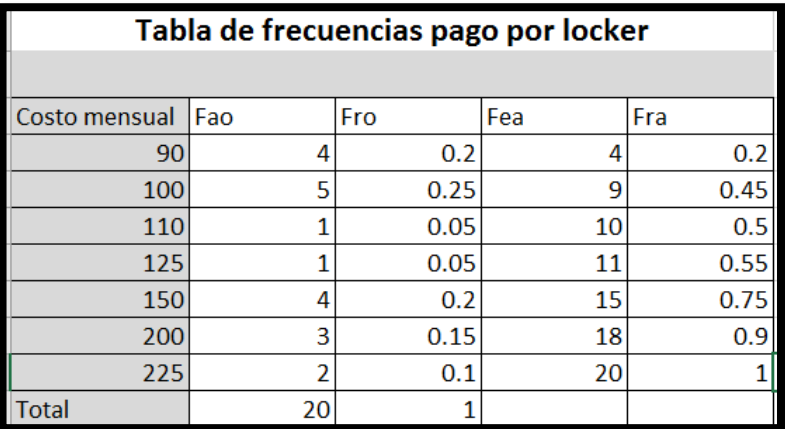

De acuerdo con estos datos, obtén tus resultados y las gráficas que consideres necesarias, compáralas con las de tus compañeros y discutan entre todos, durante la clase, el análisis de los resultados, pueden guiarse respondiendo lo siguiente:

- ¿La información presentada es la suficiente para llegar a una solución viable o qué hace falta?
- ¿Será rentable o no tomar la decisión de desarrollar o implementar el nuevo negocio, por qué?

• En el caso de que el negocio sea rentable, ¿cuál es el precio que el mayor porcentaje de los estudiantes están dispuestos a pagar?, ¿qué precio probablemente no dé una ganancia?

#### **Preguntas de reflexión**

La hoja de cálculo puede ser en una poderosa herramienta didáctica, que se puede incorporar en el aula para crear entornos de aprendizaje que enriquezcan la representación, el modelado y la comprensión, con el fin de encontrar posibles soluciones a problemas escolares o de la vida cotidiana que, en algún momento, tú integrarás en tu quehacer personal y/o profesional.

Además, ¿consideras que tu capacidad intelectual puede ir más allá de calcular, aplicar fórmulas y hacer gráficas en una hoja de cálculo? Si, al poder emplear adecuadamente el análisis y procesamiento de los datos de manera automatizada en cualquier situación de tu vida para convertirla en información, la cual podrás visualizar, interpretar y al mismo tiempo te permitirá construir y emitir juicios de opinión, para las posibles tomas de decisiones que tendrás que realizar en muchos momentos de tu vida, para ti, para tu comunidad, y de las cuales tendrán que ser de una manera ética, crítica y razonada.

1) Relacione las columnas: en el paréntesis coloque la respuesta correcta de la columna derecha.

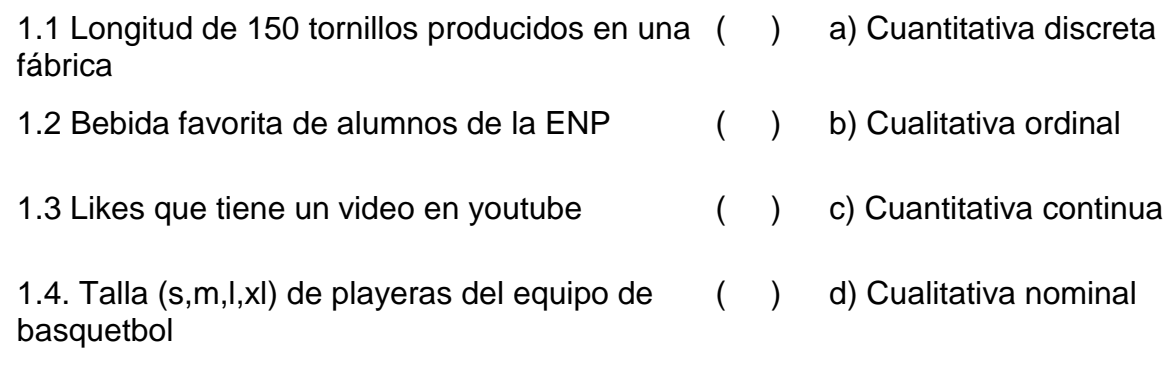

Subraye la respuesta correcta.

2) El conjunto completo de todos los elementos que se someten a estudio se conoce como:

a) Muestra b) Moda

c) Datos d) Población 3) Al subconjunto de miembros seleccionados que se someten a un estudio estadístico se le conoce como:

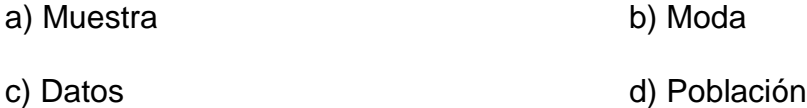

4) Los datos numéricos que puede tomar una cantidad incontable de valores entre dos números se denominan como:

a) Ordinales b) Continuos

c) Discretos d) Nominales

5) El valor estadístico de promedio es llamado también a) Media b) Mediana c) Moda d) Varianza

6) Nos indica qué tan confiables son los datos que estamos investigando en la muestra obteniendo a partir de ésta el error de las mediciones.

a) Variabilidad b) Varianza c) Correlación d) Normalidad

7) \_\_\_\_\_ es un factor que nos indica que tan simétricos son los datos

8) La \_\_\_\_\_\_\_ es un valor estadístico el cual se utiliza como referencia en varias medidas como en la varianza, coeficiente de correlación, desviación estándar, etc.

9) La tabla de frecuencias se obtiene:

- a) dando valores arbitrarios de la muestra
- b) por medio de la media de los valores de la muestra
- c) por medio de la varianza de los valores de la muestra
- d) con los números obtenidos de la muestra

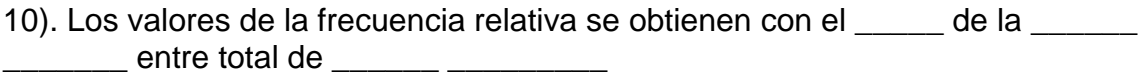

- 11) El porcentaje frecuencia absoluta es:
	- a) dividir el valor de la frecuencia relativa entre la suma de la frecuencia absoluta
	- b) multiplicar el valor de la frecuencia relativa por 100
	- c) dividir el valor de la frecuencia relativa entre 100
	- d) dividir el valor de la frecuencia absoluta entre 100

12) La diferencia que existe entre la frecuencia relativa y la absoluta es que la primera tiene \_\_\_\_\_\_\_\_\_\_\_\_\_\_\_\_\_\_\_\_\_\_\_\_ y la segunda \_\_\_\_\_\_\_\_\_\_\_\_\_\_

 $\frac{1}{2}$  , and the contract of the contract of the contract of the contract of the contract of the contract of the contract of the contract of the contract of the contract of the contract of the contract of the contract

13) En una investigación de mercado, es necesario conocer qué sabor de producto se vende con más frecuencia durante la temporada navideña. ¿Qué medida de tendencia central utilizarías?

14). Durante el trayecto diario a la escuela tú y tus compañeros utilizan diferentes tipos de transporte público. Los datos son los siguientes 1, 1, 2, 2, 2, 2, 2,3 3, 3. Si tomas los valores centrales de esta tabla para saber qué tipo de transporte se utiliza más ¿Qué medida de tendencia central estás utilizando?

15) Calcular la media, la mediana y la moda de la siguiente serie de números: 5, 3, 6, 5, 4, 5, 2, 8, 6, 5, 4, 8, 3, 4, 5, 4, 8, 2, 5, 4.

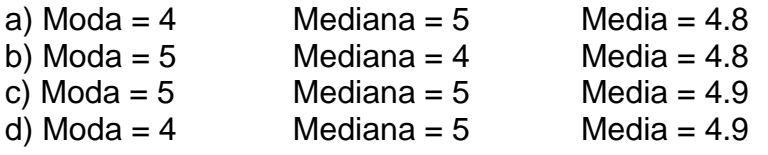

16) Los 40 alumnos de una clase han obtenido las siguientes puntuaciones, sobre 50, en un examen de Física. 3, 35, 30, 37, 27, 31, 41, 20, 16, 26, 45, 37, 9, 41, 28, 21, 31, 35, 10, 26, 11, 34, 36, 12, 22, 17, 33, 43, 19, 48, 38, 25, 36, 32, 38, 28, 30, 36, 39, 40. ¿Construir la tabla de frecuencias?

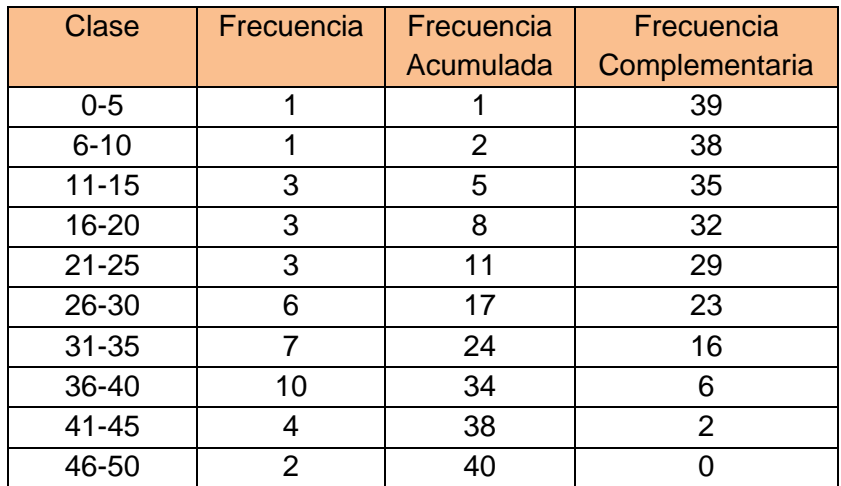

b)

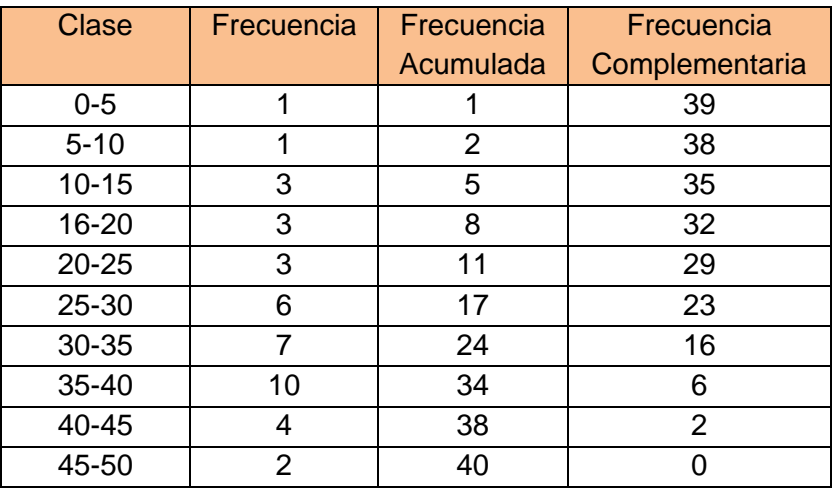

c)

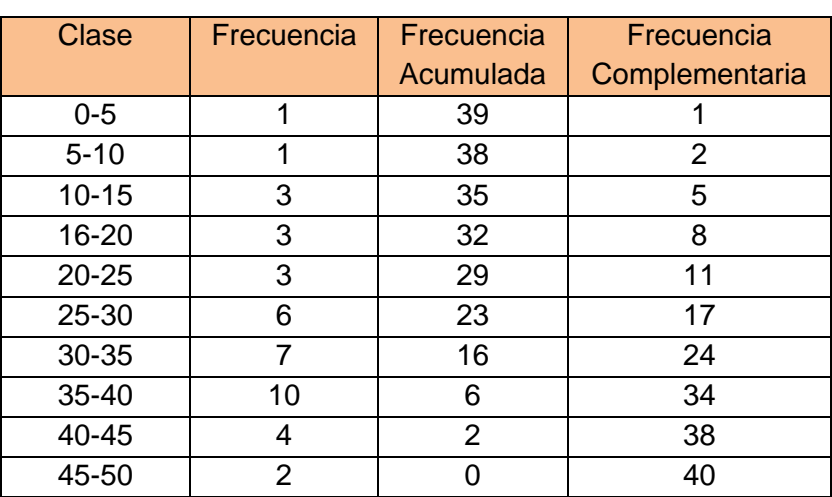

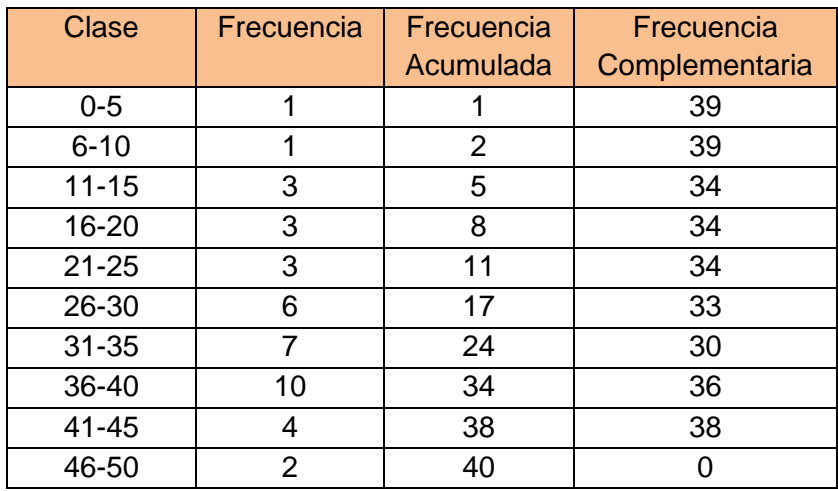

17) Se ha aplicado una prueba de desempeño a los empleados de una fábrica, agrupando los datos por el número de aciertos, obteniéndose la siguiente tabla:

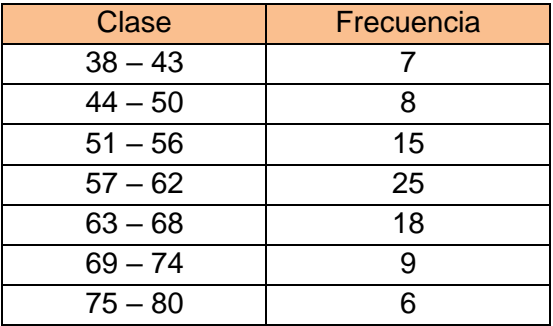

Determina la frecuencia acumulada

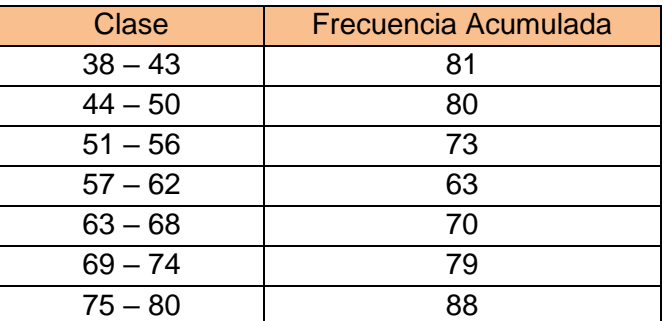

b)

a)

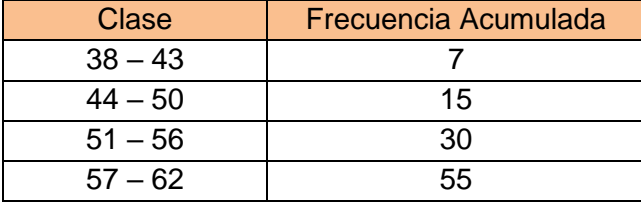

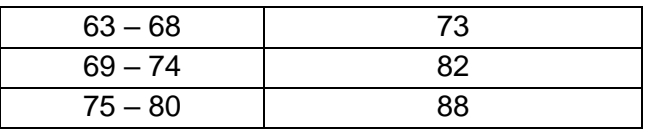

c)

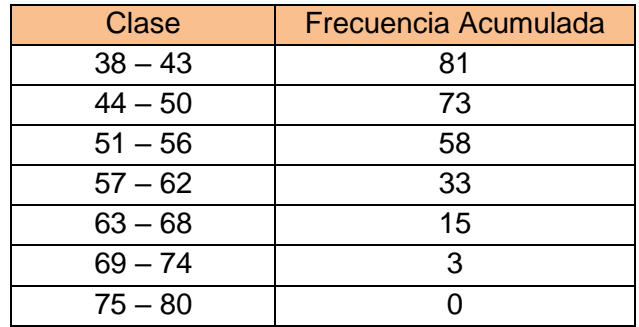

d)

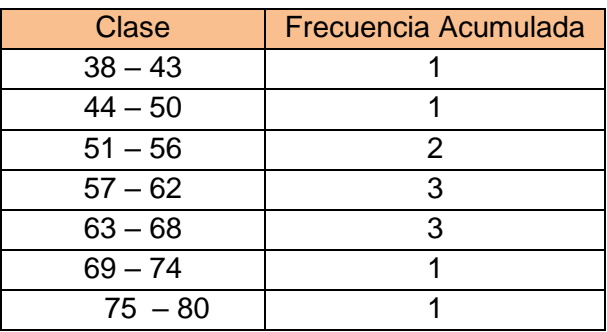

18) El promedio de peso de 6 toros seleccionados al azar en un rancho ganadero debe de ser de por lo menos 425 kg. Ya se han seleccionado 5 toros y sus pesos han sido 408, 441, 418, 429 y 422 kg. ¿Cuánto debe pesar el último toro para que el preso promedio de los 6 toros sea el que se quiere?

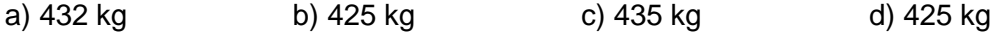

19) En un centro comercial, se consultó la edad a todas las personas que entraban entre las 12:00 h y 12:30 h. Los resultados obtenidos fueron los siguientes:

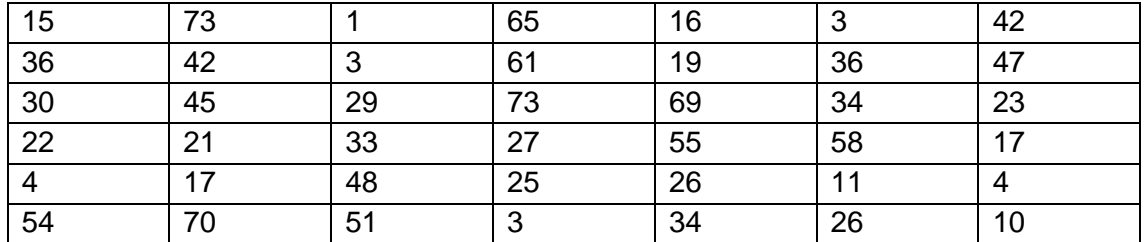

Si agrupamos en 8 clases, ¿Cuántas personas tienen 60 o menos años?

a) 27 b) 34 c) 40 d) 36

# Unidad 3

## Automatización y control de

## procesos

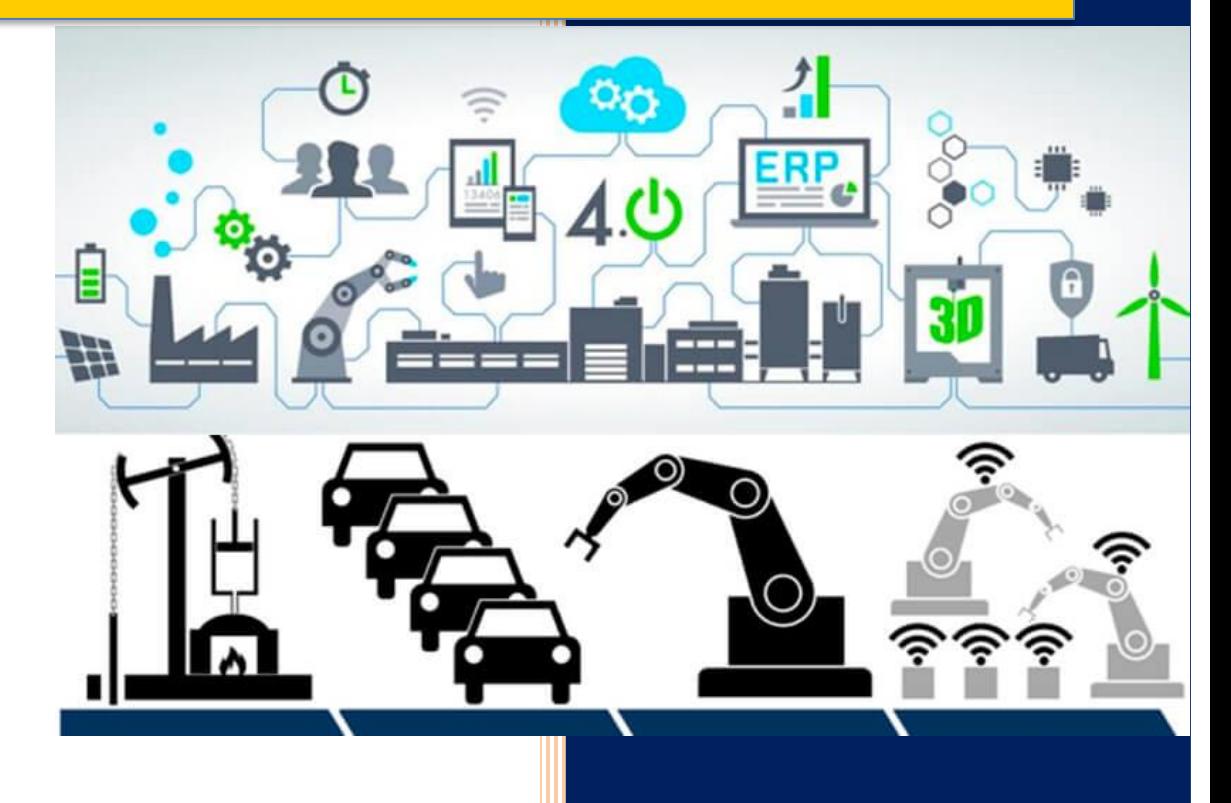

#### **UNIDAD 3 AUTOMATIZACIÓN Y CONTROL DE PROCESOS**

#### **Objetivo**

El alumno construirá un sistema de automatización usando software de control para componentes electrónicos, programas computables, simuladores para la solución de problemas aplicados a la ciencia y la industria, desarrollando habilidades de investigación, diseño y gestión de proyectos, trabajo colaborativo y respeto al medio ambiente, fomentando el uso de energías renovables y del reciclaje.

#### **Introducción**

En esta unidad se pretende que el alumno construya un sistema de automatización básico usando software de control para componentes electrónicos, programas computables, simuladores y pueda solucionar problemas aplicados a la ciencia y la industria.

Las actividades cuentan con ejercicios que retoman los conceptos y procedimientos de las unidades 1 y 2.

Por lo que los contenidos 3.1, 3.2 y 3.3 van enfocados a la compresión de los conceptos básicos y funcionamiento de los elementos de un sistema automatizado, la adquisición de datos y la importancia de estos en la ciencia y la industria que tiene en el mundo actual. Los contenidos 3.4, 3.5 y 3.6 van encaminados a la construcción y aplicación de un sistema automatizado para la resolución de problemas básicos en la vida cotidiana.

Los temas 3.7, 3.8 y 3.9 y 3.10 contribuyen a generar habilidades para diseñar y gestionar proyectos, apertura para trabajar en equipo desarrollando habilidades colaborativas, interés para realizar investigaciones y respeto al medio ambiente.

También se proporciona al alumno información referente a tutoriales donde puede fortalecer y seguir investigando con más profundidad los contenidos que componen esta unidad.

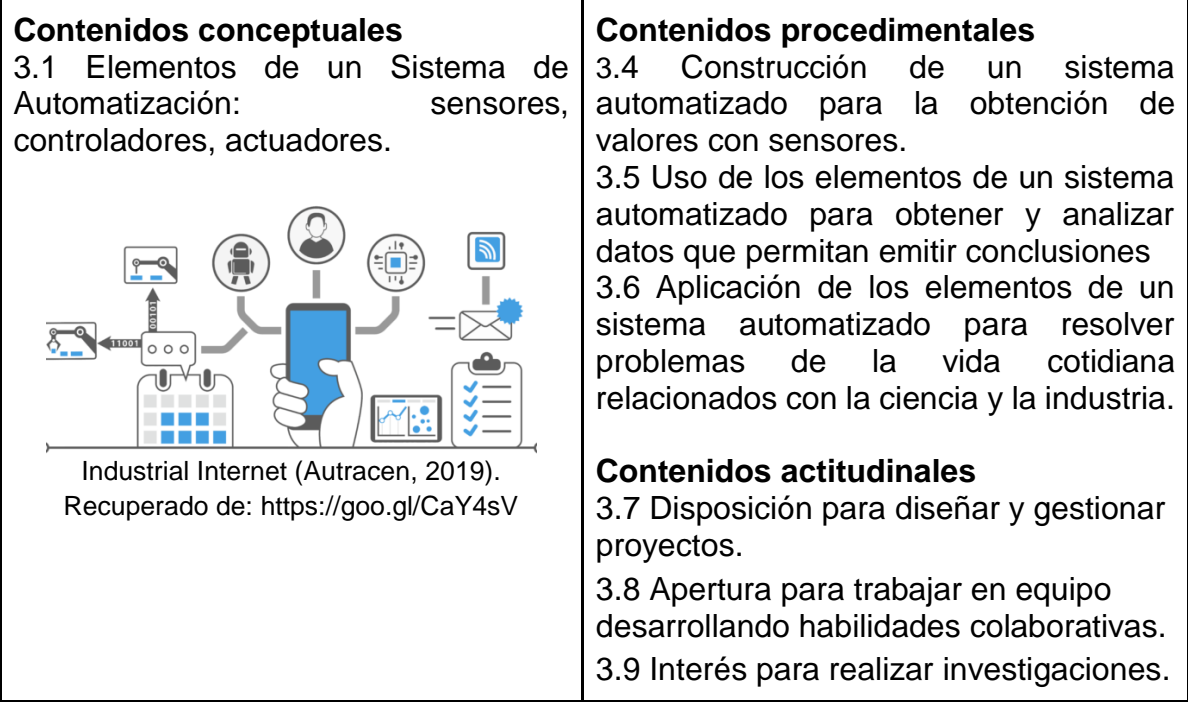

Tomando como referencia el objetivo general, este primer tema va encaminado a que el alumno comprenda el funcionamiento de los elementos de un sistema automatizado.

Se inicia con una explicación básica del funcionamiento de cada uno de los elementos de un sistema automatizado y las actividades van encaminadas a la comprensión del uso de cada elemento. Desarrollando habilidades en la compresión y lectura de textos.

#### **Elementos de un sistema de automatización**

La automatización es un proceso donde las acciones se desarrollan sin la participación directa de un individuo. En dicho sistema la tecnología es indispensable para que las tareas se lleven a cabo de manera automática, de ahí proviene el nombre de automatización.

La siguiente imagen muestra los elementos básicos de un sistema de automatización: sensores, controladores y actuadores.

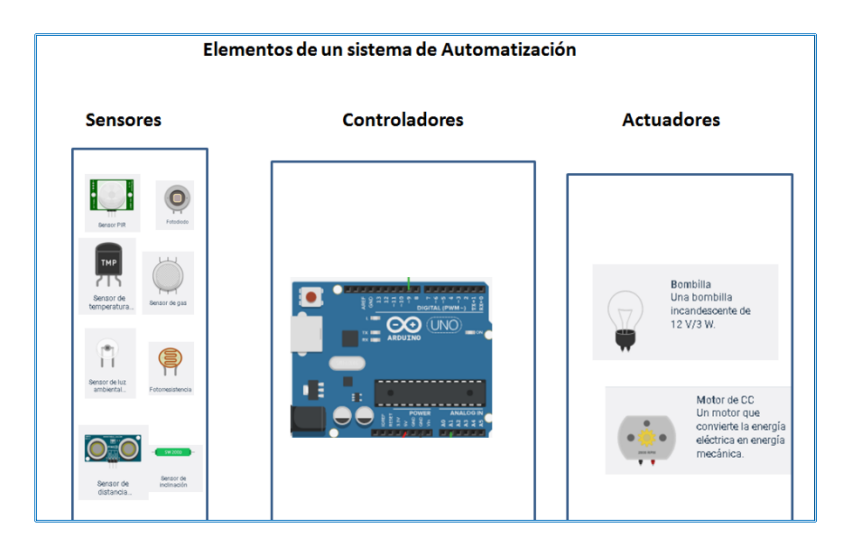

Figura 3.1. Elementos de un sistema de control ( [Tinkercad,](https://twitter.com/tinkercad) 2018). Recuperado de: https://www.tinkercad.com

**Sensores**: Son aquellos dispositivos que son sensibles a una magnitud física de la variable que se quiera controlar. Los transductores tienen la función de convertir cualquier señal a otra, por ejemplo, un termopar que convierte una temperatura en resistencia (Enríquez Harper, 2011).

Existen sensores de diferentes tipos en función de la variable que se tenga que medir o detectar.

- **Sensor de contacto.** Se emplea para detectar la posición donde se encuentra el objeto. Estos sensores funcionan con un interruptor que consta de una pieza móvil y una pieza fija, llamados normalmente abierto (NA) o normalmente cerrado (NC) de manera que al accionar la pieza móvil pueden impedir o dar paso a una corriente por el circuito de control. (Carbonell et al., 2011).
- **Sensor óptico.** Conocido como sensor fotoeléctrico, o infrarrojo, es capaz de detectar un objeto o persona al cambiar la intensidad de la luz. Un ejemplo es una fotorresistencia de manera que cuando reciben un haz de luz permiten el paso de la corriente eléctrica. (Carbonell et al., 2011).
- **Sensor de temperatura.** Sirve para medir la temperatura y el transductor convierte la temperatura en una señal de tipo eléctrico. Dos de los más conocidos son el termistor y el detector de temperatura por resistencia (RTD) cuya resistencia varía de acuerdo a la temperatura. El termopar, genera un voltaje en relación a los cambios de temperatura (Enríquez Harper, 2011).
- **Sensor de humedad.** Detecta la variación de conductividad de un material en presencia de agua. (Vilaseca and Rodríguez Arenas, 2015) Éste se puede aplicar para automatizar el riego de un jardín pues puede detectar cuando las plantas necesitan riego o ya tiene el agua suficiente evitando que se dañe el jardín.

A continuación, se presenta una tabla de los sensores más comunes y el fenómeno que miden, tomada de la página de National Instruments.

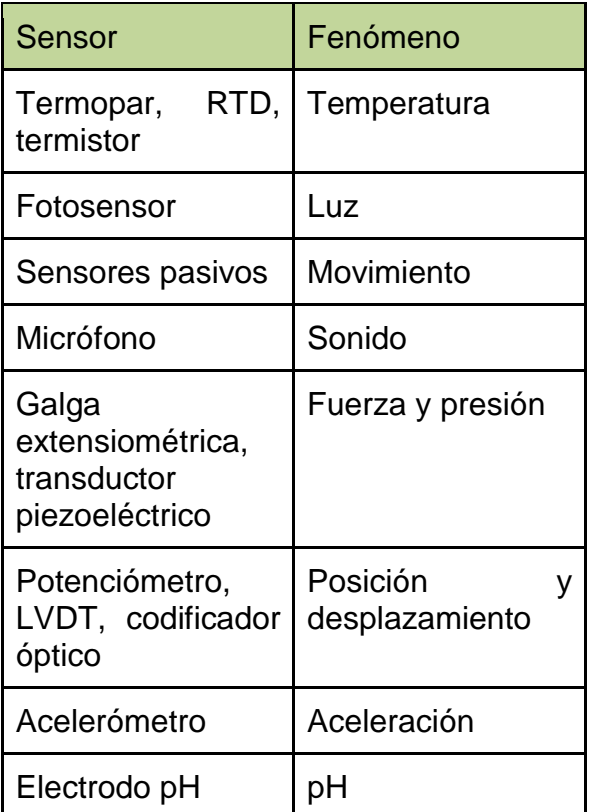

Tabla 3.1. Tipos de sensores según su funcionamiento (National Instruments, 2018). Recuperado de: https://www.ni.com/data-acquisition/what-is/esa/

**Controlador de dispositivo.** Es un dispositivo encargado del control de la señal proporcionada por el sensor y compara el valor de entrada con el valor deseado en la salida para poder comunicarse con dispositivos actuadores. (Enríquez Harper, 2011). El controlador puede estar compuesto por amplificadores, filtros circuitos digitales y micro controladores. Estos pueden ser eléctricos o neumáticos. Los más usados son los controladores lógicos programables (PLC), los micro controladores y las computadoras con tarjetas de adquisición de datos.

**Actuador.** Convierte una señal de control eléctrica en una acción física (Schmitt and Farwell, 1988). Hay diferentes tipos de actuadores por mencionar algunos están los:

- **Electrónicos.** Funcionan por medio de corrientes eléctricas. Algunos tipos de actuadores son: motores de corriente directa, motores de pasos, electro válvulas, relevadores, etc.
- **Hidráulicos.** Se accionan con líquidos a presión como el aceite o el agua y generan una fuerza mecánica.
- **Neumáticos.** Convierten la energía del aire comprimido a una fuerza mecánica.

#### **Ejercicio 3.1**

Responde las siguientes preguntas.

- 1. Es un sistema donde las acciones se desarrollan sin la participación directa de un individuo.
- 2. Los elementos de un sistema de automatización son:
- 3. Los elementos que contiene un sensor óptico son:
- 4. Se genera una fuerza mecánica a partir de diferentes tipos de energía, se refiere a:

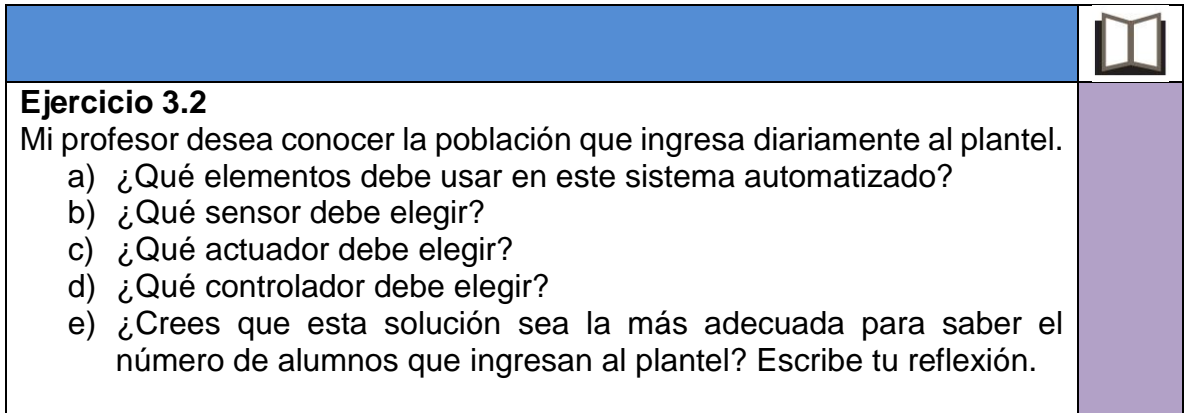

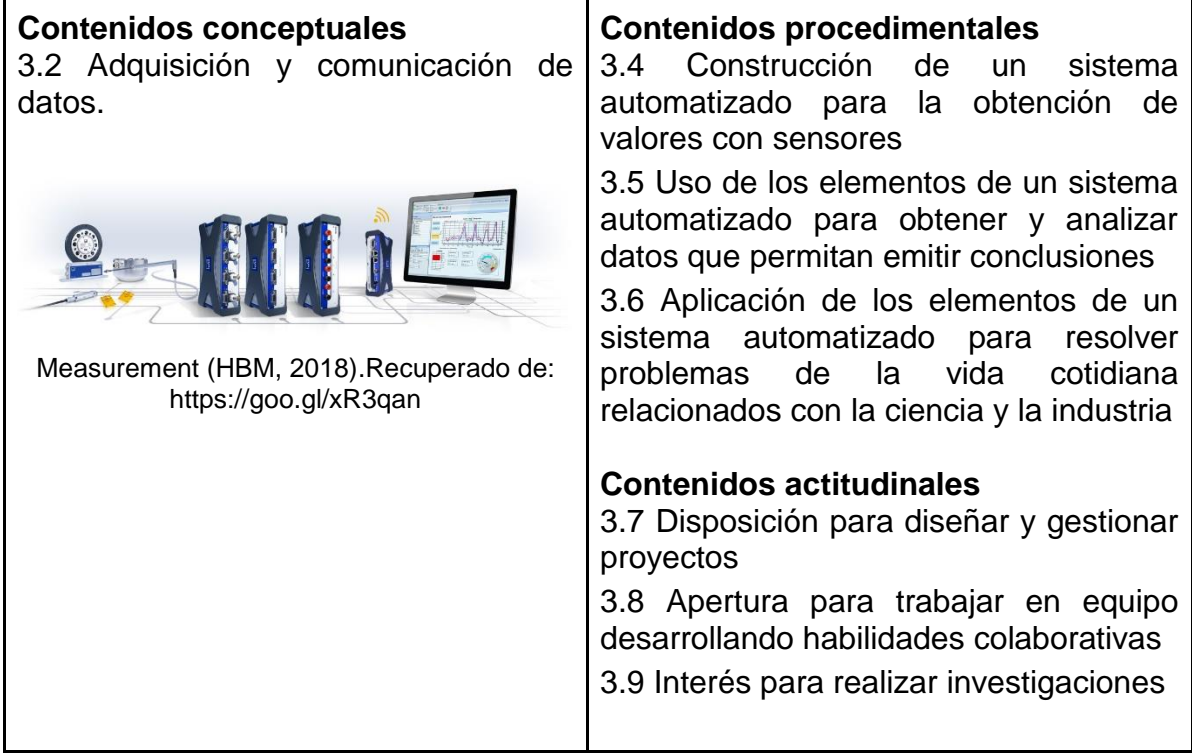

Este tema tiene como objetivo que el alumno comprenda el concepto y el proceso de la adquisición y comunicación de datos de un sistema automatizado.

Se inicia con una indagación de conocimiento, después se apoya al alumno con información básica sobre el proceso y concepto de la adquisición y comunicación de datos de un sistema automatizado.

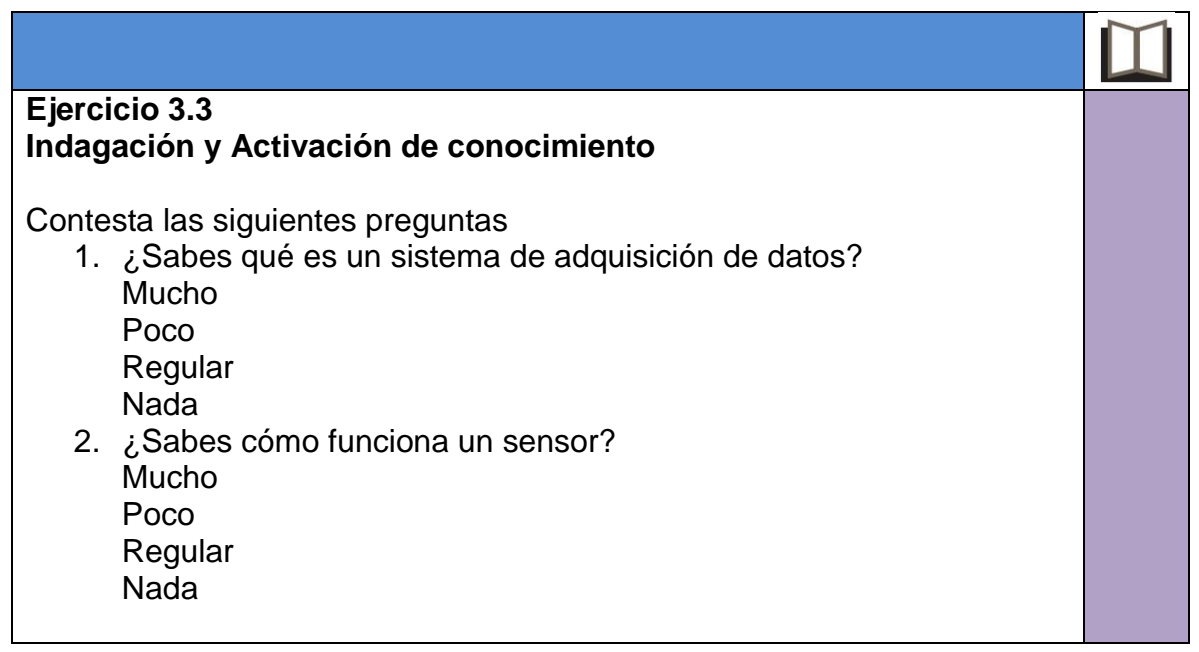

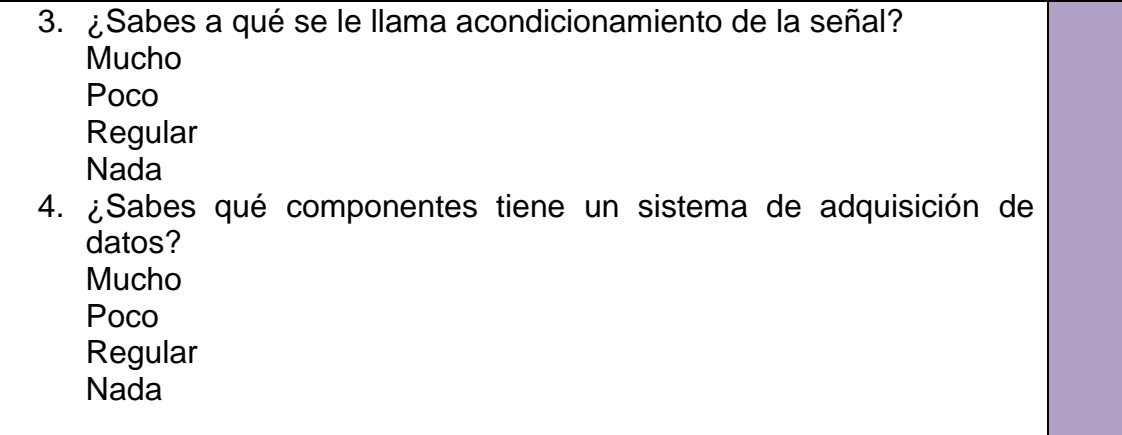

En este tema se pretende que el alumno comprenda el funcionamiento de un sistema de adquisición de datos.

#### **Sistema de adquisición de datos**

Conocido como Data Acquisition (DAQ). En la página de National Instruments se define como: "*La adquisición de datos es el proceso de medir con una PC un fenómeno eléctrico o físico como voltaje, corriente, temperatura, presión o sonido".*  Según (Gonzalez Tamayo, 2018), es un sistema que puede considerarse como un conjunto de hardware y software que conectan al usuario con el mundo físico.

El sistema DAQ está compuesto de sensores, hardware y un software programable.

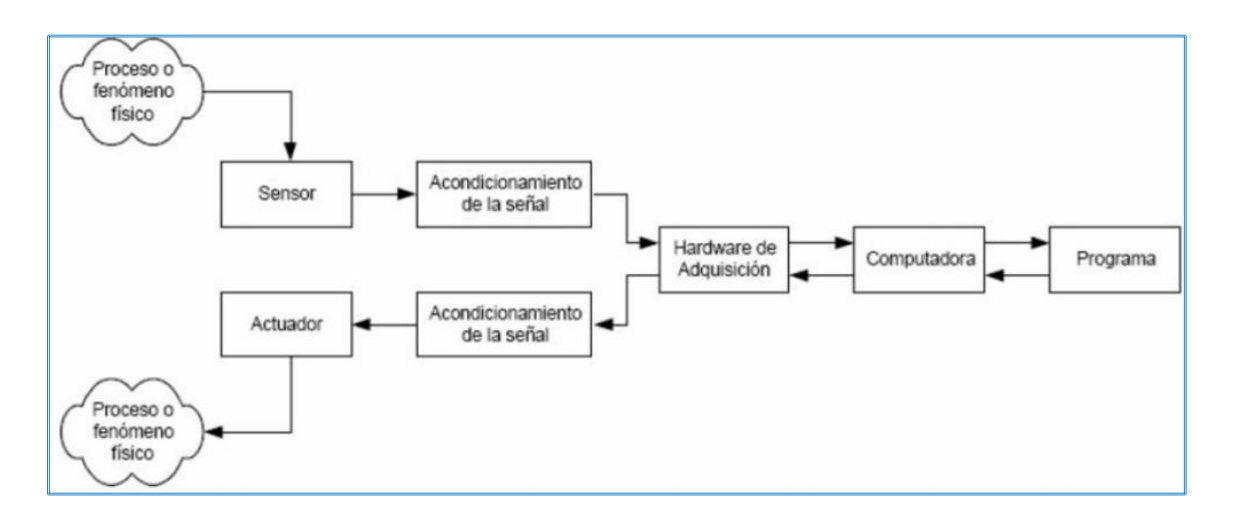

Figura 3.2. Esquema del proceso de adquisición de datos (González,2018). Recuperado de: https://www.redalyc.org/html/849/84950585001/

#### **Funcionamiento**

En la Figura 3.2 se muestra el diagrama de un sistema de adquisición de datos. Donde el sensor detecta una señal y es enviada para su acondicionamiento, convirtiéndola en bits para que la computadora la pueda interpretar y analizar en un software y poder extraer información y emitir conclusiones significativas.

Los datos digitales provenientes de la computadora son acondicionados en una señal analógica y enviada a un actuador.

El siguiente esquema muestra las partes que intervienen en la adquisición de datos.

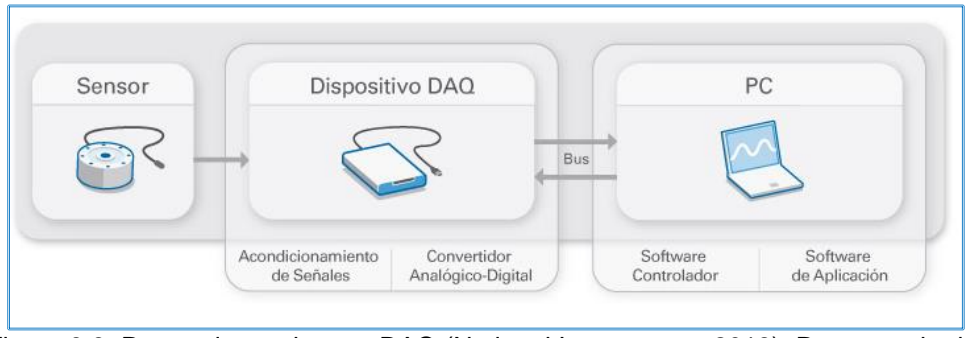

Figura 3.3. Partes de un sistema DAQ (National Instruments, 2018). Recuperado de: https://www.ni.com/data-acquisition/what-is/esa/

#### **Sensores**

Como ya se mencionó en el tema anterior, los sensores son los encargados de detectar un fenómeno físico y los transductores son los encargados de convertir este fenómeno en otra señal, dependiendo del tipo de sensor la salida de la señal puede ser un voltaje, una corriente o una resistencia, por mencionar algunos. Los sensores pueden requerir de compones adicionales para entregar una señal con precisión y de manera correcta.

#### **Acondicionamiento de señales**

Las señales de los sensores pueden tener ruido o ser peligrosas para medirse directamente. Un circuito de acondicionamiento de señales puede manipular y acondicionar la señal de entrada. Este circuito puede incluir amplificación, atenuación, filtrado y aislamiento de una señal. Algunos dispositivos de adquisición de datos ya tienen integrado el acondicionamiento para señales específicas de los diferentes tipos de sensores.

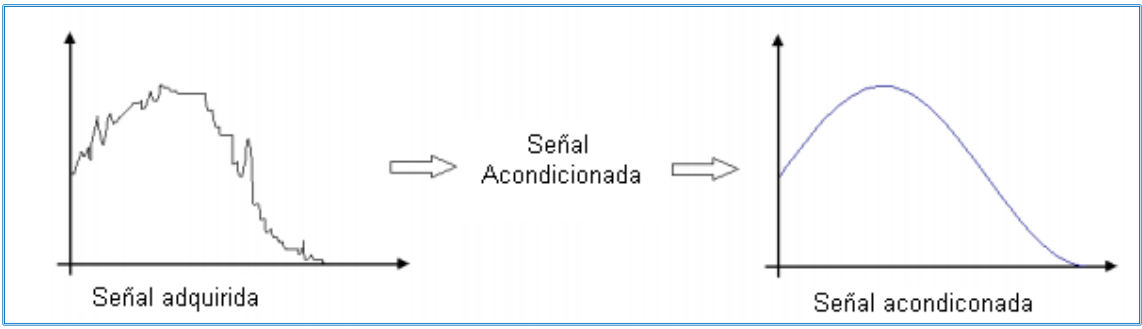

Figura 3.4. Señal acondicionada

#### **Convertidor analógico digital (ADC) y convertidor digital analógico (DAC)**

Los fenómenos físicos que los sensores detectan deben ser convertidos en digitales antes de ser manipulados por una PC. Un ADC convierte una señal física a una señal digital. Estas muestras son transferidas a una PC a través de un bus, donde la señal original es reconstruida desde las muestras en software. El convertidor digital analógico (DAC) convierte un código generalmente binario, compuesto de ceros a una señal analógica (corriente, voltaje).

#### **Bus de la PC**

Los dispositivos DAQ se conectan a una PC a través de una ranura o puerto. El bus de la PC puede ser USB, Ethernet, Wi-Fi para comunicación inalámbrica por mencionar algunos. Estos sirven como interfaz de comunicación entre el dispositivo DAQ y la PC para pasar instrucciones y datos medidos.

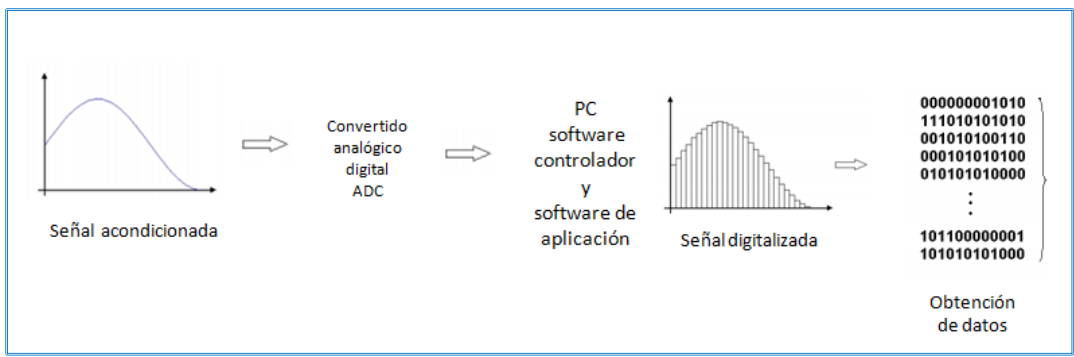

Figura 3.5. Proceso de conversión y digitalización de una señal

#### **Software controlador**

El software controlador abstrae comandos de hardware de bajo nivel y programación a nivel de registro. El software controlador DAQ tiene una interfaz de programación de aplicaciones para construir software de aplicación.

#### **Software de aplicación**

El software de aplicación facilita la interacción entre la PC y el usuario para adquirir, analizar y presentar datos. Las aplicaciones personalizadas son usadas para automatizar múltiples funciones de un dispositivo DAQ, realizar algoritmos de procesamiento de señales y mostrar interfaces de usuario personalizadas.

En el siguiente ejemplo identificaremos los elementos del proceso de adquisición de datos para realizar la lectura de un sonido y representarlo digitalmente en una computadora.

#### **Ejemplo**

Sistema de adquisición y representación del sonido.

En este sistema se requiere un dispositivo transductor que convierta el sonido en una señal de tipo eléctrica, dicho dispositivo puede ser un micrófono el cual convierte las ondas sonoras en una señal eléctrica.

Cuando se adquiere la señal eléctrica ésta se digitaliza con la ayuda de una tarjeta de adquisición de datos la cual convierte la señal eléctrica en una señal digital (bits), los cuales pueden ser leídos por una computadora.

Para poder hacer la representación gráfica de las ondas sonoras se requiere de un programa de cómputo que permita organizar y analizar los datos adquiridos. Este proceso se muestra en la Figura 3.6.

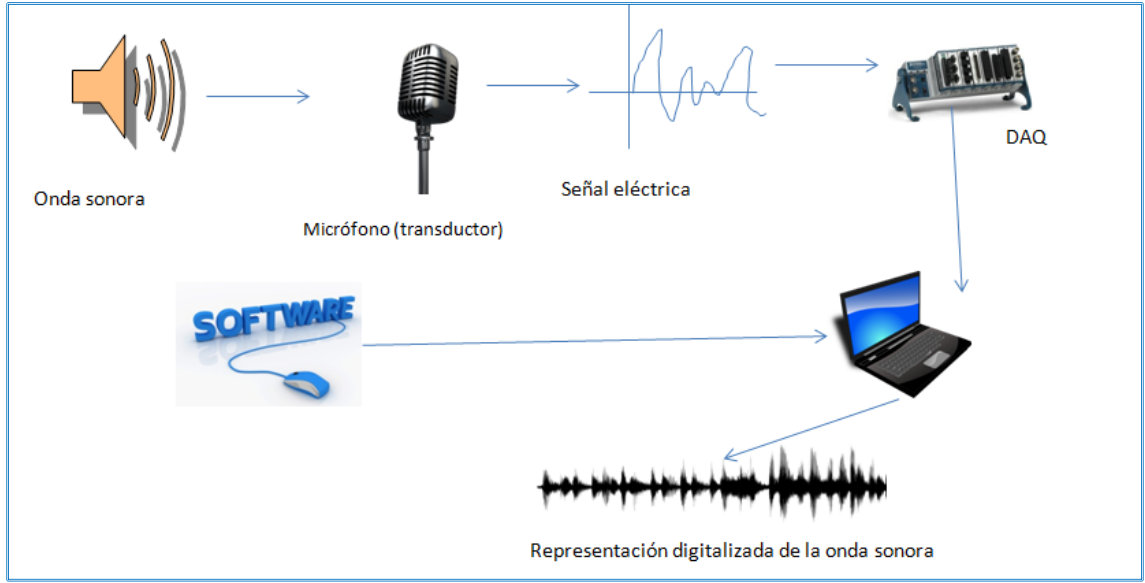

Figura 3.6. Sistema de adquisición de una señal de sonido (Microsoft PowerPoint, 2018)

### **Ejercicio 3.4**

Completa el siguiente texto.

- a) \_\_\_\_\_\_\_\_\_\_\_\_\_\_\_\_\_\_\_\_\_\_\_\_\_\_\_\_\_es un proceso de medición que se hace por medio de una computadora, con la finalidad de medir y analizar fenómenos o procesos físicos.
- b) La señal de tipo\_\_\_\_\_\_\_\_\_\_\_\_\_\_\_ se obtiene por un \_\_\_\_\_\_\_\_\_\_\_\_\_, luego el \_\_\_\_\_\_\_\_\_\_\_\_\_\_\_, la convierte en bits que serán interpretados para extraer información significativa.

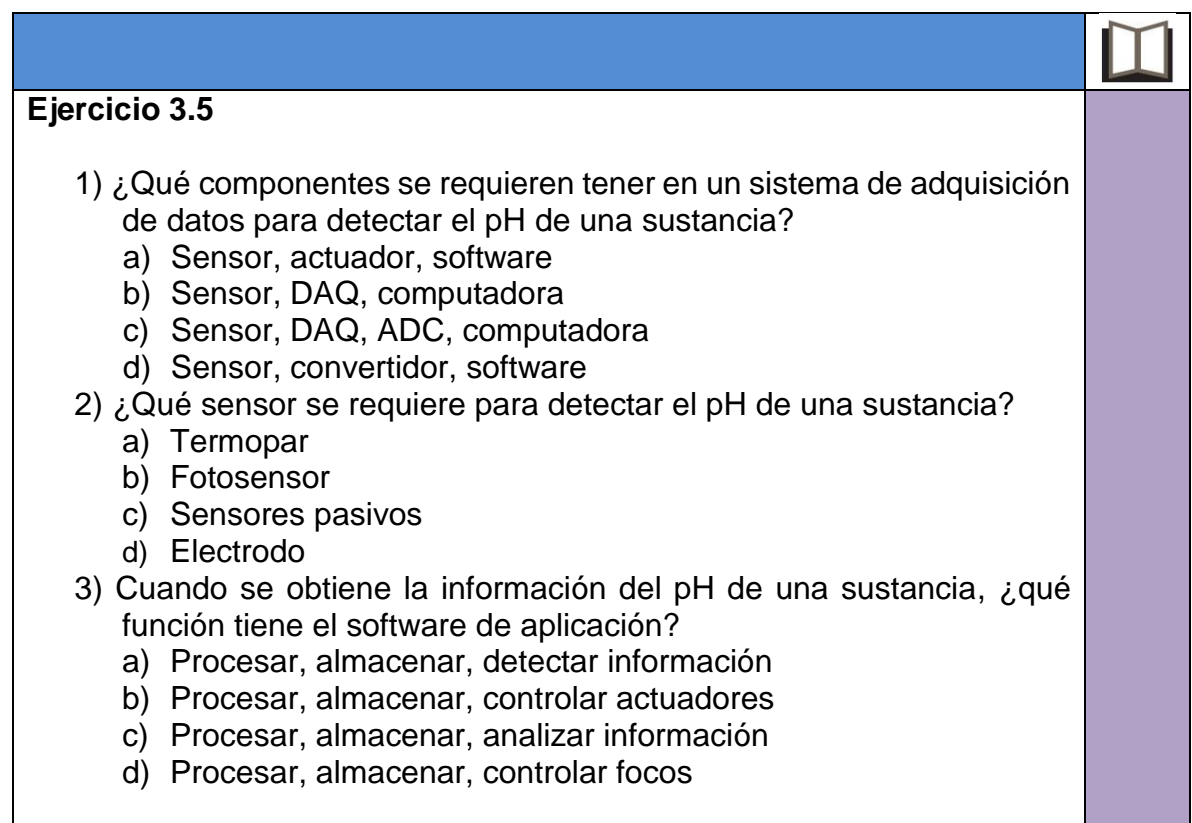

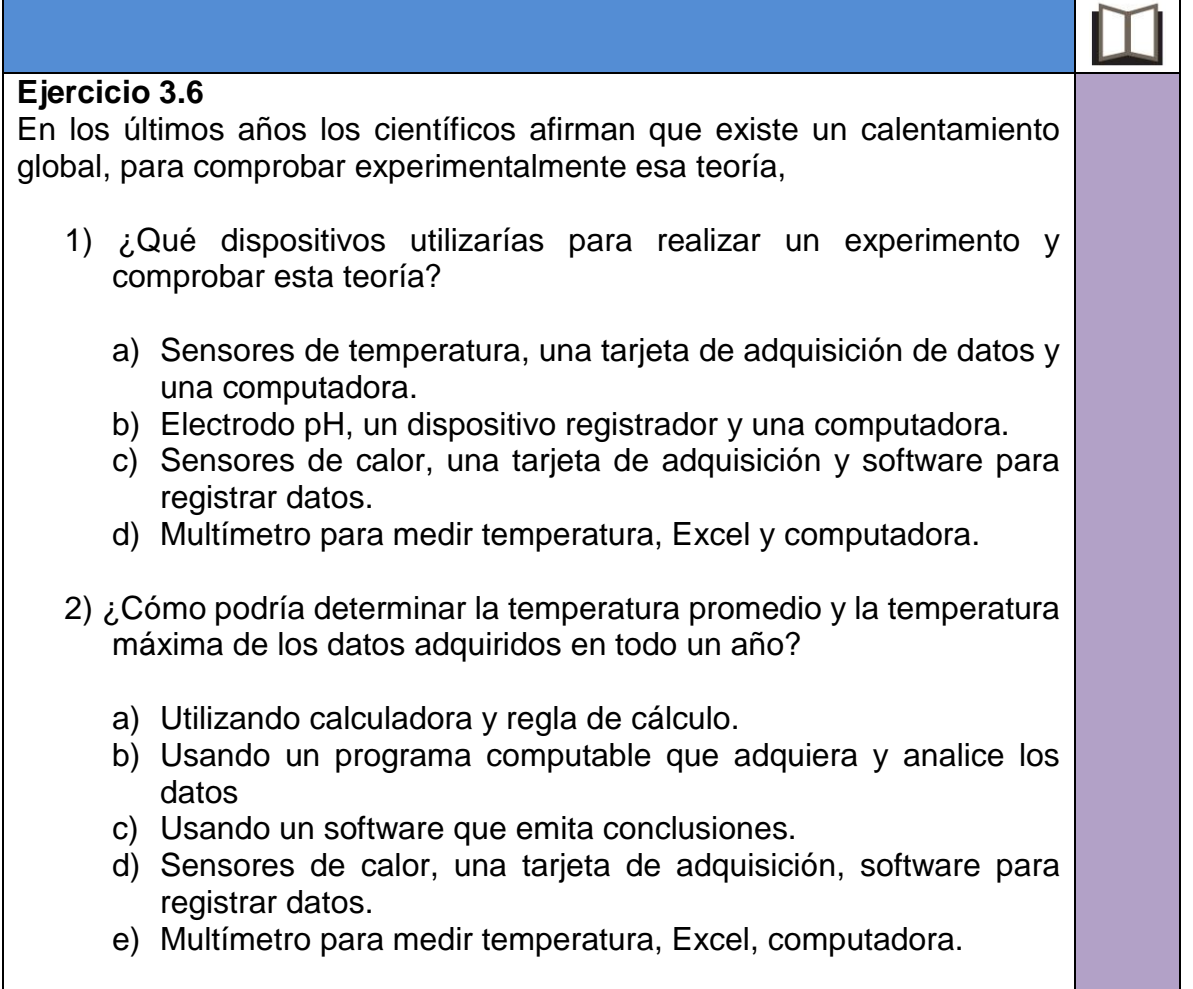

#### **Ejercicio 3.7**

Dibuja una representación de un sistema de adquisición de datos de una señal de temperatura. Guíate por el ejemplo presentado en este tema.

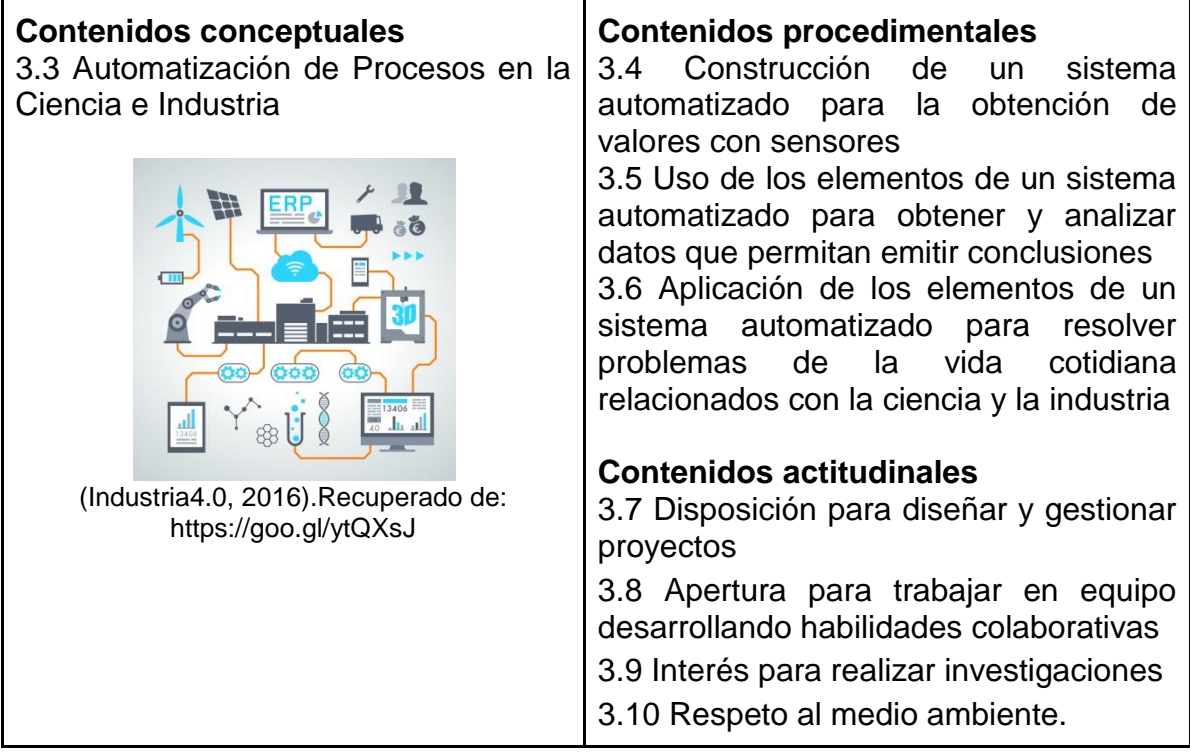

Este tema tiene como objetivo que el alumno comprenda la importancia de la Automatización de Procesos en la Ciencia e Industria y reflexione sobre las ventajas y desventajas que se dan con la necesidad de automatizar procesos.

Se inicia con una indagación de conocimiento, después se apoya al alumno con información básica referente a la Automatización de Procesos en la Ciencia e Industria.

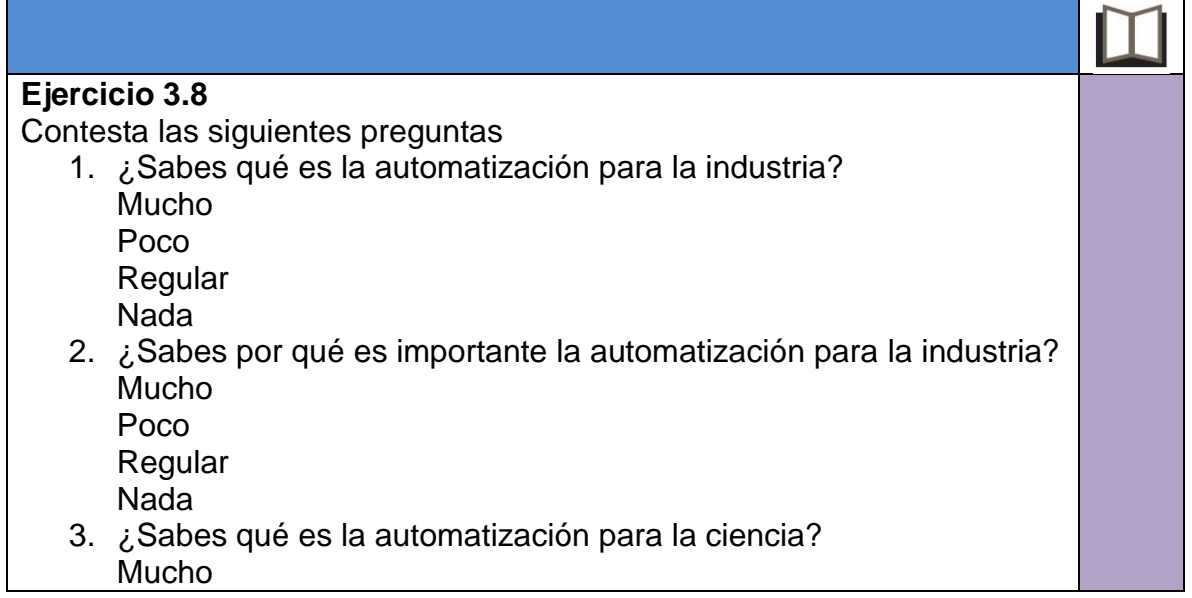

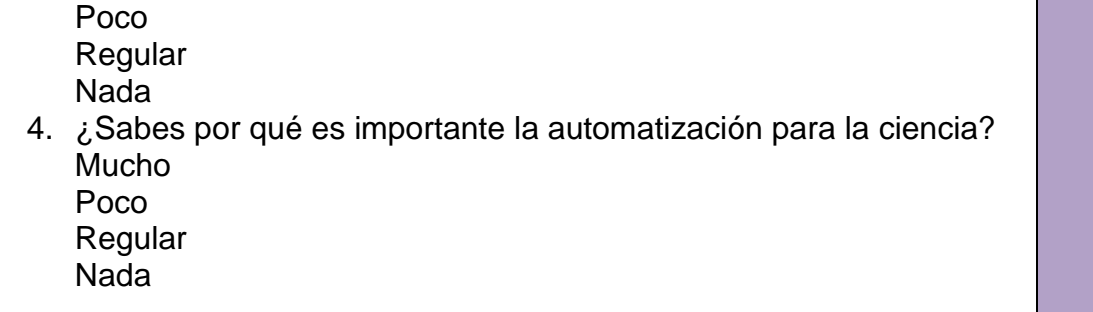

#### **Automatización de Procesos en la Ciencia e Industria**

La automatización de procesos en la industria es muy importante ya que se usa como herramienta para poder reducir costos, aumentar la productividad y la calidad de los procesos industriales.

La Informática aplicada a la ciencia y la industria se ocupa principalmente para optimizar la adquisición, almacenamiento, procesamiento y análisis de la información usada en salud, biomedicina, química o física, por mencionar algunas áreas.

A continuación, se describen algunas áreas donde se aplica la automatización de procesos según (Duran Moyano, Martínez García & Gámiz Caro, 2012, p. 8).

**En la agricultura, ganadería y pesca.** Para sistema de control de invernaderos de riego, clasificación de productos, control climático de viveros, alimentación para reses y aves.

**En los servicios básicos.** En los sistemas de agua y canalización, estaciones de alimentación eléctrica y monitoreo de emergencia.

**En la comunicación.** Sistemas de telefonía y satélite.

**En la domótica.** Sistema de seguridad, calefacción y ventilación, iluminación, etcétera.

**En la administración.** Para el manejo de la información como en finanzas y contabilidad.

**En la educación.** Para automatizar procesos en la consulta de información y procesamiento de información.

**En la navegación.** Se controlan y fijan posiciones geográficas mediante satélites.

**En la aeronáutica.** Se puede controlar el tráfico aéreo, la posición y altura de los aviones en el radar o simulación de vuelos.

**En la ciencia.** Es de gran ayuda para analizar los datos, almacenar y recuperar información, controlar experimentos, llevando la información estadística de procesos, etcétera.

## **Ejercicio 3.9** Elabora un mapa mental sobre cada uno de los siguientes temas: 1. ¿Qué importancia tiene la Informática aplicada a la industria? 2. ¿Qué importancia tiene la Informática aplicada a la ciencia?

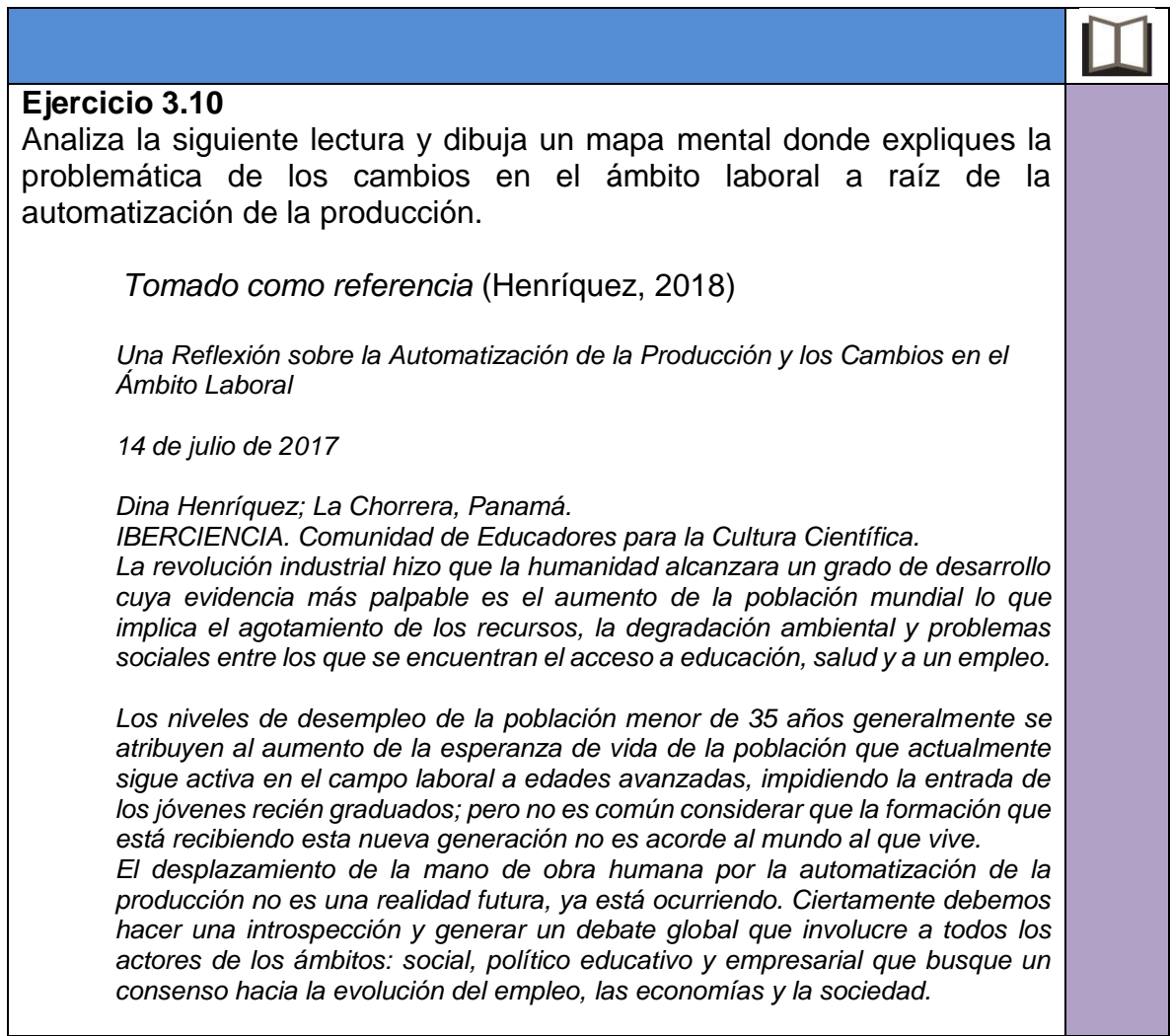

Pasada la primera década del siglo XXI, el tema de la robotización de la *producción ha pasado de ser una realidad futura a ser el presente. La revolución industrial hizo que la humanidad alcanzara un grado de desarrollo cuya evidencia más palpable es el aumento de la población mundial.*

*El 30 de octubre de 2011 marcó un hito en la historia de la humanidad, pero marcó también las alarmas: la población mundial llegó a los 7 mil millones. El periodo entre 1750 y el 2010, es el periodo en la historia en que la población humana ha crecido de forma dramática haciendo que nos planteemos una serie de interrogantes pues el crecimiento de las poblaciones contribuyen al agotamiento de los recursos, la degradación ambiental y problemas sociales entre los que se encuentran el acceso a educación, salud y a un empleo que le permita mantener un nivel de vida adecuado.*

*La paradoja de la automatización de la producción es esta: a pesar del crecimiento económico debido al aumento de la productividad, la plantilla de trabajadores se ve reducida pues las empresas son capaces de producir más artículos con mucho menos personal. Sugiriendo esto las tecnologías baratas, eficientes y métodos de organización de trabajo pueden ser capaces de sustituir a la mano de obra humana con su consecuente afectación económica, pues sin empleos: ¿quién va a consumir?*

*La llamada cuarta revolución industrial, que incluye los procesos de automatización robotizada de la producción, implica un cambio en los paradigmas educativos pues es necesario formar a los ciudadanos que serán parte del mercado laboral en estas condiciones. Especialmente pues nos encontramos a las puertas de la transición entre la robótica industrial y la inteligencia artificial.*

*El advenimiento de la inteligencia artificial al ámbito industrial supone la desaparición de puestos de empleos y la aparición de nuevos lo que nos lleva a la necesidad de evaluar los sistemas educativos nacionales para verificar las ofertas de formación que ofrecen y los perfiles de los profesionales que buscan formar.*

*Los niveles de desempleo de la población menor de 35 años generalmente se atribuyen al aumento de la esperanza de vida de la población que actualmente sigue activa en el campo laboral a edades avanzadas, impidiendo la entrada de los jóvenes recién graduados; pero no es común considerar que la formación que está recibiendo esta nueva generación no es acorde al mundo al que vive.*

*La educación implica formar un profesional capaz de desenvolverse en su ámbito laboral, pero actualmente vivimos en una aldea global. El teletrabajo, los emprendimientos y los empleos freelance son las nuevas formas en que los jóvenes buscan sortear el desempleo pero ¿qué tanto de lo que necesitan, más allá de los conocimientos propios de su profesión, es impartido en las universidades o institutos técnicos?*

*El desplazamiento de la mano de obra humana por la automatización de la producción no es una realidad futura, ya está ocurriendo. Ciertamente debemos hacer una introspección y generar un debate global que involucre a todos los actores de los ámbitos: social, político educativo y empresarial que busque un consenso hacia la evolución del empleo, las economías y la sociedad.*

Mapa mental de la lectura

#### **Ejercicio 3.11** Responde las siguientes preguntas: 1. Automatizar el proceso industrial para la mejora de la calidad es necesario, aunque por ello no puedan conservar el puesto de muchas personas. Mucho Poco Regular Nada 2. La automatización de un proceso en la ciencia puede apoyar a salvar vidas, aunque se contamine el medio ambiente. Mucho Poco Regular Nada 3. El uso de la computadora solo debe ser para actividades escolares. Mucho Poco Regular Nada

#### **Construcción de un sistema automatizado para la obtención de valores con sensores**

Hoy en día la automatización de procesos en la vida cotidiana ha ayudado mucho a que actividades que requerían mucho tiempo para realizarse ahora se lleven a cabo más rápido.

La construcción de sistemas automatizados para la obtención de valores con sensores de temperatura, humedad, sonido, luz, etc. nos permiten tomar decisiones en varias actividades de la ciencia y la industria para mejorar su productividad.

Antes de construir un sistema automatizado, identificaremos los diferentes dispositivos electrónicos y su función usando un simulador en línea.

Existen actualmente simuladores y tarjetas de desarrollo que permiten construir sistemas automatizados para obtener dichos valores. Mencionaremos algunos ya que el uso de ellos depende de cada usuario y sus necesidades.

Simuladores:

- Arduino en línea <https://create.arduino.cc/>
- Tinkercad https://www.tinkercad.com
- Virtual Breadboard, http://www.virtualbreadboard.com/
- Kicad EDA http://kicad-pcb.org/
- Fritzing http://fritzing.org/home/

Una tarjeta de desarrollo cuenta con su lenguaje de programación o un sistema operativo, microcontrolador o un procesador. Por ejemplo, Arduino, PCBWay, Raspberry, MSP430 de Texas Instruments, entre otras. (Quispe, 2018).

Para introducir al alumno en la construcción de un sistema automatizado y que conozca los dispositivos electrónicos básicos, se propone usar simuladores.

Cabe mencionar que hay diferentes simuladores en línea que son gratuitos y lo único que se debe de hacer es crear un usuario y contraseña en la página de los simuladores antes mencionados.

#### **Ejercicio 3.12**

Identificar los dispositivos electrónicos básicos y su funcionamiento.

- 1. Revisa los siguientes videos de la Universidad Politécnica de Valencia para que comprendas el funcionamiento de los dispositivos electrónicos básicos:
	- Componentes electrónicos activos (Martínez José, 2011). Conocimiento de componentes activos (diodos, transistores, amplificadores) en el laboratorio de electrónica. <https://www.youtube.com/watch?v=WjKiq2ud958>
	- Componentes electrónicos pasivos (Martínez José, 2011). Manejo de componentes pasivos (resistencias, condensadores) en el laboratorio de electrónica. <https://www.youtube.com/watch?v=JIjsl1Wdrb0>

Con lo visto en los videos contesta la siguiente actividad.

2. Relaciona las columnas e identifica el nombre de cada componente electrónico.

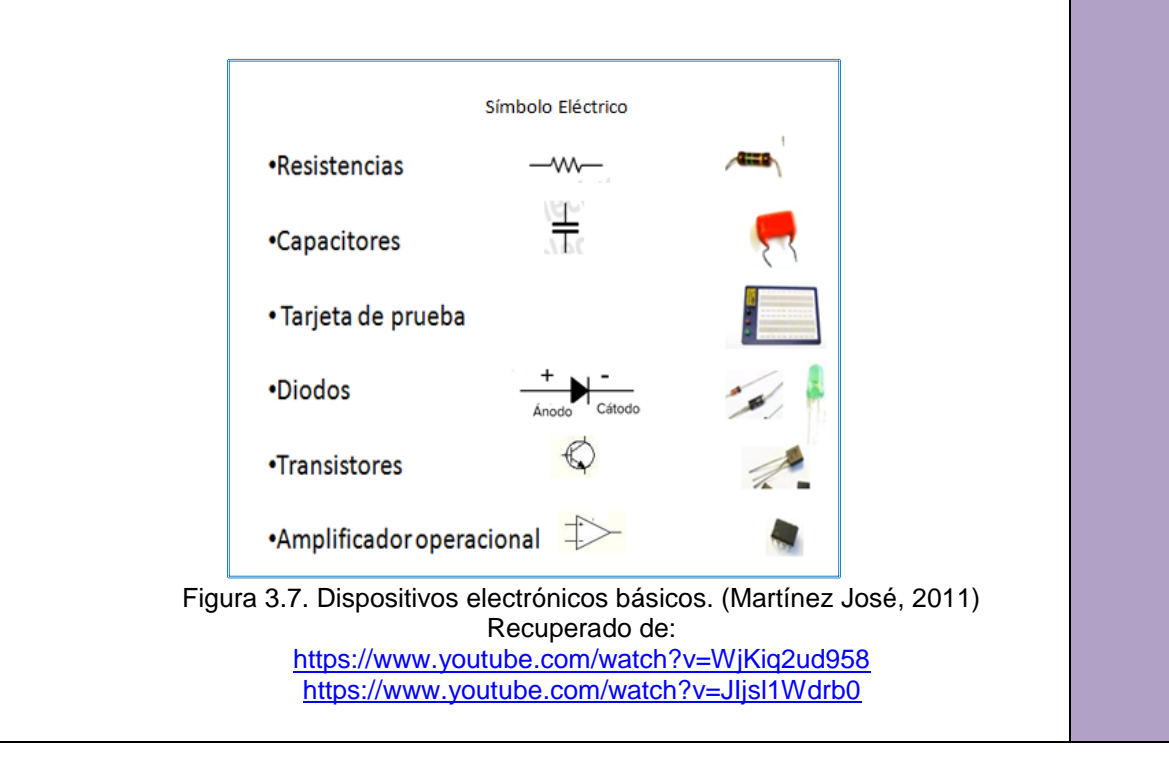

Nota: Si quieres saber con más detalle el uso de cada dispositivo consulta la siguiente liga. Curso de electrónica básica desde cero (Editronikx, 2015). En este curso aprenderás a analizar circuitos, planos, soldar, hacer impresos, simulación, testeo de componentes, reparación básica, uso de multímetro, manejo de estación de calor, análisis básico de circuitos, etcétera. [https://www.youtube.com/watch?v=LjYClvMPRdE&list=PLNipMBg3MF](https://www.youtube.com/watch?v=LjYClvMPRdE&list=PLNipMBg3MF-by_2uhpnmGbGTBPMfqo7HV)[by\\_2uhpnmGbGTBPMfqo7HV](https://www.youtube.com/watch?v=LjYClvMPRdE&list=PLNipMBg3MF-by_2uhpnmGbGTBPMfqo7HV) 3. Revisa los siguientes videos. • De los microcontroladores a la tarjeta Arduino (UNAM, 2018). [https://es.coursera.org/lecture/arduino-aplicaciones/de-los](https://es.coursera.org/lecture/arduino-aplicaciones/de-los-microcontroladores-a-la-tarjeta-arduino-LOTX7)[microcontroladores-a-la-tarjeta-arduino-LOTX7](https://es.coursera.org/lecture/arduino-aplicaciones/de-los-microcontroladores-a-la-tarjeta-arduino-LOTX7) • ¿Qué es Arduino? Introducción (codigofacilito, 2023). <https://www.youtube.com/watch?v=Kgz0vD1vSxY> 4. Dibuja un mapa mental del concepto de una tarjeta desarrolladora. 5. Dibuja un mapa mental del funcionamiento de una tarjeta desarrolladora.

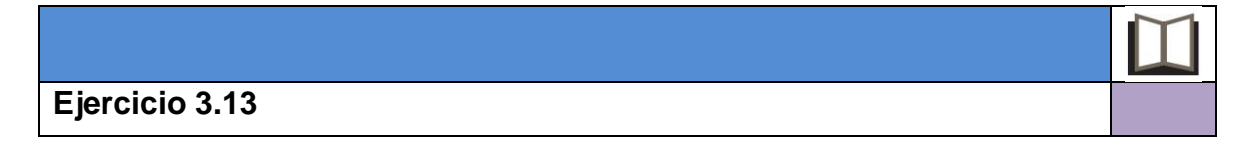

En esta actividad el alumno aplicará el uso de un simulador para comprender el funcionamiento de los circuitos electrónicos.

Simulación de un circuito básico de encendido y apagado de un led.

1.- Ingresar al simulador de tu preferencia. Para este ejemplo usaremos [http://tinkercad.com,](https://www.youtube.com/redirect?q=http%3A%2F%2Ftinkercad.com&v=VoWSmP5UpmI&event=video_description&redir_token=aZirveaa8dF50epaBEWOLMoIOOZ8MTU0MjkxMDk4NEAxNTQyODI0NTg0) en este simulador puedes seleccionar los elementos para poder construir un circuito básico de encendido de un diodo emisor de luz (led). Para identificar la polaridad de tu diodo observa la figura 3.10.

Al crear la cuenta, la primera pantalla que visualizas será la siguiente:

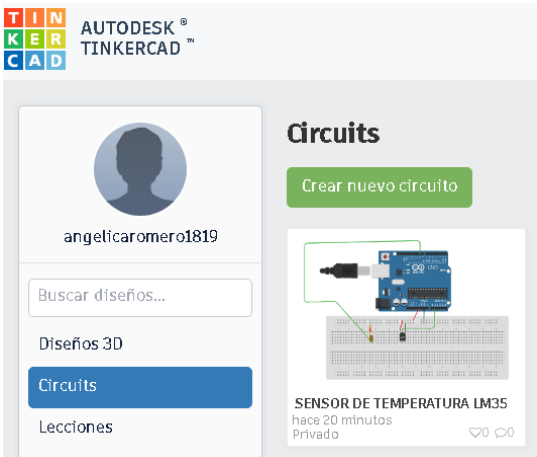

Figura 3.8. Inicio del programa para crea un circuito nuevo

Después debes elegir la opción de circuitos, y a continuación dar clic en la opción crear un nuevo circuito como se muestra en la Figura 3.8.

Se visualizará el área de trabajo de Tinkercard.

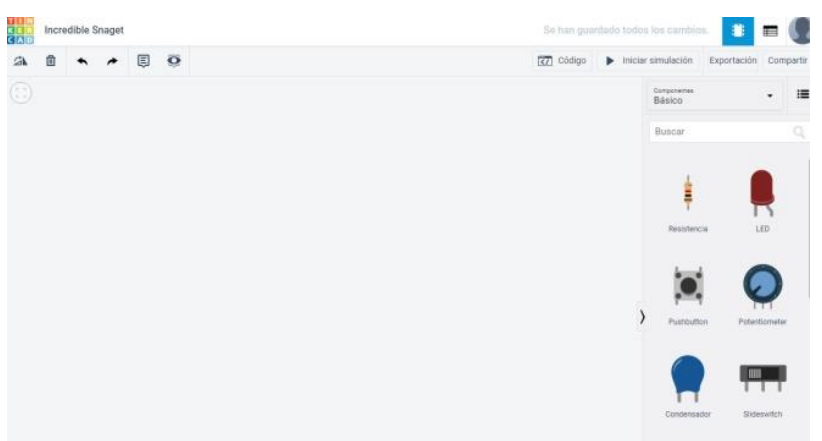

Figura 3.9. Imagen del área de trabajo Tinkercard.

Arrastra los siguientes elementos:

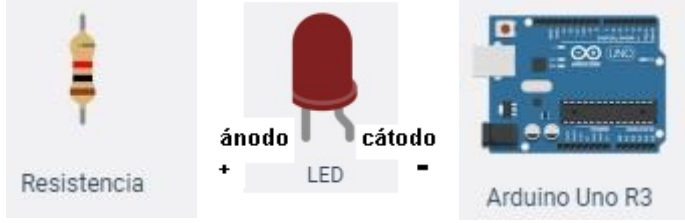

Figura 3.10. Dispositivos electrónicos de Tinkercard

Realiza el circuito que se muestra a continuación:

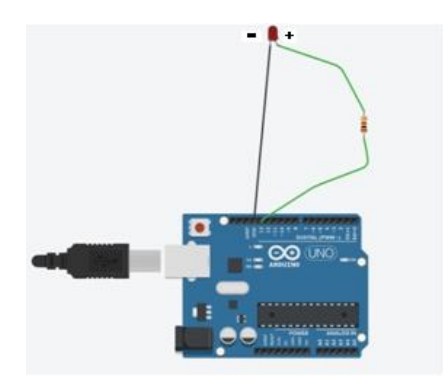

Figura 3.11. Conexión de dispositivos electrónicos con tarjeta de adquisición de datos

#### **Procedimiento de simulación para el prendido del led.**

#### **Descripción:**

- Dar clic izquierdo con el mouse en la polaridad negativa del led y soltar el curso del mouse dirigirlo al puerto GND del arduino Uno R3.
- Dar clic izquierdo con el mouse la polaridad positiva del led y sin soltar el curso del mouse dirigirlo a un extremo de la resistencia y a su vez dar clic izquierdo con el mouse en el otro extremo de la resistencia y soltar el curso dirigirlo al puerto 13 del arduino Uno R3.

Una vez construido el circuito presionamos el botón:

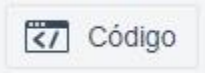

y nos muestra lo siguiente:

Este código es para que un led prenda y se espere un 1 segundo para apagar el led de manera cíclica.

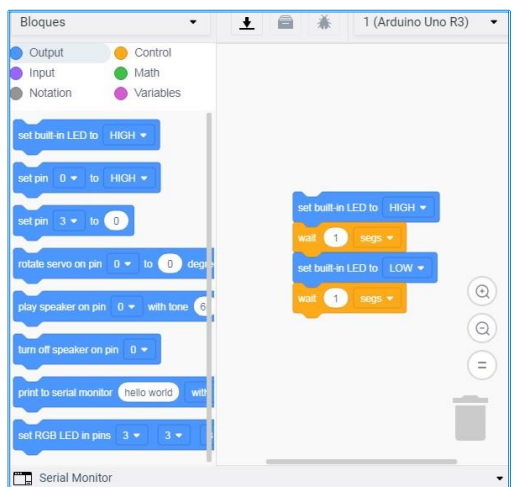

Figura 3.12. Programa utilizando bloques en Tinkercard

Por último, vamos a simular nuestro circuito, para ello vamos a presionar el siguiente botón:

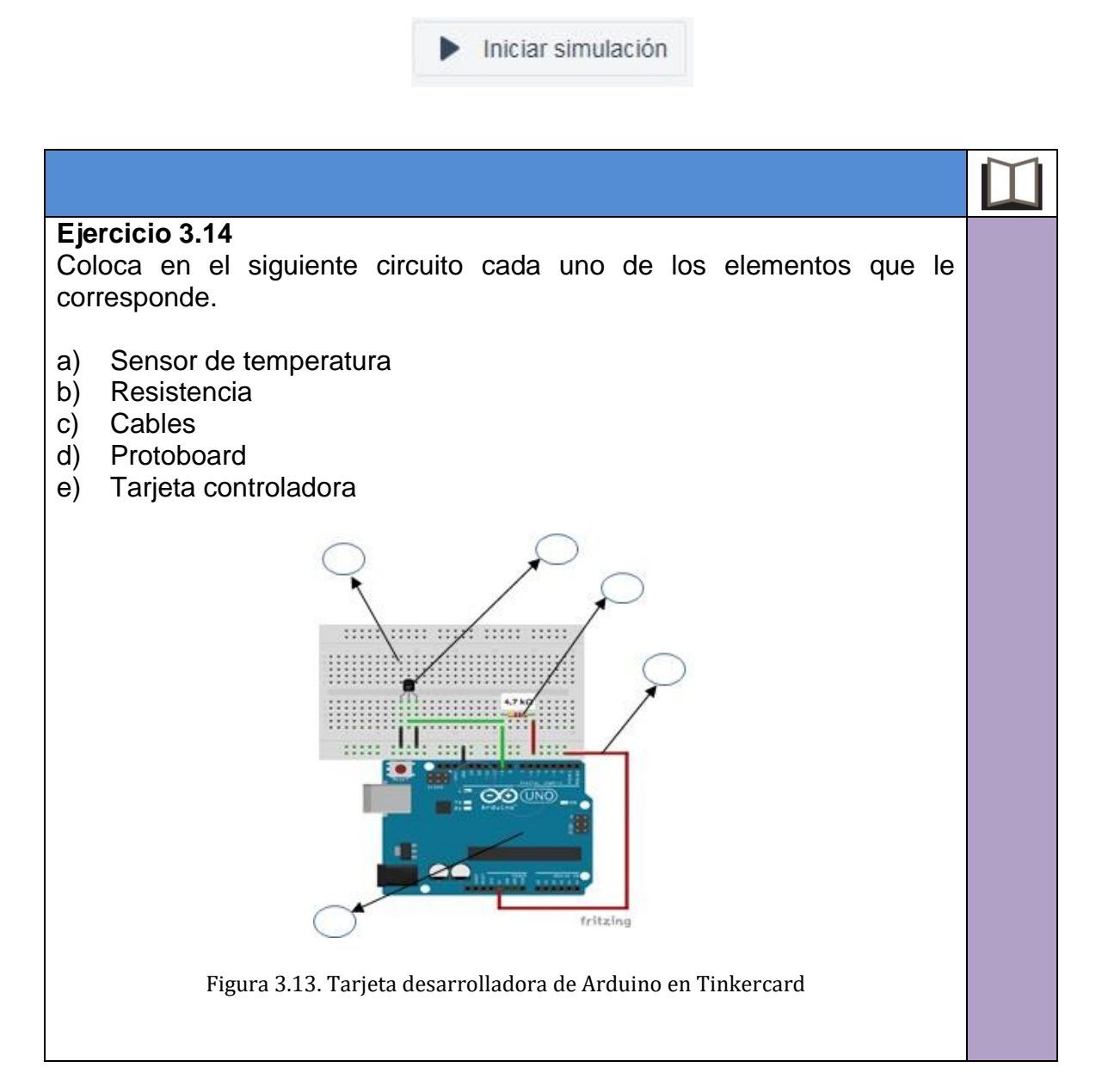

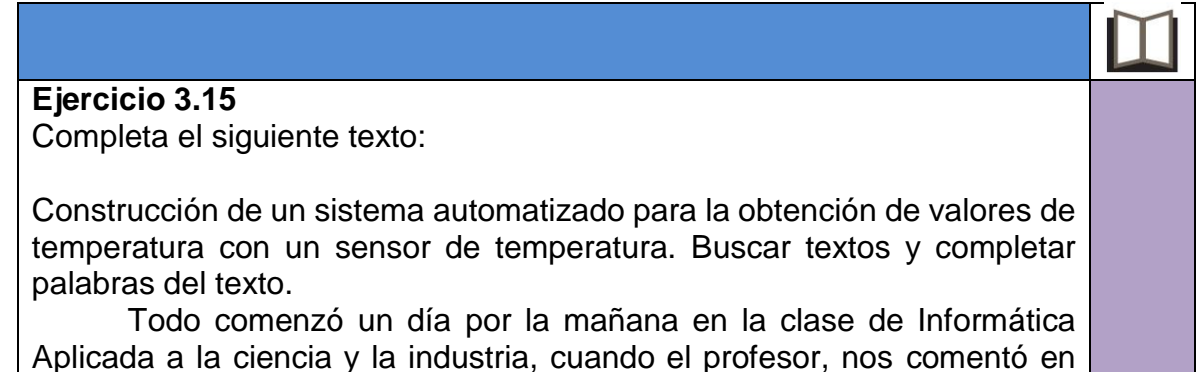

clase, que deberíamos de llevar a cabo un proyecto de un sistema automatizado para medir la temperatura y formar equipos de trabajo, para realizar dicho proyecto.

Nos reunimos en equipo al finalizar la clase y analizamos el proyecto y los materiales que íbamos a utilizar para llevarlo a cabo como son: un \_\_\_\_\_\_\_\_\_\_\_\_\_\_\_\_\_\_\_\_\_\_\_\_\_\_\_\_\_\_\_\_, un \_\_\_\_\_\_\_\_\_\_\_\_\_\_\_\_\_\_\_\_\_\_\_\_\_\_\_\_\_\_, una \_\_\_\_\_\_\_\_\_\_\_\_\_\_\_, una \_\_\_\_\_\_\_\_\_\_\_\_\_\_\_ y una

\_\_\_\_\_\_\_\_\_\_\_\_\_\_\_\_\_\_\_\_\_\_\_\_\_

Una vez que realizamos el \_\_\_\_\_\_\_\_\_\_\_\_\_\_\_ y programamos el \_\_\_\_\_\_\_\_\_\_\_\_\_ para que funcionara nuestro proyecto sobre un sistema automatizado de temperatura, se lo compartimos a nuestro profesor. Realizamos dos pruebas, la primera prueba consistió en pasar una paleta de hielo por el sensor y el \_\_\_\_\_\_\_ encendió en color azul y en la segunda prueba pasamos la llama de una vela y el \_\_\_\_\_\_\_\_\_ encendió de color rojo.

### **Ejercicio 3.16** Compra el siguiente material en una tienda de electrónica y construye el siguiente circuito: **Nombre Cantidad** Placa de arduino uno que establecen el que el que el que el que el que el que el que el que el que el que el q Sensor LM35 1 Diodo emisor de luz 1 Resistencia de 220 ohms 1 Tableta de prueba (Protoboard) 1 Figura 3.14. Lista de material Para construir un circuito que mide la temperatura.

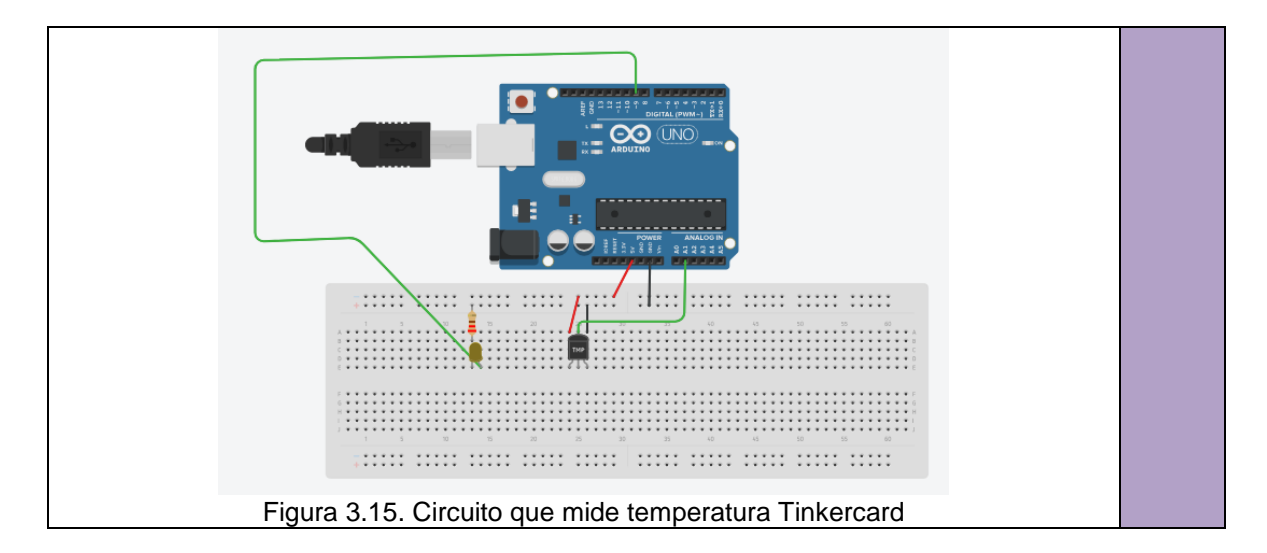

#### **Uso de los elementos de un sistema automatizado para obtener y analizar datos que permitan emitir conclusiones**

El objetivo de ese tema es que el alumno analice los datos adquiridos y emita conclusiones. Para esto las primeras actividades son ejercicios conceptuales para recordar las estructuras de control que se usan en programación en la primera unidad, así como el uso de la estadística descriptiva de la segunda unidad.

Después de construir un sistema automatizado, pasaremos a la obtención de la información. Este proceso se realizará con el uso de lenguajes de programación y podremos dar la interpretación a través de la estadística descriptiva que nos apoyará en obtener, organizar y presentar la información de una manera ordenada para poder emitir conclusiones.

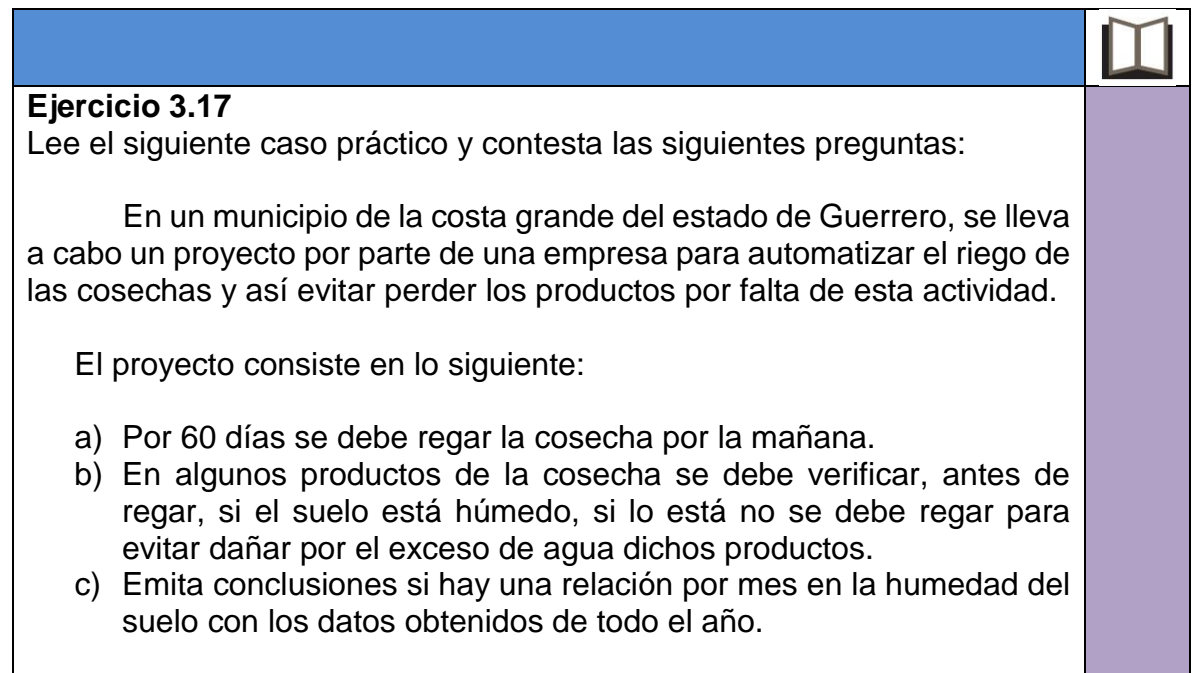
# **Ejercicio 3.18**

- 1. Para programar el sistema automatizado de riego, qué estructura de control recomendarías, para realizar el regado de las cosechas de manera cíclica hasta cumplir los 60 días.
- 2. ¿Qué estructura de control aplicamos en el programa del sistema automatizado de riego para determinar si el suelo está seco?

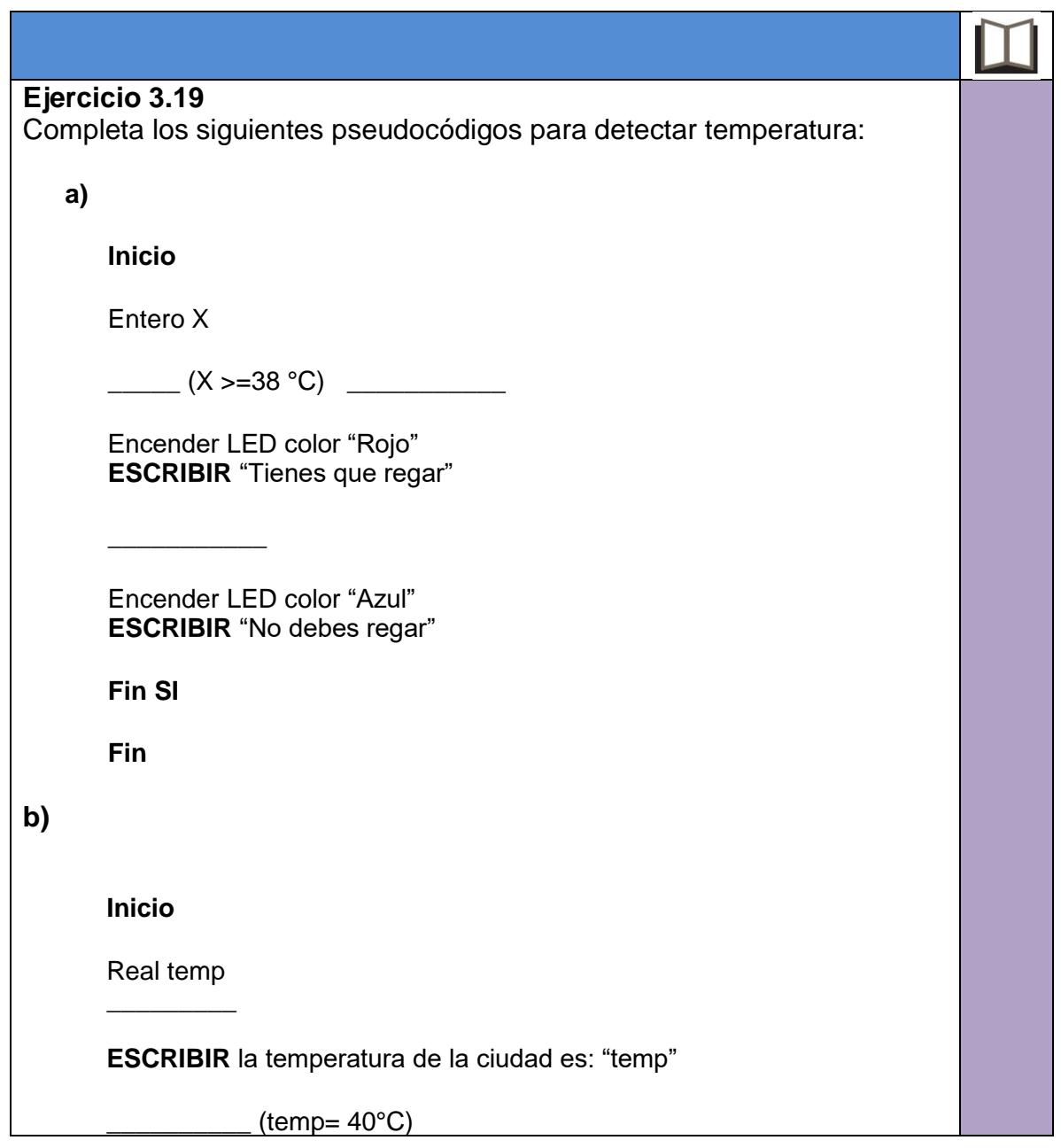

**Fin**

## **Ejercicio 3.20**

Se tienen los valores de temperatura de los meses de enero y febrero y se quiere saber si hay una correlación para emitir una conclusión.

1. En una hoja de cálculo copia estos valores y selecciona estas dos columnas.

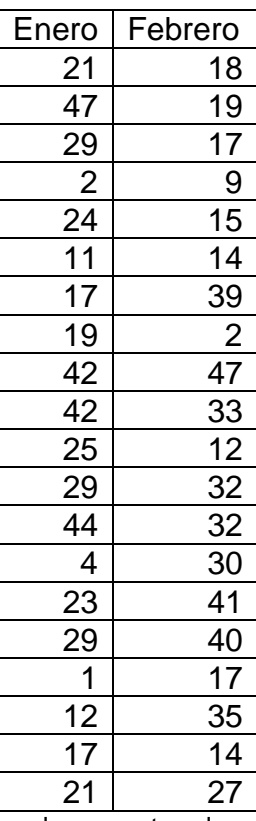

Figura 3.16. Tabla de valores capturada en una hoja de cálculo

2. Ve a la opción insertar y elige la opción dispersión

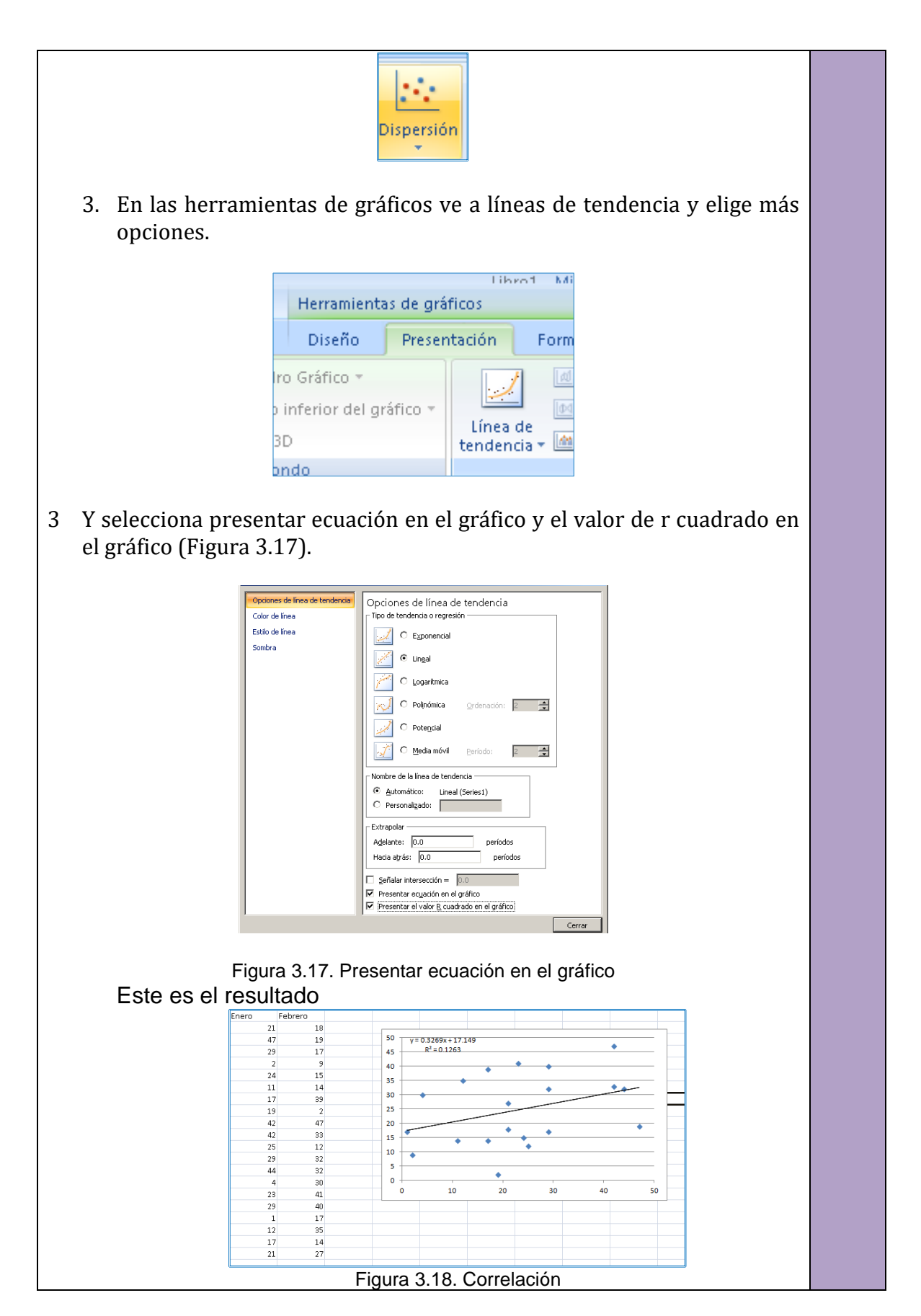

Según Lind, D., Marchal, W., & Wathen, S. (2015), La correlación estadística nos indica si dos variables están relacionadas o no. El coeficiente de correlación de Pearson se utiliza para medir el grado de relación de dos variables. Su valor varía en el intervalo [-1,1], indicando el signo el sentido de la relación.

Es decir, Cuanto más cerca estén los coeficientes de +1,0 y -1,0, mayor será la fuerza de la relación entre las variables. Por lo que nuestra conclusión de este ejercicio es que la relación entre los meses de enero y febrero es débil ya que los valores no se acercan a 1, por lo que enero y febrero no tienen ninguna relación al comparar su temperatura.

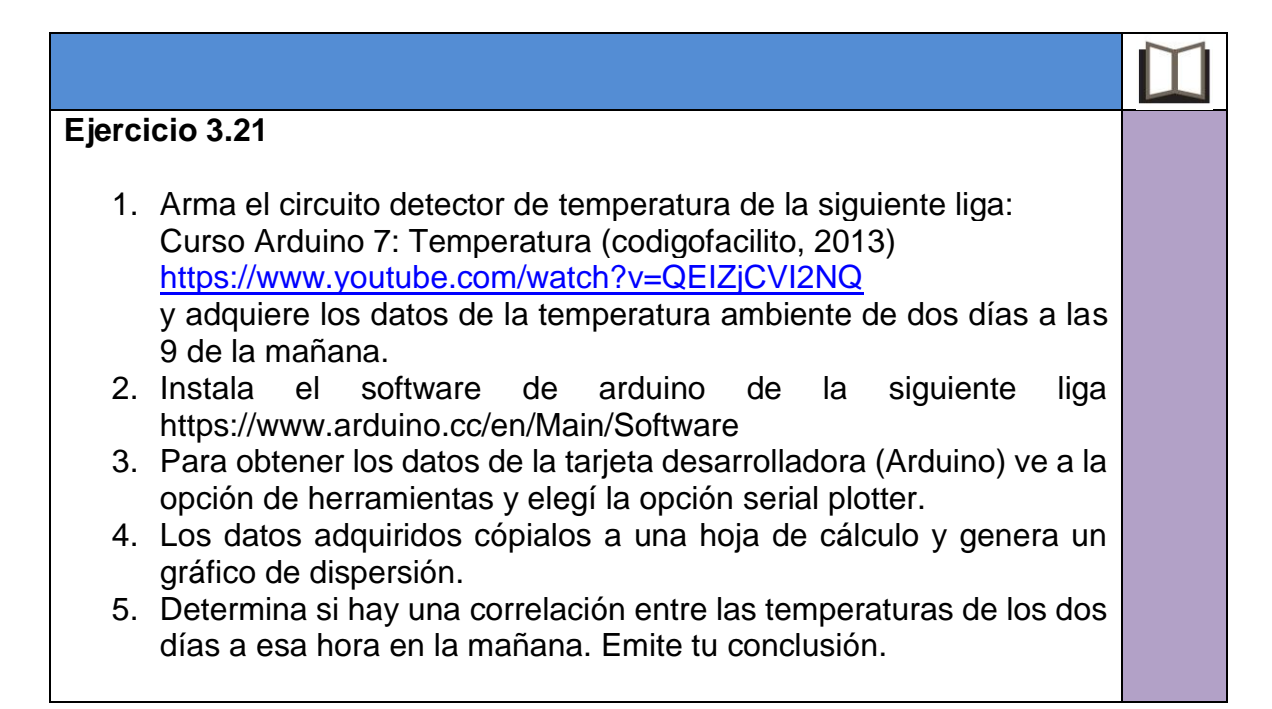

## **Función de los elementos básicos de un sistema**

Para observar cómo funcionan los elementos básicos de un sistema automatizado, ve a la siguiente liga:

Sensor de temperatura y ventilador. Ejemplo sencillo de control de temperatura.<https://www.prometec.net/regulacion-simple/>

Donde podrás activar un ventilador cuando la temperatura es mayor a la establecida.

Realiza el ejemplo que se te pide y con los datos obtenidos compara haciendo una correlación de los datos obtenidos en tu sistema. Emite conclusiones sobre los resultados encontrados. Determina si este sistema no daña el medio ambiente.

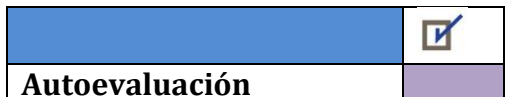

Nota: Puedes utilizar la placa desarrolladora, simulador o lenguaje de programación de tu preferencia. Aquí se propone la placa desarrolladora de arduino por la variedad de ejemplos y aplicaciones que maneja.

Se necesita construir un sistema automatizado para medir la temperatura de dos días consecutivos para saber cómo varia la temperatura en el periodo de 9 de la mañana a las 13 horas. Con el fin de investigar si hay una relación entre la temperatura de dos días a la misma hora. Por lo que primero debemos de saber

- 1. ¿Qué elementos debe usar en este sistema automatizado?
	- a) automatización, control, actuadores
	- b) sensores, controladores y actuadores
	- c) emisor, receptor, controlador
	- d) actuador, sensor, control
- 2. ¿Qué sensor debe elegir?
	- a) temperatura
	- b) calor
	- c) magnitud física
	- d) incremento
- 3. ¿Qué actuador debe elegir?
	- a) motor
	- b) valvula
	- c) sensor
	- d) ninguno
- 4. ¿Qué controlador debe elegir?
	- a) tarjeta desarrolladora
	- b) tarjeta de envío de datos
	- c) tarjeta procesadora
	- d) tarjeta de automatización

5. ¿Qué componentes se requieren tener en tu sistema para la adquisición de datos para medir la temperatura del periodo ya mencionado?

- a) sensor, actuador, software
- b) sensor, DAQ, computadora
- c) sensor, DAQ, ADC, computadora
- d) sensor, convertidor, software

6. Cuando se obtiene la información de la temperatura, ¿qué función tiene el software de aplicación?

- a) procesar, almacenar, detectar información
- b) procesar, almacenar, controlar actuadores
- c) procesar, almacenar, analizar información
- d) procesar, almacenar, controlar focos

7. De los dispositivos electrónicos básicos ¿Cuáles vas a usar para este sistema automatizado?

- a) resistencia, led
- b) capacitor, diodos
- c) transistor, capacitor
- d) diodo, led

8. Para el análisis de la información qué fórmulas te servirían para saber la correlación de los datos obtenidos.

- a) estadística descriptiva
- b) correlación
- c) relación de variables
- d) comparación

9. Si usa una hoja de cálculo que gráfico te servirá para representar tus datos

- a) dispersión
- b) correlación
- c) pastel
- d) barra

10. Si al automatizar un proceso industrial para la mejora de la calidad es necesario que se despida a muchas personas. ¿Automatizarías el proceso?

- a) si
- b) no
- c) ¿por qué?

11. Si al automatizar un proceso industrial en la ciencia puedes apoyar a salvar vidas, pero con ello puedes contaminar el medio ambiente. ¿Automatizarías el proceso?

- a) si
- b) no
- c) ¿por qué?

# **GLOSARIO**

**ADC.** Convertidor de señales analógicas a digitales. siglas en inglés *Analog to Digital Converter*.

**Actuador.** Dispositivo que realiza una acción en respuesta a una señal eléctrica.

**Algoritmo.** Conjunto de pasos finitos bien definidos y con un orden lógico que permiten realizar una tarea.

**Amplificador operacional.** Es un dispositivo amplificador electrónico de alta ganancia.

**Análisis de datos.** Es una técnica y por medio de ésta se inspeccionan, purifican y transforman datos, con la finalidad de destacar toda la información que sea de gran utilidad, a fin de poder elaborar conclusiones que sirvan de apoyo en la toma de decisiones.

**Argumento.** Es el valor que es pasado a una subrutina cuando ésta es invocada.

**Arreglo**. Colección finita de celdas que sirve para almacenar datos homogéneos de forma temporal y ordenada.

**Automatización.** Proceso donde las acciones se desarrollan sin la participación directa de un individuo.

**Automatización industrial**. Aplicación de tecnologías tele-informáticas a las actividades de control de producción, minimizando la intervención humana. Sistemas que sean capaces de cerrar un lazo con la mínima intervención del operador. Implica medir el proceso, determinar su estado, tomar una decisión en base a un objetivo pautado y actuar sobre el proceso para llevarlo a su objetivo.

**Biblioteca.** Es un archivo que contiene funciones hechas previamente para realizar alguna tarea específica.

**Bus.** Medio de comunicación entre los diferentes elementos de una computadora o entre varias computadoras.

**Capacitor o condensador eléctrico**. Almacena energía en la forma de un campo eléctrico y se llama capacitancia o capacidad a la cantidad de cargas eléctricas que es capaz de almacenar.

**Caracter.** Una letra, un signo de puntuación, un símbolo especial (@, ^, etc.) o un número sobre el que no se pueden realizar operaciones aritméticas.

**Celda.** Representa un espacio de memoria que almacenar el valor de un elemento de un arreglo.

**Coeficiente de Correlación.** Se denomina correlación al vínculo recíproco o correspondiente que existe entre dos o más elementos. El concepto se emplea de diferentes maneras de acuerdo al contexto. En el ámbito de las matemáticas y las estadísticas, la correlación alude a la proporcionalidad y la relación lineal que existe entre distintas variables.

**Controlador.** Es un dispositivo encargado del control de la señal proporcionada por el sensor. Compara el valor de entrada con el valor deseado en la salida para poder comunicarse con dispositivos actuadores.

**Conjunto.** Agrupación de elementos del mismo tipo.

**Constante.** Es un dato que no puede cambiar su valor durante la ejecución de un programa.

**Conteo**. Es el proceso de contar y obtener un número.

**Cualitativa.** El símbolo que aparece en proposiciones, algoritmos, fórmulas y funciones y que adopta distintos valores recibe el nombre de variable. De acuerdo a sus características, se puede distinguir entre diferentes clases de variables.

**Cuantitativa.** Son aquellas que adoptan valores numéricos (es decir, cifras). De este modo se diferencian de las variables cualitativas, que el símbolo que aparece en proposiciones, algoritmos, fórmulas y funciones y que adopta distintos valores recibe el nombre de variable. De acuerdo a sus características, se puede distinguir entre diferentes clases de variables.

**DAC.** Convertidor de señales digitales a analógicas. Por sus siglas en inglés *Digital to Analog Converter*.

**DAQ.** Sistema de adquisición de datos. Por sus siglas en inglés *Data Acquisition*.

**Dato.** Es una cifra, letra, símbolo, palabra, frase u objeto que la computadora almacena en un formato determinado para poder procesarlo.

**Dato estadístico.** Con origen en el latín datum, refiere a la información que brinda acceso a un conocimiento preciso y concreto. Estadístico, por su parte, es aquello vinculado a la estadística: la especialidad de la matemática que apela a cifras para generar inferencias o para reflejar cuantitativamente un fenómeno.

**Datos de entrada.** Son aquellos que se van a procesar para dar un resultado.

**Datos de salida.** Son el resultado del procesamiento de los datos de entrada.

**Diagrama de flujo.** Representación gráfica de un algoritmo.

**Digitalizar.** Proceso en el que datos analógicos se transforman en digitales.

**Diodo.** Son componentes de dos terminales, cátodo y ánodo que permiten la circulación de la corriente en un solo sentido**.**

**Dispositivo.** Aparato o mecanismo que desarrolla determinadas acciones.

**Dispositivo electrónico.** Componente electrónico utilizado en los circuitos electrónicos.

**Entidad.** Es aquello que representa un objeto único, es exclusivo. Por ejemplo: funciones, variables, etc.

**E/S.** Entrada-Salida

**Estadística.** Significación, del latín significativo, es la acción y efecto de significar. Este verbo refiere a manifestar o hacer saber algo. Dicho de una palabra o expresión, está vinculado a ser el signo de un pensamiento o de algo material mientras que, aplicado a una cosa, refiere a ser, por naturaleza o convención, una representación de otra cosa distinta.

**Estructuras anidadas.** Se utiliza este término para referirse al uso de una estructura de control dentro del conjunto de instrucciones que forman parte de otra estructura de control.

**Estructura de control.** Permite definir el flujo de ejecución de las instrucciones de un programa.

**Estructura de datos**. Conjunto de variables asociadas bajo un mismo nombre.

**Estructura de iteración.** También se le conoce como ciclo o repetición. Permite la ejecución de una o más instrucciones varias veces.

**Estructura secuencial.** Es aquella en la que la ejecución de una instrucción sigue a la otra en secuencia.

**Estructura selectiva.** También conocida como decisión o comparación. Permite la ejecución de diferentes bloques de código dependiendo de la evaluación de una expresión lógica.

**Expresión.** Es una combinación de uno o más valores con uno o más operadores, que al evaluarse nos entregan un valor.

**Flujo de datos.** Se refiere al movimiento que presentan los datos dentro de la ejecución de un programa.

**Función.** Secuencia finita de instrucciones que realizan una tarea específica y retorna un valor.

**Hardware.** Son los elementos físicos que componen un equipo de cómputo.

**Identificador.** Es el nombre que se le asigna a cada espacio de memoria utilizado en un programa.

**Informática aplicada.** Conjunto de conocimientos científicos y técnicos que hacen posible el tratamiento automático de la información por medio de computadoras.

**LED.** Es una fuente luz construida con un material semiconductor que posee dos terminales.

**Lenguaje de programación.** Es un lenguaje formal que especifica una serie de instrucciones para que la computadora realice determinadas acciones.

**Matriz**. Es un arreglo de dos dimensiones, también conocido como arreglo bidimensional.

**Microprocesador.** Unidad de control de procesos.

**Operador.** Es un símbolo que representa una operación que se debe aplicar sobre uno o más valores.

**Palabra reservada.** Es un identificador predefinido por el compilador que tiene un significado especial y realiza una función específica dentro de la ejecución del programa.

**Parámetro.** Es una variable definida en una subrutina que recibe un valor cuando la subrutina es invocada.

**PC.** *Personal Computer*, Computadora Personal.

**Periférico.** Cualquier dispositivo que se conecta a un equipo de cómputo.

**Preprocesador.** Es un programa perteneciente al compilador que modifica el código fuente previo al proceso de traducción a código binario.

**Procedimiento.** Es un tipo de subrutina que no regresa ningún valor.

**Programa.** Es una secuencia de instrucciones que la computadora ejecuta para realizar una tarea específica.

**Protoboard.** Es una placa que contiene unos orificios conectados eléctricamente entre sí, siguiendo un patrón vertical y horizontal.

**Pseudocódigo.** Es el estilo de escritura que se usa en los algoritmos.

**Resistencia eléctrica.** Es una magnitud que se utiliza para medir la electricidad y se define como: la oposición que se presenta al paso de la corriente.

**Sensor**. Dispositivo que capta magnitudes físicas u otras alteraciones en su entorno.

**Simuladores.** Permite reproducir, explorar y manipular situaciones reales de manera virtual

**Sintaxis.** Es el conjunto de reglas que se deben seguir al escribir el código fuente de un programa y así considerarlo correcto para ese lenguaje de programación.

**Software.** Es un conjunto de programas cuya ejecución permite al usuario realizar un trabajo en un equipo de cómputo o dispositivo móvil.

**Subrutina.** Es una secuencia finita de instrucciones, separada del programa principal e identificada bajo un nombre, que resuelve una tarea específica.

**Temperatura.** Magnitud física

**Tipo de dato.** Determina el dominio (posibles valores que puede tener el dato) y las operaciones que se pueden realizar sobre el dato.

**Transistor.** Está formado por materiales semiconductores deja pasar o corta señales eléctricas a partir de una señal de mando (interruptor) y también funciona como un elemento amplificador de señales.

**Valor de dato.** La medición, recolección, análisis y elaboración de informes a partir de datos que se estén midiendo.

**Variable.** Es un espacio de memoria donde se puede almacenar un dato cuyo valor puede cambiar mientras se ejecuta un programa.

**Variable local.** Es aquella que se define dentro de una subrutina y sólo puede ser usada en ese ámbito.

**Variable global.** Es aquella que se utiliza en cualquier subrutina del programa y conserva su valor almacenado.

## **UNIDAD 1 Respuestas a los ejercicios**

# **Ejercicio 1.1**

a) Pasos de la metodología de solución de problemas computables.

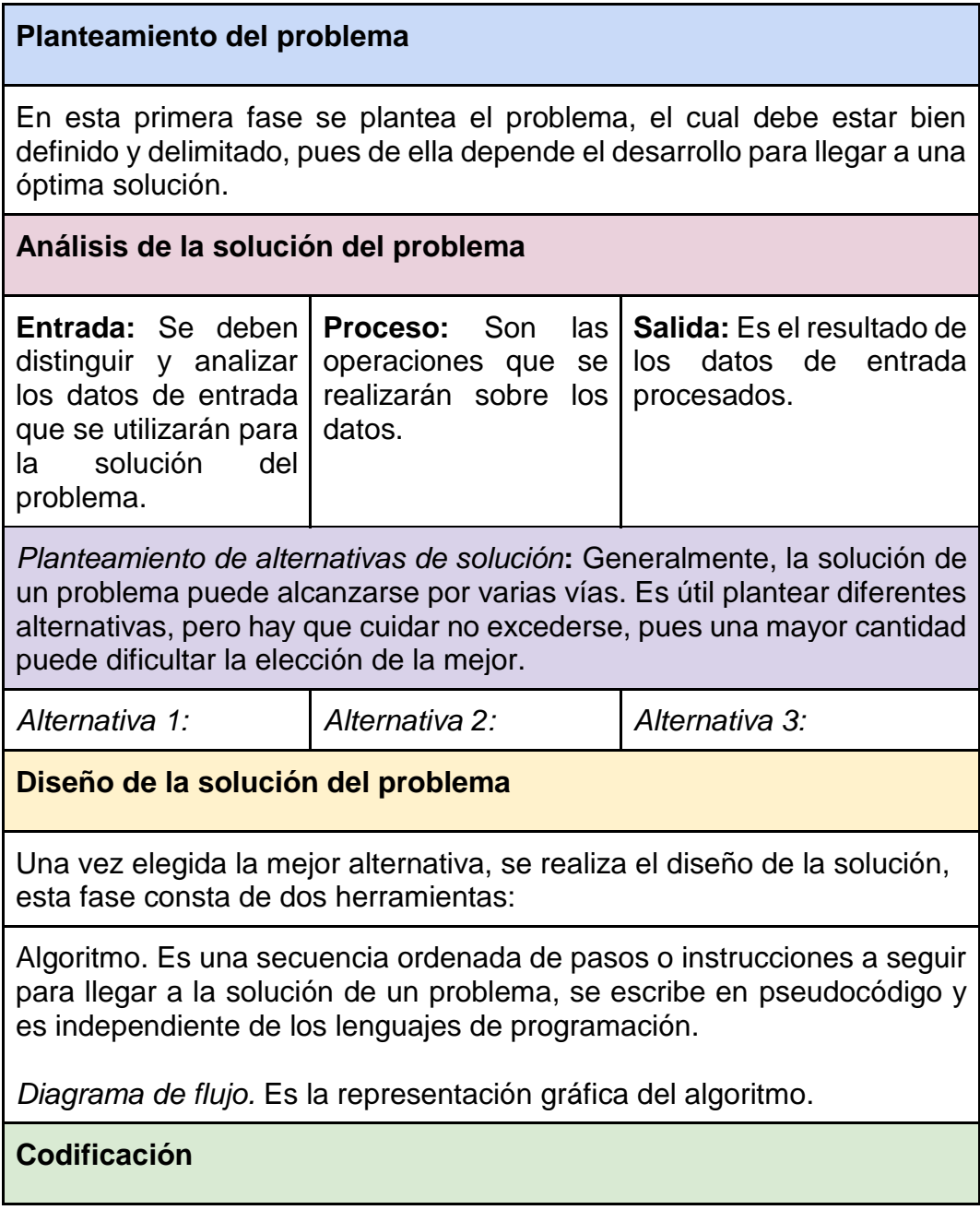

Consiste en escribir el algoritmo en un lenguaje de programación.

b) Realiza el algoritmo o diagrama de flujo del proceso para capturar, compilar, depurar y ejecutar un programa en lenguaje C utilizando el entorno de desarrollo integrado Dev-C++.

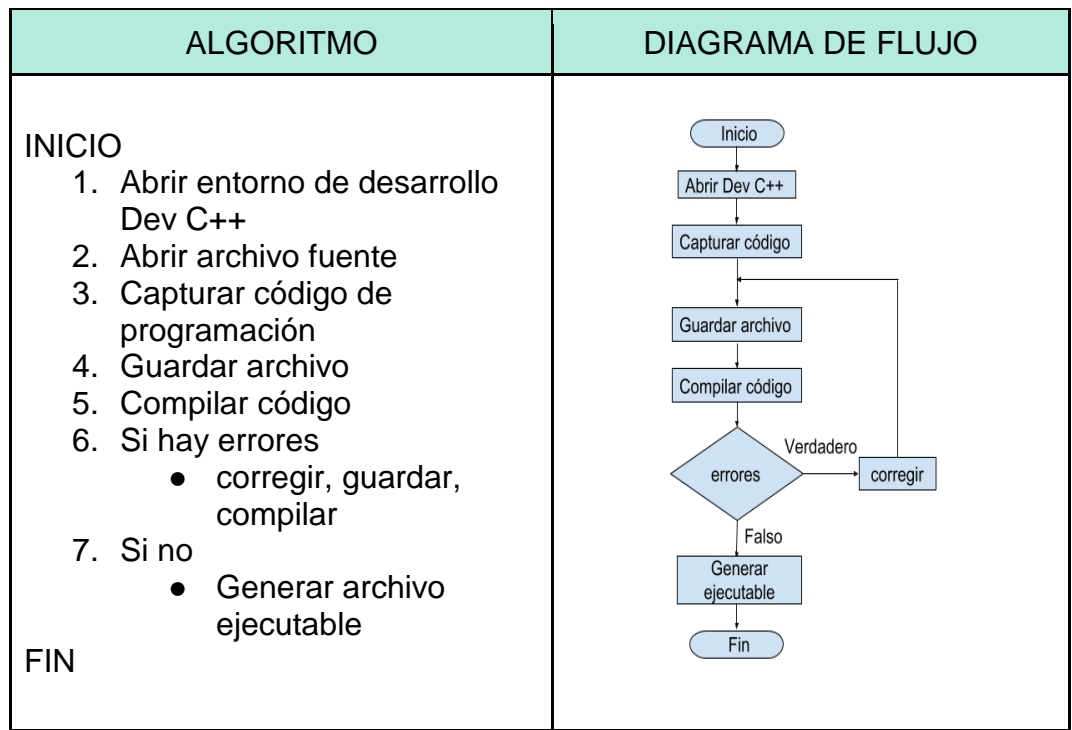

**Ejercicio 1.2.** Escribe la declaración en lenguaje C de las siguientes variables:

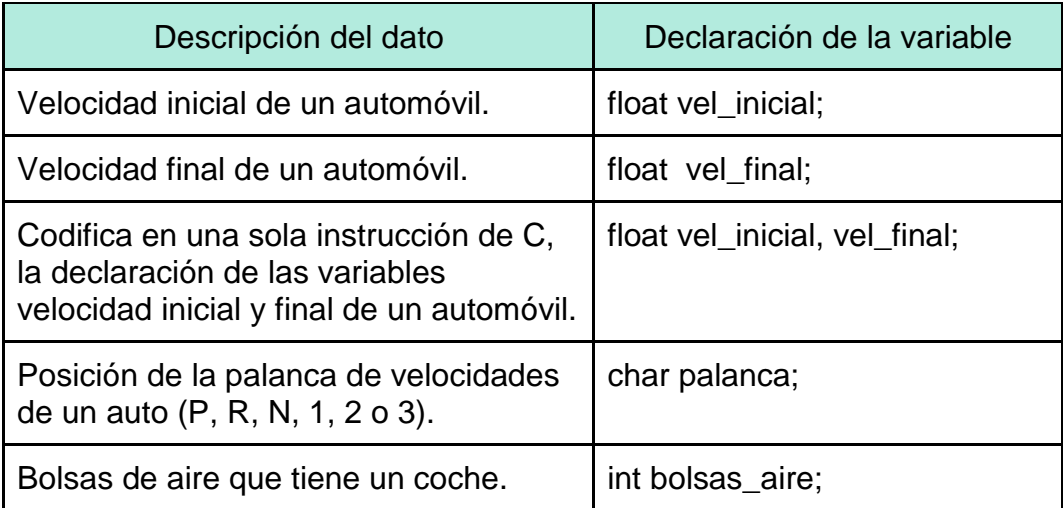

**Ejercicio 1.3.** Escribe la declaración en lenguaje C de las siguientes constantes:

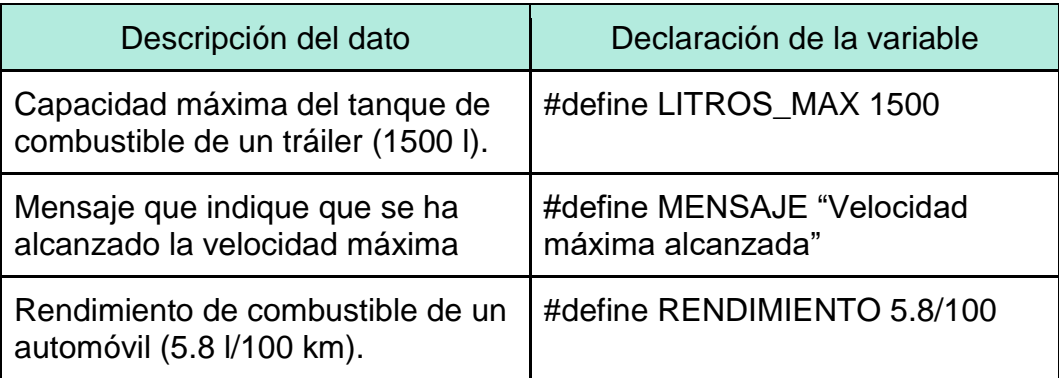

**Ejercicio 1.4.** Identifica los datos necesarios para resolver cada problemática y llena la siguiente tabla:

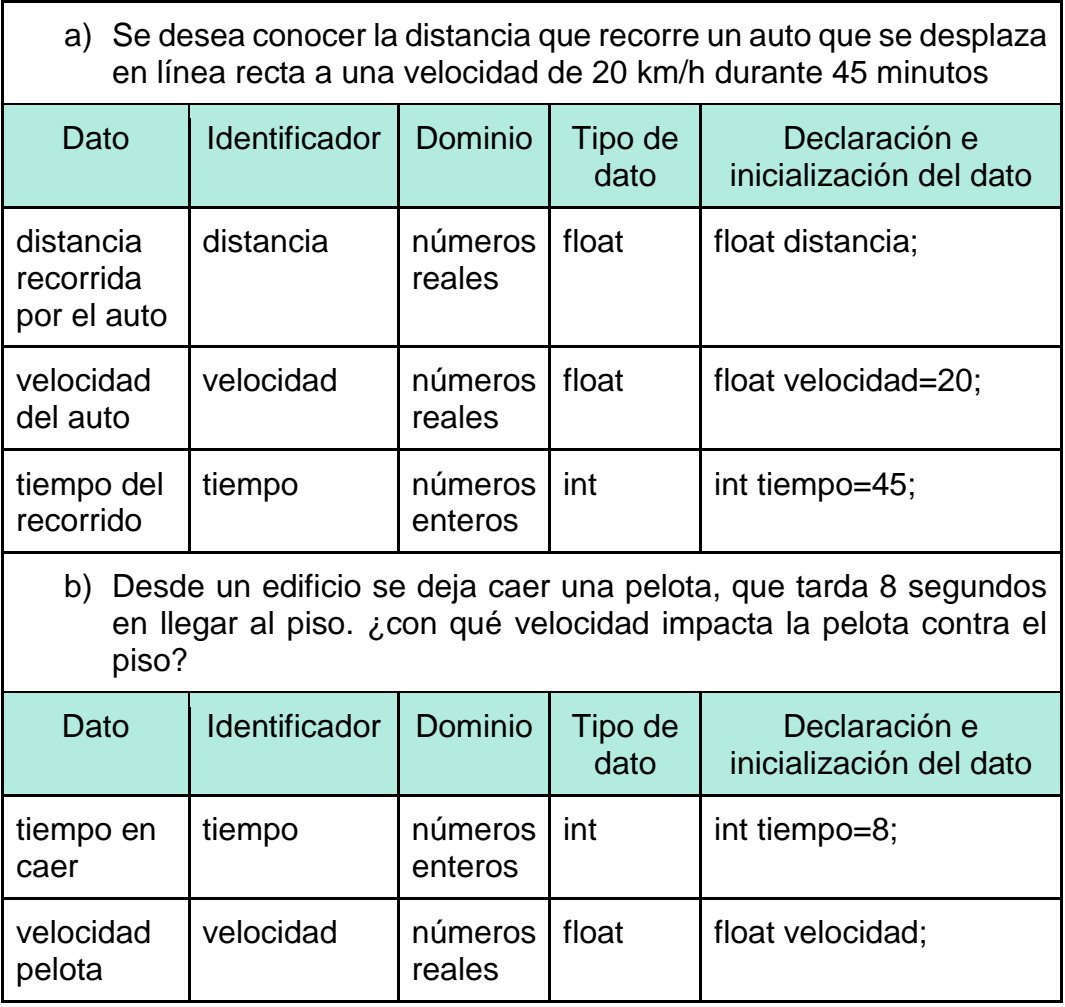

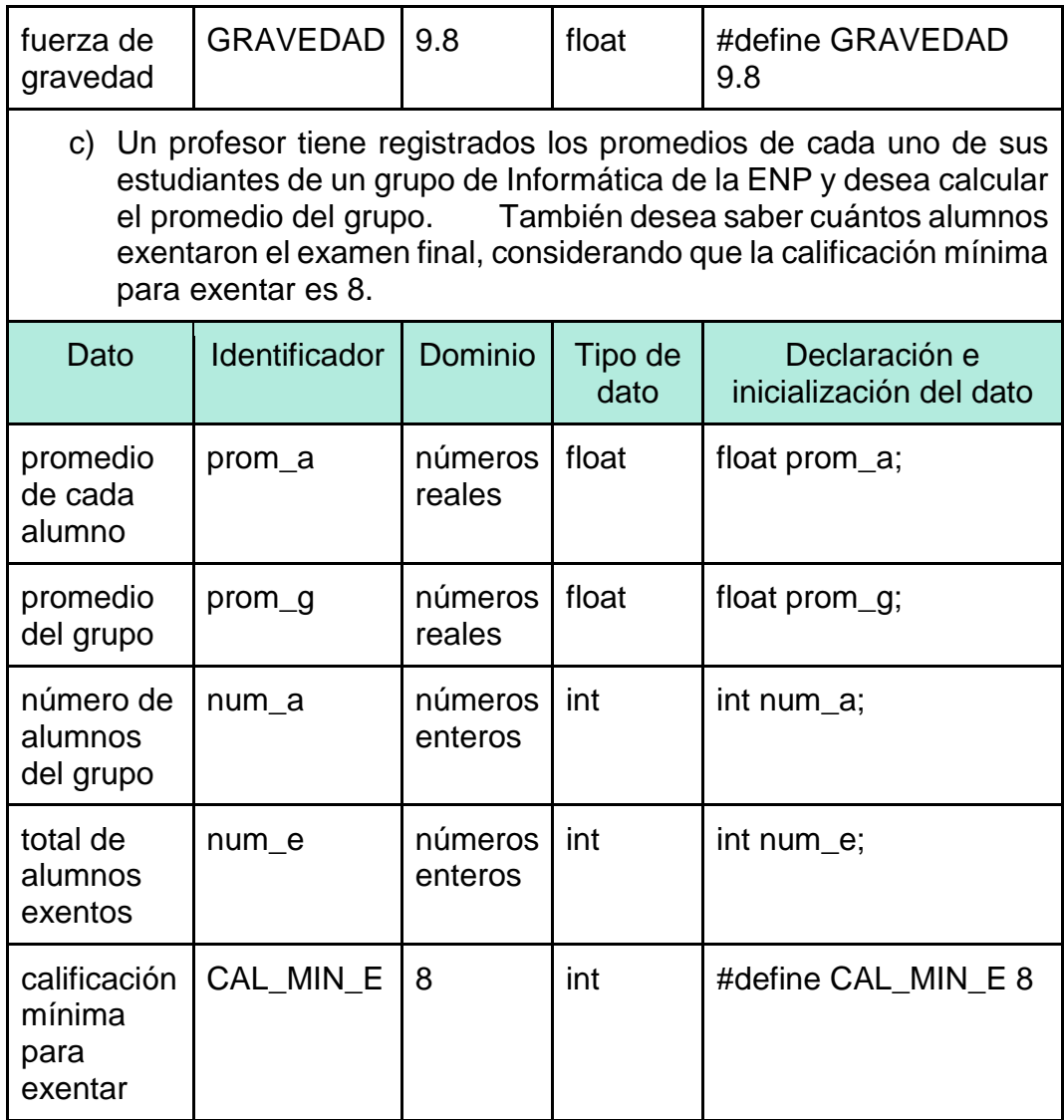

**Ejercicio 1.5.** Calcula el resultado de las siguientes expresiones:

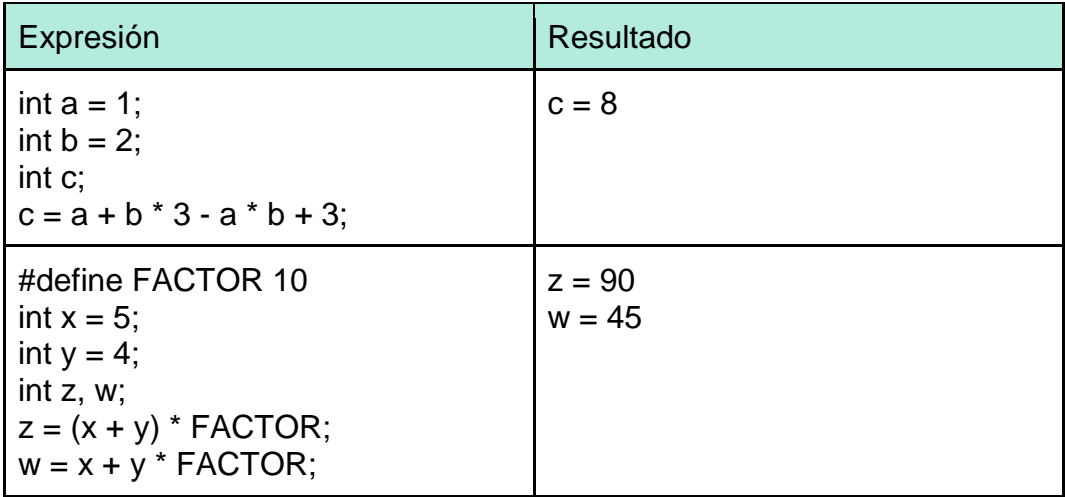

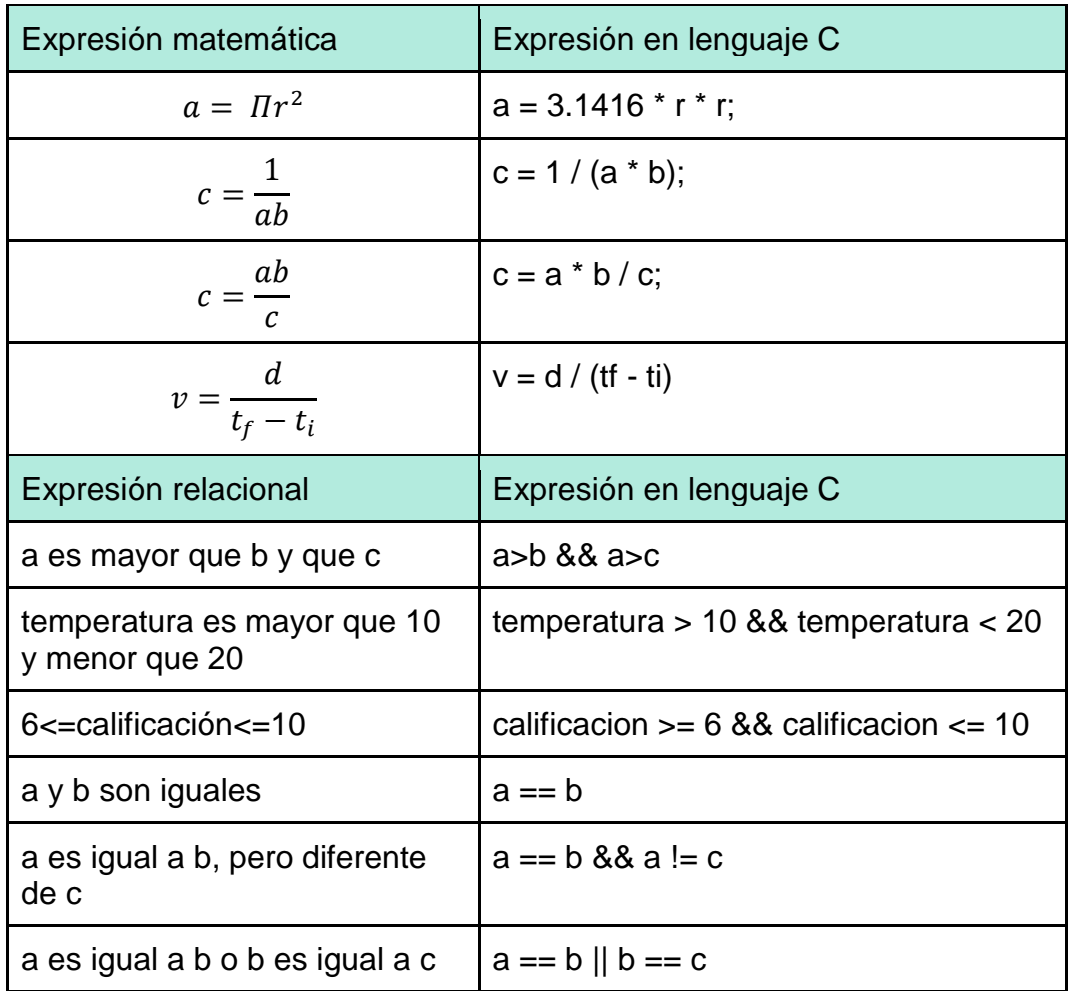

**Ejercicio 1.6**. Escribe las expresiones en lenguaje C para representar las siguientes expresiones matemáticas y lógicas:

**Ejercicio 1.7.** Analiza la codificación en C del *programa 3 Cálculo de los kilómetros recorridos y litros consumidos* y responde las siguientes preguntas:

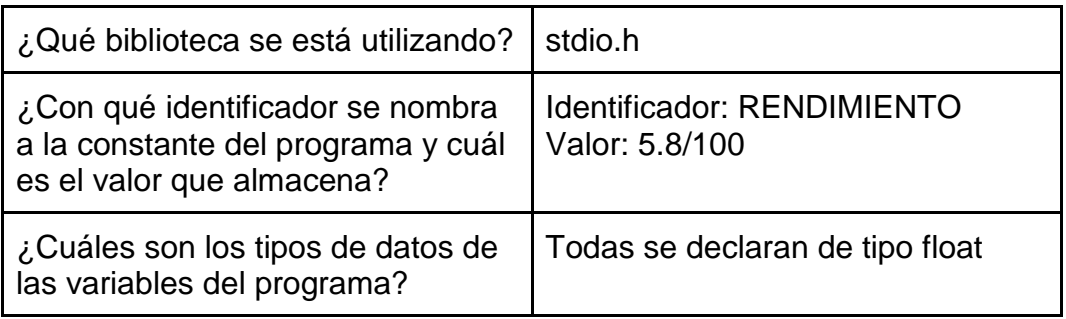

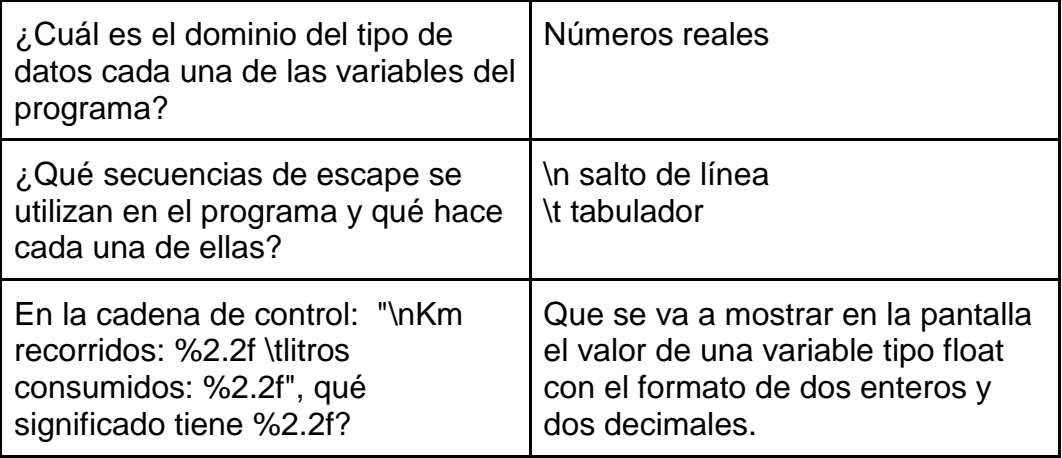

**Ejercicio 1.8.** Diseña los programas en C que resuelvan los siguientes problemas. Solicita al usuario que capture los datos de entrada que necesites conocer.

a) Distancia que recorre un auto que se desplaza en línea recta a una velocidad constante durante un periodo de tiempo.

```
#include <stdio.h>
int main()
{
       float distancia, velocidad, tiempo;
       printf("\tPrograma que calcula la distancia que recorre un auto a una 
velocidad constante");
       printf("\nCapture la velocidad del auto en km/h: ");
       scanf("%f", &velocidad);
       printf("\nCapture el tiempo en horas: ");
       scanf("%f", &tiempo);
       distancia=velocidad*tiempo;
       printf("\n\n \t\t La distancia recorrida es: %0.2f km", distancia);
       return 0;
}
```
b) La velocidad con que impacta un objeto en caída libre.

```
#include <stdio.h>
#define GRAVEDAD 9.8
int main()
{
      float velocidad;
      int tiempo;
      printf("Programa que calcula la velocidad con que impacta un objeto en 
caida libre");
```
printf("\nCapture el tiempo que tarda en caer el objeto: "); scanf("%d", &tiempo); velocidad=tiempo\*GRAVEDAD; printf("\nLa velocidad con que impacta el objeto es: %f",velocidad); return 0;

**Ejercicio 1.9.** Captura, compila y ejecuta el programa anterior probando los casos descritos en la prueba de escritorio. ¿Qué resultado arrojará el programa si la temperatura exterior e interior del auto son iguales?

}

El programa no muestra ningún mensaje, ya que el resultado de la expresión temp\_int > temp\_ext es falso (en el lenguaje C, la expresión es igual a 0).

**Ejercicio 1.10.** Utilizando el método de solución de problemas, diseña los programas en lenguaje C que resuelvan cada una de las situaciones planteadas:

a) Encender el testigo de aire acondicionado de un automóvil si la temperatura interior del auto excede los 20°C.

```
/* Programa
Encender el testigo de aire acondicionado de un automóvil 
si la temperatura interior del auto excede los 20°C.
*/
#include <stdio.h>
#define TEMP_MAX 20
#define MENSAJE "Testigo de aire acondicionado encendido"
int main() {
       float temp_int;
       printf("Programa que enciende el testigo de aire acondicionado");
       printf("\nDigite la temperatura interior del auto: ");
       scanf("%float", &temp_int);
       if (temp_int > \mathsf{TEMP}\_\mathsf{MAX}) {
              printf("%s",MENSAJE);
       }
       return 0;
}
```
b) Enviar una advertencia al conductor si la presión de una llanta está fuera del intervalo: [29, 41] psi.

```
/* Programa
Enviar una advertencia al conductor si la presión de una llanta 
está fuera del intervalo: [29, 41] psi.
*/
#include <stdio.h>
#define PRESION_MIN 29
#define PRESION_MAX 41
#define MENSAJE "Presion de la llanta fuera del intervalo"
int main() \{float presion;
      printf("Programa que advierte si una llanta tiene la presion fuera del 
intervalo [29, 41]");
      printf("\nDigite la presion de la llanta: ");
      scanf("%float", &presion);
      if (presion < PRESION_MIN || presion>PRESION_MAX) {
             printf("%s",MENSAJE);
      }
      return 0;
}
```
c) Encender la luz de advertencia de gasolina si el tanque de gasolina contiene entre 0 y 5 litros.

```
/* Programa
Encender la luz de advertencia de gasolina si el tanque de gasolina contiene entre 
0 y 5 litros.
*/
#include <stdio.h>
#define L_MIN 0
#define L_MAX 5
#define MENSAJE "Testigo de gasolina encendido"
int main() \{float litros;
      printf("Programa que enciende el testigo de gasolina si se encuentra en la 
reserva");
      printf("\nDigite los litros de gasolina que contiene el tanque: ");
      scanf("%float", &litros);
      if (litros >= L_MIN && litros <= L_MAX) {
             printf("%s", MENSAJE);
      }
      return 0;
}
```
**Ejercicio 1.11.** Captura, compila y ejecuta el programa 5 con los dos casos de prueba. ¿Qué resultado se obtiene si capturas un número distinto de 0 y 1 cuando la computadora te solicita el estado del sensor del motor?, ¿por qué?

El resultado de la ejecución del programa es:

Programa que controla el encendido del testigo de aceite Capture el estado del sensor del motor: 5 Estado del testigo de aceite: encendido Process exited after 1.666 seconds with return value 0 Presione una tecla para continuar . . . \_

Muestra el mensaje Estado del testigo de aceite: encendido porque al evaluarse la expresión *estado\_sensor* el valor que devuelve es 5, que es diferente de 0, por lo que la expresión es verdadera, por lo tanto se ejecutan las instrucciones de dicha rama del *if*.

**Ejercicio 1.12.** Utiliza la metodología de solución de problemas para diseñar los siguientes programas en C:

a) Modifica el programa 4 de esta guía para que también avise al conductor si el sistema desempañador está desactivado.

```
Programa que avisa al conductor si el sistema desempañador
está activado o desactivado
*/
#include <stdio.h>
#define MENSAJE_A "Sistema desempañador activado"
#define MENSAJE_D "Sistema desempañador desactivado"
int main() \{float temp_ext;
      float temp int;
      printf("Programa de activacion del sistema desempañador");
      printf("\nCapture la temperatura interior del auto: ");
      scanf("%f", &temp_int);
      printf("Capture la temperatura exterior del auto: ");
      scanf("%f", &temp_ext);
      if (temp_int > temp_ext) {
             printf("%s", MENSAJE_A);
      }
      else {
             printf("%s", MENSAJE_D);
```
} return 0;

}

b) Simular la activación de la alerta sísmica de la Ciudad de México, considerando que solamente se debe activar en caso de que el temblor tenga una magnitud superior a 6 grados, en caso contrario, no se activará. Solicita al usuario la magnitud del temblor y con base en ésta, envía el mensaje de si la alerta sísmica se activa o no se activa.

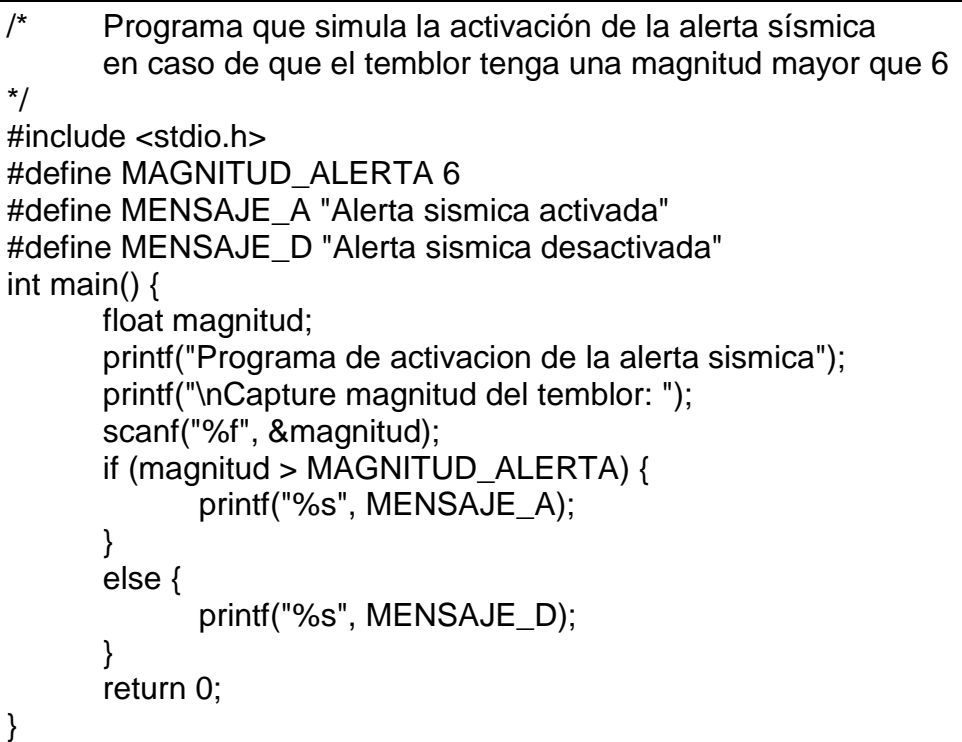

c) Calcular el importe a pagar en la compra de un artículo, considerando que si el monto de compra es superior a \$2,000.00, se realiza un descuento del 10%.

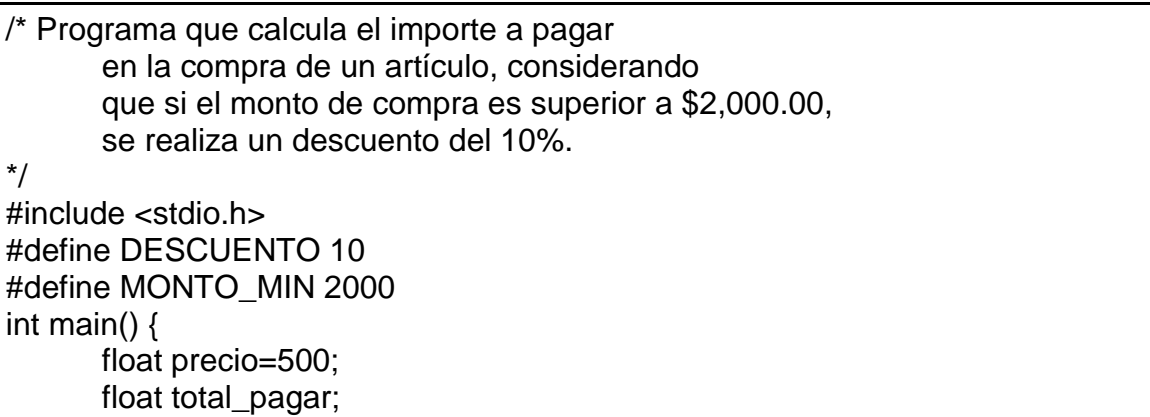

```
printf("Programa que calcula el importe a pagar por la compra de un articulo");
printf("\nSi la compra es mayor a $2,000.00, se hace un descuento del 10%");
printf("\nDigite el precio del articulo: ");
scanf("%f", &precio);
if (precio > MONTO MIN) {
      total_pagar = precio - precio * DESCUENTO / 100;
}
else {
      total_pagar = precio;
}
printf("\nTotal a pagar: %5.2f", total_pagar);
return 0;
```
**Ejercicio 1.13.** Realiza la captura, compilación y ejecución del programa 6. Haz la prueba de escritorio para todos los valores posibles de día y además, prueba capturar la clave del día con letra minúscula. ¿Qué mensaje se muestra al usuario?, ¿por qué?

}

El mensaje que muestra al usuario es: "*Error al capturar la clave del dia. Utilice mayusculas*" porque al teclear la clave del día en letras minúsculas, este valor no es igual a ninguno de los definidos en los casos del switch y por lo tanto se ejecuta el código correspondiente al default.

**Ejercicio 1.14.** Diseña los programas en lenguaje C, utilizando el método de solución de problemas, que resuelva las situaciones planteadas:

a) En un automóvil de transmisión automática existen diferentes velocidades (P, R, N, D, 1, 2 y 3). Elabora un programa que encienda el testigo correspondiente a la velocidad seleccionada por el conductor.

// Programa que enciende el testigo del estado de la palanca de velocidades #include <stdio.h> int main() { char dia; printf("Programa que enciende el testigo del estado de la palanca de velocidades"); printf("\nEstados"); printf("\n\tP"); printf("\n\tR"); printf("\n\tN"); printf("\n\tD"); printf("\n\t1"); printf("\n\t2");

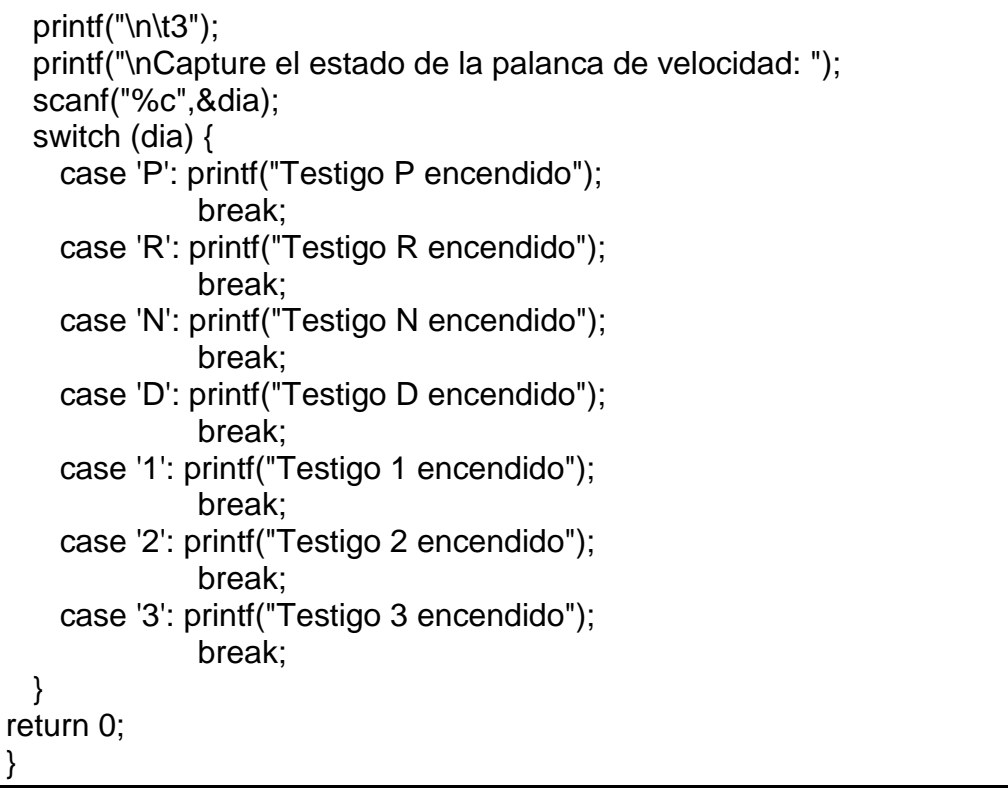

b) Se necesita calcular el importe a pagar de un boleto de cine, considerando los siguientes costos y promociones:

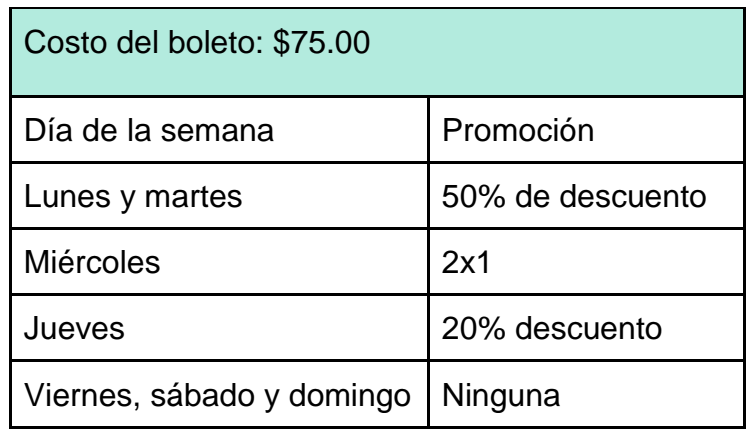

/\* Programa que calcula el precio a pagar por un boleto de cine considerando las promociones: L y M 50% de descuento, Mi 2x1, J 20% de descuento V, S y D No aplica ninguna promoción \*/ #include <stdio.h> #define COSTO\_BOLETO 75 #define DESC\_LM 0.50 #define DESC\_J 0.80

```
int main() {
      float precio;
      char dia;
       printf("Programa para calcular el precio de un boleto de cine");
       printf("\nClaves del dia");
       printf("\n\tL - lunes");
       printf("\n\tM - martes");
       printf("\n\tI - miercoles");
       printf("\n\tJ - jueves");
       printf("\n\tV - viernes");
       printf("\n\tS - sabado");
       printf("\n\tD - domingo\n");
       printf("\nCapture la clave del dia: ");
       scanf("%c",&dia);
       switch (dia) {
    case 'L': precio = COSTO_BOLETO * DESC_LM; 
              break;
    case 'M': precio = COSTO_BOLETO * DESC_LM;
              break;
    case 'I': precio = COSTO_BOLETO;
              break;
    case 'J': precio = COSTO_BOLETO * DESC_J; 
              break;
    case 'V': precio = COSTO_BOLETO;
              break;
    case 'S': precio = COSTO_BOLETO;
              break;
    case 'D': precio = COSTO_BOLETO;
              break;
    default: printf("Error al capturar la clave del dia. Utilice mayusculas");
              break;
 }
       printf("El precio del boleto es: %f", precio);
      return 0; 
}
```
**Ejercicio 1.15.** Captura, compila y ejecuta el programa 7 para diferentes casos. Prueba qué pasa si el número de multas es 0. En este caso, ¿cuántas veces se ejecutó el ciclo? ¿por qué?

Ninguna vez, ya que el valor de las variables *cont\_multas* y *total\_multas* es cero y al evaluarse la expresión cont multas < total multas ( $0 < 0$ ) el resultado es 0 (falso) por lo que el control del programa se va al final de la estructura de control *while*.

**Ejercicio 1.16.** Diseña un programa en C que resuelva las siguientes problemáticas utilizando la metodología de solución de problemas:

a) Modifica el *programa 4 Activación automática del sistema desempañador del vidrio trasero de un automóvil* de esta guía para que el usuario lo ejecute el número de veces que él desee.

```
#include <stdio.h>
#define MENSAJE "Sistema desempañador activado"
int main() {
      float temp_ext;
      float temp int;
      char continuar='S';
      while (continuar != 'N') {
             printf("\nPrograma de activacion del sistema desempañador");
             printf("\nCapture la temperatura interior del auto: ");
             scanf("%f",&temp_int);
             printf("Capture la temperatura exterior del auto: ");
             scanf("%f",&temp_ext);
             if (temp_int>temp_ext) {
                    printf("%s",MENSAJE);
             }
      printf("\nDeseas volver a ejecutar el programa: ");
      scanf(" %c", &continuar);
      }
      return 0;
}
```
b) Modifica el programa del ejercicio 14, inciso a) de esta guía, para que se pueda capturar el estado de la palanca de velocidades de un auto tantas veces desee el usuario.

```
// Programa que enciende el testigo del estado de la palanca de velocidades
#include <stdio.h>
int main() {
       char dia;
        char continuar='S';
       while (continuar != 'N') {
              printf("\nPrograma que enciende el testigo del estado de la palanca de 
velocidades");
               printf("\nEstados");
```
 printf("\n\tP"); printf("\n\tR"); printf("\n\tN"); printf("\n\tD"); printf("\n\t1"); printf("\n\t2"); printf("\n\t3"); printf("\nCapture el estado de la palanca de velocidad: "); scanf(" %c",&dia); switch (dia) { case 'P': printf("Testigo P encendido"); break; case 'R': printf("Testigo R encendido"); break; case 'N': printf("Testigo N encendido"); break; case 'D': printf("Testigo D encendido"); break; case '1': printf("Testigo 1 encendido"); break; case '2': printf("Testigo 2 encendido"); break; case '3': printf("Testigo 3 encendido"); break; } printf("\nDeseas volver a ejecutar el programa: "); scanf(" %c", &continuar); } return 0;

**Ejercicio 1.17.** Captura, compila y ejecuta el programa 8 para diferentes casos y responde las siguientes preguntas:

}

a) Si el número de multas es 0, ¿se ejecuta alguna vez el ciclo? ¿por qué?

No se ejecuta ninguna vez el ciclo porque cuando el número de multas es 0, la variable *total\_multas* toma el valor de 0, después el *for* asigna a la variable *cont\_multas* el valor de 1 y evalúa la expresión *cont\_multas < total\_multas*  (0<0), y el resultado es 0 (falso) por lo que el control del programa se va al final de la estructura de control *for*.

b) ¿Por qué en la última instrucción del programa se le resta uno a la variable *cont\_multas*?

Porque el valor con el que termina la variable cont\_multas al finalizar el ciclo siempre valdrá el número de multas + 1, dado que la estructura *for* finaliza cuando la expresión *cont\_multas < total\_multas* sea falsa, es decir, cuando  $(n+1.$ 

**Ejercicio 1.18.** El programa "Pago de multas" que utiliza la estructura *for* da el mismo resultado que el que emplea la estructura *while*, sin embargo, al comparar las pruebas de escritorio se observa que no son iguales. Responde las siguientes preguntas:

a) ¿En qué varían y por qué?

En el ciclo *while* la variable *cont\_multas* inicia con el valor 0 y termina con 3, mientras que en el ciclo *for* la variable *cont\_multas* inicia con el valor de 1 y termina con 4.

b) ¿Podría empezar el ciclo *for* inicializando la variable *cont\_multas* con 0 como en la solución que emplea el *while*? Si es así, ¿qué cambios tendrías que hacer al programa?

```
Sí se puede, el programa sería:
#include <stdio.h>
int main() \{int total_multas;
      int cont_multas;
      float importe_multa;
      float importe total = 0;
      printf("Programa que calcula el importe a pagar por concepto de multas");
      printf("\nCuantas multas va a pagar: ");
      scanf("%d", &total_multas);
      for(cont_multas = 0; cont_multas < total_multas; cont_multas++) {
             printf("\nImporte de la multa %d: ", cont_multas + 1);
             scanf("%f", &importe_multa);
             importe_total = importe_total + importe_multa;
      }
      printf("\nImporte a pagar de %d multas es: $%5.2f", cont_multas, 
importe_total);
}
```
**Ejercicio 1.19.** Diseña los programas en lenguaje C, que resuelvan las problemáticas planteadas utilizando la metodología de solución de problemas:

a) Tu tío es dueño de una pequeña tlapalería. La persona a cargo del mostrador tiene problemas para calcular el importe total que debe pagar un cliente cuando compra varios productos. Por lo anterior, decides ayudarlo haciendo una aplicación que solicita el número total de productos comprados, el importe de cada uno y calcula el total a pagar.

```
#include <stdio.h>
int main() {
      int total_prod;
      int num_prod;
      float precio;
      float total_pagar;
      printf("Programa que calcula el total a pagar de varios productos");
      printf("\nCapture el total de productos: ");
      scanf("%d", &total_prod);
      for (num_prod = 1; num_prod <= total_prod; num_prod++) {
             printf("\nDigite el precio del producto %d: ", num_prod);
             scanf("%f", &precio);
             total pagar = total pagar + precio;
       }
      printf("\nEl total a pagar por los %d productos es: %5.2f",num_prod-
1,total_pagar);
      return 0;
}
```
b) Estás realizando una investigación sobre el cambio climático en la CDMX dentro de la Estación Meteorológica de la ENP. Tu profesor de física, quien te asesora en este proyecto, te solicita hacer un programa que determine la temperatura máxima registrada en el día. En tus notas, dispones de 24 lecturas de temperatura diarias.

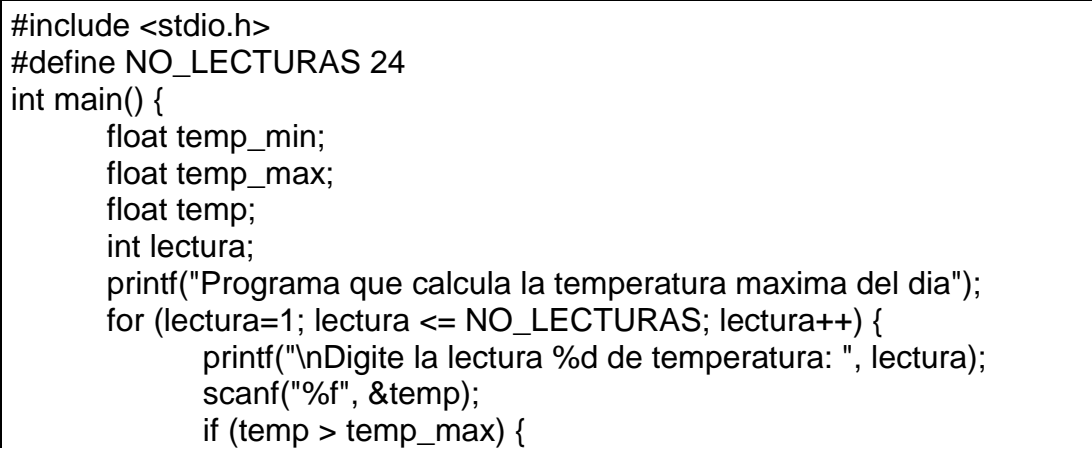

\n
$$
\text{temp\_max} = \text{temp};
$$
\n

\n\n $\text{printf("hLa temperatura maxima del dia fue: %5.2f grados", temp\_max); return 0;$ \n

}

**Ejercicio 1.20.** Captura, compila y ejecuta el programa 9 para que observes los resultados. ¿Puede suceder el caso de que el programa no calcule ningún importe?

No, al utilizar la estructura de iteración *do-while*, el programa calculará al menos un importe.

**Ejercicio 1.21.** Diseña un programa en C que resuelva las siguientes problemáticas utilizando la metodología de solución de problemas:

c) Modifica el *programa 4 Activación automática del sistema desempañador del vidrio trasero de un automóvil* de esta guía para que el usuario lo ejecute el número de veces que él desee. Emplea la estructura *do-while* en la solución.

```
#include <stdio.h>
int main() \{#define MENSAJE "Sistema desempañador activado"
      float temp_ext;
      float temp int;
      char continuar;
      do {
             printf("\nPrograma de activacion del sistema desempañador");
             printf("\nCapture la temperatura interior del auto: ");
             scanf("%f",&temp_int);
             printf("Capture la temperatura exterior del auto: ");
             scanf("%f",&temp_ext);
             if (temp_int>temp_ext) {
                    printf("%s",MENSAJE);
             }
      printf("\nDeseas volver a ejecutar el programa: ");
      scanf(" %c", &continuar);
      } while (continuar != 'N');
      return 0;
}
```
d) Modifica el programa del ejercicio 14, inciso a) de esta guía, para que se pueda capturar el estado de la palanca de velocidades de un auto tantas veces desee el usuario. Emplea la estructura *do-while* en la solución.

// Programa que enciende el testigo del estado de la palanca de velocidades #include <stdio.h> int main()  $\{$ char dia; char continuar; do { printf("\nPrograma que enciende el testigo del estado de la palanca de velocidades"); printf("\nEstados"); printf("\n\tP"); printf("\n\tR"); printf("\n\tN"); printf("\n\tD"); printf("\n\t1"); printf("\n\t2"); printf("\n\t3"); printf("\nCapture el estado de la palanca de velocidad: "); scanf(" %c",&dia); switch (dia) { case 'P': printf("Testigo P encendido"); break; case 'R': printf("Testigo R encendido"); break; case 'N': printf("Testigo N encendido"); break; case 'D': printf("Testigo D encendido"); break; case '1': printf("Testigo 1 encendido"); break; case '2': printf("Testigo 2 encendido"); break; case '3': printf("Testigo 3 encendido"); break; } printf("\nDeseas volver a ejecutar el programa: "); scanf(" %c", &continuar);  $}$  while (continuar  $!=$  'N'); return 0; }

**Ejercicio 1.22.** Escribe la declaración de los siguientes arreglos en lenguaje C:

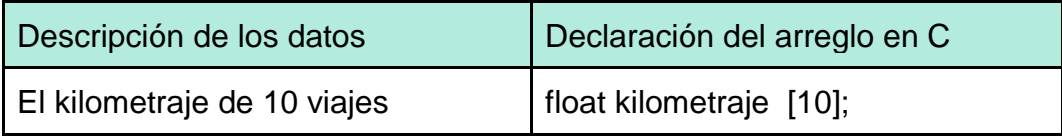

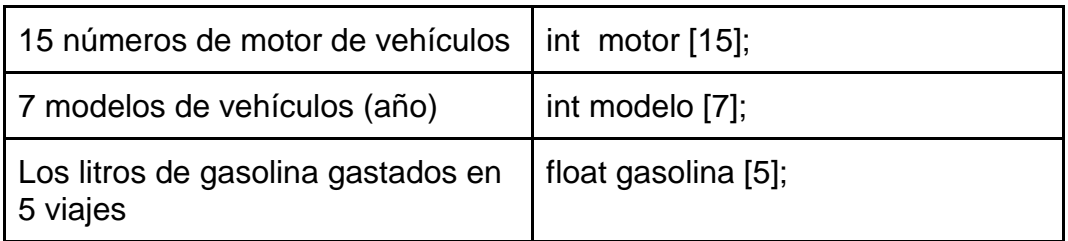

**Ejercicio 1.23.** Realiza las referencias a los elementos del arreglo que se te indican:

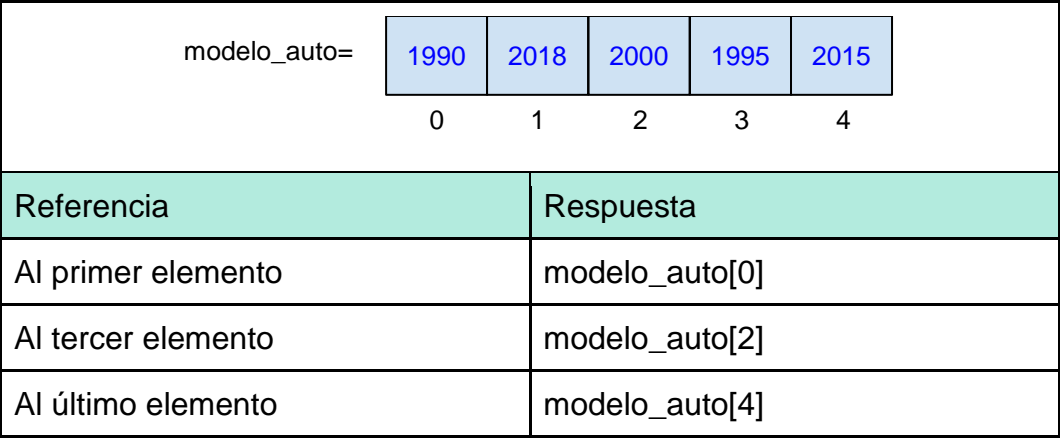

**Ejercicio 1.24.** Asigna a los elementos de un arreglo los valores que se te indican:

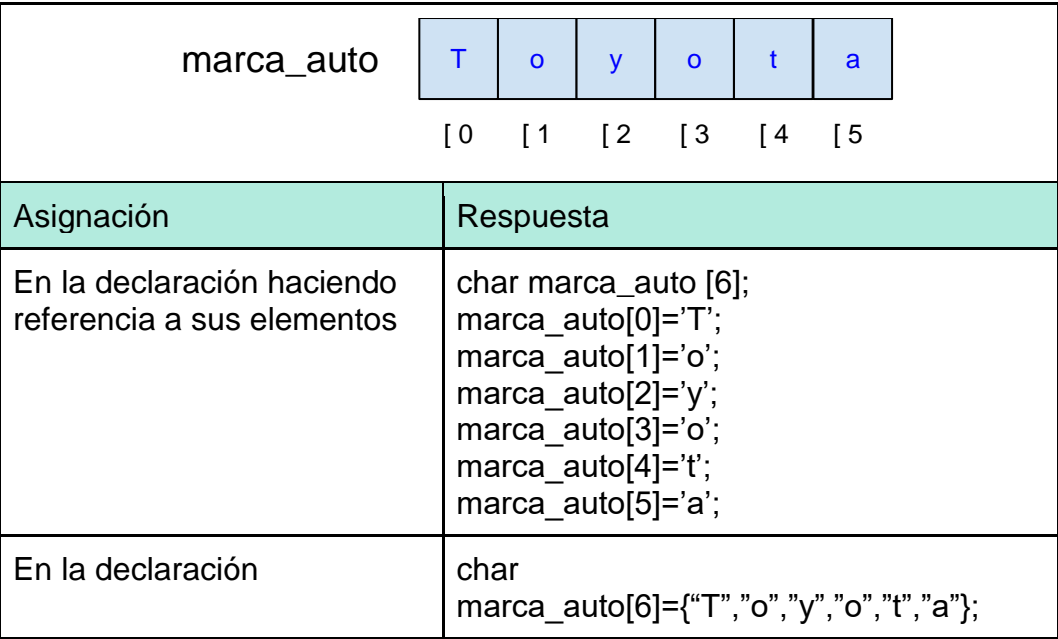

**Ejercicio 1.25. Programa Registro de viajes**

Un automóvil realiza en un día 10 viajes, el kilometraje de cada viaje es guardado y al final del día, la computadora del automóvil despliega el total de kilómetros recorridos y pregunta al usuario si desea el listado de los kilómetros de cada viaje. Si el usuario selecciona la opción de listado, despliega en la pantalla cada viaje y los kilómetros recorridos. Diseña el programa que resuelva este problema.

```
#include<stdio.h>
#include<conio.h>
int main ()
{
  float kilometros[10];
  int i;
  int despliega=0;
  float Total_Km=0.0;
 printf (" Programa kilometraje de viaje \n");
 for (i=0; i<=9; i++) {
      printf (" \nProporciona el kilometraje del viaje No. %d:",i+1); 
      scanf("%f", &kilometros[i]);
  }
 for (i=0; i<=9; i++) {
      Total_Km=Total_Km+kilometros [i];
  }
  printf("\n El total de kilómetros recorridos es: %.2f \n", Total_Km);
  printf("Desea el listado de los viajes [1-Sí, 2-No] ?");
  scanf ("%d",&despliega);
  if (despliega==1)
  {
    printf ("Los viajes realizados son:\n");
   for (i=0; i<=9; i++){ printf ("Viaje [%d]: %.2f kms \n", i+1, kilometros[i]); }
    despliega =0;
  }
getch ();
}
```
**Ejercicio 1.26.** Realiza la declaración de los arreglos bidimensionales requeridos para solucionar las siguientes problemáticas:

a) En una fábrica de refacciones, los productos que ya están listos para su distribución se encuentran almacenadas en una bodega. La bodega tiene 6 anaqueles con 3 repisas cada uno. Para identificar las refacciones en la bodega se les asigna un número de inventario (un número de 3 dígitos). Para tener guardados los números de las refacciones, ¿cómo se debe declarar el arreglo?

b) Una empresa automotriz lleva con un programa el orden y el registro de los montos de ventas por mes de 5 sucursales, ¿cómo implemento en un programa de C la estructura para almacenar los montos de ventas?

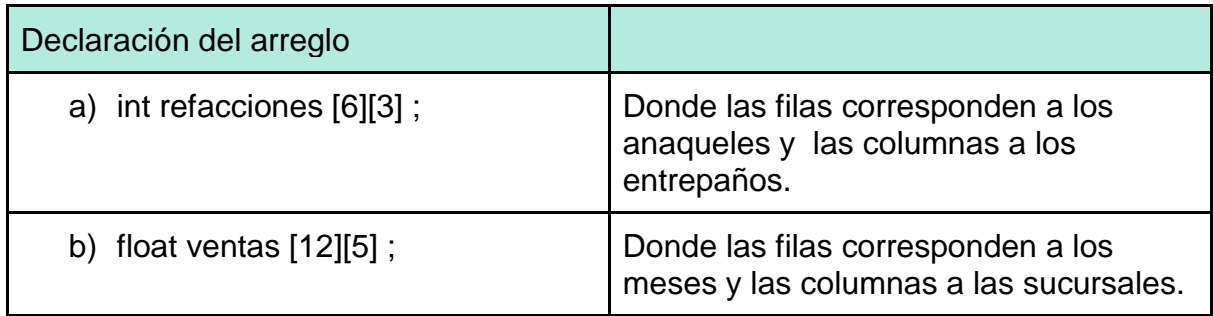

**Ejercicio 1.27.** Realiza las referencias a los valores del arreglo que se te indican:

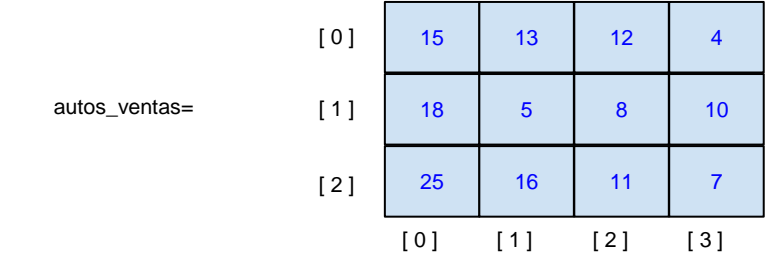

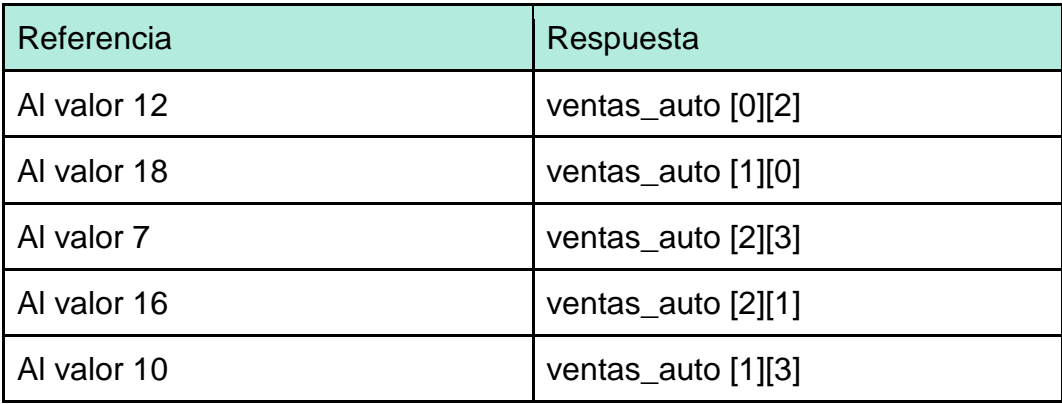

## **Ejercicio 1.28.**

Tomando como base el arreglo bidimensional del ejercicio Ejercicio 1.27, realiza la asignación de los valores del arreglo bidimensional como se pide:

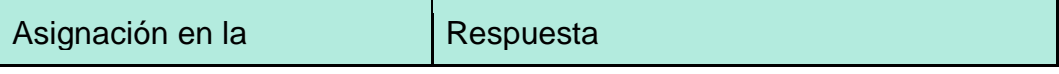

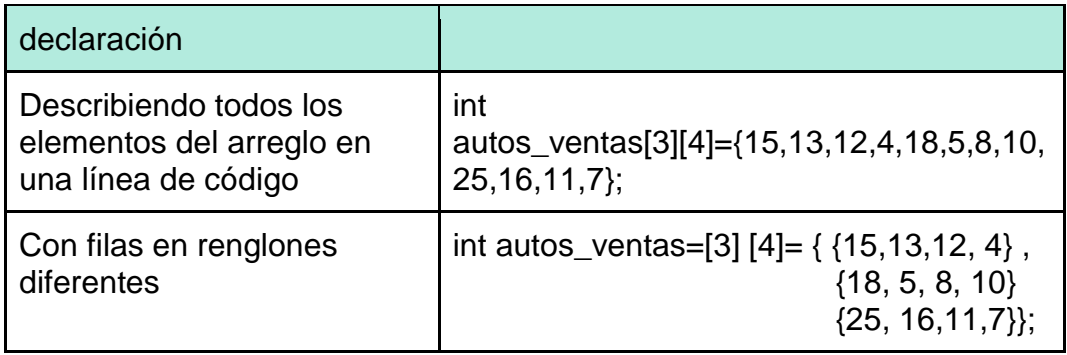

#### **Ejercicio 1.29. Programa Refacciones**

Una agencia guarda sus refacciones en un almacén que está integrado por varios anaqueles. Cuando se localiza una refacción en el almacén, se identifica primero el anaquel y posteriormente el entrepaño en el que se encuentra. ¿Cómo implementarías la organización y localización de las refacciones utilizando arreglos?

Supongamos que el almacén tiene cuatro anaqueles con dos entrepaños cada uno. Por tanto, se tendría que crear un arreglo bidimensional que representara el almacén. Las columnas serían los anaqueles y las filas los entrepaños (Ilustración 1.30).

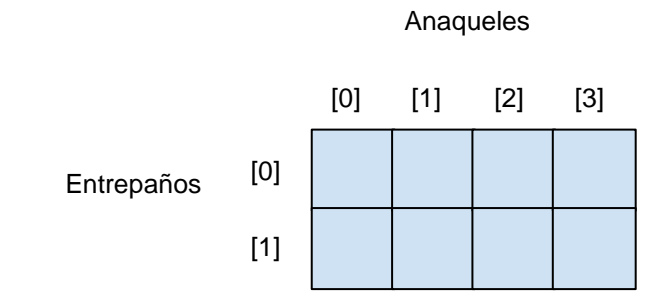

Ilustración 1.30. Representación del almacén en un arreglo bidimensional.

La agencia desea colocar el precio a cada una de las refacciones de su almacén. Diseña un programa en C que solicite al usuario el precio de la refacción según su ubicación y muestre en pantalla un listado con los precios de todas sus refacciones.

```
#include <stdio.h>
#include <conio.h>
int main()
{
  float refacciones [2][4];
  int fila;
  int col;
  /* lectura de datos*/
  printf("Almacén de refacciones\n\n");
```

```
for (col=0; col<4; col++) {
 for (fila =0; fila < 2; fila++)
   { 
      printf("Precio refacción anaquel %d, entrepaño %d: ", col, fila); 
      scanf ("%f", &refacciones [fila][col]); 
   }
  }
/* Impresión de los datos*/
  printf("\nPrecio de refacciones\n"); 
 for (col=0; col<4; col++) {
       for (fila =0; fila < 2; fila++)
       { printf("Precio refacción anaquel %d, entrepaño %d: $ %.2f \n", col, fila, 
refacciones [fila][col]); }
  }
  getch();
  return 0;
}
```
## **Ejercicio 1.30.**

Según las siguientes declaraciones de funciones en lenguaje C, indica el tipo de valor que devuelve, los parámetros (si es que tiene) y de qué tipo son éstos, ya sea paso por valor o paso por referencia.

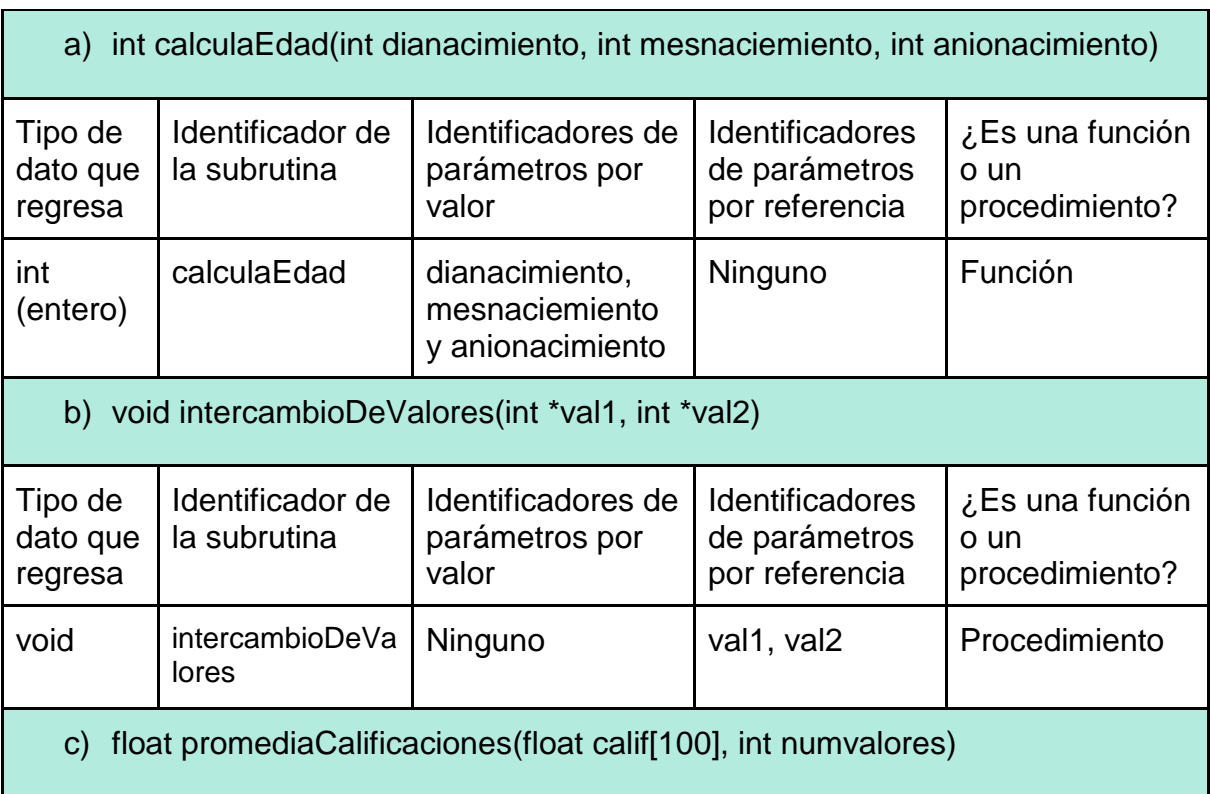

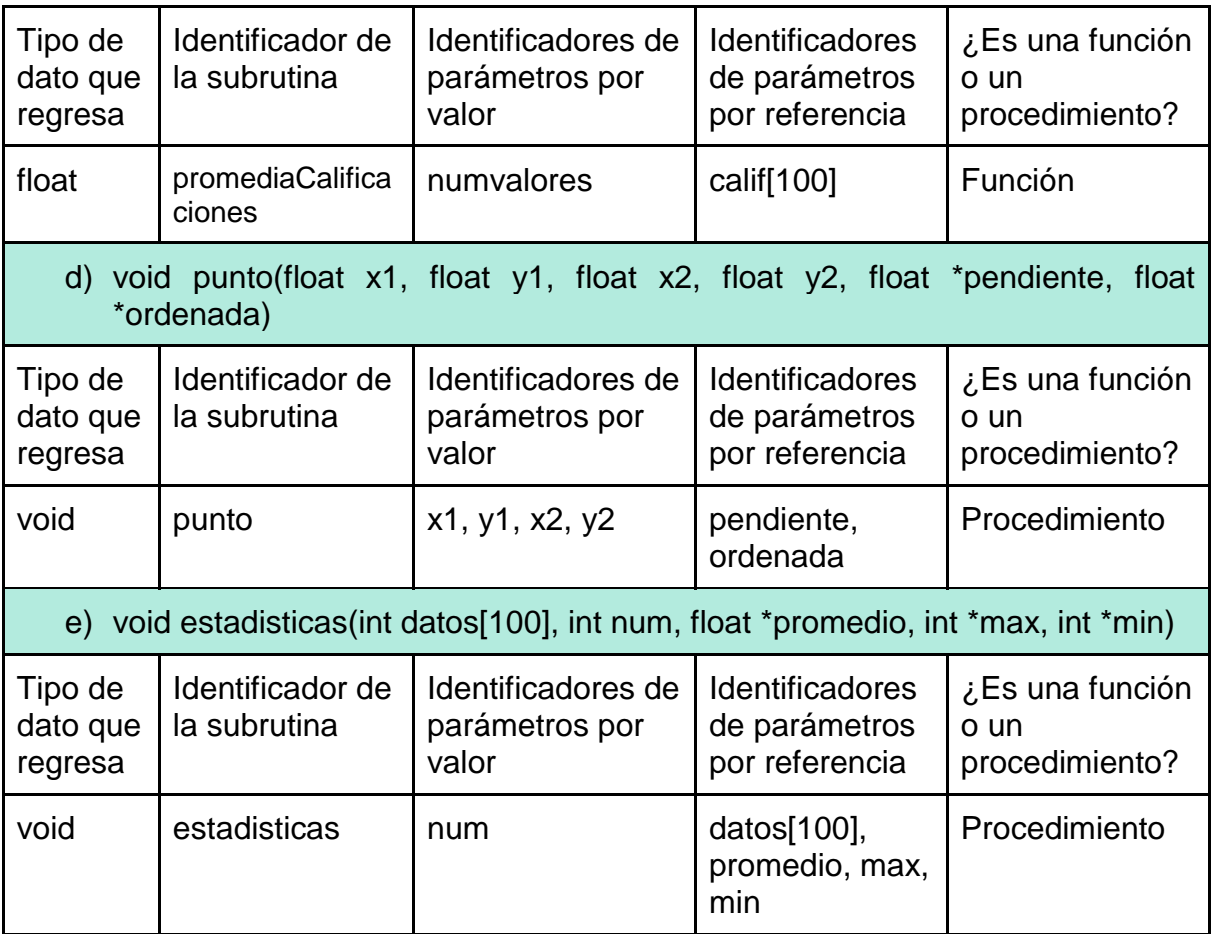

#### **UNIDAD 2 Respuestas a los ejercicios**

## **Ejercicio 2.1**

Indica cuál es la población y la muestra para cada problema.

a) ¿Cuál es la muestra y la población?

Población: Todos los alumnos de la Escuela Nacional Preparatoria que cursan sexto año. Muestra: Conjunto de 5000 alumnos de sexto año con los que se realizó el estudio

b) ¿Cuál es la muestra y la población?

Población: Grupo de pacientes de diabetes tipo 1

.Muestra: Conjunto de 1500 personas con diabetes tipo 1 (personas sometidas al estudio).

## **Ejercicio 2.2**

Indica si el dato es cuantitativo o cualitativo marcando con una X la respuesta correcta.

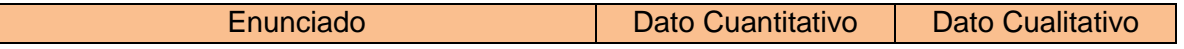
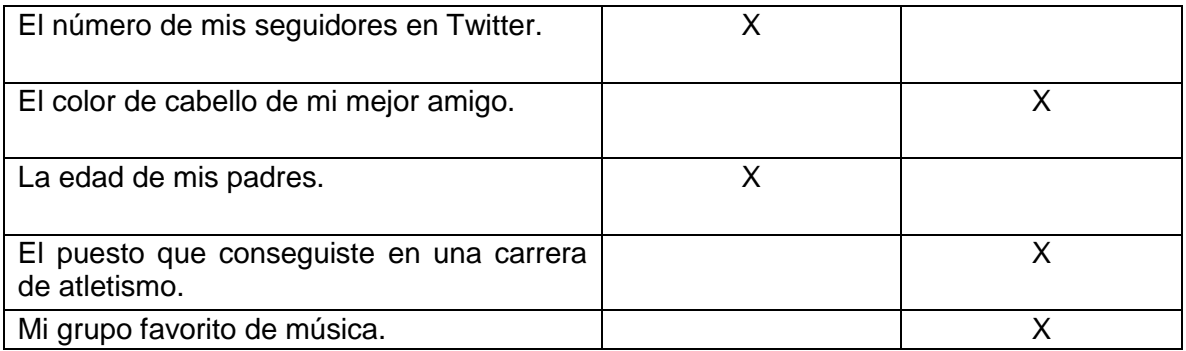

# **Datos cuantitativos discretos o continuos y cualitativos ordinal o nominal.**

# **Ejercicio 2.3**

Indica si el dato es cuantitativo discreto, cuantitativo continuo, cualitativo ordinal, cualitativo nominal marcando con una X la respuesta correcta.

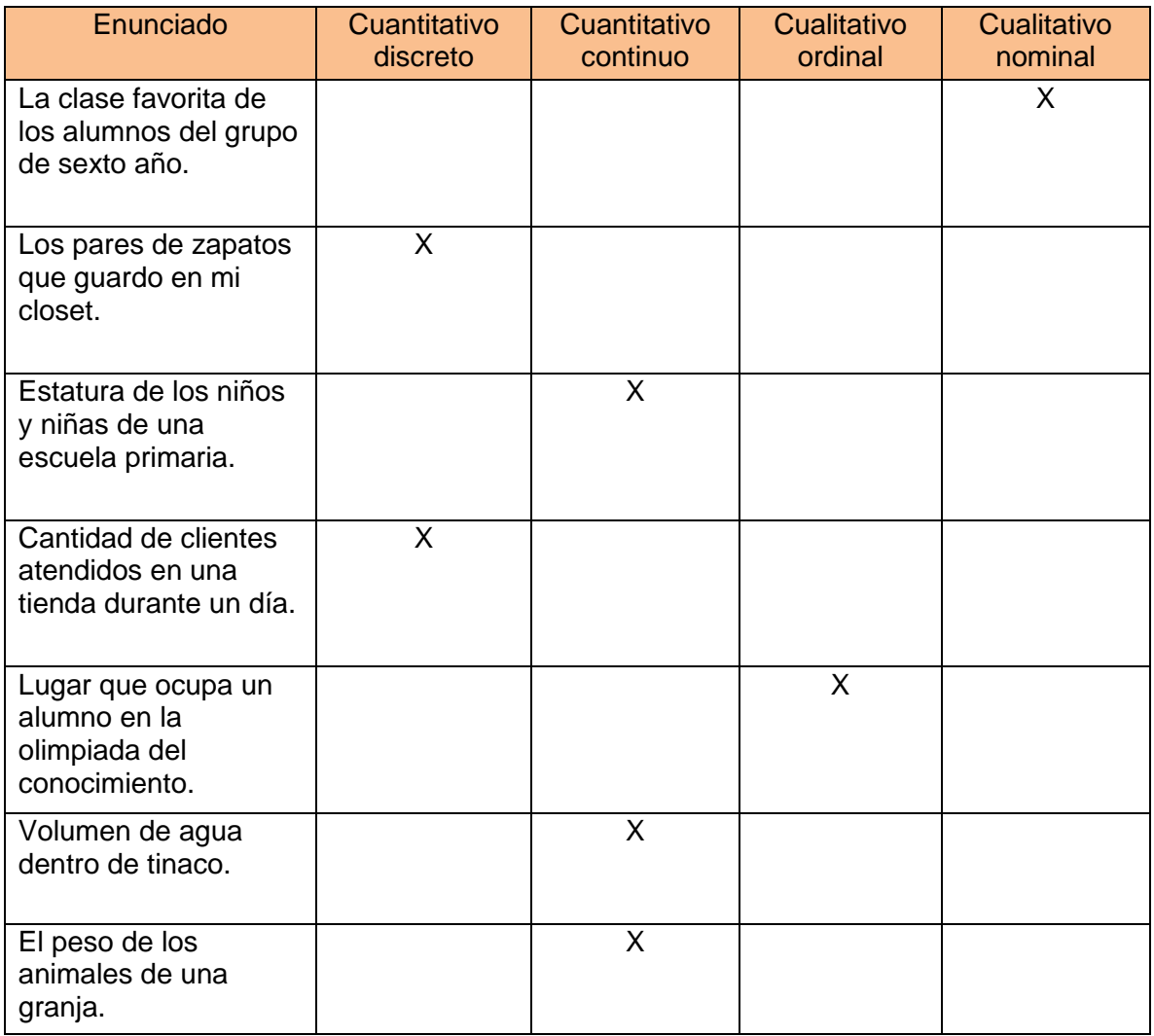

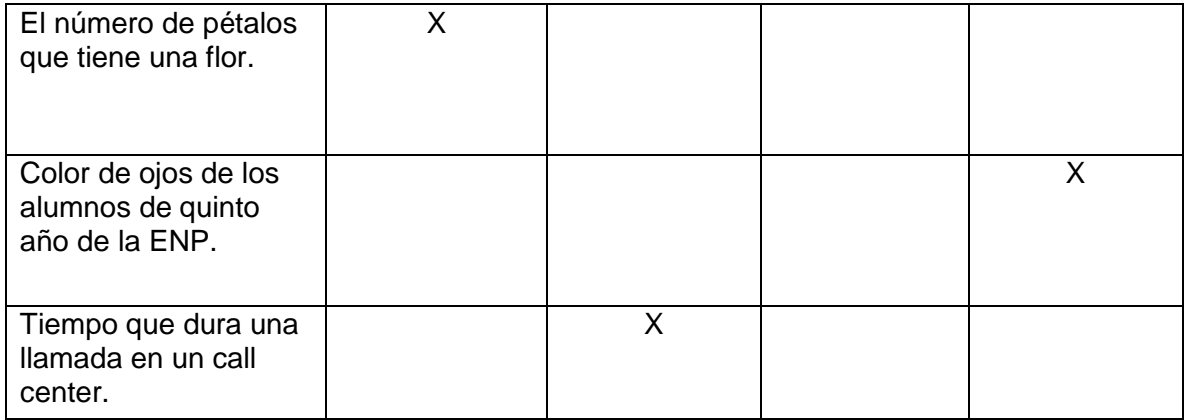

#### **Ejercicio 2.4**

Cuando llegas a comprar zapatos, lo primero que te pregunta el vendedor es cuáles zapatos, de qué talla y color, marca, modelo, etc. Registra tu respuesta en la siguiente tabla según consideres que sean datos cualitativos o cuantitativos.

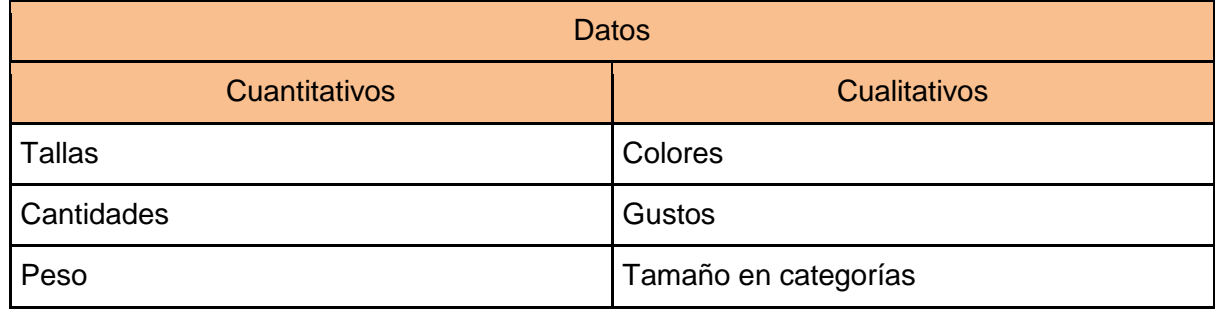

#### **Ejercicio 2.5**

Completa con las palabras los siguientes párrafos

Los datos cualitativos se pueden clasificar en dos tipos los cuales son: **ordinales** y **nominales**, los primeros no tienen una característica implícita en su valor, como puede ser lugar de nacimiento, color favorito, música favorita, etc., mientras con los otros tienen valores, ya sea de orden **binominal** o tienen dos opciones de respuesta, por ejemplo, estado civil (soltero, casado, viudo, divorciado u otro) o bien fuma sí o no, género hombre o mujer.

Mientras que los datos cuantitativos se pueden dividir en **discretos** y **continuos**, siendo los primeros valores que no tienen número decimal por ejemplo número de amigos que se tienen, número de hijos. Y el segundo son valores que pueden tener un número decimal dentro de sus mediciones, por ejemplo, estatura, promedio, etc.

#### **Ejercicio 2.6**

a) Capítulos de series vistos por día. Se aplicó a un grupo de 10 estudiantes de 6to año de bachillerato un cuestionario, del que se obtuvo el número de capítulos que ven en un día de la serie televisiva de moda. Los capítulos tienen una duración de media hora. Los resultados obtenidos se muestran en la siguiente tabla. Ordena la muestra y obtén las medidas solicitadas.

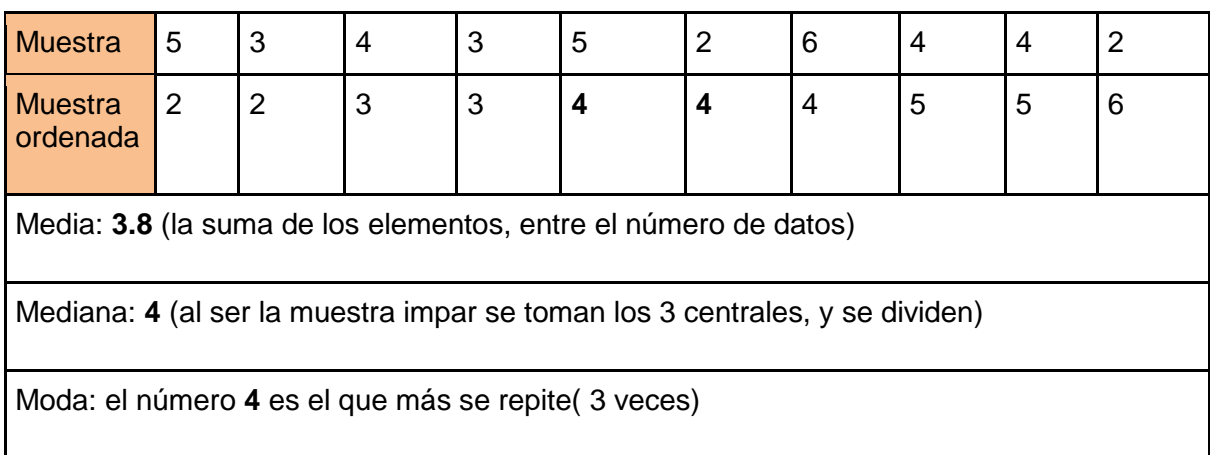

Obtén la media, mediana y moda de los datos propuestos.

b) Número de libros leídos al mes. Diez de tus compañeros de clase, desarrollaron una tabla en la que listan el número de libros que han leído durante el mes (incluyendo los que les dejaron de tarea). Ordena la muestra y obtén las medidas solicitadas.

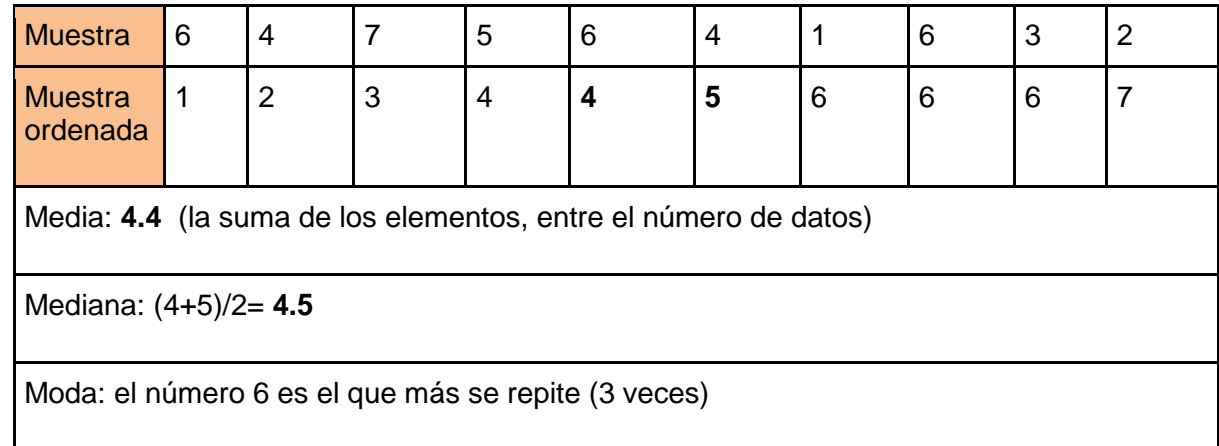

c) Durante el ciclo escolar se le solicitó al grupo de 6to que realizará varias visitas académicas a museos dentro de la ciudad. Estas fueron el número de visitas realizadas. Obtén las medidas solicitadas.

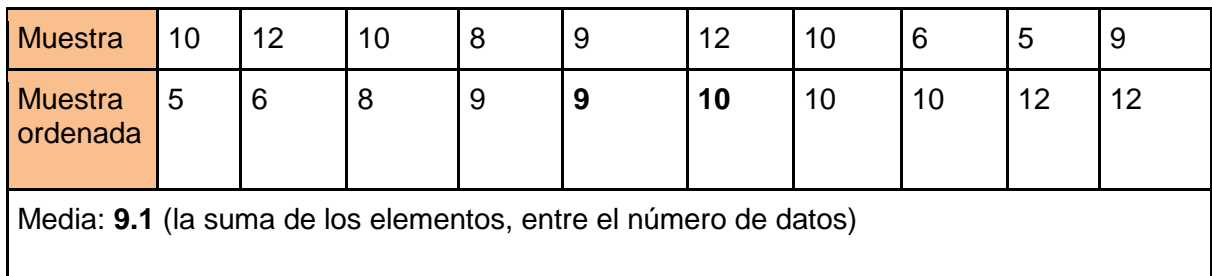

Mediana: (9+10)/2= **9.5**

Moda: el número 10 es el que más se repite (3 veces)

### **Ejercicio 2.7**

a) Indaga dos precios de computadoras de las siguientes marcas Dell, Azuz, Hp, Lenovo, Acer. y realiza la tabla de frecuencia de cuantas se han vendido el fin de semana en un establecimiento dedicado a su venta.

| <b>Marcas</b> | fr ad | fr        | fa ac | fr ac      | %    |
|---------------|-------|-----------|-------|------------|------|
| Dell          | 8     | 0.0344828 | 8     | 0.03448276 | 0.08 |
|               | 18    | 0.0775862 | 26    | 0.11206897 | 0.18 |
| Azuz          | 20    | 0.0862069 | 46    | 0.19827586 | 0.2  |
|               | 18    | 0.0775862 | 64    | 0.27586207 | 0.18 |
| Acer          | 40    | 0.1724138 | 104   | 0.44827586 | 0.4  |
|               | 32    | 0.137931  | 136   | 0.5862069  | 0.32 |
| Hp            | 39    | 0.1681035 | 175   | 0.75431034 | 0.39 |
|               | 12    | 0.0521724 | 187   | 0.80603448 | 0.12 |
| Lenovo        | 45    | 0.1939655 | 232   |            | 0.45 |
|               | 232   |           |       |            |      |

Tabla 7. Tabla de frecuencias de computadoras vendidas

b) Se están haciendo encuestas de la frecuencia de visitas a las cafeterías para conocer su popularidad. Se obtuvieron los siguientes datos.

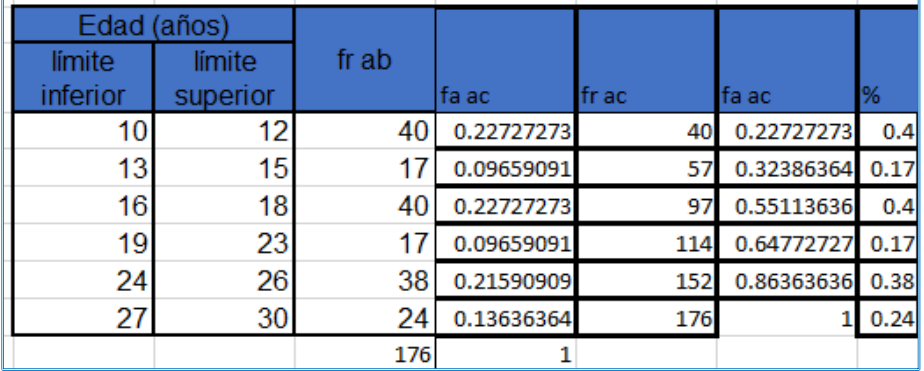

### **Ejercicio 2.8**

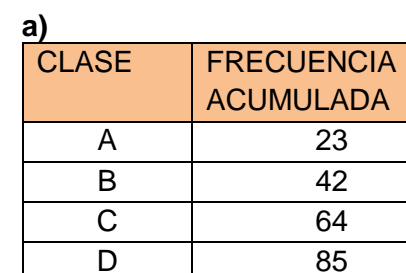

# **b)**

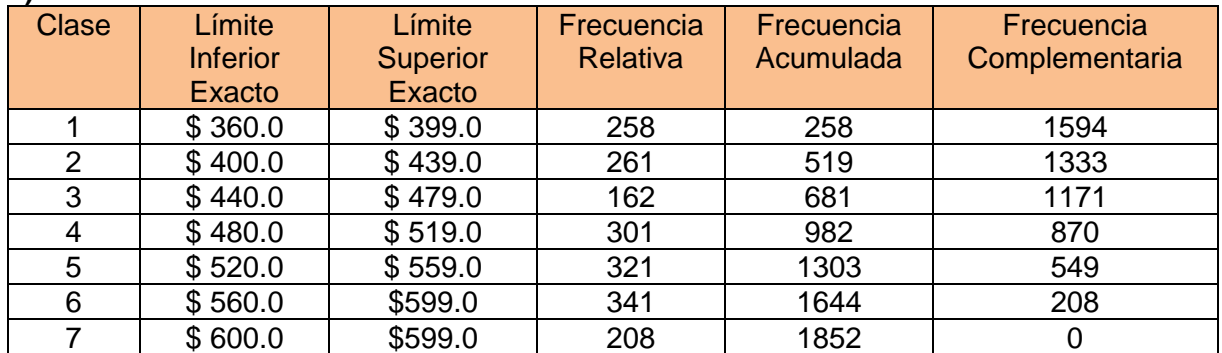

# **Ejercicio 2.9**

**a) Moda=64 Media=50 Mediana=49.28**

# **b) Moda=blanco**

# **Ejercicio 2.10**

**a)**

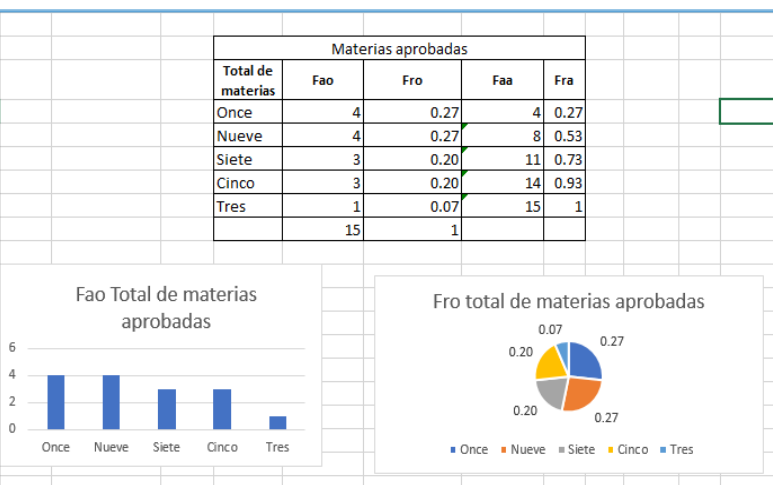

**b)**

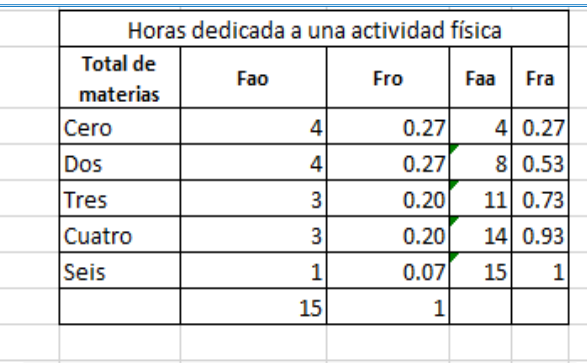

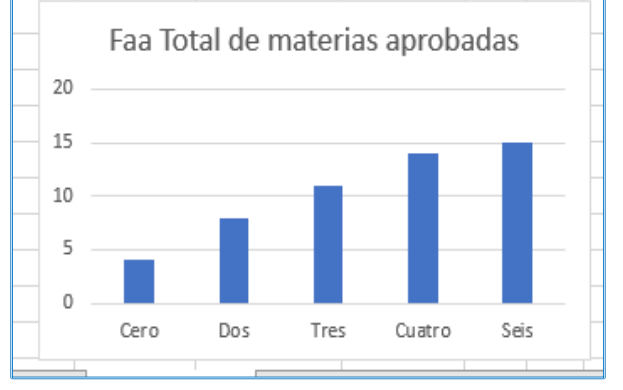

**c)**

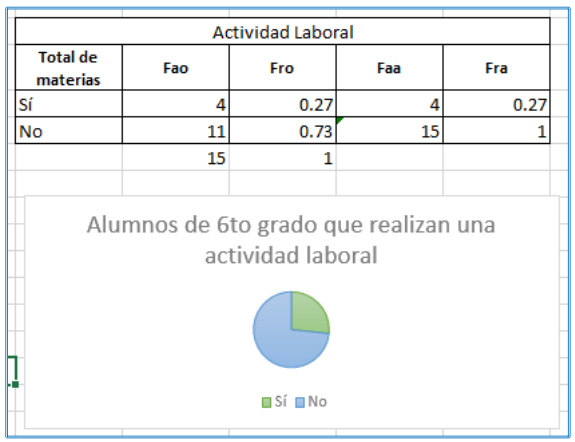

# **Ejercicio 2.11**

**a)**

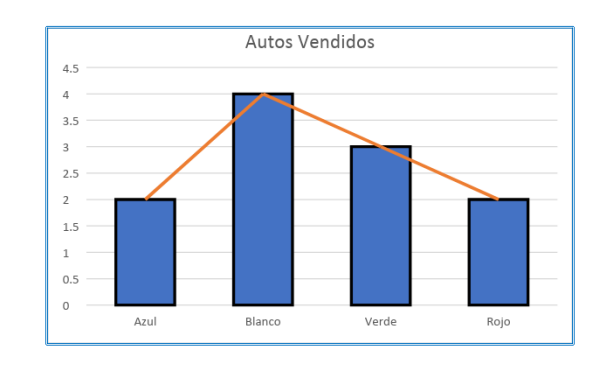

**b)**

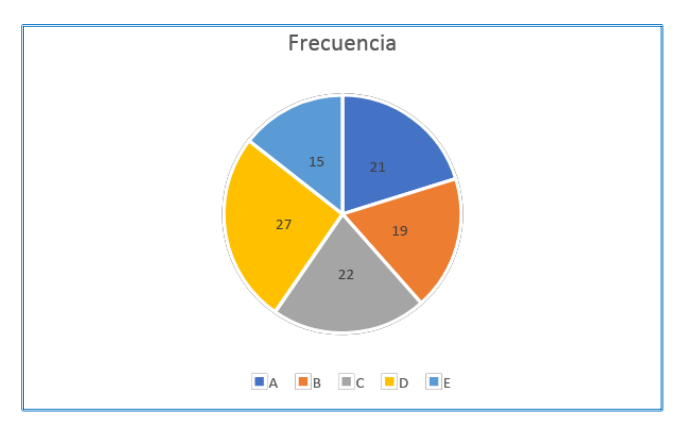

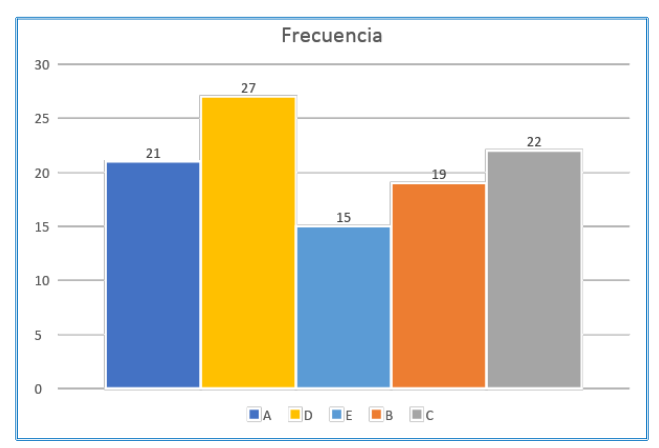

258

#### **Formulario**

FÓRMULAS DE ESTADÍSTICA DESCRIPTIVA PARA CUADO SE TIENEN TODOS LOS DATOS DE UNA POBLACIÓN (CENSO) N = tamaño de la población

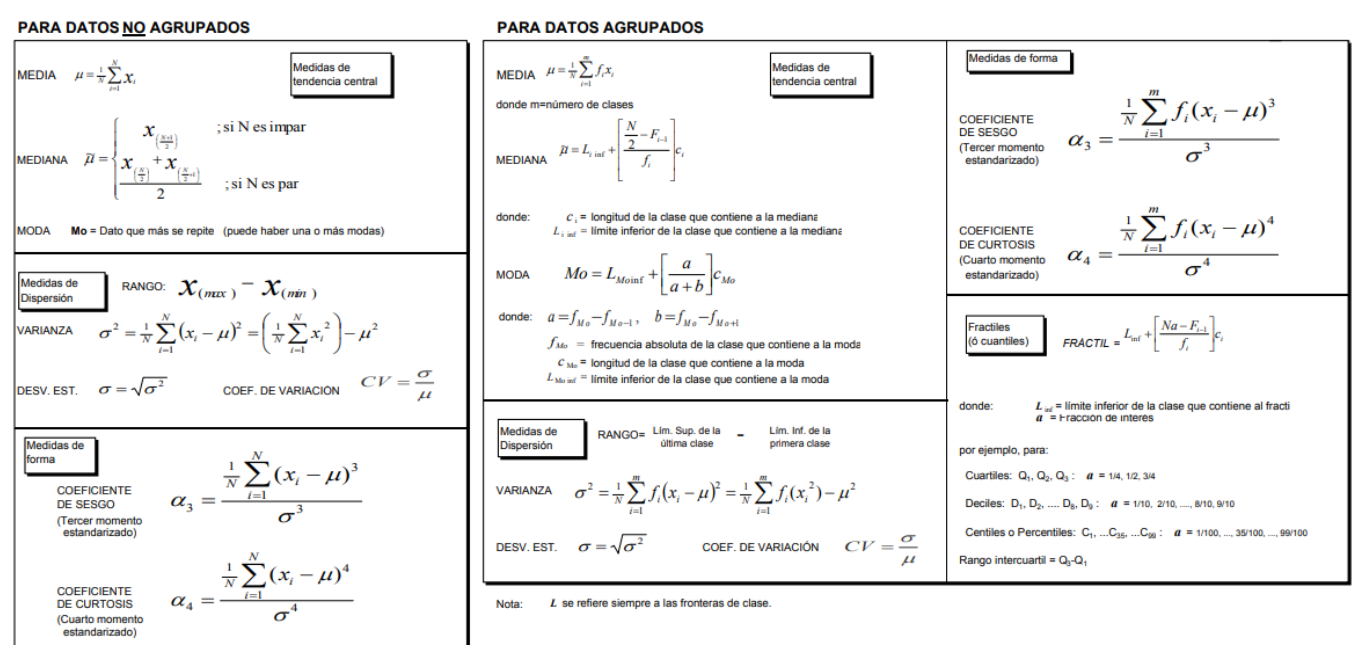

#### FÓRMULAS DE ESTADÍSTICA DESCRIPTIVA PARA CUANDO SE TIENEN LOS DATOS DE UNA MUESTRA n = tamaño de la muestra

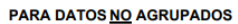

**PARA DATOS AGRUPADOS** 

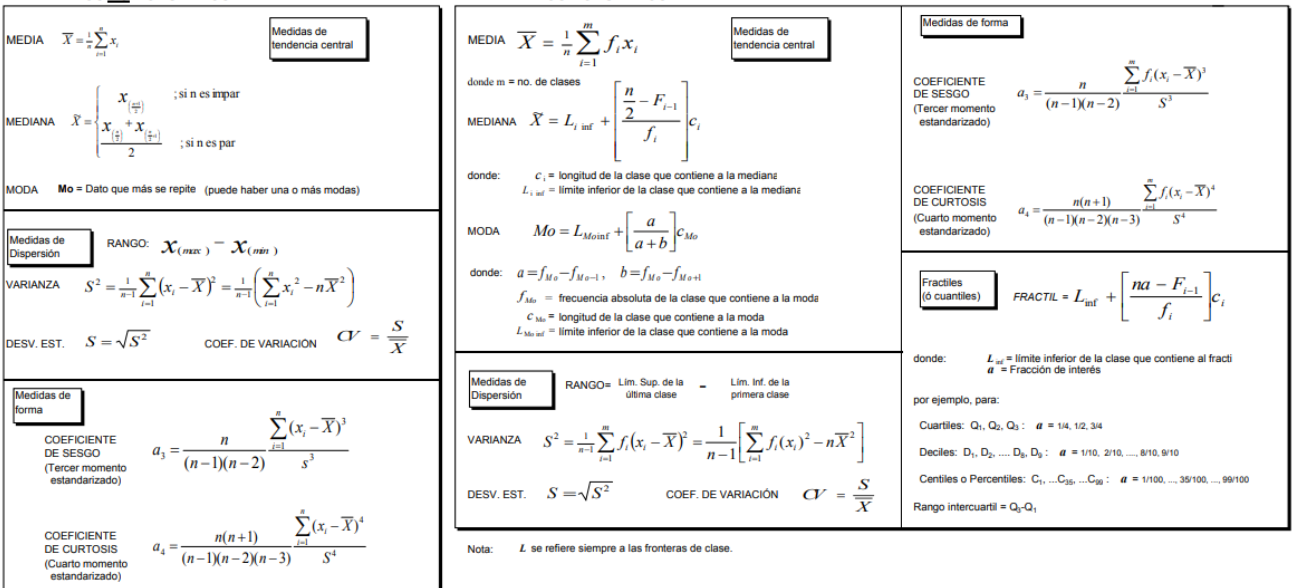

Formulario. Estadística-descriptiva (Patricia Valdez & Antonio Gómez, 2019). Recuperado de: https://goo.gl/VEUCzV

#### **Respuestas de la autoevaluación**

1) Relacione las columnas: en el paréntesis coloque la respuesta correcta de la columna derecha.

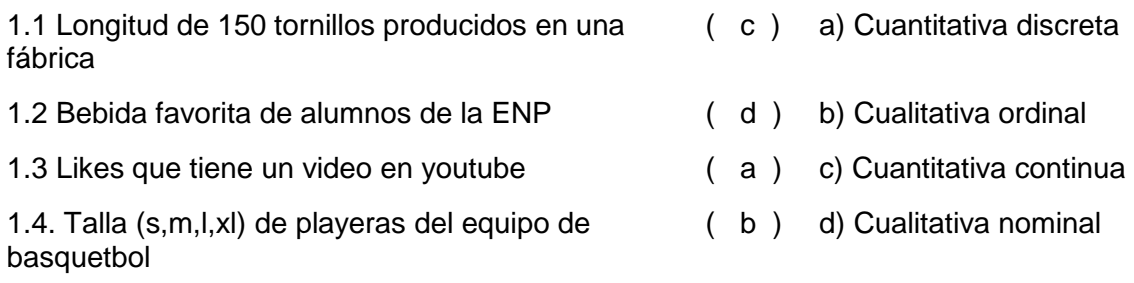

Subraye la respuesta correcta.

2) El conjunto completo de todos los elementos que se someten a estudio se conoce como:

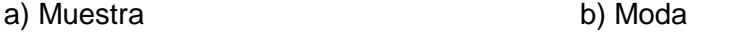

c) Datos **d) Población**

3) Al subconjunto de miembros seleccionados que se someten a un estudio estadístico se le conoce como:

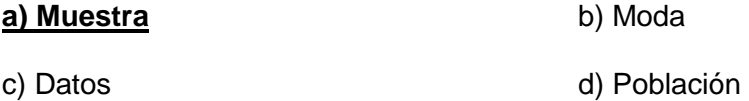

4) Los datos numéricos que puede tomar una cantidad incontable de valores entre 2 números se denominan como:

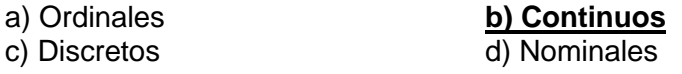

5) El valor estadístico de promedio es llamado también b) media b) mediana c) moda d) varianza

6) Nos indica que tan bien son tomados los datos que estamos investigando en la muestra obteniendo a partir de esta el error de las mediciones.

b) variabilidad b) varianza c) correlación d) normalidad

7) Es  $m_3$  es un factor que nos indica que tan simétrica son los datos

8) La media es un valor estadístico el cual se utiliza en varias medidas como en la varianza, coeficiente de correlación, desviación estándar, etc.

9) La tabla de frecuencias se obtiene:

- a) dando valores arbitrarios de la muestra
- b) por medio de la media de los valores de la muestra
- c) por medio de la varianza de los valores de la muestra
- d) números obtenidos de la muestra

10) Los valores de la frecuencia relativa se obtiene con el **valor** de la **frecuencia absoluta** entre total de **frecuencia absoluta**

- 11) El porcentaje frecuencia absoluta es:
	- a) dividir el valor de la frecuencia relativa entre la suma de la frecuencia absoluta
	- b) multiplicar el valor de la frecuencia relativa por 100
	- c) dividir el valor de la frecuencia relativa entre 100
	- d) dividir el valor de la frecuencia absoluta entre 100

12) Diferencia que existe entre la frecuencia relativa y la absoluta es que la primera tiene **rangos** y la segunda **sus valores no son agrupados**

13) En una investigación de mercado, es necesario conocer qué sabor de producto se vende con más frecuencia durante la temporada navideña. ¿Qué medida de tendencia central utilizarías?

#### **Moda**

14) Durante el trayecto diario a la escuela tú y tus compañeros utilizan diferentes tipos de transporte público. Los datos son los siguientes 1,1, 2, 2, 2, 2, 2,3 3, 3. Si tomas los valores centrales de esta tabla para saber qué tipo de transporte se utiliza más ¿Qué medida de tendencia central estás utilizando?

#### **Mediana**

- 15) Moda = 5, Mediana = 5 y Media =  $4.8$
- 16)

a)

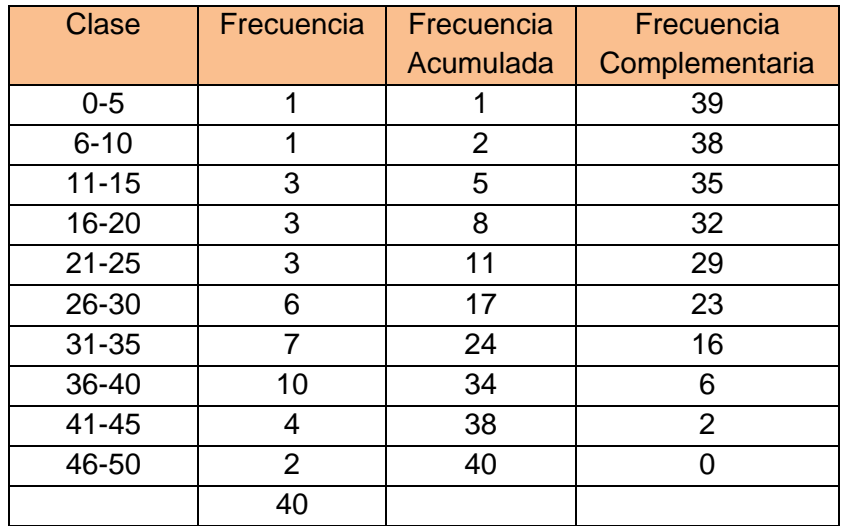

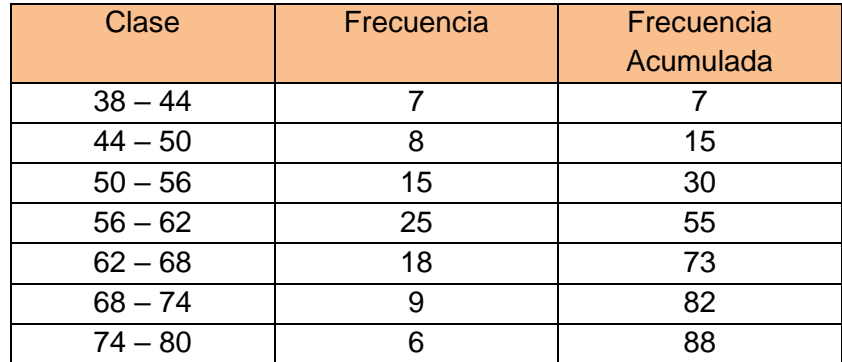

18)

a) 432 kg

19)

d) 36

# **UNIDAD 3 Respuestas a los ejercicios**

# **Ejercicio 3.1**

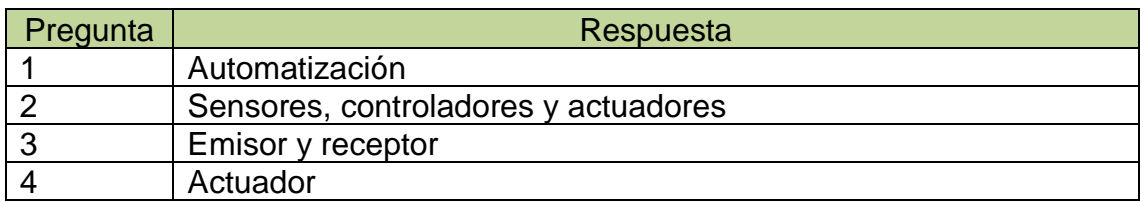

# **Ejercicio 3.2**

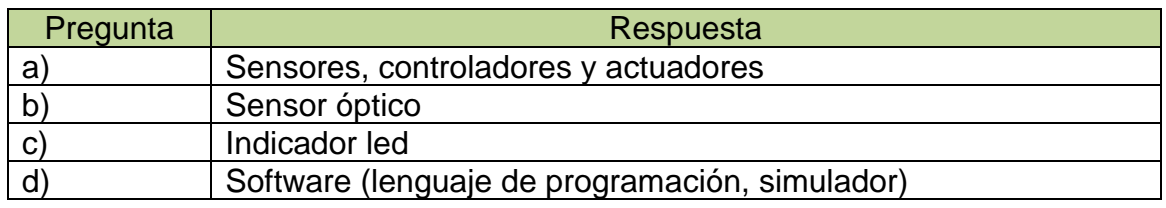

# **Ejercicio 3.4**

- **a)** La adquisición de datos
- **b)** Analógica
- **c)** Sensor
- **d)** Software de aplicación

# **Ejercicio 3.5**

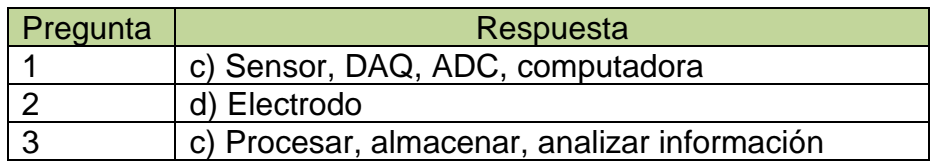

# **Ejercicio 3.6**

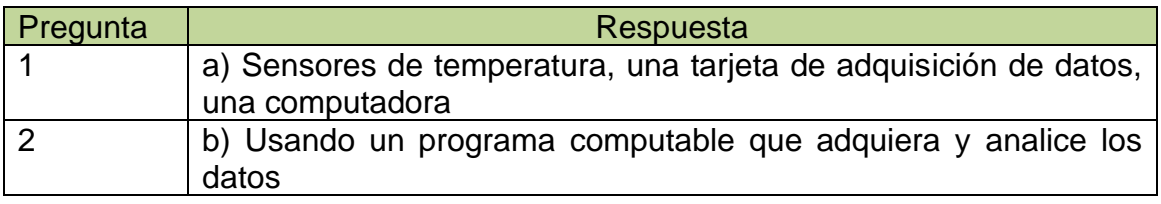

### **Ejercicio 3.15**

Todo comenzó un día por la mañana en la clase de Informática Aplicada a la Ciencia y la Industria, cuando el profesor, nos comentó en clase, que deberíamos de llevar a cabo un proyecto de un sistema automatizado para medir la temperatura y formar equipos de trabajo, para realizar dicho proyecto.

Nos reunimos en equipo al finalizar la clase y analizamos el proyecto y los materiales que íbamos a utilizar para llevarlo a cabo como son: un sensor de temperatura, un led, una resistencia, una tarjeta de prueba (protoboard) y una tarjeta desarrolladora.

Una vez que realizamos el circuito y programamos el código para que funcionara nuestro proyecto sobre un sistema automatizado de temperatura, se lo compartimos a nuestro profesor. Realizamos dos pruebas, la primera prueba consistió en pasar una paleta de hielo por el sensor y el led encendió en color azul y en la segunda prueba pasamos la llama de una vela y el led encendió de color rojo.

### **Ejercicio 3.19**

a)

**Inicio**

Entero X

**SI** (X >=38 °C) **ENTONCES**

Encender LED color "Rojo" **ESCRIBIR** "Tienes que regar" **SI NO**

Encender LED color "Azul" **ESCRIBIR** ""No debes regar"

**Fin SI**

**Fin**

b)

**Inicio** 

Real temp

# **REPETIR**

**ESCRIBIR** la temperatura de la ciudad es: "temp"

**HASTA** (temp=40°C)

**Fin**

# **Respuestas de la autoevaluación**

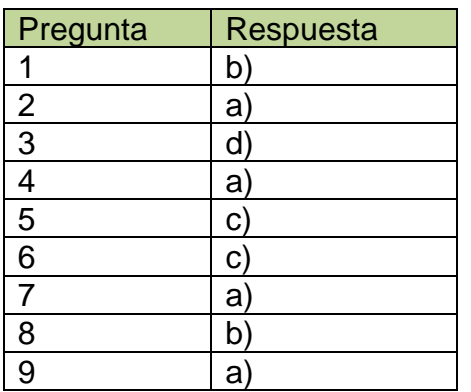

# **REFERENCIAS BIBLIOGRÁFICAS**

## **Unidad 1**

- Aho, V., Hopcroft, J. y Ullman, J. (1998). *Estructuras de datos y algoritmos.* México: Pearson.
- Cairó, O. (2005). *Metodología de la programación.* México: Alfaomega.
- CLion. (2018). *Referencia de C*. Recuperado el 19 de diciembre, de <https://es.cppreference.com/w/cpp/language/escape>
- Euán, J. y Cordero, L. (1991). *Estructuras de datos*. México: Noriega Limusa.
- Gobierno del Estado de México (2018). Calendario\_HoyNoCircula [imagen]. Recuperado de: [http://sma.edomex.gob.mx/sites/sma.edomex.gob.mx/files/images/Tramites](http://sma.edomex.gob.mx/sites/sma.edomex.gob.mx/files/images/TramitesServicios/VerificacioVehicular/Calendario_HoyNoCircula.jpg) [Servicios/VerificacioVehicular/Calendario\\_HoyNoCircula.jpg](http://sma.edomex.gob.mx/sites/sma.edomex.gob.mx/files/images/TramitesServicios/VerificacioVehicular/Calendario_HoyNoCircula.jpg)
- IBM Knowledge Center. (2017). *Conceptos Clave: entidad, atributo y tipo de entidad.* Recuperado el 28 de Noviembre de 2018, de: [https://www.ibm.com/support/knowledgecenter/es/SSWSR9\\_11.6.0/com.ib](https://www.ibm.com/support/knowledgecenter/es/SSWSR9_11.6.0/com.ibm.mdmhs.overview.doc/entityconcepts.html) [m.mdmhs.overview.doc/entityconcepts.html](https://www.ibm.com/support/knowledgecenter/es/SSWSR9_11.6.0/com.ibm.mdmhs.overview.doc/entityconcepts.html)
- Joyanes, L. y Zahonero, I. (2010). *Programación C, C++, Java y UML*. España: Mc GrawHill.
- Joyanes, L., Fernández, M., Sánchez, L. y Zahonero, I. (2005). *Estructuras de datos en C.* México: Mc GrawHill.
- Kernighan, B. y Ritchie, D. (1985). *El lenguaje de Programación C*. México: Prentice Hall.
- Mendoza, J. (2018). *Ícono de Dev C++* [imagen]. Recuperado de: [https://icon](https://icon-icons.com/es/icono/dev/22513)[icons.com/es/icono/dev/22513](https://icon-icons.com/es/icono/dev/22513)
- Olivares, L. (2008). *Manual de Programación en Lenguaje C++*. México: DGSCA, UNAM. Recuperado el 7 de diciembre de 2018, de <https://paginas.matem.unam.mx/pderbf/images/mprogintc++.pdf>

Pes, C. (2018). *Secuencias de Escape en la Función printf del Lenguaje C.*  Recuperado el 17 de diciembre de 2018, de [http://www.carlospes.com/curso\\_de\\_lenguaje\\_c/01\\_09\\_01\\_03\\_secuencias\\_](http://www.carlospes.com/curso_de_lenguaje_c/01_09_01_03_secuencias_de_escape.php) [de\\_escape.php](http://www.carlospes.com/curso_de_lenguaje_c/01_09_01_03_secuencias_de_escape.php)

- Universidad III de Madrid. (s/f). *Funciones E/S para tipos de datos*. Recuperado el 25 de noviembre de 2018, de [http://www.it.uc3m.es/pbasanta/asng/course\\_notes/input\\_output\\_function\\_s](http://www.it.uc3m.es/pbasanta/asng/course_notes/input_output_function_scanf_es.html) [canf\\_es.html](http://www.it.uc3m.es/pbasanta/asng/course_notes/input_output_function_scanf_es.html)
- Verificación Vehicular (2018). *Holograma de verificación* [imagen]. Recuperada de: <https://www.verificacion-vehicular.com.mx/images/hologramas.png>
- Wikilibros. (2018). *Programación en C++*. Recuperado el 11 de diciembre de 2018, de [https://es.wikibooks.org/wiki/Programaci%C3%B3n\\_en\\_C%2B%2B](https://es.wikibooks.org/wiki/Programaci%C3%B3n_en_C%2B%2B)
- Wirth, N. (1980). *Algoritmos + Estructuras de datos = Programas*. España: Ediciones del Castillo.

#### **Unidad 2**

- Alonso, M. y Flores, J. (2004). *Estadística descriptiva para el bachillerato*. Facultad de Ciencias. México: UNAM
- Altman, D.G. (1991). *Practical Statistics for Medical Research.* London: Chapman and Hall.
- Armitage, P., y Berry, G. (1994). *Statistical Methods in Medical Research*. (3rd ed.) Oxford: Blackwell Scientific Publications.
- Buján, A. (2017). Coeficiente de correlación [imagen]. Recuperada de: https://www.enciclopediafinanciera.com/images/coeficiente-de-correlacion.jpg
- Carrasco, J.C. y Hernán, M.A. (1993). *Estadística multivariante en las ciencias de la vida.* Madrid: Editorial Ciencia 3, S.L.
- Camacho Martínez Vara de Rey C. (s.f.) *Coefientes de correlación de Pearson*  [Apuntes] recuperado en noviembre de 2018 de: http://personal.us.es/vararey/adatos2/correlacion.pdf
- Disfruta las matemáticas. (2011). *Rango* [imagen]. Recuperada de: http://www.disfrutalasmatematicas.com/definiciones/rango-estadistica-.html
- Glosario de términos estadísticos. (2018). *Distribuciones* [imagen]. Recuperada de: https://glosarios.servidor-alicante.com/terminos-estadistica/coeficiente-decurtosis

Johnson, R. (1990). *Estadística Elemental.* México: Trillas.

Johnson, R. (2012) *Estadística elemental*. México: Cengage Learning.

- López, A. (s/f). *Curva normal* [imagen]. Recuperada de: https://www.researchgate.net/figure/Figura-16-Curva-normal\_fig3\_256278076
- Martínez, A. (2015). *Tipos de asimetrías de un conjunto de datos* [imagen]. Recuperada de: https://upload.wikimedia.org/wikipedia/commons/c/ca/Posiciones\_relativas\_d e\_par%C3%A1metros\_centrales.svg?download
- Triola, F. M. (2009). *Estadística.* México: Pearson Education.
- Orellana, L. (2001). *Estadística Descriptiva*. [Apuntes] Universidad de Buenos Aires. Recuperado en octubre 2018 de: http://www.dm.uba.ar/materias/estadistica\_Q/2011/1/modulo%20descriptiva.p df
- Portal Educativo (s.f.) *Tablas de frecuencia*. Recuperado en noviembre 2018 de: https://www.portaleducativo.net/octavo-basico/791/Tablas-de-frecuenciascon-datos-agrupados#
- Revista Biomédica. (2011). *Medidas de tendencia central y dispersión*. Recuperado el 21 de febrero, de: https://www.medwave.cl/link.cgi/Medwave/Series/MBE04/4934
- Sánchez Corona, O. (1996) *Probabilidad y Estadística.* México: McGraw Hill
- Universitat de Valencia. (s.f.). *Estadística Inferencial.* Recuperado de: https://www.uv.es/webgid/Inferencial/1\_introduccin1.html
- Universidad Autónoma del Estado de México. (s.f.) *Medidas de tendencia central para datos no agrupados*. [Apuntes] Recuperado en noviembre 2018 de: [http://www.seduca2.uaemex.mx/ckfinder/uploads/files/2-](http://www.seduca2.uaemex.mx/ckfinder/uploads/files/2-1__medidas_de_) [1\\_\\_medidas\\_de\\_t](http://www.seduca2.uaemex.mx/ckfinder/uploads/files/2-1__medidas_de_)end.pdf
- Universo Fórmulas. (s/f). *Curtosis* [imagen]. Recuperada de: https://www.universoformulas.com/estadistica/descriptiva/curtosis/
- Valdez I. y Gómez M. (2017). *Aprende Probabilidad y Estadística*. Recuperado el 21 de febrero de 2019, de http://aprendeprobayestadistica.blogspot.com/p/creditos-y-citas.html
- Vicente Villardón, J.L. (2010). *Introducción al análisis de la varianza* Recuperada en noviembre 2018 de: <http://biplot.usal.es/problemas/libro/7%20ANOVA.pdf>

# **Unidad 3**

Arduino (2018). *What is Arduino Create?* Recuperado de: https://create.arduino.cc/

Barrientos, A., y Gambao, E. (2014). *Sistemas de producción automatizados*. Madrid : Dextra Editorial S.L

Boix, O., Córcoles, F., Sainz, L. y Suelves, F. J. (2009). *Tecnología eléctrica* (2a. ed.). Barcelona: Cano Pina - CEYSA

Carbonell, A., Fernández, C., López, L., Loureiro, M., Poyatos, A., y Ramírez, L. et al. (2018). *Robótica.* Recuperado de: http://recursostic.educacion.es/secundaria/edad/4esotecnologia/quincena11/i ndex\_4quincena11.htm

Caska, J. (2018). VBB - *The rocking embedded development environment.* Recuperado de: http://www.virtualbreadboard.com/

- Casa Vilaseca, M. y Rodríguez Arenas, A. (2015). *Instalaciones Domóticas* Barcelona: Marcombo.
- Código facilito. (2018). *¿Qué es Arduino?* [Video]. Recuperado de https://www.youtube.com/watch?v=Kgz0vD1vSxY
- Código facilito (04/06/13). *Curso Arduino 7: Temperatura* [Video]. Recuperado d[e](https://www.youtube.com/watch?v=QEIZjCVI2NQ) <https://www.youtube.com/watch?v=QEIZjCVI2NQ>
- Duran Moyano, J., Martínez García, H., y Gámiz Caro, J. (2012). *Automatismos eléctricos e industriales*. Barcelona: Marcombo.
- Editronik (2015). *Curso de electrónica básica desde cero* [Video]. Consultado de https://youtu.be/LjYClvMPRdE
- Enríquez Harper, G. (2011). *El ABC de la instrumentación en el control de procesos industriales.* México: Limusa.

Fritzing. (2018). Electronic made easy. Recuperado de: http://fritzing.org/home/

García, A. E. (2015). *Robots*. Recuperado de https://ebookcentral.proquest.com

Hair, J., y Gómez Suárez, M. (2010). *Análisis multivariante.* Madrid: Prentice-Hall.

Henríquez, D. (2017). *Una Reflexión sobre la Automatización de la Producción y los Cambios en el Ámbito Laboral.* [En línea] Iberoamérica Divulga Sección Divulgación Científica. Recuperado de: https://www.oei.es/historico/divulgacioncientifica/?Una-Reflexion-sobre-la-Automatizacion-de-la-Produccion-y-los-Cambios-en-el

- KiCad EDA. (2018). *A Cross Platform and Open Source Electronics Design Automation Suite.* Recuperado de <http://kicad-pcb.org/>
- Lind, D. A., Marchal, W. G, y Wathen, S. A. (2015). *Estadística aplicada a los negocios y la economía*. México: McGraw-Hill Interamericana
- Martínez, J. (2018). *Componentes electrónicos activos* [Video]. Recuperado de https://www.youtube.com/watch?v=WjKiq2ud958
- Martínez, J. (2018). *Componentes electrónicos pasivos* [Video]. Recuperado de https://www.youtube.com/watch?v=JIjsl1Wdrb0
- Mora, H. (2011) *Sistemas de adquisición y Procesamiento de datos.* [Apunte] Recuperado de https://rua.ua.es/dspace/handle/10045/19119
- National Instruments. (2018). *¿Qué es un sensor?* Recuperado de: https://www.ni.com/data-acquisition/what-is/esa/
- National Instruments. (2018). *What Is Data Acquisition?* Recuperado de: https://www.ni.com/data-acquisition/what-is/esa/
- Prometec (2018). *Sensor de temperatura y ventilador*. Recuperado de: https://www.prometec.net/regulacion-simple/

Quispe, O. (2018). *Tarjetas Para Desarrollo De Hardware*. Recuperado de: http://www.lightpath.io/tarjetas-de-desarrollo/

- Schmitt, N., & Farwell, R. (1988). *Robótica y sistemas automáticos*. Madrid: Anaya Multimedia.
- Tamayo, J. (2018). *Diseño e implementación de controladores digitales a través de un sistema de adquisición de datos.* Scientia et Technica, Vol. 21. Num 3. Recuperado de: http://revistas.utp.edu.co/index.php/revistaciencia/article/view/10421/9551
- Tinkercad (2018). *From mind to design in minutes*. Recuperado de https://www.tinkercad.com
- Universidad Nacional Autónoma de México. (2018). *Arduino y algunas aplicaciones* [Video]. Recuperado de: https://es.coursera.org/lecture/arduinoaplicaciones/de-los-microcontroladores-a-la-tarjeta-arduino-LOTX7
- Vacas Martínez, J. A. (12/11/17). *Aprende a usar Arduino desde 0: Simuladores* [Video]. Recuperado de: https://youtu.be/VoWSmP5UpmI

#### **UNAM Dr. Enrique Graue Wiechers Rector**

Dr. Leonardo Lomelí Vanegas Secretario General

Dr. Alberto Ken Oyama Nakagawa Secretario de Desarrollo Institucional

> Ing. Leopoldo Silva González Secretario Administrativo

> Dra. Mónica González Contró Abogada General

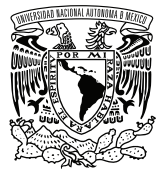

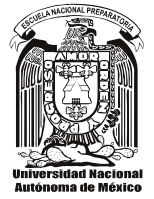

#### **DGENP**

#### **Biól. María Dolores Valle Martínez Directora Genera**l

Lic. Jaime Cortés Vite Secretario General

M. en C. María Josefina Segura Gortares Secretaria Académica

> Lic. José Luis Sánchez Varela Secretario Administrativo

M. en C. Ana Laura Gallegos y Téllez Rojo Secretaria de Planeación

Q.F.B. Roberta Ma. del Refugio Orozco Hernández Secretaria de Difusión Cultural

Mtra. Marcela Cuapio Campos Jefa del Departamento de Informática

#### **Directores de Planteles**

Lic. Enrique Espinosa Terán *Plantel 1 "Gabino Barreda"*

Lic. Isabel Jiménez Téllez *Plantel 2 "Erasmo Castellanos Quinto"*

Lic. Samuel David Zepeda Landa *Plantel 3 "Justo Sierra"*

Mtro. Eduardo Adolfo Delgadillo Cárdenas *Plantel 4 "Vidal Castañeda y Nájera"*

> Mtra. Velia Carrillo García *Plantel 5 "José Vasconcelos"*

Mtro. Isauro Figueroa Rodríguez *Plantel 6 "Antonio Caso"*

I.Q. María del Carmen Rodríguez Quilantán *Plantel 7 "Ezequiel A. Chávez"*

> Arq. Ángel Huitrón Bernal *Plantel 8 "Miguel E. Schulz"*

Q.F.B. Gabriela Martínez Miranda *Plantel 9 "Pedro de Alba"*

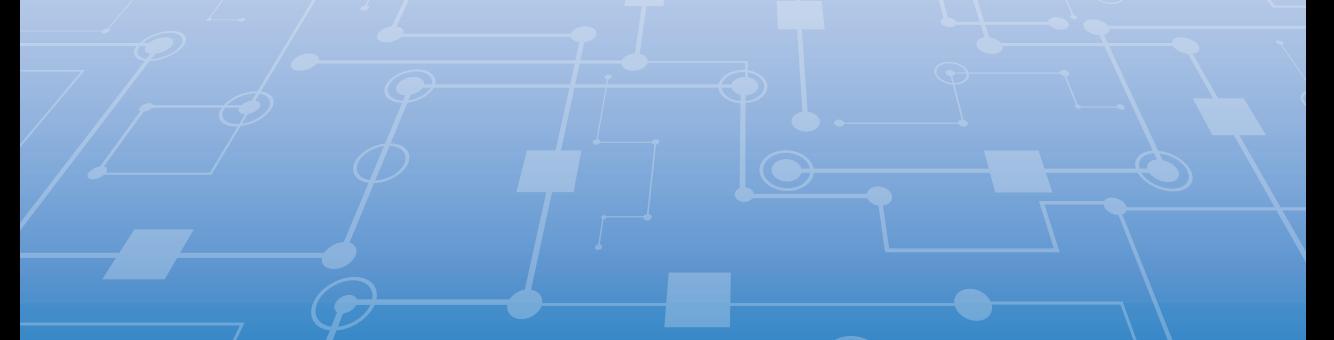